# **UNIVERSIDAD NACIONAL DE INGENIERÍA**

**FACULTAD DE INGENIERÍA ELÉCTRICA Y ELECTRÓNICA** 

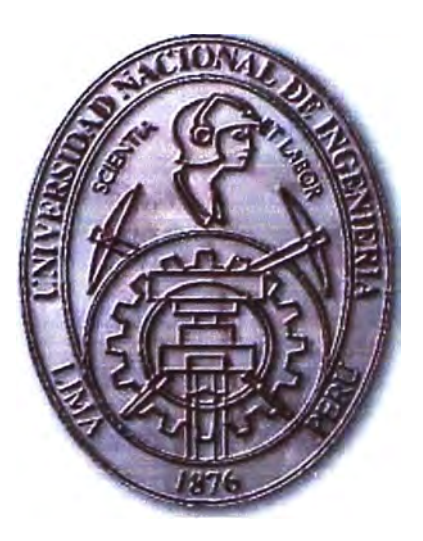

### SISTEMA SCADA PARA LA PLANTA DE TRATAMIENTO DE AGUAS RESIDUALES SAN JUAN-SEDAPAL

## **INFORME DE COMPETENCIA PROFESIONAL**

## PARA OPTAR EL TÍTULO PROFESIONAL DE:

## **INGENIERO ELECTRICISTA**

### **PRESENTADO POR:**

## **JOSÉ ANTONIO MOYA SULCA**

**PROMOCIÓN 1999 - I** 

**LIMA-PERÚ 2010** 

### **SISTEMA SCADA PARA LA PLANTA DE TRATAMIENTO DE AGUAS RESIDUALES SAN JUAN-SEDAPAL**

#### **Dedicatoria:**

En primer lugar a Dios, en segundo lugar a mis padres y en tercer lugar a mi Alma Mater, la UNI. En ellos radica mi fortaleza, dedicación y grandes conocimientos impartidos, por lo cual les estaré infinitamente agradecido por toda la vida.

#### **SUMARIO**

En el presente informe de suficiencia se expone a cerca de la implementación del hardware y software del sistema SCADA para la supervisión, monitoreo, control y archivo de datos para la Planta de Tratamiento de Aguas Residuales (PTAR) San Juan de SEDAPAL, cuyo centro de control está ubicado a varios kilómetros de distancia de la Planta de Tratamiento.

Para la implementación se empleó el software SCADA WIZCON de la familia WIZFACTORY de Tel Aviv-Israel, integrado para la operación, supervisión y control de las instalaciones electromecánicas e hidráulicas de la PT AR San Juan de SEDAP AL.

Se realiza una explicación detallada de la operación del Sistema SCADA, presentando las características técnicas del hardware y software del sistema. Se identifica los elementos que lo componen y las funciones que realiza cada uno de ellos dentro del sistema.

Actualmente, el sistema SCADA de la PTAR San Juan de SEDAP AL está funcionando satisfactoriamente.

### **INDICE**

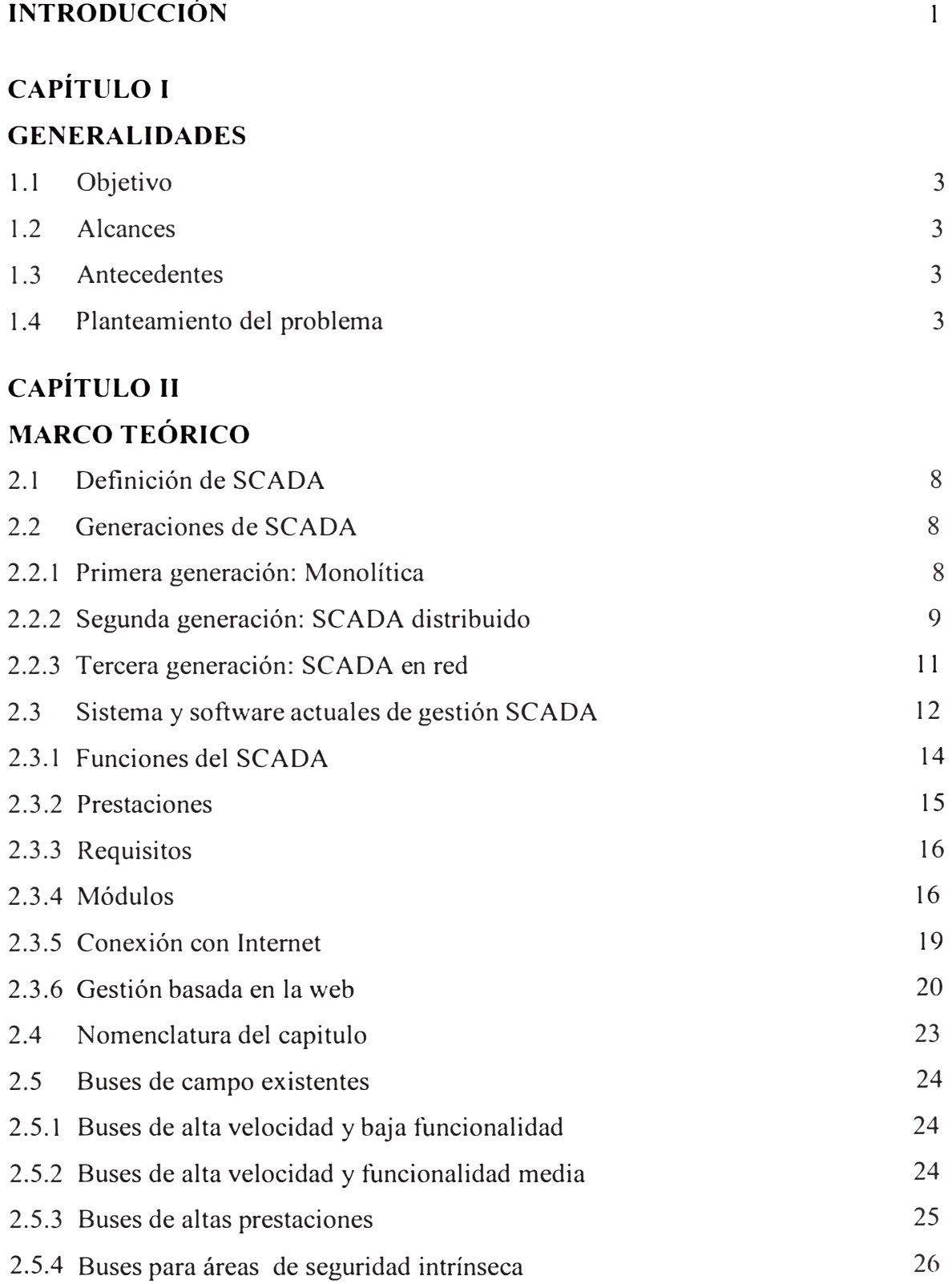

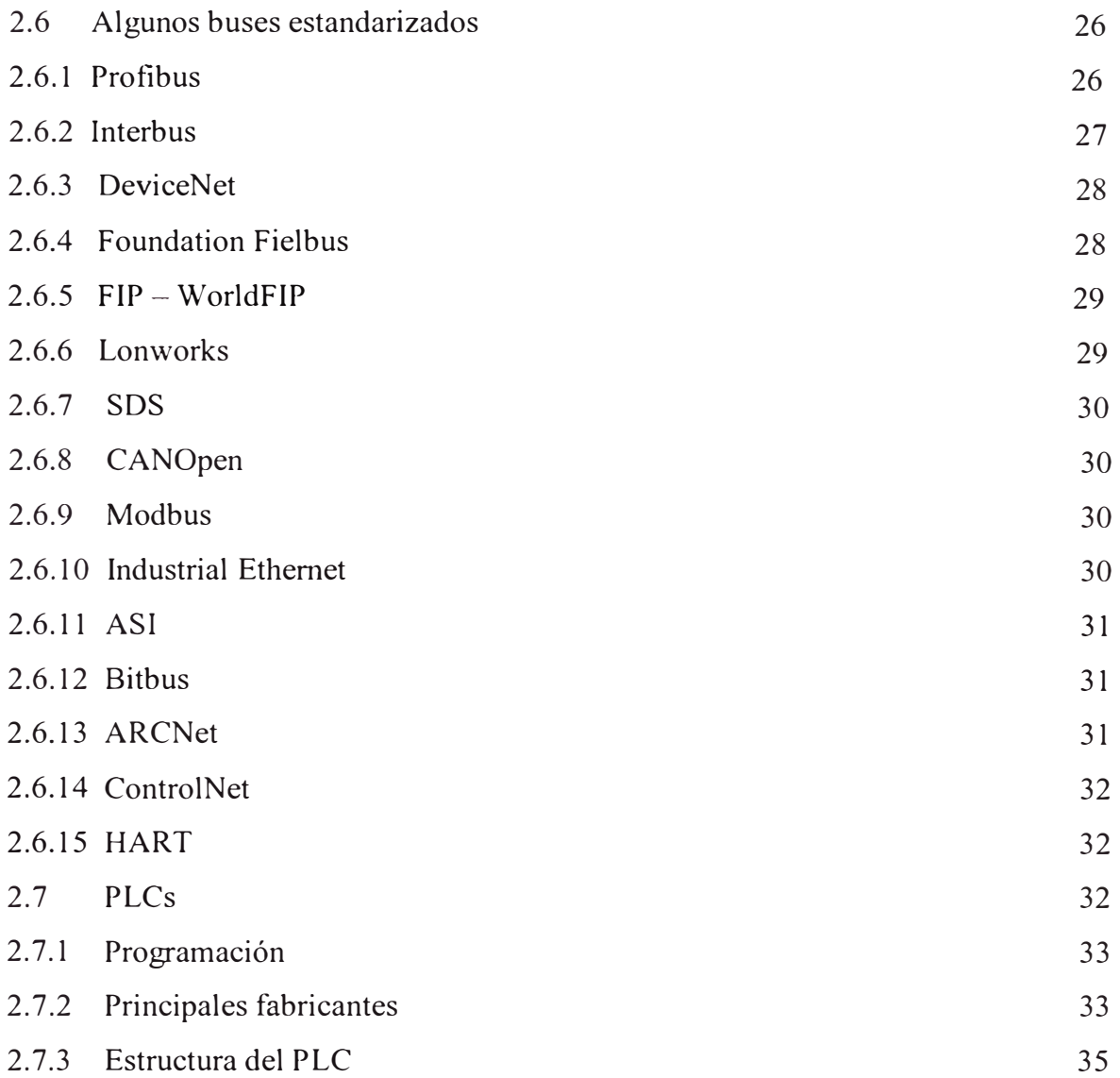

### **CAPÍTULO 111**

## **PROPUESTA DE AUTOMATIZACIÓN DEL PROCESO DE TRATAMIENTO DE AGUAS RESIDUALES**

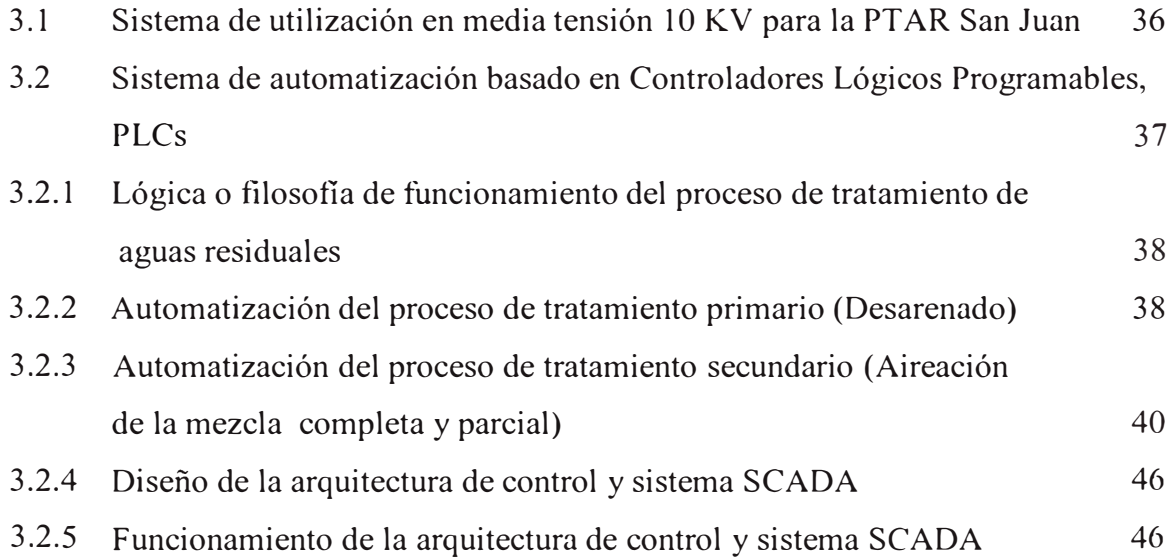

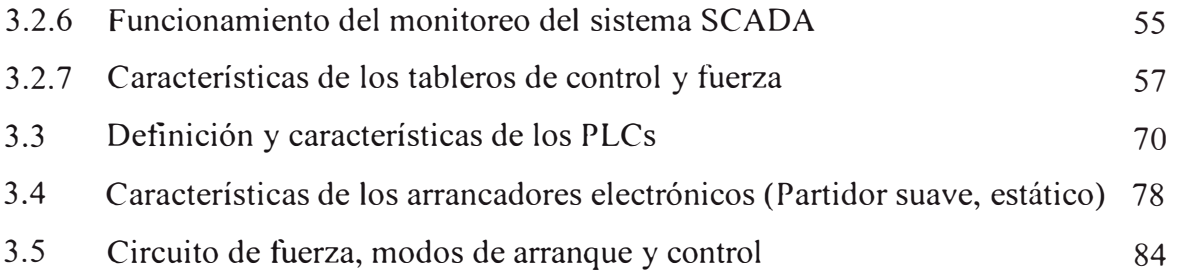

### **CAPÍTULO IV**

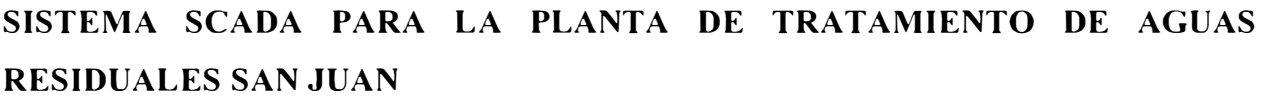

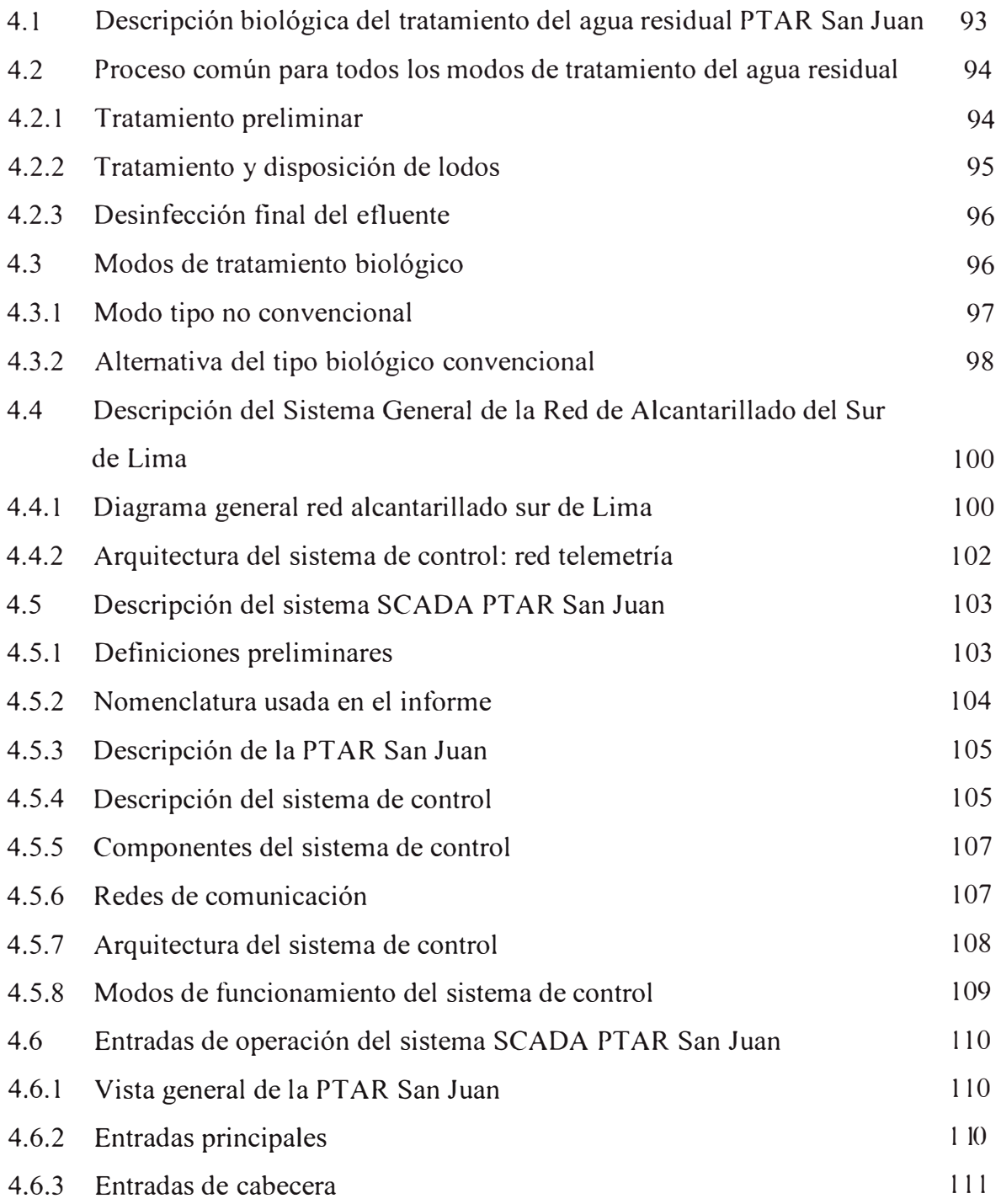

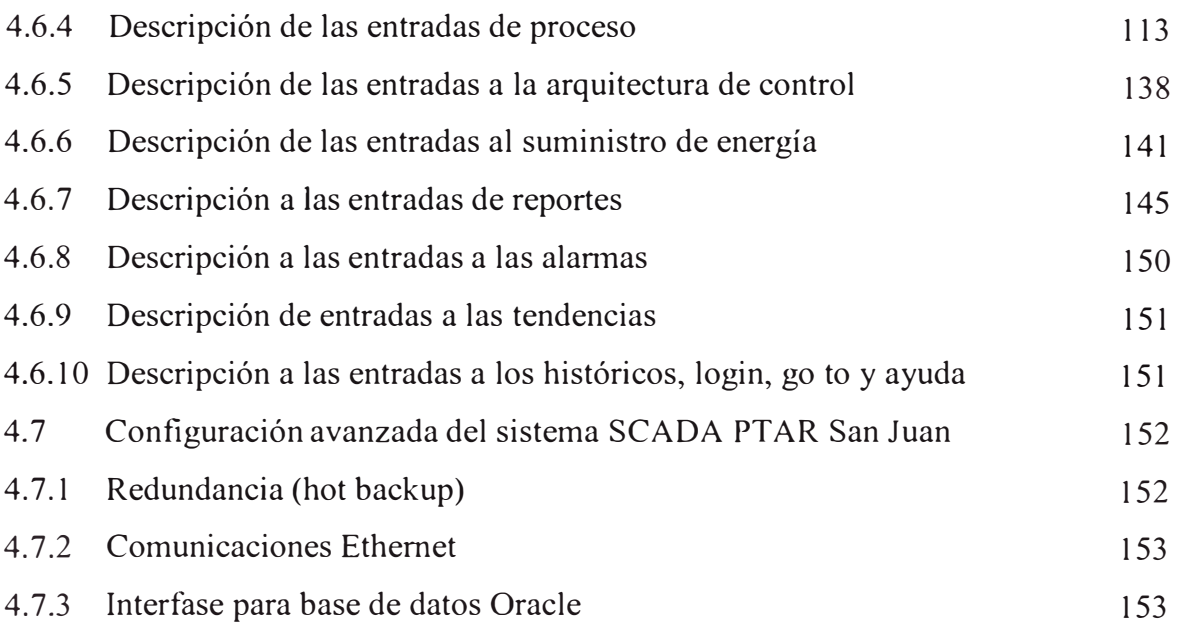

### **CAPÍTULO V**

## **DESARROLLO DE LA APLICACIÓN SCADA WIZCON PARA LA PTAR SAN JUAN**

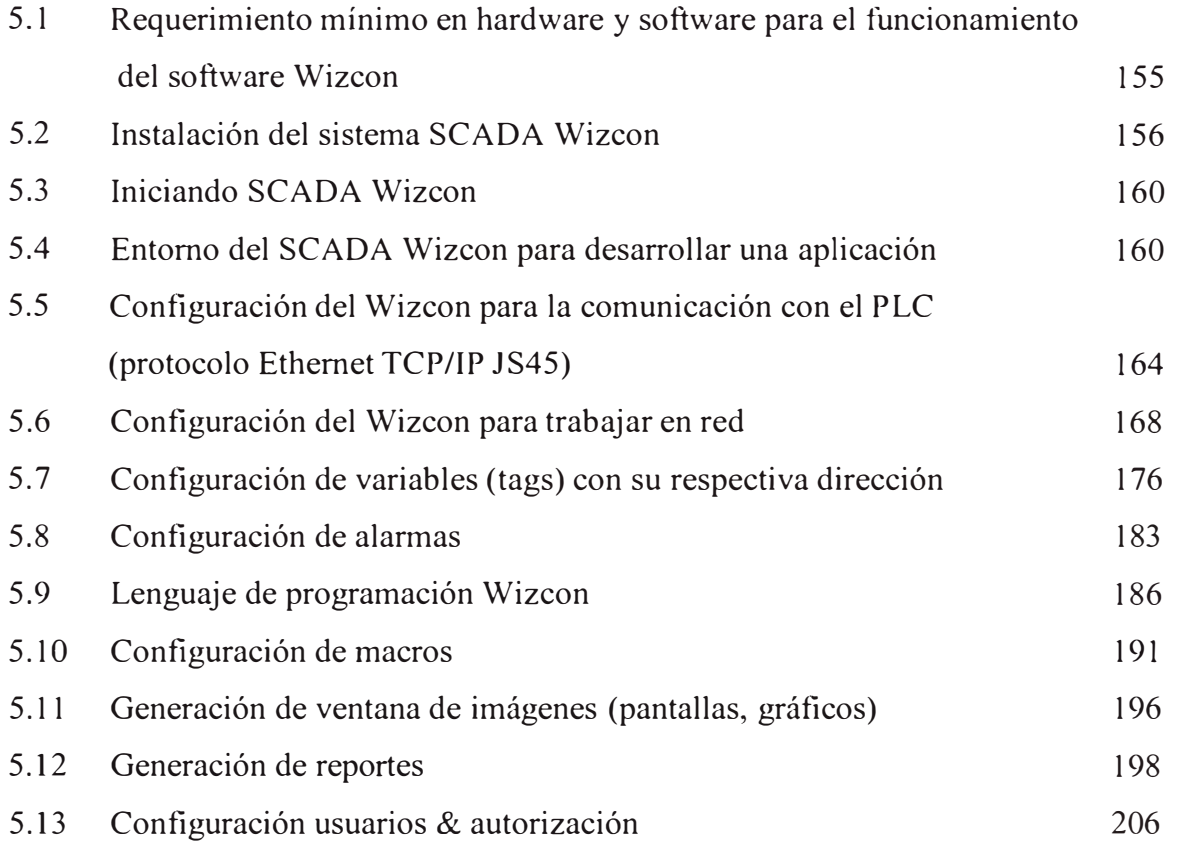

### **CAPÍTULO VI**

### **GESTION DE LOS PROCESOS DE LA PLANTA DE TRATAMIENTO DE AGUA RESIDUAL SAN JUAN**

6.1 Gestión integral de la Planta de Tratamiento de Agua Residual San Juan 209

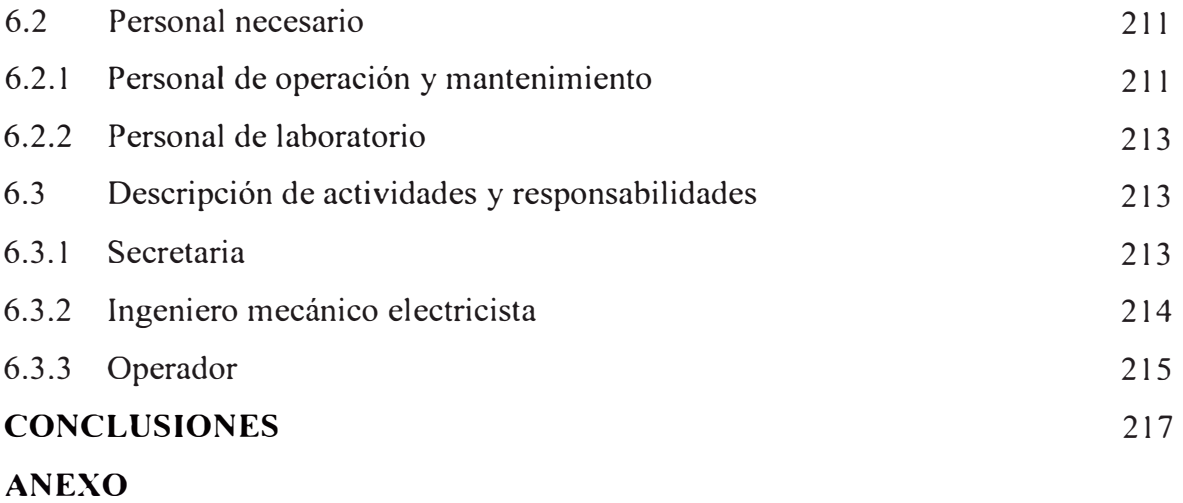

**BIBLIOGRAFIA** 

#### **INTRODUCCIÓN**

En el presente informe de ingeniería, para optar el titulo profesional de ingeniero electricista, se expone a cerca de la modernización con nuevas tendencias en la operación de plantas industriales, en nuestro caso, aplicado a una planta de tratamiento de aguas residuales (PTAR), mediante la implementación de un sistema de supervisión, control y adquisición de datos (SCADA), cuyo centro de control está ubicado a dos kilómetros del equipamiento electromecánico del sistema.

El sistema esta diseñado para tratar un caudal total de 800 1/s de agua residual, para una población de aproximadamente 325 mil habitantes en Villa el Salvador y 350 mil habitantes en San Juan de Miraflores, con una proyección de 10 años.

Inicialmente se procesará 400 1/s, y a medida que la población se incremente procesará los 800 l/s de agua residual proyectados. Se demostrará lo sencillo, confiable y económico que resulta realizar y operar estos sistemas, dejando atrás la desconfianza de algunos empresarios de nuestro País, que aun no se ponen a la par con este tipo de sistemas.

La metodología de trabajo empleada es clara y concisa, se usa esquemas y tablas que grafican la exposición. La explicación detallada de la operación arranque y protección de los motores; así como la programación de los Controladores Lógicos Programables (PLCs) y del Software SCADA, es a un nivel intermedio dado al estado en que nos encontramos.

Para su elaboración, el informe se ha organizado en 6 capítulos y anexos de la siguiente manera:

En el capitulo I, esta referido a las generalidades, tales como objetivo, alcance, antecedentes y planteamiento del problema de la tesis.

En el capitulo II, se presenta el marco teórico y la alternativa de solución del problema a tratar, entrando a definir la terminología SCADA, como parte importante de la solución a nuestro problema. En este capitulo se verá las generaciones de SCADA que precedieron a las modernos sistemas de control y gestión de hoy en día.

Luego veremos el estudio detallado del sistema SCADA actual, donde se especifican sus funciones, prestaciones, requisitos, módulos, conexiones con Internet y la gestión basada

*I* 

en Web. Se analiza también los buses de campo estándar existentes a nivel mundial, como el Profibus, Modbus, Hard, entre otros. Terminando este capitulo, se trata los asuntos referidos con el PLC, como componente importantísimo de un sistema SCADA.

En el capitulo III, se describe los sistemas eléctricos de utilización en media y baja tensión, para luego analizar las características de los tableros de arranque y de control. Se ve también los tipos de arranque de motores eléctricos, la descripción del arrancador de estado sólido y especificaciones de entradas y salida de los PLCs.

En el capitulo IV, se describe el modo de operación de las pantallas gráficas creadas para monitorear los procesos involucrados en el tratamiento de las aguas servidas.

En el capitulo V, se presenta el desarrollo de la aplicación SCADA para la PTAR San Juan utilizando el software WIZCON.

En el capitulo VI, se detalla el modo de gestión de los procesos involucrados en el tratamiento del agua residual de la planta PTAR San Juan, desde el inicio de su funcionamiento hasta la puesta en operación continua de la misma.

Finalmente, se presentan las conclusiones de la tesis, las referencias bibliográficas consultadas y los anexos que complementan la información de algunos de sus capítulos.

### **CAPITULO I GENERALIDADES**

#### **1.1 Objetivo**

El objetivo del presente informe de suficiencia es resolver el problemática de la automatización, monitoreo de estados de funcionamiento, reporte de variables eléctricas, de proceso, tiempos de funcionamiento de equipos y finalmente el mantenimiento de las mismas, de manera eficiente y bajo costo, para el tratamiento de las Aguas residuales a nivel Metropolitano, mediante la aplicación del Sistema SCADA para Plantas de· tratamiento de Aguas Residuales (PT AR), que hoy en día se ha vuelto indispensable, debido al crecimiento acelerado de las aguas residuales en la población de Lima.

#### **1.2 Alcances**

La siguiente aplicación SCADA para la PTAR San Juan, es tan solo una de las plantas de· un total de tres enormes plantas de tratamiento de la zona Sur de Lima, proyecto que fue culminado el año 2002 con el nombre de MESIAS (Mejoramiento del Sistema de Alcantarillado del Sur de Lima) integrado por la PT AR de San Bartolo, Huáscar y San Juan. Estas plantas recogen las aguas residuales de los distritos de Surco, La Molina, Villa el Salvador y San Juan.

#### **1.3 Antecedentes**

La Planta de Tratamiento de Aguas Residuales PTAR San Juan está ubicada en la Av. Pedro Miotta, *SIN,* colindante con la empresa de Electricidad Electro Perú, y el Parque Zonal Huaynacapac. Cuenta con una extensión de terreno de aprox. 25Has., compuesta por lagunas que sirven para la aireación, estabilización y pulimento, lagunas que están divididas en 5 grandes baterías, independientes, 4 de las cuales estas construidas y una esta en proyecto. Cuenta además con dos grandes sistemas de pre-tratamiento, que extraen sólidos gruesos, con grandes cribas (peines) que limpian el agua residual antes de pasar a la laguna. Dentro de la planta se encuentran los ambientes de las oficinas administrativas, el centro de control y la subestación eléctrica.

#### **1.4 Planteamiento del Problema**

El problema surge de la necesidad de limpiar las aguas de nuestro litoral limeño, en vista

**de la gran demanda de aguas residuales sin tratar, que se vierten principalmente en La**  Punta, La chira y Chorrillos. Problema que se ve incrementado al poco espacio en terrenos **destinados para este fin, con lo cual nos vemos obligados a tener que construir lagunas, con profundidades mayores a los de 1. 5m, para procesar mayor volumen y que por la naturaleza del proceso requerirán de oxigenación artificial demandada por los <sup>m</sup>icroorganismos que son finalmente los que degradan la materia orgánica de las aguas residuales.** 

**Una parte importante de la solución del problema pasa por tener que resolver el problema de monitoreo, operación, recolección de datos y mantenimiento a la gran variedad de equipos mecánicos, eléctricos y electrónicos distribuidos a lo ancho de la enorme planta de tratamiento.** 

**Se requerirá la construcción de grandes lagunas, dentro de las cuales se realice la degradación de la materia orgánica a compuestos inorgánicos que son menos nocivas. La degradación de la materia orgánica es realizada por microorganismos que se alimentan de los residuos orgánicos del agua residual, pero a la vez, estos son aeróbicos, es decir que necesitan del oxigeno para vivir. Este proceso se realiza naturalmente en lagunas de profundidades menores a 1.5m, ya que a esta profundidad la radiación solar puede entrar y formar algas en las bases de la laguna, que proveen del oxigeno necesario que demandan las bacterias, ver Figura 1. 1. Este tipo de proceso no puede tratar enormes volúmenes de agua residual y por ende caudales pequeños y es por ello que nos vemos obligado a incrementar la altura de la laguna ganando volumen.** 

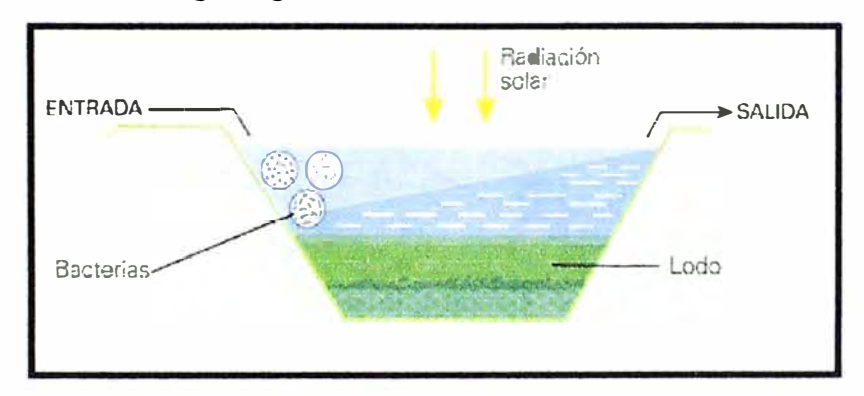

**Figura 1.1 Laguna de aguas residuales con bacterias en descomposición.** 

**Incrementando la altura de la laguna resuelve el problema de construir lagunas con grandes áreas de extensión, lo cual no seria factible por carecer de ella, por tal <sup>m</sup>otivo se diseñalagunas con áreas considerables pero con profundidades mayores a 1. 5m, ver Figura 1.2.** 

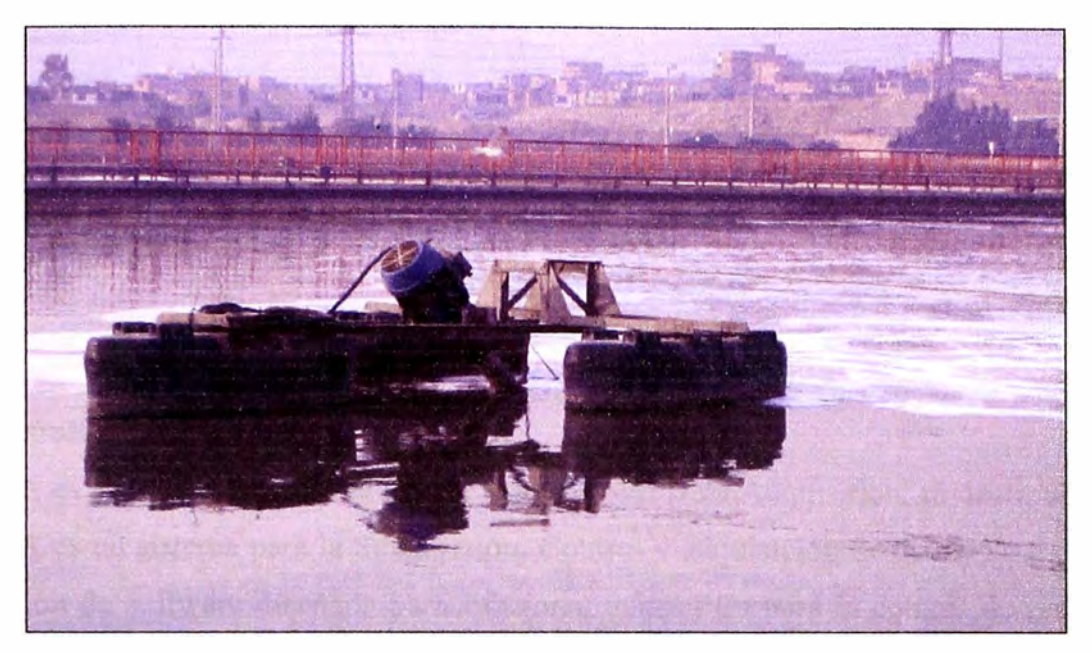

Figura 1.2 Laguna de aguas residuales con aireación artificial

Este tipo de lagunas tienen la desventaja de que el oxigeno que necesitan los microorganismos no puedan producirse a tanta profundidad, y nos vemos con la necesidad de incorporar aireadores (motores eléctricos acoplados a ejes con alabes inyectores de oxigeno), ver Figura 1.3, para inyectar el oxigeno requerido y poder limpiar asi las aguas residuales.

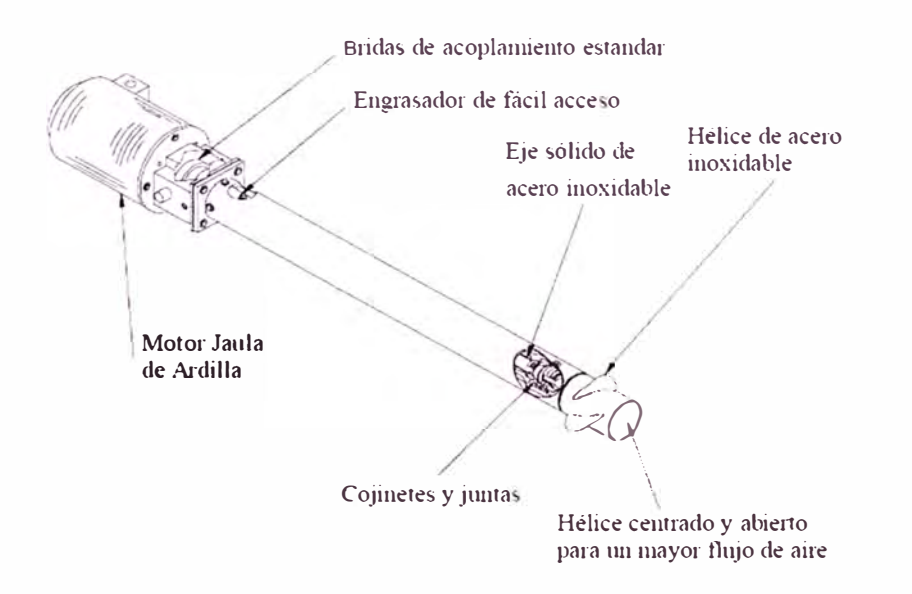

Figura 1.3 Aireador de aspiración superficial tipo Tomado

La Figural.4, muestra el diagrama de flujo que grafica el proceso de tratamiento de las aguas residuales en una planta de tratamiento.

El agua residual es captado por unas derivaciones tipo compuertas para que

#### **CAPITULO U MARCO TEORICO**

#### **2.1 Definición de SCADA**

SCADA es el acrónimo de Supervisory Control And Data Adquisition, es decir, un sistema SCADA es un sistema para la Supervisión, Control y adquisición de datos. Se trata de una aplicación de software diseñada para funcionar sobre PCs para el control de producción, proporcionando comunicación con los dispositivos de campo (controladores autónomos, autómatas programables, etc.) y controlando el proceso de forma a\_utomática desde la pantalla de la PC.

Además, provee de toda la información que se genera en el proceso productivo a diversos usuarios, tanto del mismo nivel como de otros supervisores dentro de la empresa: control de calidad, supervisión, mantenimiento, etc.

Este sistema, efectúa tareas de supervisión y gestión de alarmas, así como tratamiento de datos y control de procesos. La comunicación se realiza mediante buses especiales o Redes de Área Local (LAN). Todo esto se ejecuta normalmente en tiempo real, y están diseñados para dar al operador de planta la posibilidad de supervisar y controlar dichos procesos.

Los programas necesarios, y en su caso el hardware adicional que se necesite, se denomina en general sistema SCADA [9].

#### **2.2 Generaciones de SCADA**

La evolución del la arquitectura SCADA va de la mano con el desarrollo tecnológico, y describiremos básicamente tres generaciones:

- Primera Generación: Monolitica
- Segunda Generación: Distribuida
- Tercera Generación: Networked

#### **2.2.1 Primera Generación: Monolítica**

Los sistemas SCADA fueron originalmente desarrollados en una época en la que las tecnologías

ingresen a un tratamiento primario que consiste de unas cámaras de rejas y desarenadores, cuyo papel es sacar los sólidos gruesos y la arena sedimentada; luego de esto es conducido a unas lagunas llamadas de Aireación Completa y de Aireación Parcial, donde se realiza la remoción y oxigenación de la materia orgánica con equipos electromecánicos llamados Aireadores, ver Figura 1.3, con el fin de degradar la materia por medio de los microorganismos aeróbicos que necesitan del oxigeno para vivir y de la materia orgánica para alimentarse. Luego de pasar por estas lagunas, entran a otras lagunas llamadas de sedimentación y pulimento, donde se realiza la sedimentación de lodos y posteriormente a la degradación total de la materia orgánica. Es importante saber que el lapso de tiempo transcurrido desde que el agua tratada ingresa a la laguna de aireación completa hasta que sale de la laguna de pulimento es aproximadamente de 8 días. Esto con el fin de dar el tiempo necesario para que los microorganismos actúen y remuevan la materia orgánica.

El diseño del proyecto PTAR San Juan es tal que el tratamiento actual de aguas residuales contempla un caudal de 800 1/s y en el futuro será de 200 1/s más, para este propósito se necesita un sistema de Utilización en Media Tensión en 1 OkV, para alimentar 72 aireadores con potencias de 30HP, 22HP y 15 HP; equipos de bombeo de arena sedimentada, lodos y mezcla agua/cloro; peines motorizados de limpieza de residuos gruesos; sensores de altura, Oxigeno Disuelto (DO) y Concentración de iones Hidronio (pH); equipos de medición de tensión, corriente y energía; equipos de PLCs, arrancadores de estado sólido, entre otros.

La gran cantidad de equipos electromecánicos, distribuidos dentro de esta extensa área de terreno implicaría a una enorme necesidad de personal, para el monitoreo, control, operación y recolección de datos, y con sus respectivos costos de operación y mantenimiento. El planteamiento para resolver este problema es la implantación de un sistema de control, monitoreo y adquisición de datos, denominado SCADA. Como es de suponer este sistema deberá ser desarrollado con tecnologías modernas, desde las PCs, Equipos de comunicación, sensores, actuadores, medidores de energía, electro bombas, etc.

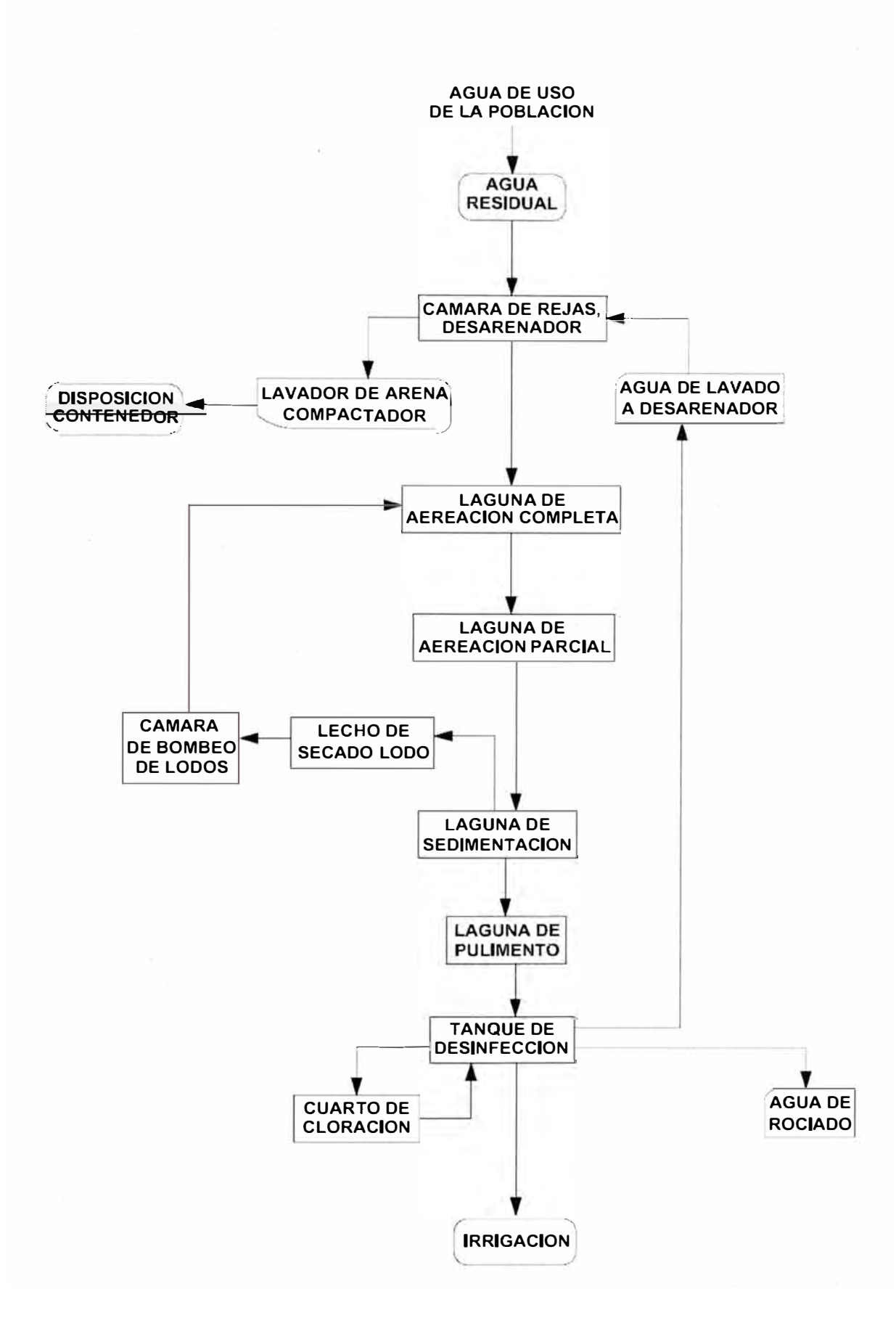

Figura 1.4 Diagrama de bloques del proceso de tratamiento del agua residual

de la infonnación estaban centradas en grandes mainframes. Las redes de computadoras eran algo anecdótico. En este escenario los primeros SCADA se concibieron como aplicaciones autónomas, sin prácticamente conectividad externa.

Se crearon las Redes de Área Amplia, Wide Área Network (WAN), específicas para la conexión con las Unidades Terminales Remotas (RTUs). Se desarrollaron protocolos de comunicaciones propios de los vendedores de RTUs y estaban totalmente limitados al catálogo y a las restricciones del fabricante. La conexión con el centro de control solía realizarse a su vez mediante buses propietarios (propios de cada fabricante).

Si se requería redundancia en el sistema, la solución típica era duplicar cada componente, dejando el sistema secundario en segundo plano, monitorizando al principal para tomar el control en caso de error. La Figura 2.1, muestra la arquitectura de un sistema , de la primera generación.

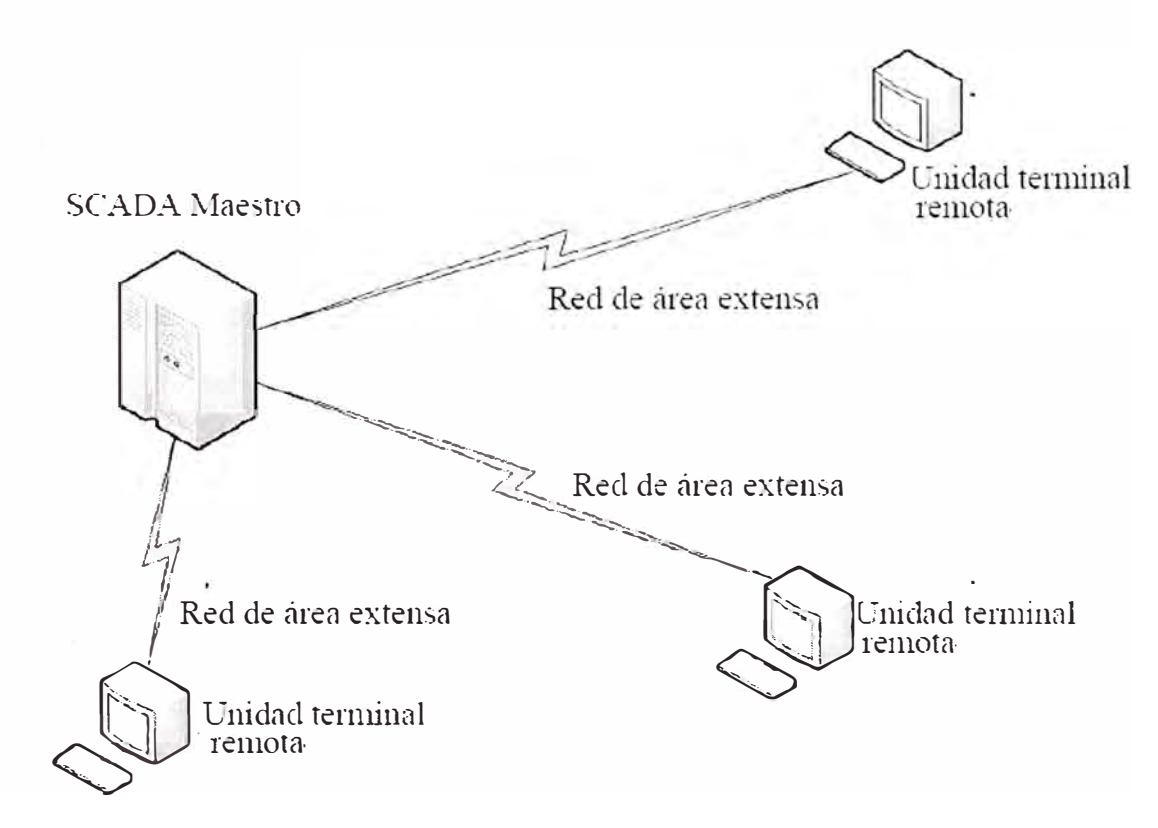

Figura 2.1 Primera generación de un SCADA

#### **2.2.2 Segunda Generación: SCADA Distribuido**

La siguiente generación de SCADA se benefició de los avances en redes locales para distribuir el proceso a través de múltiples sistemas. Varias estaciones, cada una de ellas con

funcionalidades específicas, se conectaban entre si mediante una red LAN y compartían información en tiempo real. Algunas de estas estaciones operaban como procesadores de comunicaciones, generalmente interactuando con las RTUs o PLCs, otras lo hacían a modo de interfaz, proporcionando lecturas a los operarios, y había un tercer grupo que hacía las veces de gestor de bases de datos.

La distribución de funcionalidades proporcionaba un mayor poder de procesado al sistema. Sin embargo, muchos de los protocolos de red seguían siendo propietarios, y eran diseñados para conectar a los diferentes componentes del sistema, lo que limitaba mucho las posibilidades de interacción con el exterior. Asimismo, la mayoría de estructuras WAN desplegadas para comunicar dispositivos de campo en la anterior generación de sistemas SCADA permanecían inalteradas. La Figura 2.2, muestra la arquitectura de un sistema de la segunda generación.

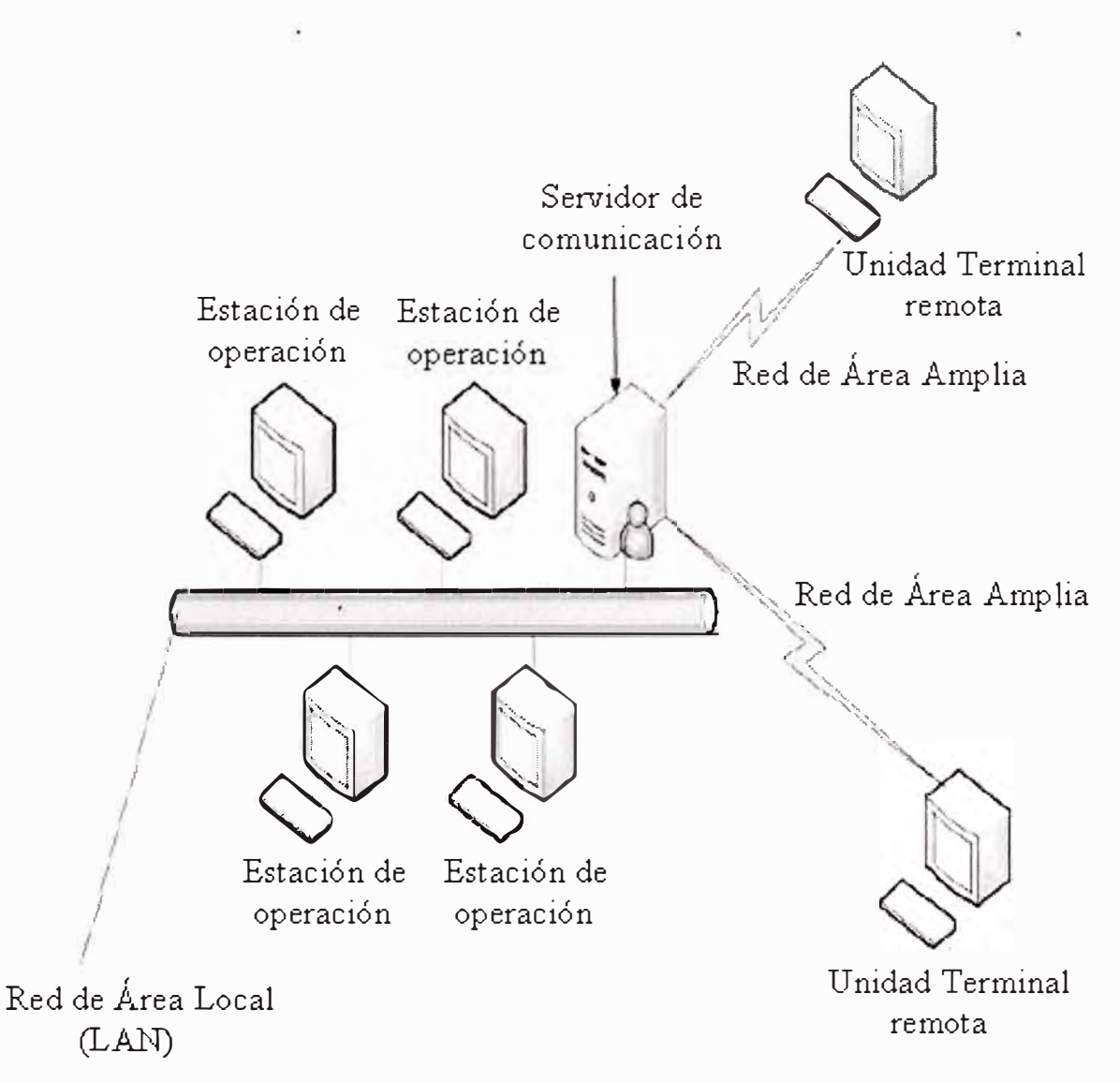

Figura 2.2 Segunda generación de un SCADA

#### **2.2.3 Tercera Generación: SCADA en Red**

La generación actual de SCADA está muy relacionada con la anterior, siendo la principal diferencia la tendencia a migrar a arquitecturas abiertas más que a entornos propietarios sujetos a vendedores específicos.

Aún hay multitud de tipos de red, y aún hay vanos RTUs con protocolos propietarios; pero esta tercera generación muestra una marcada tendencia a la estandarización, lo que está haciendo posible distribuir funcionalidad a través de redes de área global, y no sólo en redes de área local. Esto supone la ventaja añadida de que en caso de desastre grave no se pierde la totalidad del sistema.

Esta apertura del mercado ha motivado que la mayoría de vendedores de soluciones SCADA se avoquen a profundizar en el software que gobiernan equipos de hardware de fabricantes dedicados, como HP, Sun etc. La Figura 2.3, muestra la arquitectura de un sistema de la tercera generación [9].

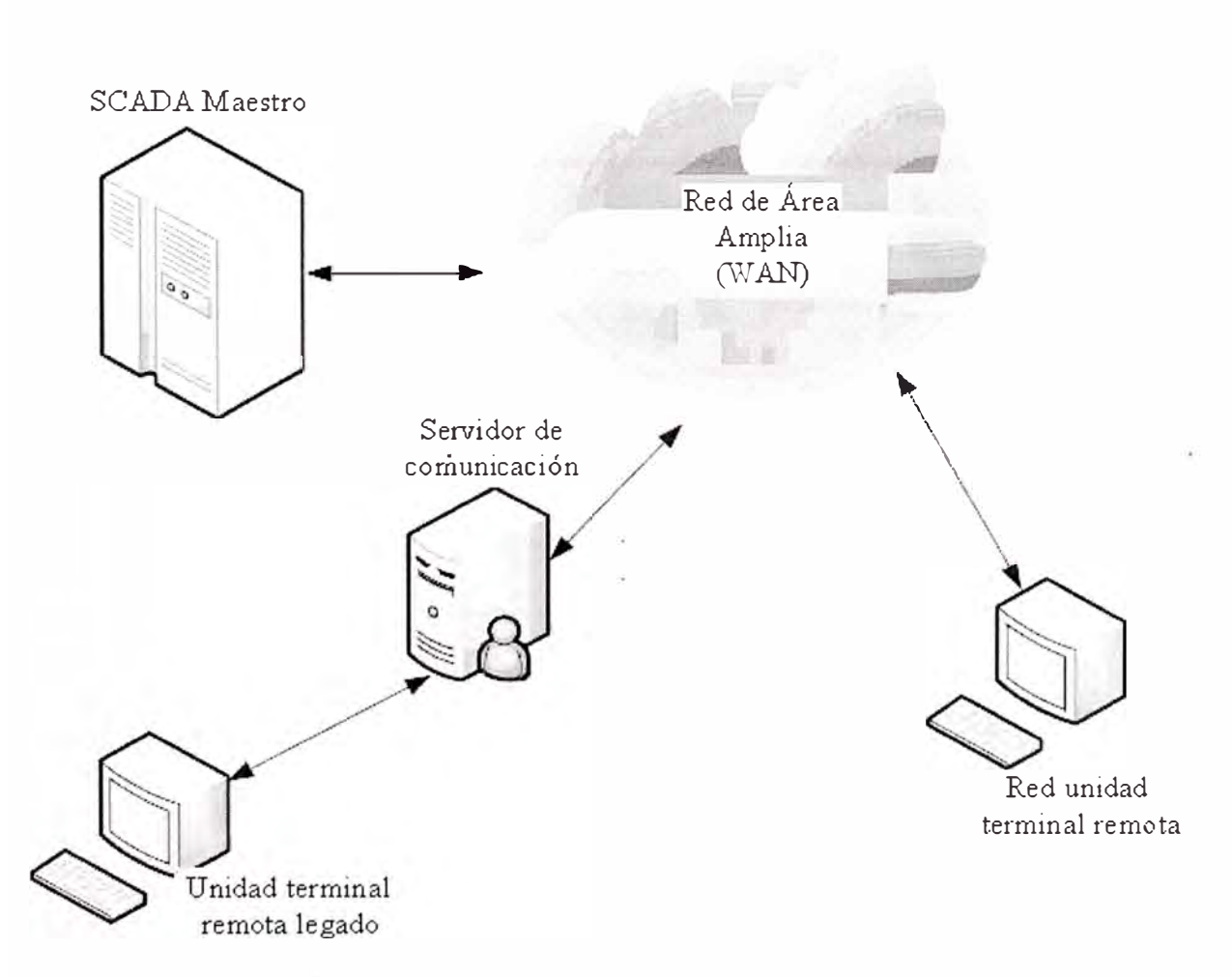

Figura 2.3 Tercera generación de un SCADA

#### **2.3 Sistema y Software Actuales de Gestión SCADA**

Estos sistemas coordinan la transferencia de datos entre un servidor central SCADA y un número variable de RTUs (Remote Terminal Units) o PLCs (Programmable Logic Controller).

Cuando sucede un evento en el proceso monitorizado, por ejemplo un escape en una tubería, el aviso es transferido al servidor central, el cual despliega una serie de alertas, gráficos etc., tal vez incluso haciendo un análisis de riesgos y proponiendo medidas a tomar. La Figura 2.4, muestra una configuración típica de un Sistema SCADA.

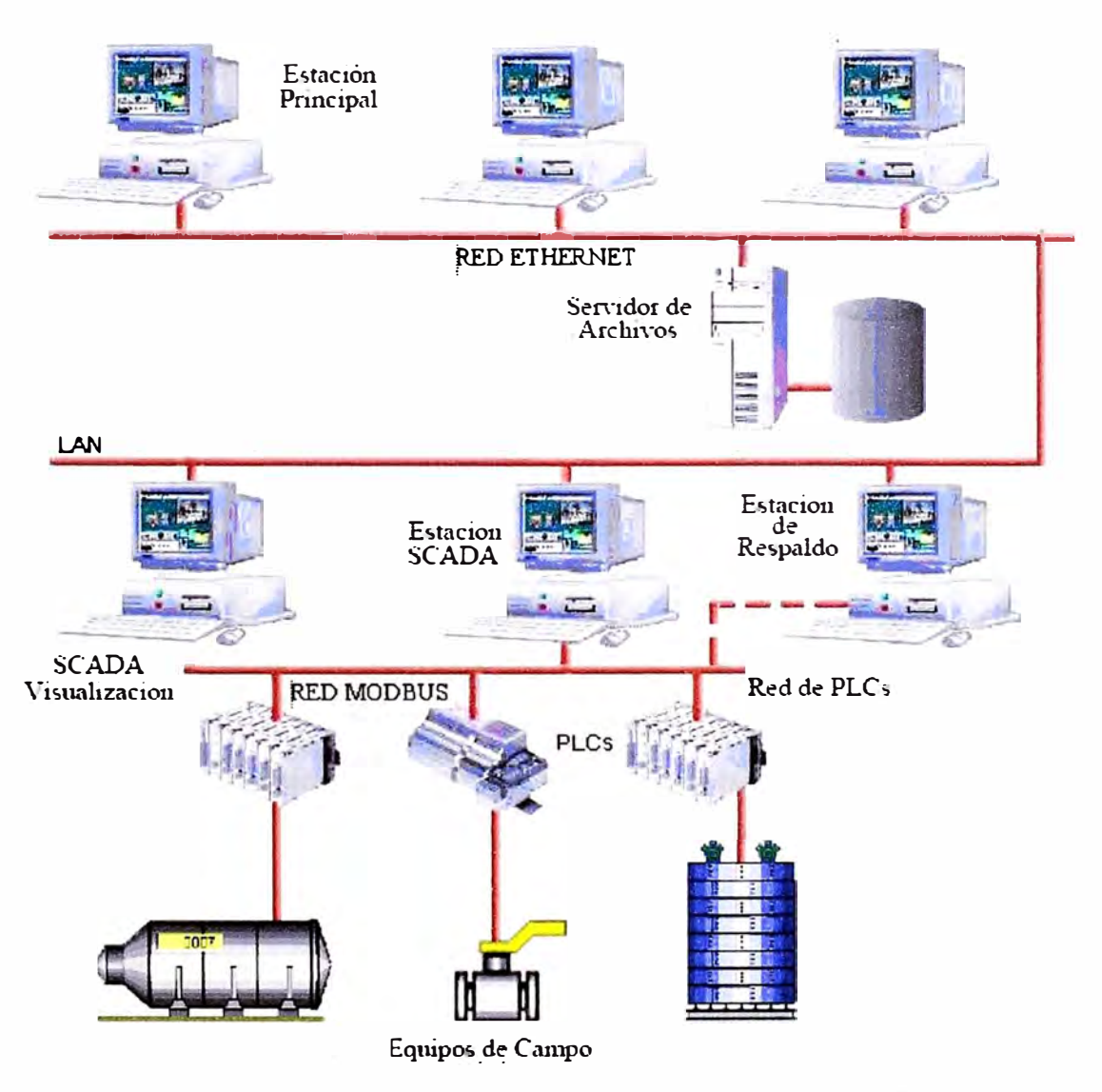

Figura 2.4 Configuración típica de una aplicación SCADA

La Figura 2.5, muestra una configuración típica de los niveles de jerarquía de una red de comunicaciones industriales (de Entrada/Salida, proceso, control y gestión).

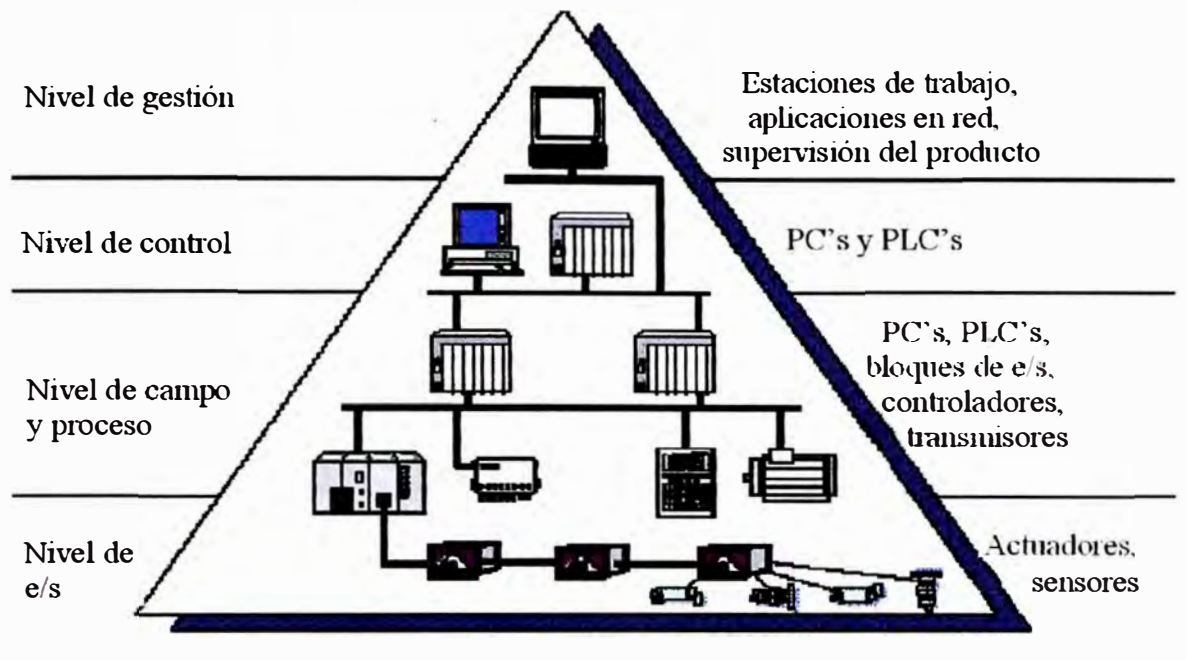

Figura 2.5 Niveles jerarquía de las redes industriales

Un Sistema SCADA consta de:

- • Un conjunto de sensores y actuadores que realizan fisicamente las mediciones y respuestas.
- • Uno a más dispositivos de campo (RTUs o PLCs), que actúan entre la capa de sensores y actuadores y el sistema gestor.
- • Un servidor central o maestro (llamado centro de control SCADA, estación maestra o MTU [Master Terminal Unit])
- •Una colección de sistemas de software estándar y/o a medida (que suele recibir el nombre de Interfase Hombre Maquina, Human Machina Interfase (HMI)) que se encarga de gestionar, tratar y mostrar toda la información.
- • Un sistema de comunicaciones tanto de bajo nivel (para conectar actuadores y sensores entre sí y con los PLCs) como de alto nivel (redes convencionales para conectar PLCs entre sí y éstos con el centro de control)

En el nivel superior de este tipo de sistemas de monitorización remota está el software gestor o HMI. Este software es el que permite de alguna forma aglutinar la ingente cantidad de datos en un formato legible por los usuarios, permitiendo además definir gráficos, macros entre otros.

Existen infinidad de soluciones para esta tarea, la mayoría de ellas dedicadas (línea de comunicación privada para conectar redes de área local de tamaño moderado) y propias de cada fabricante. La Figura 2.6, muestra alguna de las características con la que cuenta dicho sistema, y se describen a continuación.

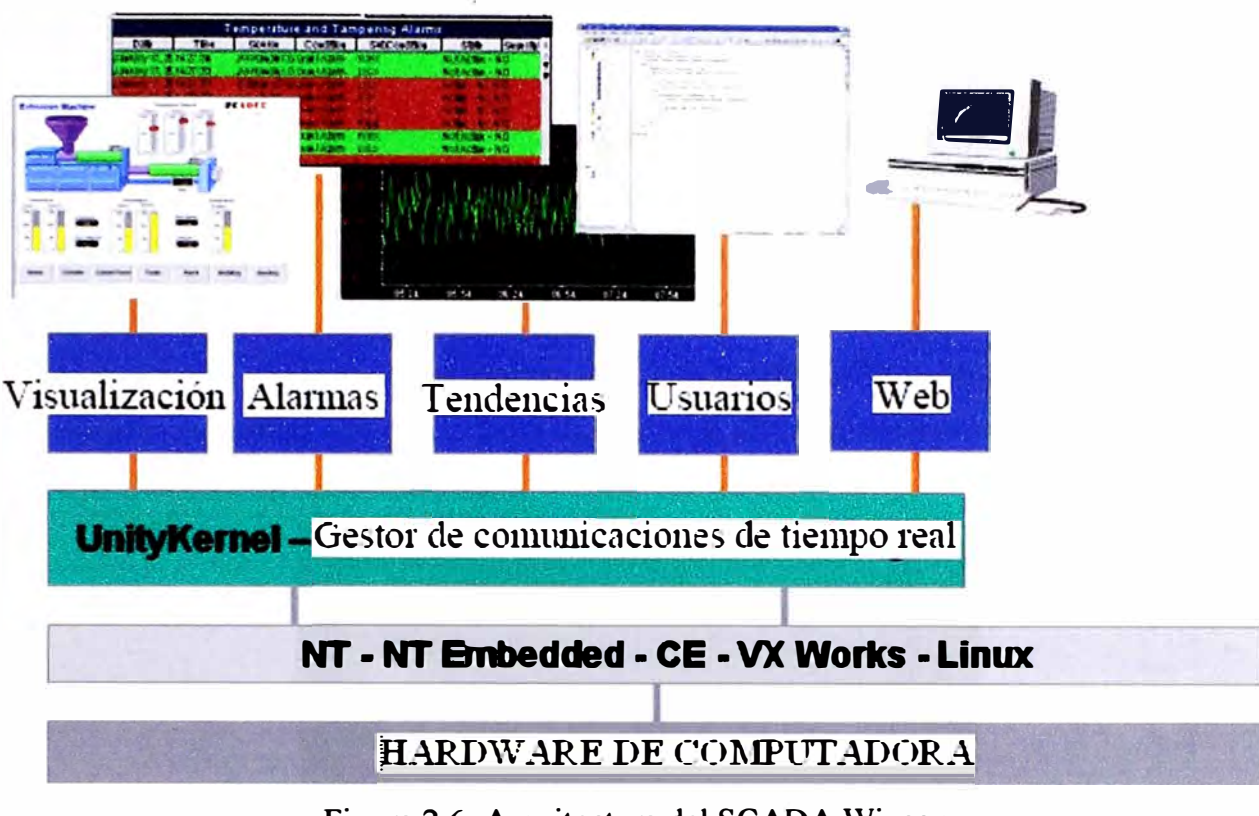

Figura 2.6 Arquitectura del SCADA Wizcon

- Es un software de control de producción, que se comunica con los dispositivos de campo y controla el proceso de forma automática desde la pantalla del ordenador.
- Tiene capacidad de proporcionar información del proceso a diversos usuarios: operadores, supervisores de control de calidad, supervisión, mantenimiento, etc.
- Provee interfaz entre usuario y la planta, basados en paneles de control plasmados en pantallas de un ordenador, con una gran variedad de indicadores luminosos, instrumentos de medida y pulsadores.
- El control directo lo realizan los controladores autónomos digitales y/o autómatas programables y están conectados a un ordenador que realiza las funciones de diálogo con el operador, tratamiento de la información y control de la producción, utilizando el SCADA.

#### **2.3.1 Funciones del SCADA**

#### **Funciones Principales**

**Adquisición de datos,** recoge, procesa y almacena la información recibida.

• **Supervisión,** observa desde un monitor la evolución de las variables de control.

• **Control,** modifica la evolución del proceso, actuando bien sobre los reguladores autónomos básicos ( consignas, alarmas, menús, etc.) bien directamente sobre el proceso mediante las salidas conectadas.

#### **Funciones específica**

- **Transmisión.** Tiene continua comunicación con dispositivos de campo y otros PC.
- **Base de datos.** Gestiona la base de datos con bajos tiempos de acceso.
- **Presentación.** Da Representación gráfica de los datos. Interfaz del Operador o HMI, ver Figura 2.7.
- **Explotación.** Permite la elaboración, de los datos adquiridos para gestión de la calidad, control estadístico, gestión de la producción y gestión administrativa y financiera. Ejemplo de Interfaz de Operario

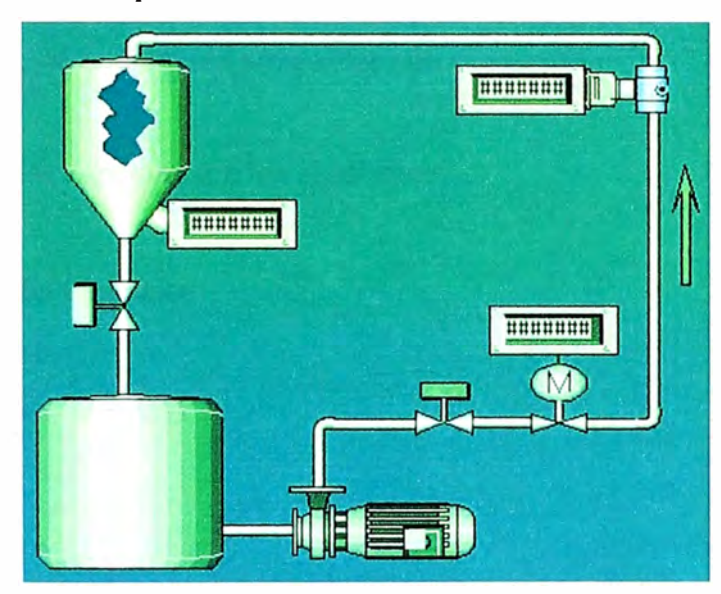

Figura 2.7 Interfase de operario

#### **2.3.2 Prestaciones**

El SCADA ofrece las siguientes prestaciones:

- **Crea paneles de alarma,** que con la presencia del operador puede reconocer una parada o situación de alarma, con registro de incidencias.
- **Genera históricos de señales de planta,** que son volcados sobre una hoja de cálculo.
- **Capacidad de ejecución de programas,** que modifican la ley de control, o incluso el programa total sobre el autómata, bajo ciertas condiciones.
- **Capacidad de programación numérica,** que permite realizar cálculos aritméticos de elevada resolución sobre la CPU del ordenador, y no sobre la del autómata, menos especializado, etc.
- **Desarrollando aplicaciones** basadas en el PC, con captura de datos, análisis de señales, presentaciones en pan�alla, envío de resultados a disco e impresora, etc.
- Capacidad, de realizar acciones mediante un **paquete de funciones** en un lenguaje de programación VBA (Visual Basic for Applications).

#### **2.3.3 Requisitos**

Es un SCADA que cumple los siguientes objetivos:

- Sistema de arquitectura abierta, capaz de crecer o adaptarse según las necesidades cambiantes de la empresa.
- Se comunica con total facilidad y de forma transparente al usuario, con el equipo de planta y con el resto de la empresa (redes locales y de gestión).
- Consta de programas sencillos de instalar, sin excesivas exigencias de hardware, y fáciles de utilizar, con interfaces amigables con el usuario.

#### **2.3.4 Módulos**

Los módulos o bloques software son los siguientes:

- Configuración.
- Interfaz Gráfico del Operador.
- Módulo de Proceso.
- Gestión de Archivo de Datos.
- Comunicación.
- **Configuración:** permite al usuano definir el entorno de trabajo de su SCADA, adaptándolo a la aplicación particular que se desea desarrollar, ver Figura 2.8.

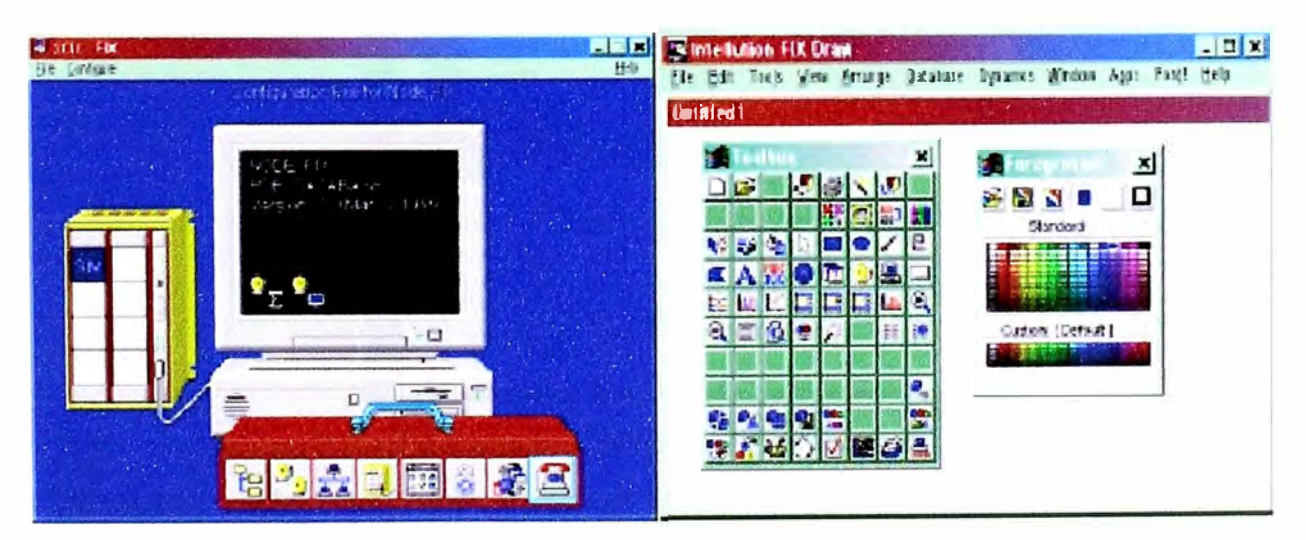

Figura 2.8 Diseño de pantallas HMI

• **Interfaz gráfico del operador:** proporciona al operador las funciones de control y supervisión de la planta, ver Figura 2.9. El proceso se representa mediante sinópticos gráficos.

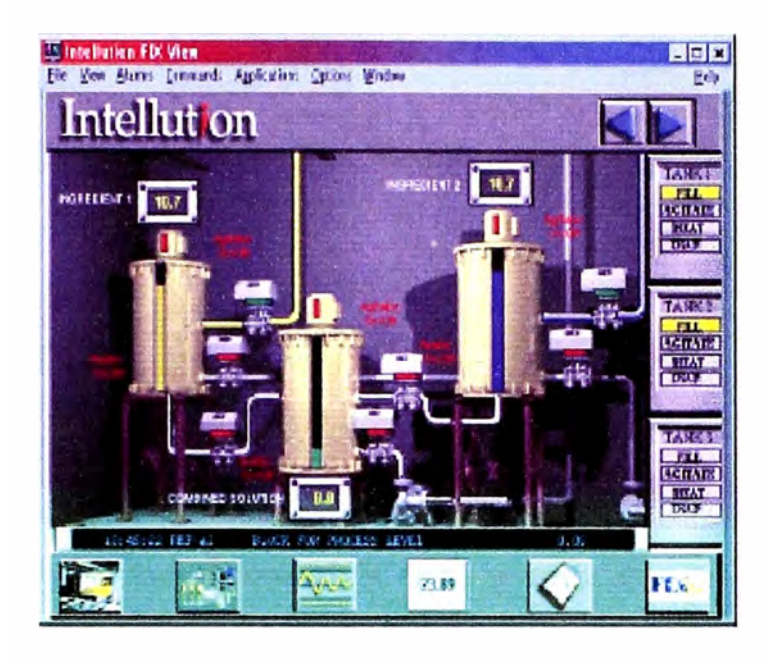

Figura 2.9 Pantallas de supervisión del proceso

• **Módulo de proceso:** ejecuta las acciones de mando preprogramadas a partir de los valores actuales de variables leídas. La programación se realiza por medio de bloques de programa en lenguaje de alto nivel (como C, Basic, etc.), ver Figura 2.10.

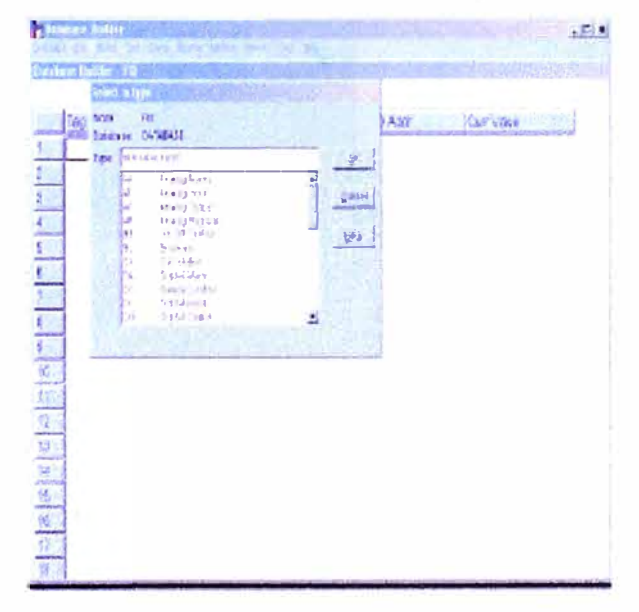

Figura 2.10 Ventana de programación

• **Gestión** y **archivo de datos:** se encarga del procesado ordenado de los datos, de forma o dispositivo pueda tener acceso a ellos, ver Figura 2.11.

| All Containers<br><b>RePlay</b><br>₩                                                                                                    | List of RePlay Tags                                                                                                    |                                        |                                                                                                    |                                                                                                    |                  |
|----------------------------------------------------------------------------------------------------|----------------------------------------------------------------------------------------------------|----------------------------------------|----------------------------------------------------------------------------------------------------|----------------------------------------------------------------------------------------------------|------------------|
|                                                                                                    | <b>Name</b>                                                                                                    | <b>Description</b>                     | Source                                                                                                   | Format                                                                                                    | <b>Driver</b>    |
| User Management                                                                                                    | Enter text here.                                                                                                    | $\mathcal{L}$<br>SHE LEL<br>$\sqrt{ }$ | T.                                                                                                    | $\sqrt{2}$<br>Eilter                                                                                                    | 3<br>Enter fell, |
| <b>D</b> Users<br><b>C</b> Groups<br>Web Application<br>Θ<br>฿๚๚<br><b>SV</b> Events Summary Profiles<br><b>All Trends Profiles</b><br>⊟ @D Fles<br><b>Read Images</b><br><b>Events Summaries</b><br>Charts<br><b>History Viewer</b><br>∄<br>Model Recipes<br><b>高</b> Layouts | V WIZRPL_PLAYBACKDATE<br>AV WIZRPL_STARTTIME<br>V WIZRPL PLAYBACKTIME<br>VWIZRPL_STEP<br>V WIZRPL DELAY<br>AV WIZRPL_STARTDATE<br>V WIZRPL CONTROL<br>$\vee$ wizrpl_test0100<br>$\vee$ wizrpl_test0099<br>$\vee$ wizrpl_test0098<br>$\vee$ wizrpl test0097<br>$\vee$ wizrpl , test00% |                                        | Dummy<br>Dummy<br>Dummy<br>Dummy<br>Dummy<br>Dummy<br>Dummy<br>Dummy<br>Dummy<br>Dummy<br>Dummy<br>Dummy | Unsigned-32<br>Unsigned-32<br>Unsigned-32<br>Unsigned-32<br>Unsigned-32<br>Unsigned-32<br>Unsigned-32<br>Unsigned-16<br>Unsigned-16<br>Unsigned-16<br>Unsigned-16<br>Unsigned-16 |                  |
| <b>B</b> Reports<br>Objects<br><b>E All</b> Tags<br>iii) System Tags<br><b>RePlay Tags</b><br>Alarms (localhost)<br>$+$ $\sqrt{N}$                                                                                                    | $\vee$ wizrpl_test0095<br>$\vee$ wizrpl _test0094<br>$\vee$ wizrpl test0092<br>$\vee$ wizrpl test0091<br>V WIZRPL TEST0090<br>$\vee$ wizrpl_test0089                                                                                                    |                                        | Dummy<br>Dummy<br>Dummy<br>Dummy<br>Dummy<br>Dummy                                                       | Unsigned-16<br>Unsigned-16<br>Unsigned-16<br>Unsigned-16<br>Unsigned-16<br>Unsigned-16                                                                                           |                  |

Figura 2.11 Ventana de definición de variables

• **Comunicaciones:** se encarga de la transferencia de información entre la planta y la arquitectura hardware que soporta el SCADA, y entre ésta y el resto de elementos informáticos de gestión, ver Figura 2.12.

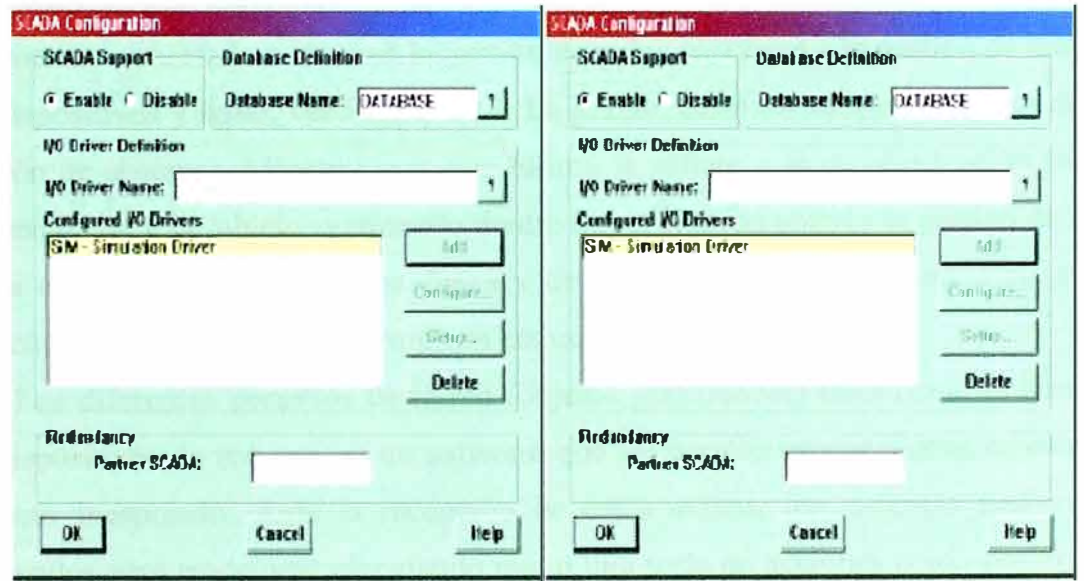

Figura 2. <sup>1</sup>2 Ventana configuración de controladores de comunicación.

Los Componentes de Hardware del SCADA se muestran en la Figura 2.13 y son:

- Ordenador Central o MTU (master terminal unit).
- Ordenadores Remotos o RTU's (remote terminal units).
- Red de comunicación.
- Instrumentación de campo [9].

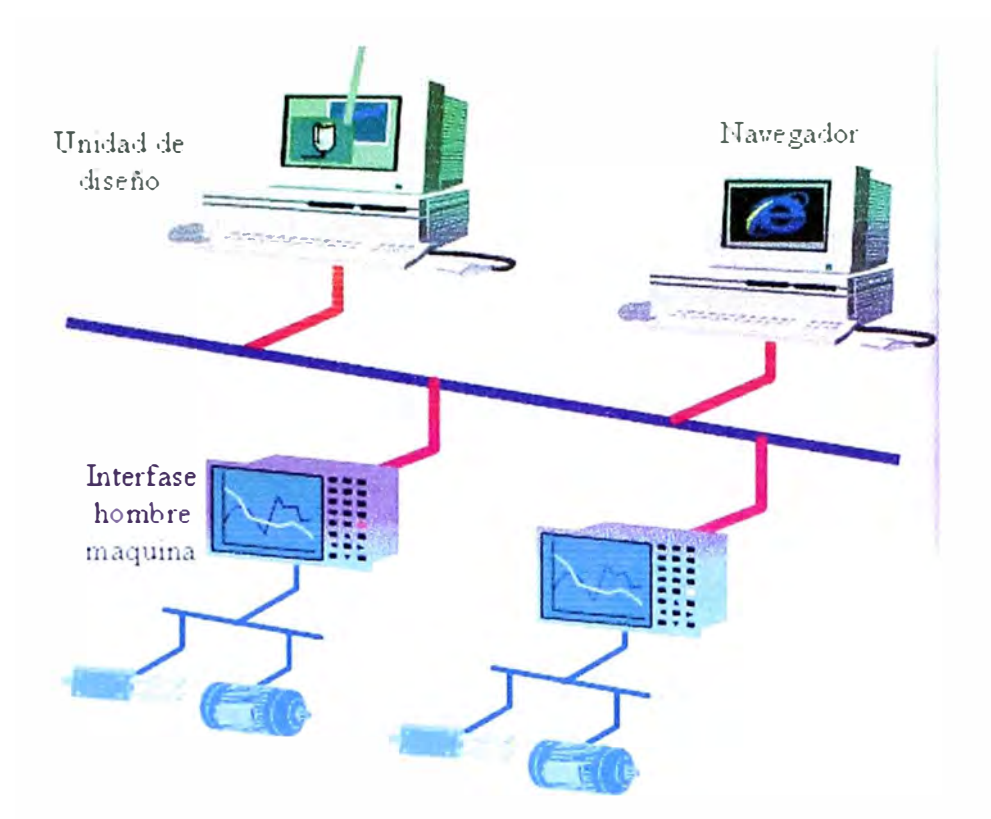

Figura 2.13 Componentes o hardware del sistema SCADA

#### **2.3.5 Conexión con Internet**

En un entorno conectado a Internet la gestión de redes se refiere a la gestión de tanto redes como dispositivos y hosts, ver Figura 2.14. La gestión de redes es una disciplina dentro de la gestión de sistemas. Mientras que esta última se refiere a la monitorización, control y coordinación de todo objeto gestionado dentro de un sistema abierto la gestión de redes se limita a objetos dentro de la capa física y de datos de un nodo de red. Casi todas las arquitecturas de gestión de redes emplean estructuras similares.

Los diferentes **recursos** de la red (objetos gestionados) tales como ordenadores y otros dispositivos de red poseen un software que les permite enviar alertas cuando ocurre un evento inesperado. Ante la recepción de estos avisos, los sistemas **gestores** están programados para reaccionar ejecutando una o una serie de acciones como notificaciones, registro de eventos, cierre de sistemas e intentos automáticas de reparación de los sistemas.

Los gestores también tienen la posibilidad de sondear los recursos de la red para revisar el valor de diversas variables. El sondeo puede ser automático o iniciado por el usuario, pero los **agentes** de los objetos gestionados responden a todos los sondeos. Estos agentes son módulos software que compilan la información (Proceso de traducción de un código fuente) de los objetos gestionados en los que normalmente residen, almacenan esta información en una base de datos y finalmente ofrecen esta información (proactiva o

reactivamente) a los sistemas de gestión a través de protocolos de gestión de red. Dos de los protocolos de gestión de red bien conocidos son SNMP (Simple Network Management Protocol) **(Protocolo simple** de administración de red) y CMIP (Common Management lnformation Protocol) (protocolo de información común de gestión).

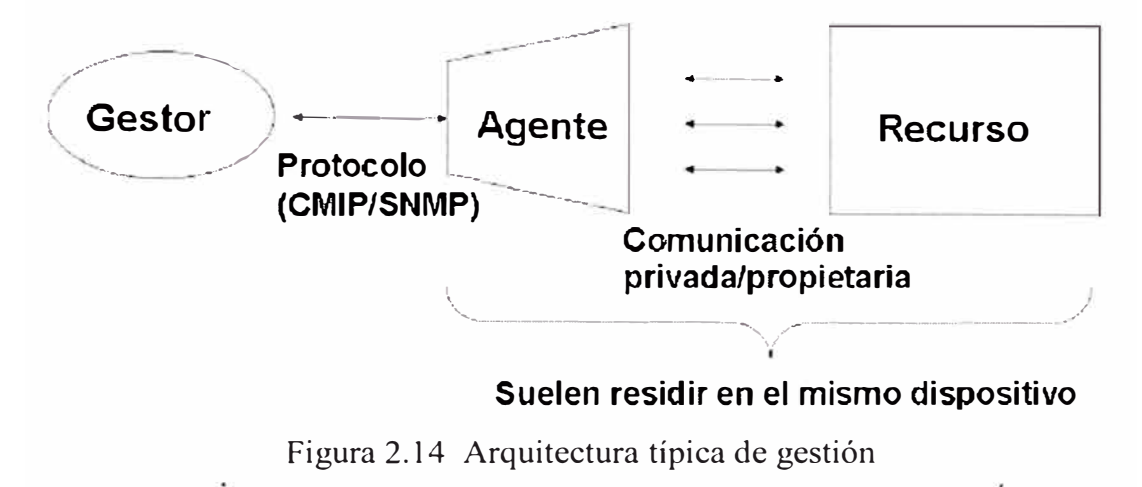

#### **2.3.6 Gestion Basada en la Web**

La aparición de la WWW (World Wide Web) en 1990 también abrió nuevas posibilidades en el campo de la gestión de sistemas de información. Un nuevo modelo de servicios distribuidos fue creado donde diferentes usuarios internos u externos de los sistemas pueden ser conectados a diferentes aplicaciones almacenadas en servidores diferentes, residentes en sistemas físicamente diferentes y dispersos.

Los nuevos sistemas basados en Web son combinaciones complejas de tecnologías de red y de computación. Para entender lo que está pasando en estos sistemas se requiere la integración de información de diversas fuentes. En su afán por mantener la competitividad, los proveedores de gestión de sistemas han explorado varias formas de integrar la información y han creado sistemas de gestión con varias arquitecturas complementarias.

Este tipo de integración trajo consigo cierto poder de gestión distribuida pero tenía algunos problemas:

- Requiere que los proveedores interpreten el significado de los objetos gestionados y las relaciones entre los mismos.
- Cada arquitectura complementaria es diferente y es un gasto que no mejora la funcionalidad de gestión.

Al mismo tiempo, los proveedores de sistemas y dispositivos estaban ofreciendo acceso Web a datos de gestión y configuración, ver Figura 2.15. Sin embargo, para conseguir la integración real de la información de gestión era necesario estandarizar los

conceptos comunes y la semántica de los objetos gestionados. En 1996, el DMTF (Distributed Management Task Force) (Gestión distribuida de grupo de tareas) inició el desarrollo de un modelo común para la gestión de la información. El objetivo era fusionar los mejores modelos de datos y discernir la semántica común. Crearon el Common Information Model (CIM) (Modelo común de información) que, basándose en técnicas de orientación a objetos, permitía una manera de representar no solo los componentes sino también sus interfaces y las relaciones entre estos componentes, ofrecía una gestión de un extremo a otro a través de diferentes sistemas y redes y una semántica de datos independiente del protocolo o fuente de datos empleado.

Sin embargo, el modelo común de datos es solo una parte de la solución. Para conseguir la interoperabilidad, un protocolo común y una codificación estándar también son imprescindibles. Para ello, en 1998 el DMTF lanzó la iniciativa WBEM (Web-Based Enterprise Management) (Web basado en gestión empresarial) para la interoperabilidad en la gestión de sistemas y se decidió que:

- CIM sería usado para definir la semántica.
- XML para la codificación de la información.
- HTTP para el transporte.

· Los nuevos estándares forman una infraestructura distribuida e independiente de la plataforma que facilita la interoperabilidad entre los distintos componentes del sistema, ver Figura 2.16.

#### **Principales Software SCADA**

Algunos de los programas SCADA; o que incluyen SCADA como parte de ellos, son:

- **-Factory,** de USDATA.
- **Paradym-31,** de Advantech.
- **Wizcon,** de WizFactory Emation.
- **Cimplicity,** de GE Fanuc.
- **Genesis32,** de Iconics.
- **Laview, Lookout,** de National Instruments.
- **RSView32, RSBatch,** de Rockwell Automation.
- **WinCC, Web Control Center, SIMATIC WinAC, SIMATIC PLCSim,** de Siemens
- **FactorySuite 2000, SuiteVoyager 1.0,** de Wonderware.
- **-Aimax,** de Desing Instruments S.A.

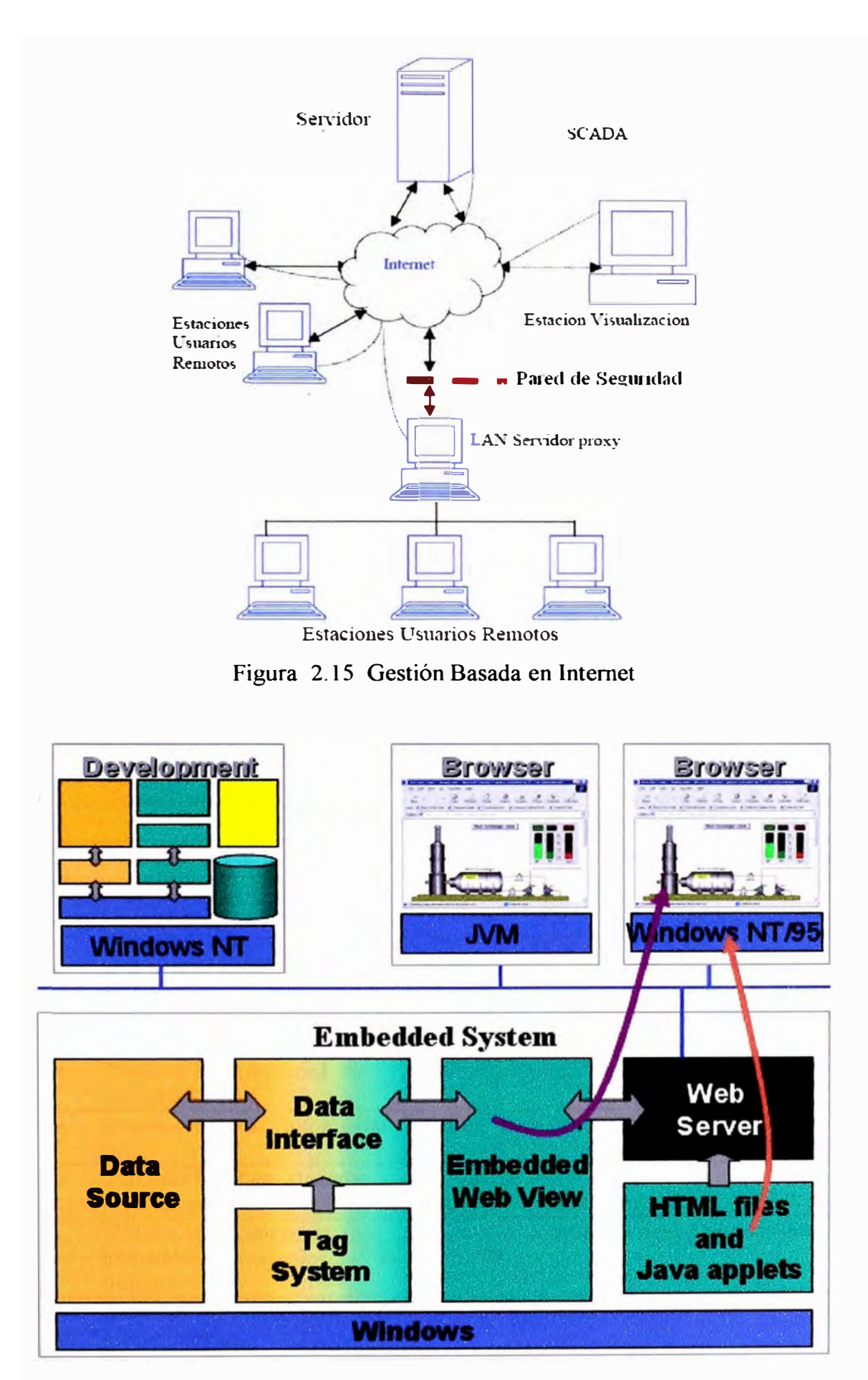

Figura 2.16 Capacidad pública en intemet

- **CUBE,** Orsi España S.A.
- **FIX,** Intellution Dynamics, de Intellution.
- **Monitor Pro,** de Schneider Electric.
- **SCADA InTouch,** de LOGITEK.
- **SYSMAC SCS,** de Omron.
- **Scatt Graph 5000,** de ABB.
- **2.4 Nomenclatura del capitulo**

#### **TABLAN<sup>º</sup>2.1 NOMENCLATURA**

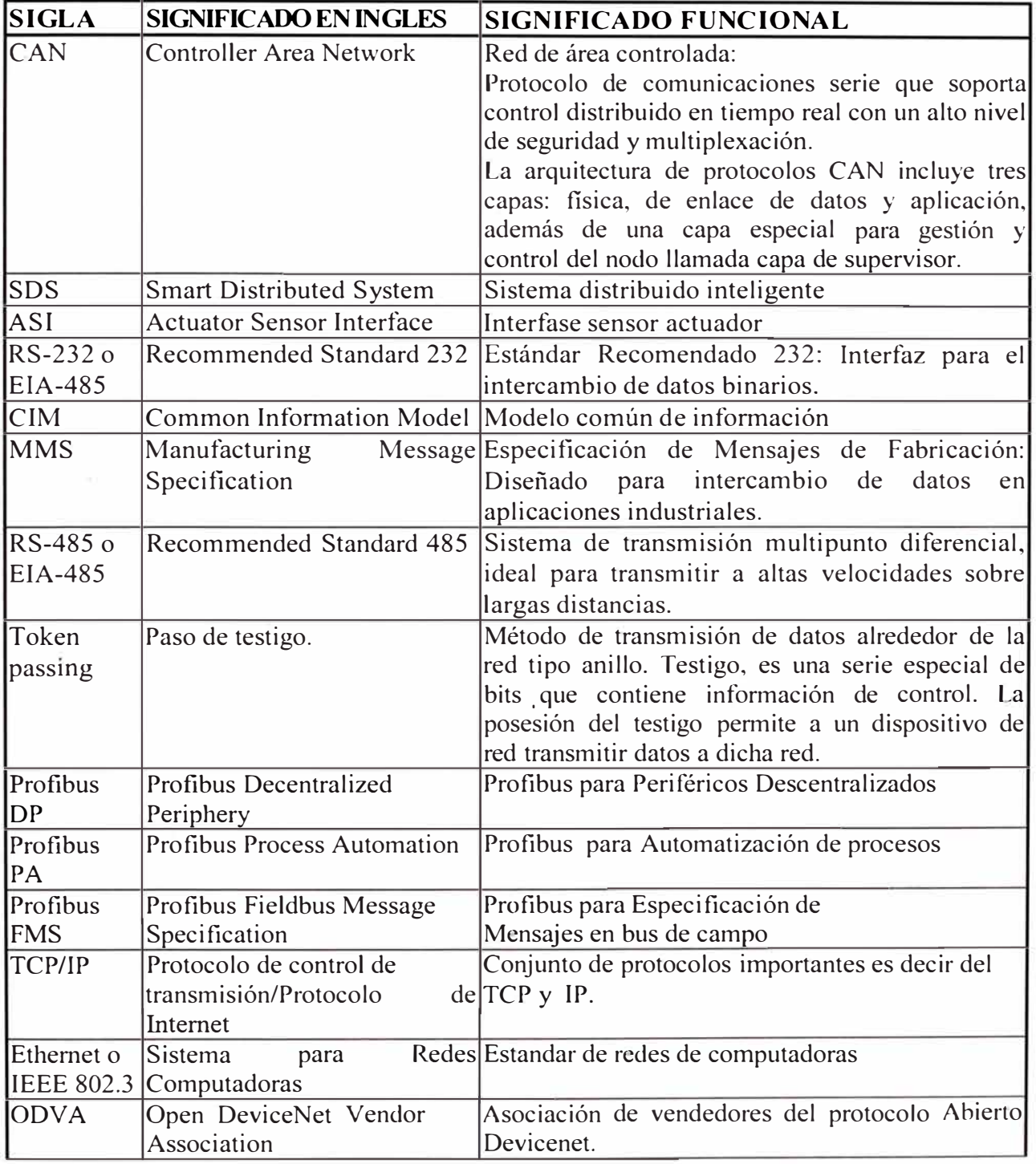

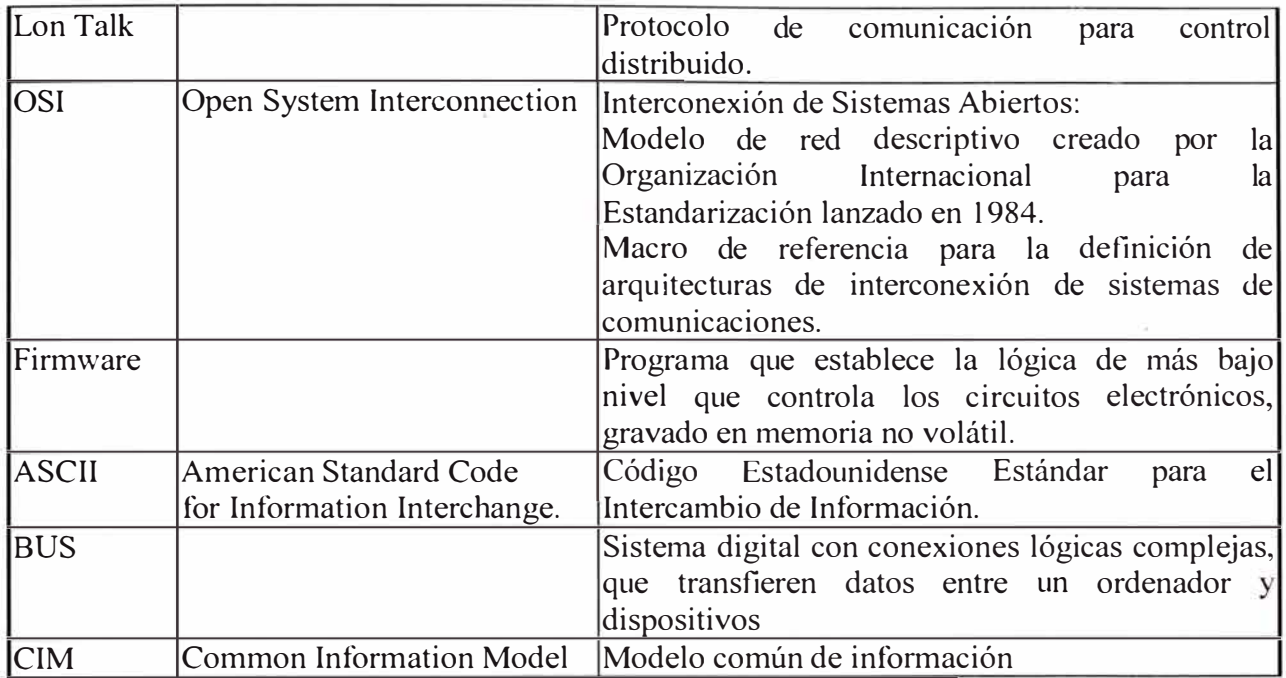

#### **2.5 Buses de Campo Existentes**

Debido a la falta de estándares, diferentes compañías han desarrollado diferentes soluciones, cada una de ellas con diferentes prestaciones y campos de aplicación. En una primera clasificación tenemos los siguientes grupos:

#### **2.5.1 Buses de alta velocidad y baja funcionalidad**

Están diseñados para integrar dispositivos simples como finales de carrera, fotocélulas, relés y actuadores simples, funcionando en aplicaciones de tiempo real, y agrupados en una pequeña zona de la planta, típicamente una máquina. Básicamente comprenden las capas fisica y de enlace del modelo OSI, es decir, señales fisicas y patrones de bits de las tramas. Algunos ejemplos son:

- CAN: Diseñado originalmente para su aplicación en vehículos.
- SDS: Bus para la integración de sensores y actuadores.
- ASI: Bus serie diseñado por Siemens para la integración de sensores y actuadores.

#### **2.5.2 Buses de alta velocidad** y **funcionalidad media**

Se basan en el diseño de una capa de enlace para el envío eficiente de bloques de datos de tamaño medio. Estos mensajes permiten que el dispositivo tenga mayor funcionalidad de modo que permite incluir aspectos como la configuración, calibración o programación del dispositivo. Son buses capaces de controlar dispositivos de campo complejos, de forma eficiente y a bajo costo. Normalmente incluyen la especificación completa de la capa de aplicación, lo que significa que se dispone de funciones utilizables desde programas basados en PCs para acceder, cambiar y controlar los diversos dispositivos que constituyen

el sistema. Algunos incluyen funciones estándar para distintos tipos de dispositivos (perfiles) que facilitan la inter-operbilidad de dispositivos de distintos fabricantes. Algunos ejemplos son:

- DeviceNet: Desarrollado por Allen-Bradley, utiliza como base el bus CAN, e incorpora una capa de aplicación orientada a objetos.
- LONWorks: Red desarrollada por Echelon.
- BitBus: Red desarrollada por INTEL.
- DIN MessBus: Estándar alemán de bus de instrumentación, basado en comunicación RS-232.
- lnterBus-S: Bus de campo alemán de uso común en aplicaciones medias.

#### **2.5.3 Buses de altas prestaciones**

Son capaces de soportar comunicaciones a nivel de todos los niveles de la producción CIM. Aunque se basan en buses de alta velocidad, algunos presentan problemas debido a la sobrecarga necesaria para alcanzar las características funcionales y de seguridad que se les exigen. La capa de aplicación tiene un gran número de servicios a la capa de usuario, habitualmente un subconjunto del estándar MMS (Manufacturing Message Specification). Entre sus características incluyen:

- Redes multi-maestro con redundancia.
- Comunicación maestro-esclavo según el esquema pregunta-respuesta.
- Recuperación de datos desde el esclavo con un límite máximo de tiempo
- Capacidad de direccionamiento unicast, multicast y broadcast,
- · Petición de servicios a los esclavos basada en eventós.
- Comunicación de variables y bloques de datos orientada a objetos.
- Descarga y ejecución remota de programas.
- Altos niveles de seguridad de la red, opcionalmente con procedimientos de autentificación.
- Conjunto completo de funciones de administración de la red.

Algunos ejemplos son:

- Profibus
- WorldFIP
- Fieldbus Foundation

#### **2.5.4 Buses para áreas de seguridad intrinseca**

Incluyen modificaciones en la capa fisica para cumplir con los requisitos específicos de seguridad intrínseca en ambientes con atmósferas explosivas. La seguridad intrínseca es un tipo de protección por la que el componente en cuestión no tiene posibilidad de provocar una explosión en la atmósfera circundante. Un circuito eléctrico o una parte de un circuito tienen seguridad intrínseca, cuando alguna chispa o efecto térmico en este circuito producidos en las condiciones de prueba establecidas por un estándar (dentro del cual figuran las condiciones de operación normal y de fallo específicas) no puede ocasionar una ignición. Algunos ejemplos son HART, Profibus PA o WorldFIP.

#### **2.6 Algunos Buses Estandarizados**

#### **2.6.1 Profibus**

Profibus se desarrolló bajo un provecto financiado por el gobierno alemán. El desarrollo y posterior comercialización ha contado con el apoyo de importantes fabricantes como ABB, AEG, Siemens, Klockner-Moeller.

Existen tres perfiles:

- Profibus DP. Orientado a sensores/actuadores enlazados a procesadores (PLCs) o terminales.
- Profibus PA. Para control de proceso y cumpliendo normas especiales de seguridad para la industria química (seguridad intrínseca).
- Profibus FMS. Para comunicación entre células de proceso o equipos de automatización. La evolución de Profibus hacia la utilización de protocolos TCP/IP para enlace al nivel de proceso hace que este perfil esté perdiendo importancia.

Utiliza diferentes capas físicas. La más importante, en PROFIBUS DP, está basada en RS-485. Profibus PA utiliza la norma de comunicación síncrona entre sensores de campo que utiliza modulación sobre la propia línea de alimentación de los dispositivos y puede utilizar los antiguos cableados de instrumentación 4-20 mA y para el nivel de proceso se tiende a la utilización de Ethernet. También se contempla la utilización de enlaces de fibra óptica.

Se distingue entre dispositivos tipo maestro y dispositivos esclavo. El acceso al medio entre maestros se arbitra por paso de testigo, el acceso a los esclavos desde un maestro es un proceso de interrogación cíclico. En Profibus DP se distingue entre: maestro clase 1 ( estaciones de monitorización y diagnóstico), maestro clase 2 ( elementos centralizadores de información como PLCs, PCs, etc.), esclavo (sensores, actuadores).

Profibus FMS es una compleja capa de aplicación que permite la gestión distribuida de procesos al nivel de relación entre células dando posibilidad de acceso a objetos, ejecución remota de procesos etc. Los dispositivos se definen como dispositivos de campo virtuales, cada uno incluye un diccionario de objetos que enumera los objetos de comunicación.

Las plataformas hardware utilizadas para soportar Profibus se basan en microprocesadores de 16 bits más procesadores de comunicaciones especializados. Entre sus perspectivas de futuro se encuentra la integración sobre la base de redes Ethernet al nivel de planta y la utilización de conceptos de tiempo real y filosofía productorconsumidor en la comunicación entre dispositivos de campo.

Las distancias potenciales de bus van de 100 m a 24 Km (con repetidores y fibra óptica). La velocidad de comunicación puede ir de 9600 bps a 12 Mbps. Utiliza mensajes de hasta 244 bytes de datos.

Profibus se ha difundido ampliamente en Europa y también tiene un mercado importante en América y Asia. El conjunto Profibus DP- Profibus PA cubre la automatización de plantas de proceso discontinuo y proceso continuo cubriendo normas de seguridad intrínseca.

#### **2.6.2 Interbus**

Es un protocolo inicialmente creado por la empresa Phoenix Conctact GmbH, aunque posteriormente ha sido abierta su especificación. Utiliza una topología en anillo y comunicación mediante un registro de desplazamiento en cada nodo. Se pueden enlazar buses periféricos al principal.

Capa física basada en RS-485. Cada dispositivo actúa como repetidor. Así se puede alcanzar una distancia entre nodos de 400 m para 500Kbps y una distancia total de 12 KM. Es posible utilizar también enlaces de fibra óptica.

Capa de transporte basada en una trama única que circula por el anillo. La información de direccionamiento no se incluye en los mensajes, los datos se hacen circular por la red. Alta eficiencia. Para aplicaciones de pocos nodos y un pequeño conjunto de entradas/salidas por nodo, pocos buses pueden ser tan rápidos y eficientes como Interbus, físicamente tiene la impresión de seguir una topología en estrella, pero realmente cada nodo tiene un punto de entrada y otro de salida hacia el siguiente nodo. Es muy sensible a corte completo de comunicación al abrirse el anillo en cualquiera de los nodos. Por otra parte, la estructura en anillo permite una fácil localización de fallos y diagnóstico. Es muy
apropiado para comunicación determinista a alta velocidad, es muy difícil una filosofía de comunicación orientada a eventos.

### 2.6.3 DeviceNet

Fue desarrollado por Allen-Bradley a mediados de los noventa, posteriormente pasó a ser una especificación abierta soportada en la ODVA (Open DeviceNet Vendor Association), cualquier fabricante puede asociarse a esta organización y obtener especificaciones, homologar productos, etc. Es posible la conexión de hasta 64 nodos con velocidades de 125 Kbps a 500 Kbps en distancias de 100 a 500 m. Utiliza una definición basada en orientación a objetos para modelar los servicios de comunicación y el comportamiento externo de los nodos. Define mensajes y conexiones para funcionamiento maestroesclavo, interrogación cíclica, o lanzamiento de interrogación general de dispositivos, mensajes espontáneos de cambio de estado, comunicación uno-uno, modelo productorconsumidor, carga y descarga de bloques de datos y ficheros etc.

DeviceNet ha conseguido una significativa cuota de mercado. Existen más de 300 productos homologados y se indica que el número de nodos instalados superaba los 300.000 en 1998, Está soportado por numerosos fabricantes: Allen-Bradley, ABB, Danfoss, Crouzet, Bosh, Control Techniques, Festo, Omron, .etc.

### **2.6.4 Foundation Fieldbus**

Bus orientado a la interconexión de dispositivos en industrias de proceso continuo. Su desarrollo ha sido apoyado por importantes fabricantes de instrumentación (Fisher-Rosemount, Foxboro,...). En la actualidad existe una asociación de fabricantes que utilizan este bus, que gestiona el esfuerzo normalizador, la Fieldbus Foundation. Es compatible con Profibus PA, su principal contendiente. Presta especial atención a las versiones que \_ cumplen normas de seguridad intrínseca para industrias de proceso en ambientes combustibles o explosivos. Se soporta sobre par trenzado y es posible la reutilización de los antiguos cableados de instrumentación analógica 4-20 mA. Se utiliza comunicación síncrona.

La capa de aplicación utiliza un protocolo sofisticado, orientado a objetos con múltiples formatos de mensaje. Distingue entre dispositivos con capacidad de arbitración y normales. En cada momento un solo enlace maestro arbitra el bus, puede ser sustituido por otro en caso de fallo. Utiliza diversos mensajes para gestionar la comunicación por paso de testigo, comunicación cliente-servidor, modelo productor-consumidor etc. Existen servicios para configuración, gestión de diccionario de objetos en nodos, acceso a

variables, eventos, carga descarga de ficheros y aplicaciones, ejecución de aplicaciones, etc.

El nivel dos está basado en Ethernet de alta velocidad (100 Mbps) y orientado al nivel de control de la red industrial.

### **2.6.5 FIP- WorldFIP**

Desarrollado en Francia a finales de los ochenta y normalizado por EN 50170, que también cubre Profibus. Sus capas física y de aplicación son análogas a las de Foundation Fieldbus y Profibus PA. La división Norteamérica de WorldFIP se unió a mediados de los noventa a la Fieldbus Foundation en el esfuerzo por la normalización de un bus industrial común.

Utiliza un modelo productor-consumidor con gestión de variables cíclicas, eventos y mensajes genéricos.

### **2.6.6 Lonworks**

La empresa Echelon, localizada en California, fue fundada en 1988. Comercializa el bus de campo LonWorks basado en el protocolo LonTalk e implementado en sus microcontroladores Neuron Chip. Alrededor de estas marcas ha construido toda una estructura de productos y servicios, hábilmente comercializados, dirigidos al mercado del control distribuido, edificios inteligentes, control industrial etc. Asegura que varios miles de empresas trabajan con LonWorks, que cientos de empresas comercializan productos basados en su bus y que se han instalado millones de nodos.

El protocolo LonTalk cubre todas las capas OSI. El protocolo se soporta en hardware y firmware sobre el NeuronChip. Se trata de un microcontrolador que incluye el controlador de comunicaciones y toda una capa de firmware. Echelon ofrece la posibilidad de abrir la implementación de LonWorks a otros procesadores.

La red Lonworks ofrece una variada selección de medios físicos y topologías de red: par trenzado en bus, anillo y topología libre, fibra óptica, radio, transmisión sobre red eléctrica etc. El soporte más usual es par trenzado a 38 o 78 Kbps. Se ofrece una amplia gama de servicios de red que permiten la construcción de extensas arquitecturas con multitud de nodos, dominios y grupos, típicas de grandes edificios inteligentes.

Echelon ofrece herramientas de desarrollo, formación, documentación y soporte técnico. Echelon basa su negocio en la comercialización del bus, medios, herramientas y soporte.

### **2.6.7 sos**

SDS ("Smart Distributed System") buses de campo basados en CAN. Fue desarrollado por el fabricante de sensores industriales Honeywell en 1989.

Se ha utilizado sobre todo en aplicaciones de sistemas de almacenamiento, empaquetado y clasificación automática. Se define una capa fisica que incluye alimentación de dispositivos en las conexiones. La capa de aplicación define autodiagnóstico de nodos, comunicación por eventos y prioridades de alta velocidad.

### **2.6.8 CANOpen**

Bus de campo basado en CAN. Fue el resultado de un proyecto de investigación financiado por la Comunidad Europea y se está extendiendo de forma importante entre fabricantes de maquinaria e integradores de célula de proceso. Está soportado por la organización CiA (CAN In Automation), organización de fabricantes y usuarios de CAN que también apoya DeviceNet, SDS etc.

### **2.6.9 Modbus**

En su definición inicial Modbus era una especificación de tramas, mensajes y funciones utilizada para la comunicación con los PLCs Modicon. Modbus puede implementarse sobre cualquier línea de comunicación serie y permite la comunicación por medio de tramas binarias o ASCII con un proceso interrogación-respuesta simple. Debido a que fue incluido en los PLCs de la prestigiosa firma Modicon en 1979, ha resultado un estándar de facto para el enlace serie entre dispositivos industriales. Modbus Plus define un completo bus de campo basado en técnica de paso de testigo. Se utiliza como soporte físico el partrenzado o fibra óptica. En 'la actualidad Modbus es soportado por el grupo · de automatización Schneider (Telemechanique, Modicon,...).

### **2.6.10 Industrial Ethernet**

La norma IEEE 802.3 basada en la red Ethernet de Xerox se ha convertido en el método más extendido para interconexión de computadores personales en redes de proceso de datos. En la actualidad se vive una auténtica revolución en cuanto a su desplazamiento hacia las redes industriales. Diversos buses de campo establecidos como Profibus, Modbus etc. han adoptado Ethernet como la red apropiada para los niveles superiores. En todo caso se buscan soluciones a los principales inconvenientes de Ethernet como soporte para comunicaciones industriales:

- El intrínseco indetenninismo de Ethernet se aborda por medio de topologías basadas en conmutadores. En todo caso esas opciones no son gratuitas.
- Se han de aplicar normas especiales para conectores, blindajes, rangos de temperatura etc. La tarjeta adaptadora Ethernet empieza a encarecerse cuando se la dota de robustez para un entorno industrial

Parece dificil que Ethernet tenga futuro a nivel de sensor, aunque puede aplicarse en nodos que engloban conexiones múltiples de entrada-salida. Como conclusión Ethernet está ocupando un área importante entre las opciones para redes industriales, pero parece aventurado afinnar, como se ha llegado a hacer, que pueda llegar a penetrar en los niveles bajos de la pirámide CIM.

### **2.6.11 ASI**

AS-I (Actuator Sensor Interface) es un bus de campo desarrollado inicialmente por Siemens, para la interconexión de actuadores y sensores binarios.

A nivel fisico, la red puede adoptar cualquier tipo de topología: estructura en bus, en árbol, en estrella o en anillo. Permite la interconexión de un máximo de 31 esclavos.

La longitud máxima de cada segmento es de 100 metros. Dispone de repetidores que permiten la unión de hasta tres segmentos, y de puentes hacia redes Profibus. Como medio fisico de transmisión, emplea un único cable que permite tanto la transmisión de datos como la alimentación de los dispositivos conectados a la red. Su diseño evita errores de polaridad al conectar nuevos dispositivos a la red. La incorporación o eliminación de elementos de la red no requiere la modificación del cable. El cable consta de dos hilos sin apantallamiento. Para lograr inmunidad al ruido, la transmisión se hace basándose en una codificación Especial.

#### **2.6.12 Bitbus**

Introducido por Intel a principios de los 80. Es un bus maestro-esclavo soportado sobre RS485 y normalizado en IEEE- 1118. Debido a su sencillez ha sido adoptado en redes de pequeños fabricantes o integradores. En su capa de aplicación se contempla la gestión de tareas distribuidas, es decir es, en cierto modo, un sistema multitarea distribuido.

### **2.6.13 ARCNet**

Originalmente desarrollada como red para proceso de datos en los años '70 ARCNet ha encontrado aplicación en el mundo industrial. Su técnica de paso de testigo hace que sea

predecible, determinista y robusta. La velocidad de comunicación es de 2,5 Mbps con paquetes del 0 a 512 bytes. Soporta topología en bus y estrella y diversos medios físicos ( cable coaxial, par trenzado, fibra óptica).

Es una red muy apropiada para un nivel intermedio en la jerarquía CIM. Algunos fabricantes proponen como jerarquía ideal para control industrial basada en Ethernet en el nivel superior, ArcNET en el intermedio y CAN al nivel de celda de fabricación.

### **2.6.14 ControlNet**

1 ,,

Bus de alta velocidad (5 Mbps) y distancia (hasta 5 Km), muy seguro y robusto promovido por Allen-Bradley. Utiliza cable RG6/U (utilizado en televisión por cable) y se basa en un controlador de Rockwell.

No es soportado por muchos fabricantes y resulta de elevado precio por nodo. Se ha utilizado para interconexión �e redes de PLCs y computadores industriales en aplicaciones de alta velocidad y ambientes muy críticos.

### **2.6.15 HART**

Es un protocolo para bus de campo soportado por la HART Communication Foundation y la Fieldbus Foundation, Su campo de aplicación básico es la comunicación digital sobre las líneas analógicas clásicas de los sistemas de instrumentación, manteniendo éstas en servicio. Sus prestaciones como bus de campo son reducidas.

Utiliza el bus analógico estándar 4-20 mA sobre el que transmite una señal digital modulada en frecuencia (modulación FSK 1200-2200 Hz). Transmite a 1200 bps manteniendo compatibilidad con la aplicación analógica inicial y sobre distancias de hasta 3 Km. Normalmente funciona en modo maestro-esclavo.

### **2.7 PLCs**

Los Controladores Lógicos Programables o PLC (Programmable Logic Controller) son dispositivos electrónicos muy usados en automatización industrial y en control de procesos industriales.

Su historia se remonta a finales de la década de 1960, cuando la industria (principalmente la automovilística) buscó en las nuevas tecnologías electrónicas una solución más eficiente para reemplazar los sistemas de control basados en circuitos electrónicos, interruptores y otros componentes. Hoy en día, los PLC no sólo controlan la lógica de funcionamiento de máquinas, plantas y procesos industriales, sino que también pueden realizar operaciones aritméticas o manejar señales analógicas.

Los PLC actuales pueden comunicarse con otros controladores y computadoras en redes y son una parte fundamental de los modernos sistemas de control distribuido y sistemas SCADA.

### **2.7.1 Programación**

Los primeros PLCs eran programados mediante paneles propietarios o terminales dedicados con teclas especiales para cada función lógica del PLC. Actualmente el código que gobierna los PLCs es generado en computadoras convencionales y descargadas posteriormente al PLC para su ejecución.

Antiguamente toda la programación se realizaba mediante lenguajes LADDER (LADDER logic en inglés), que eran muy apreciados por los profesionales del sector dado que están basados en los esquemas eléctiicos de control clásicos. Actualmente es posible seguir utilizando este tipo de lenguajes, aunque también se puede generar el código de los PLCs mediante lenguajes de programación convencionales ( como BASIC o C). En el año 2003 se publicó la segunda versión de IEC 61131-3. Este estándar define cinco lenguajes de programación para sistemas de control industrial:

- FBD (Function Block Diagram, que describe una función entre variables de entrada y de salida)
- LD (Ladder Diagram, basados en lenguajes LADDER)
- ST (Structured Text, similar al lenguaje de programación Pascal y derivados)
- IL (Instruction List, similar a los lenguajes ensambladores)
- SFC (Sequential Function Chart, un lenguaje de programación gráfico)

Es importante destacar que aunque la estructura lógica del código de los PLCs sea similar, las diferencias intrínsecas de direccionamiento de memoria, entrada/salida o juego de instrucciones (incluso entre diferentes modelos de la misma marca) dificultan muchísimo la compatibilidad.

### **2. 7.2 Principales fabricantes**

El mercado PLC es abrumadoramente grande. En cualquier caso, las fuentes consultadas citan como los más relevantes los siguientes fabricantes:

### **Allen Bradley (Rockwell)**

Allen Bradley es una compañía especializada en productos para el control y automatización industrial. Su sede central está en Milwaukee, Wisconsin (USA) y en 1985

fue adquirida por Rockwell Automation.

### **ABB Ltd**

ABB, anteriormente Asea Brown Boveri, es una corporación multinacional con sede central en Zurich, Suiza. Su negocio se centra principalmente en las áreas de potencia y automatización. ABB opera en unos 100 países y cuanta con alrededor de 104.000 empleados.

### **Koyo**

Empresa japonesa actualmente miembro de la corporación JTEKT. Se dedica principalmente a la industria de la automoción.

### **Honeywell**

Honeywell es una multinacional americana con sede en Morristown, New Jersey (USA). Honeywell cuenta con unos 100.000 empleados y su área de negocio se centra en ingeniería, servicios y sistemas aeroespaciales.

### **Siemens**

Siemens es una empresa multidisciplinar con sede en Berlín y Munich (Alemania). Siemens cuenta con casi medio millón de empleados y está considerada como una de las mayores empresas del mundo. Siemens opera en prácticamente todas las áreas relacionadas con ingeniería y tecnología.

### **Modicon**

Modicon es una empresa propiedad de Schneider Electric. Es una de las precursoras de la automatización y control industrial. Se le atribuye la invención del PLC.

### **Omrom**

OMROM es una compañía electrónica con sede en Kyoto (Japón). OMROM está especializada en el diseño y producción de equipamiento médico, automatización industrial, automoción y fabricación de componentes electrónicos.

### **General Electric Fanuc**

General Electric Fanuc es una alianza entre la japonesa FANUC LTD y la General Electric. Su sede central está en Charlottesville, Virginia (USA). GE Fanuc diseña y produce suministros para automatización y control industrial.

### Telemecanique (Grupo Schneider)

Schneider, especialista mundial en la distribución eléctrica, el control industrial y la automatización, está presente en España a través de una organización de más de 2.600 personas en 43 ciudades del territorio nacional, 8 implantaciones indu triales, y diversas delegaciones que cubren de forma exhaustiva las necesidades del mercado a través de las marcas Merlín Gerin, Modicon, Telemecanique, Eunea Merlín Gerin, Himel y Mesa [9].

### 2.7.3 Estructura del PLC.

La estructura típica del PLC y su entorno se muestra en la Figura 2.17.

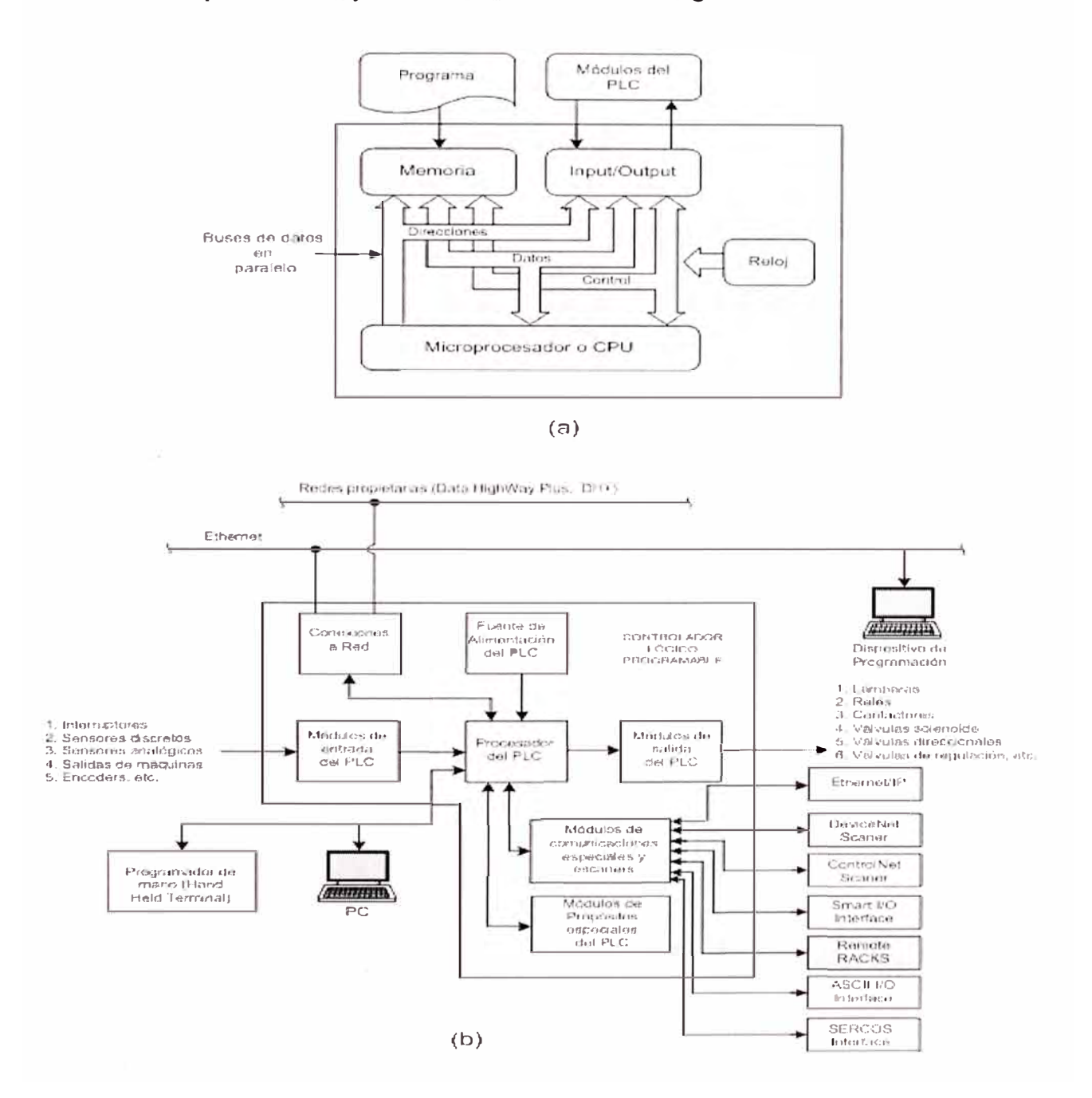

Fig. 2.17 (a) Estructura típica del PLC y (b) Su entorno

### **CAPITULO 111 PROPUESTA DE AUTOMATIZACION DEL PROCESO TRATAMIENTO DE AGUAS RESIDUALES**

### **3.1 Sistema de utilización en media tensión lOkV para la PTAR San Juan.**

Antes de referimos a la automatización del proceso de la planta de tratamiento San Juan, es necesario describir al sistema de utilización en media tensión, la cual permite suministrar energía eléctrica a todos los equipos electromecánicos y electrónicos que existe dentro de su configuración.

Luz del Sur, suministra energía en media tensión, con la SE Nº 1430 del tipo superficie, en l0kV, trifásico y 60Hz, Ubicado en la Intersección del Pasaje Electro y la Av. Pedro Miotta. La demanda máxima para atender la media tensión 10 kV, con tarifa MT3, es 1800kW. La potencia instalada es 2500 KVA, 10/0.44 kV, trifásico, 60 Hz, grupo de conexión Dy5. El recorrido de la red que alimentara a la Planta San Juan, parte de la SE N <sup>º</sup>1430, en un primer tramo con red subterránea usando cable 3f del tipo N2XSY 50mm2, por zanja y protegidas con cruzadas en tramos donde hay incidencia de vehículos pesados.

El segundo tramo recorre en forma aérea, hasta la Subestación Principal de la PTAR San Juan. Usando para ello:

Conductor AAAC de 70 mm2

11 Postes de CAC 13/300

02 Armado especial (Subida de cable de  $10kV$ ) (Modelo A-33)

06 Armado de alineación (Modelo A-3)

03 Armados de estructura de extremo de línea o vientos (retenidas) completas de accesorios (Modelo A-39)

Finalmente, alimenta a la subestación eléctrica, en un recorrido subterráneo usando cable trifásico del tipo N2XSY 50mm2, por zanja y protegidas con cruzadas en tramos por donde transitan vehículos pesados. El tramo recorrido desde el punto de captación hasta la sala eléctrica principal tiene una distancia aproximada de 1.5km, tal como se muestra en el Anexo B.

**Características de las salas eléctricas principal y secundaria** 

La PTAR San Juan, cuenta con una sala eléctrica principal, donde se alojan las celdas para el interruptor de potencia, seccionadores de potencia, transformadores de potencia, tablero para los servicios auxiliares y el tablero del transformador de servicio de emergencia del grupo electrógeno.

La sala eléctrica de la PTAR San Juan, esta distribuida en dos espacios de forma tal, que en la primera se ubican los tableros destinados al sistema de fuerza donde se instalan las barras de alimentación en 1 OkV, interruptores de potencia, los seccionadores de potencia, los mandos motorizados de apertura de seccionadores, cables de empalmes, analizadores de redes, el mando Manual/ Automático del generador de energía y dos transformadores de potencia de 500KV AR.

El segundo espacio esta destinado para la ubicación de nueve tableros de control y arranque, llamados PCPs, cuyas características y elementos constitutivos se encuentran en el Anexo C. La sala eléctrica principal, básicamente alimenta equipos eléctricos tale como:

Las electrobombas (Sólidos, suministro y lavado)

Los motores de las rejas

Los motores del transportador de materia cribado

Los motores del compactador de materia cribado

Los motores de los aereadores de las baterías 1 y 2, tanto de la zona alta como de la zona baja:

- Los motores de los aereadores de la LMC y LMP, solo para las baterías 1 y 2 [1].

## **3.2 Sistema de automatización basado en Controladores Lógicos Programables, PLCs.**

Para automatizar un proceso industrial, es necesario analizar y ver si se pueden trabajar en módulos separados, es decir trabajarlos como si fueran varios procesos. Los pasos a seguir para automatizar un proceso es la siguiente:

### **Primer Paso:**

Conocer el proceso en si, el modo de funcionamiento y la operación de la misma. En esto se describe el material o la sustancia a tratar, los equipos electromecánicos a gobernar, variables físicas a sensar y el orden sobre las cuales se tienen que dar, para obtener como resultado lo que se desea automatizar.

### **Segundo Paso:**

Confección del diagrama de bloques para el proceso, de tal manera de formar lazos de control, identificando claramente la cantidad de elementos a tratar, las variables a sensar,

los estados a monitorear y los equipos a gobernar (encender/apagar). Formando la base de datos con los nombres y direcciones de las variables (Tags).

### **Tercer Paso:**

Las técnicas modernas de control y supervisión de procesos Industriales se basan principalmente en los Controladores Lógicos Programables (PLCs). Los PLCs se programan usando algún lenguaje de programación estándar. Los PLCs ofrecen las siguientes ventajas: Espacio ocupado reducido, consumo mínimo de energía, fácil montaje, lógica de control programable de fácil modificación y actualización, puesta en funcionamiento inmediata, versatilidad (monitoreo y control de variables discretas y analógicas), posibilidades de comunicación con otros dispositivos de planta a través de redes industriales de área local y bajos costos de producción y mantenimiento. Los PLCs, independientemente de su tamaño, costo o complejidad, tienen los mismos componentes básicos y características funcionales. Tiene un procesador, un sistema de entradas/salidas (I/O), una unidad de memoria, un lenguaje de programación, un dispositivo de programación y una fuente de alimentación, ver Figura 2.1 (a). El entorno en el que puede operar un PLC se muestra en la parte (b) de la misma figura.

## **3.2.1 Lógica o filosofía de funcionamiento del proceso de tratamiento de aguas residuales.**

La lógica de funcionamiento y de control para la automatización del proceso de Tratamiento de Aguas Residuales, constituyen un conjunto de condiciones y secuencias que se deben ejecutar para el cumplimiento de los objetivos de control y automatización SCADA.

La filosofía del funcionamiento es la base, para identificar los tipos y cantidad de VOs de los PLCs, realización de la lógica de control, la determinación de las especificaciones técnicas del hardware del PLC, la cantidad de señales/ variables a monitorear, la nomenclatura, el numero de tags, tipos de sistemas de comunicación, la determinación de las especificaciones técnicas del software de supervisión, control y adquisión de datos (SCADA) [2].

El proceso del tratamiento de las aguas comprende dos grandes procesos automáticos que seguidamente describiremos:

#### **3.2.2 Automatización del proceso de tratamiento primario (Desarenado)**

El proceso de tratamiento primario consiste en la limpieza de los sólidos gruesos y el desarenado de las aguas residuales. Este sistema automático se encarga de la limpieza de sólidos gruesos (madera, trapos, residuos sólidos de dimensiones considerables) de tal manera que, solo deje pasar el agua con la materia orgánica propiamente dicha. Para tal efecto se diseña una cámara de Rejas, por donde el agua a de pasar y a la vez una reja de acero inoxidable, es la que filtra el agua de los sólidos gruesos, que al quedar atrapada, se genera en dicha cámara, un aumento del nivel de agua, un sensor de nivel es la que permite sensar dicha altura y enviar una orden al PLC, para que inicie el encendido de las rejas mecánicas motorizadas y así levantar como si fuese un peine los desechos que se quedan atrapados en la rejilla, para luego soltarlos en una recinto donde se encuentra una faja transportadora. Unos actuadores motorizados mueven la faja transportadora de desechos para depositarlos en un compactador, que finalmente así compactada va a un contenedor de sólidos gruesos para su disposición final. Luego de pasar por este primer filtro, el agua residual pasa a una cámara de bombeo de arena, en este recinto la arena contenida en el agua se sedimenta y cuando el nivel de arena sea el apropiado se encenderá la bomba, denominada sólidos-arena, que eleva toda la arena en una proporción de 80% de arena y 20% de agua, hacia los centrifugadores o separadores agua-arena, que depositada en un recinto de arena es conducida finalmente por otro actuador motorizado a un camión contenedor de arena hacia la disposición final.

Adicionalmente a esto, se diseñó un tanque de bombeo de agua, que permanentemente se encuentra lleno por la apertura de una bomba de agua de lavado que se encuentra al final de todo el proceso para que con esta misma se puedan hacer el lavado de todos los equipos que intervienen en dicha cámara desarenadora, ver Figuras 3.1 y 3.2.

Una vez conocido el proceso se realizó el diagrama de bloques, donde se formó los lazos de control y se identificó claramente; los elementos a tratar, las variables a sensar, los equipos a gobernar (encender/apagar) para finalmente lograr el objetivo que es el de limpiar y desarenar el agua residual, ver Figura 3.3.

Un tercer paso fue el etiquetamiento (Tag) de las variables a sensar (nivel, posición, límites, presión, comunicación), estados discretos de funcionamiento (parada de emergencia, modos de funcionamiento, fuera de servicio, fallas, confirmación de funcionando, entre otras), ordenes (partir/parar) y variables analógicas (DO, PH, Nivel, corriente, potencia entre otras), ver Tabla. 3.3. Luego, se entro a la etapa de la elección de las direcciones de memoria donde se almacenaran las variables, estados, etc., siguiendo la sintaxis para el almacenamiento del programa del PLC.

Un cuarto paso, fue la programación de la lógica de control en el lenguaje de programación ladder (escalera), como se muestra en la Figura 3.4

## **3.2.3 Automatización del proceso de tratamiento secundario (Aireación de la mezcla completa y parcial)**

El proceso del tratamiento secundario es para mantener y controlar el nivel adecuado del oxigeno disuelto (DO) en las lagunas de aireación de mezcla completa y mezcla parcial.

Para este proceso contamos con equipos electromecánicos (aireadores) que realizan la mezcla y la inyección de oxigeno.

La ubicación de estos aireadores es tal que permita la recirculación del agua residual, a lo largo de las lagunas, de tal forma que la mezcla sea uniforme y no se deje espacios vacíos sin oxigenar, contamos con dos tipos de aireadores el vertical y el horizontal. El primero tiene la ventaja de que su alave esta a una profundidad mucho mayor respecto a la horizontal, razón por la cual estas realizan un mezcla y oxigenación completa de la laguna, la horizontal realiza una función de oxigenación parcial y la de recirculación en lagunas dispuestas de manera que el tiempo de tratamiento sea el adecuado como para que los microorganismos actúen efectivamente. La disposición de estos aireadores sigue un orden lógico, como se puede ver en la Figura 3.6, el control y la cantidad de los aireadores encendidos dependerá de la medida del oxigeno disuelto en la laguna y de las condiciones climáticas del medio. Para este control se cuenta con sensores medidor de oxigeno disuelto ubicados en sitios estratégicos dentro de las lagunas de mezcla completa y mezcla parcial.

Luego de conocer el proceso, se diseñó un diagrama de bloques donde se formó los lazos de control y se identificó claramente; los elementos a tratar, las variables a sensar, los equipos a gobernar ( encender/apagar) logrando el objetivo de remover, mantener el tiempo adecuado el flujo del agua tratada y de oxigenación manteniendo un valor de consigna del oxigeno disuelto en la laguna, ver Figura 3.5(a). Se procedió luego con de etiquetamiento de las variables analógicas sensadas (DO, PH, corriente, potencia entre otras), estados discretos de funcionamiento (parada de emergencia, comunicación, modos de funcionamiento, fuera de servicio, fallas, confirmación de funcionando, entre otras) y ordenes (partir/parar), ver Tabla. 3.5. Luego, se entró a la etapa de la elección de las direcciones de memoria donde se almacenan las variables, estados, etc., siguiendo la sintaxis para el almacenamiento del programa del PLC. Finalmente, se culminó con la programación en lenguaje ladder de los procesos, ver Figura 3.8. Dentro del proceso de

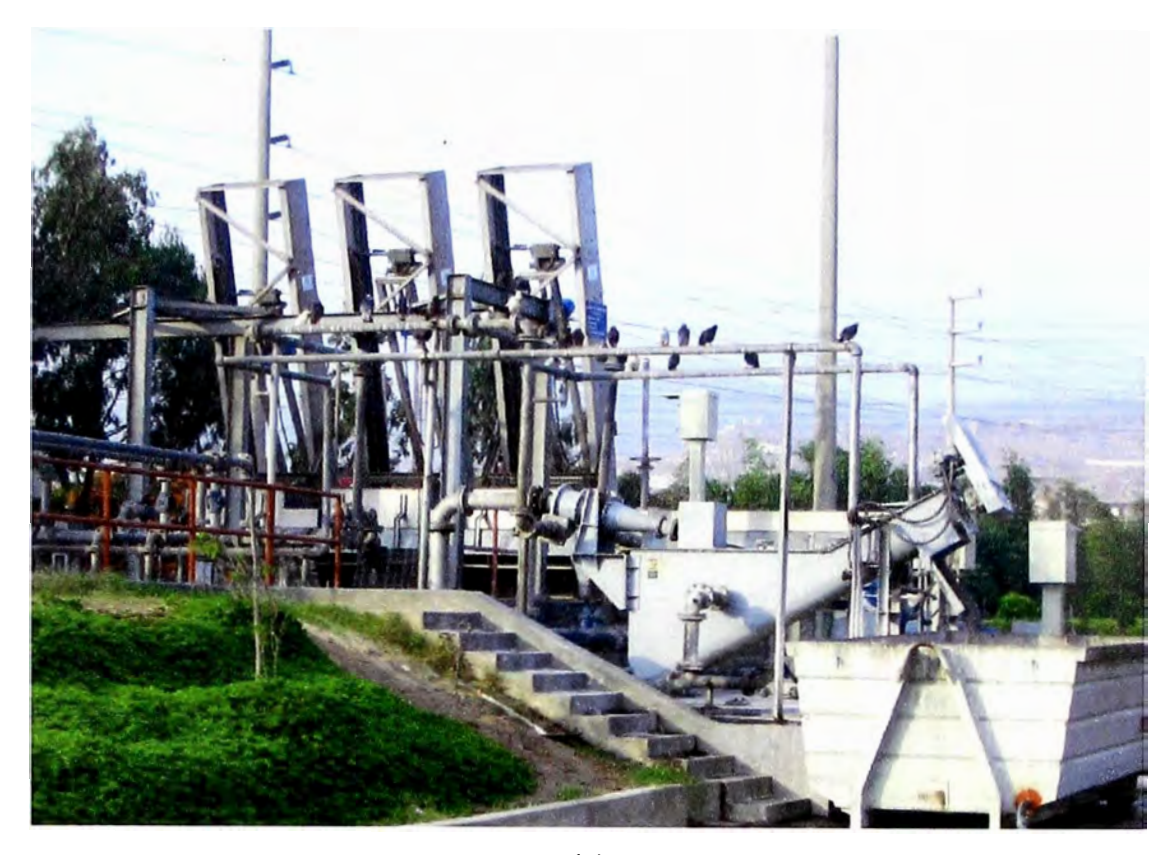

**(a)** 

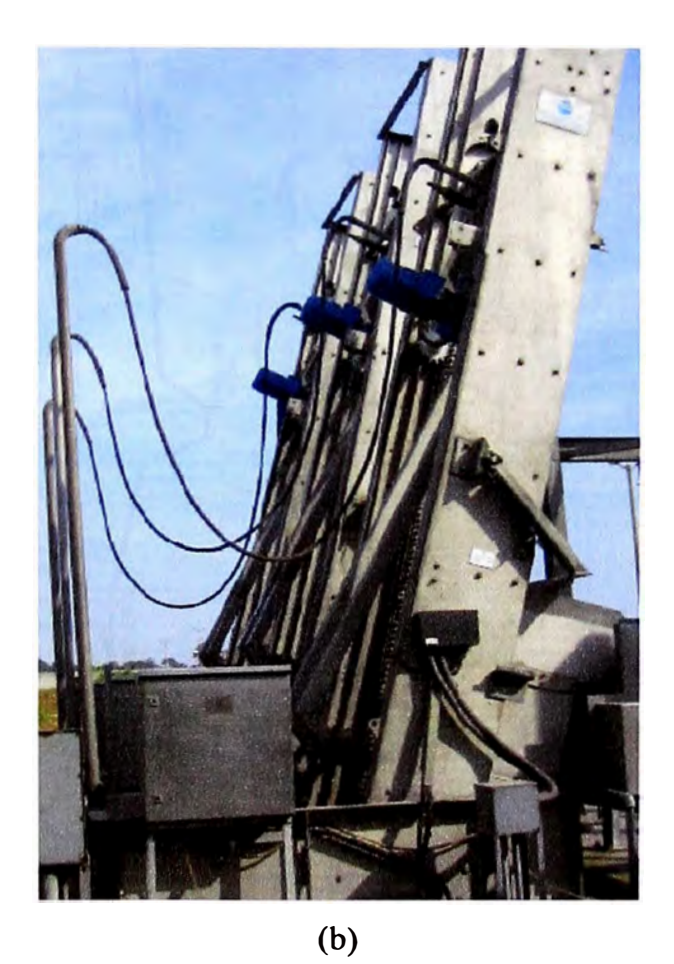

**Figura 3.1 (a) Tratamiento primario. (b) Peine mecánico** 

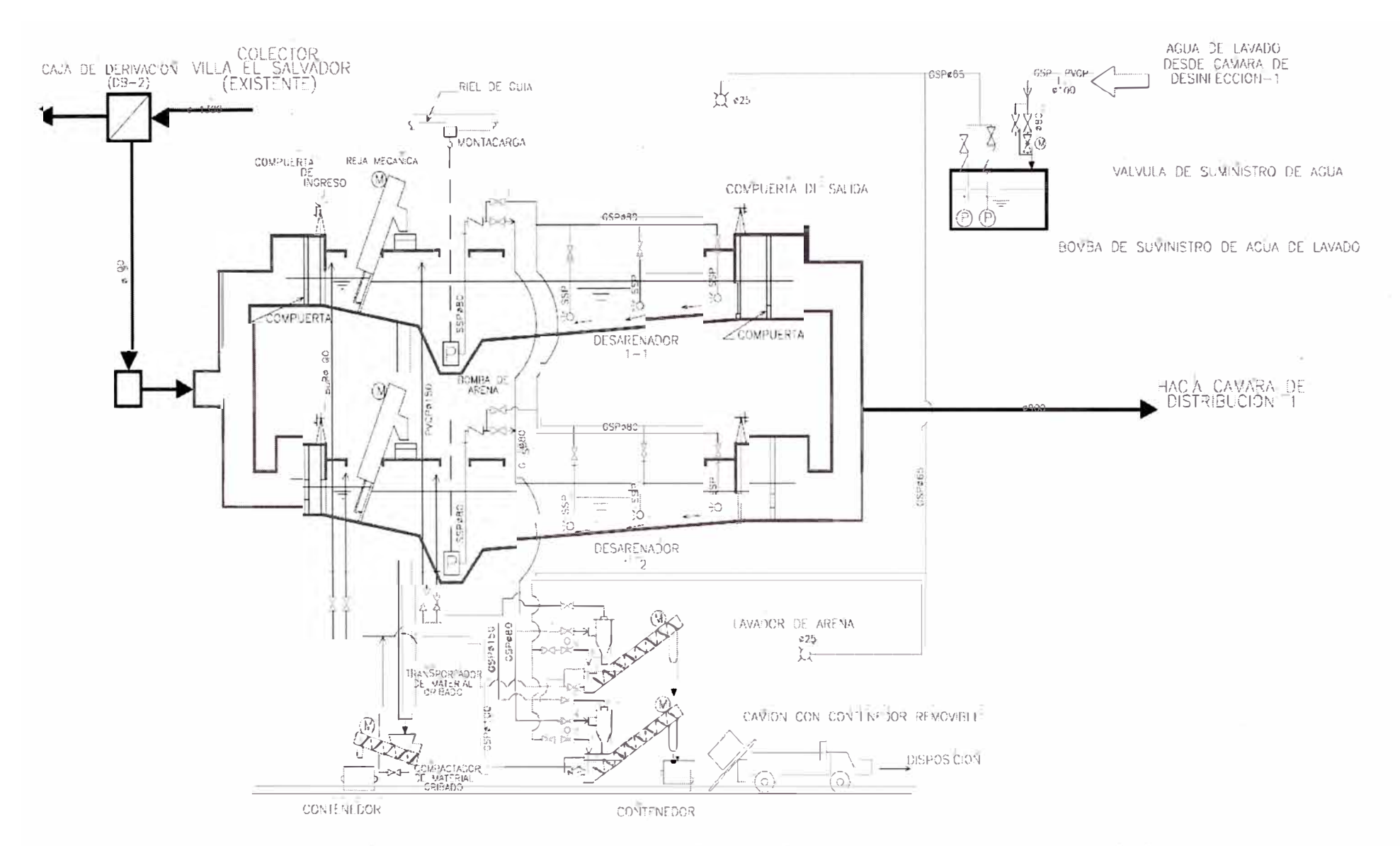

Figura 3.2. Diagrama de flujo del proceso automático de tratamiento primario (rejas mecánicas, transportador y compactador).

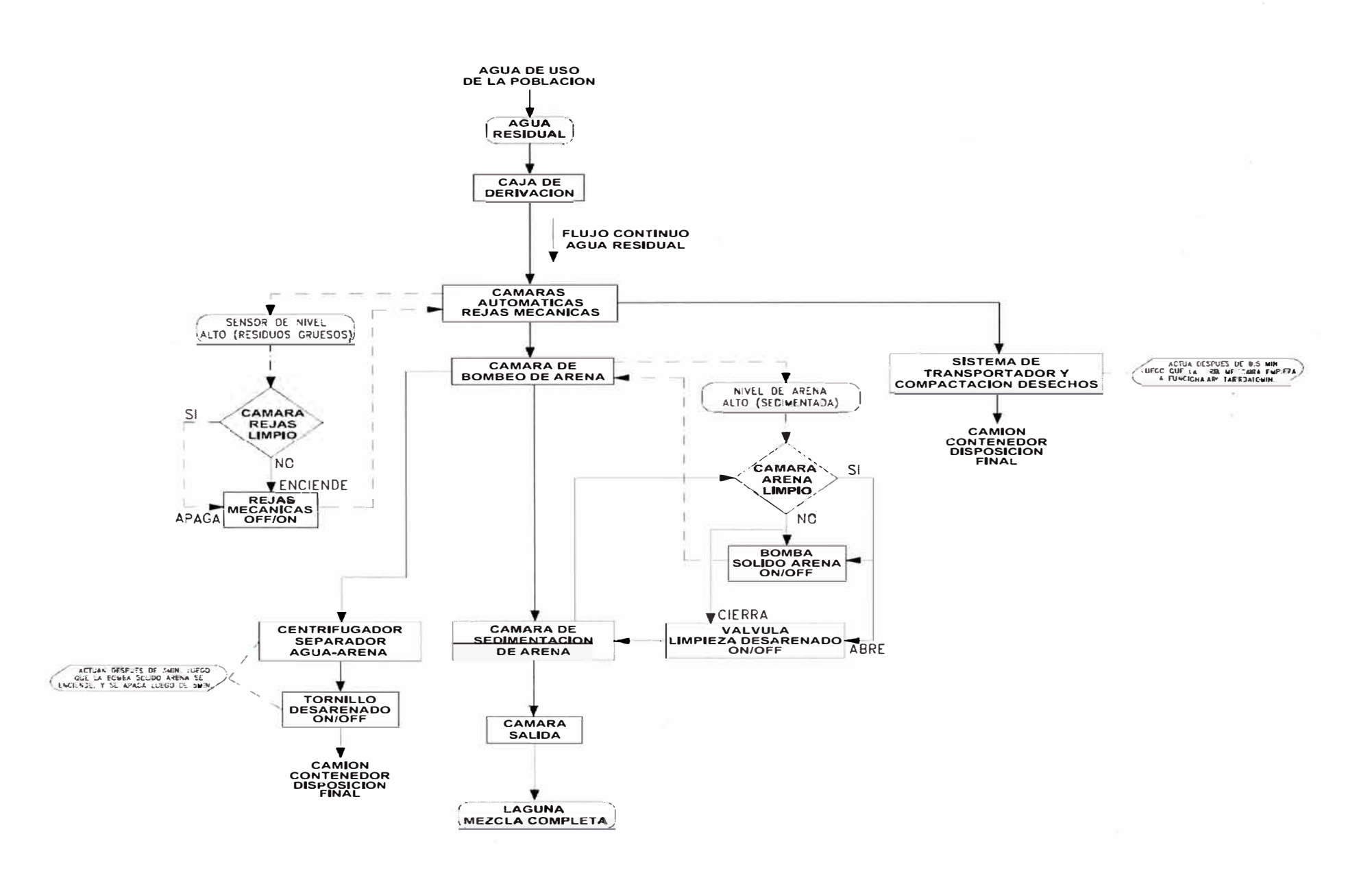

Figura 3.3. Diagrama de bloques del proceso automático de Tratamiento Primario (Rejas mecánicas, transportador y compactador)

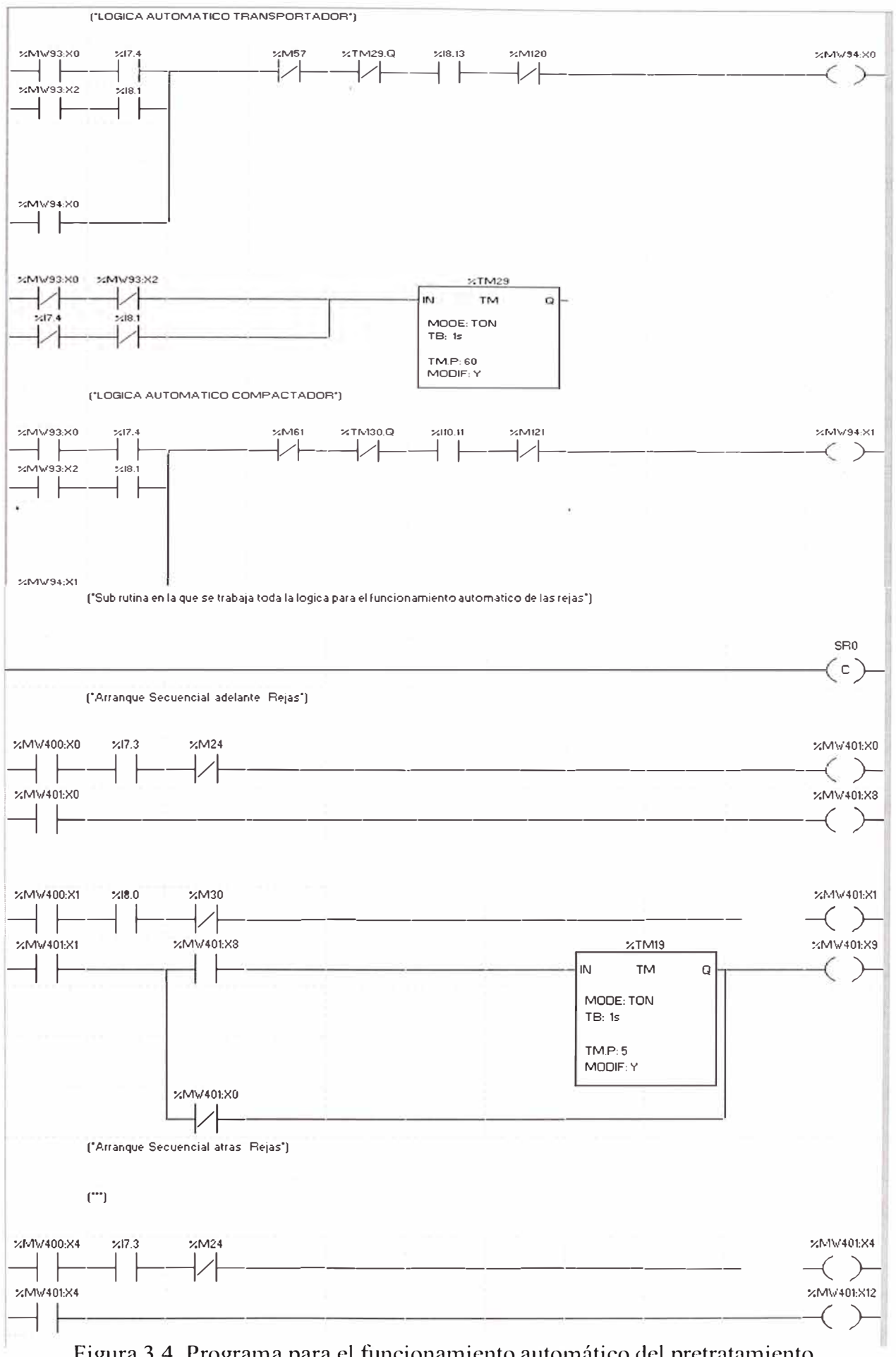

Figura 3.4 Programa para el funcionamiento automático del pretratamiento

#### ("Selleccion de bomba desde pantalla magelis")

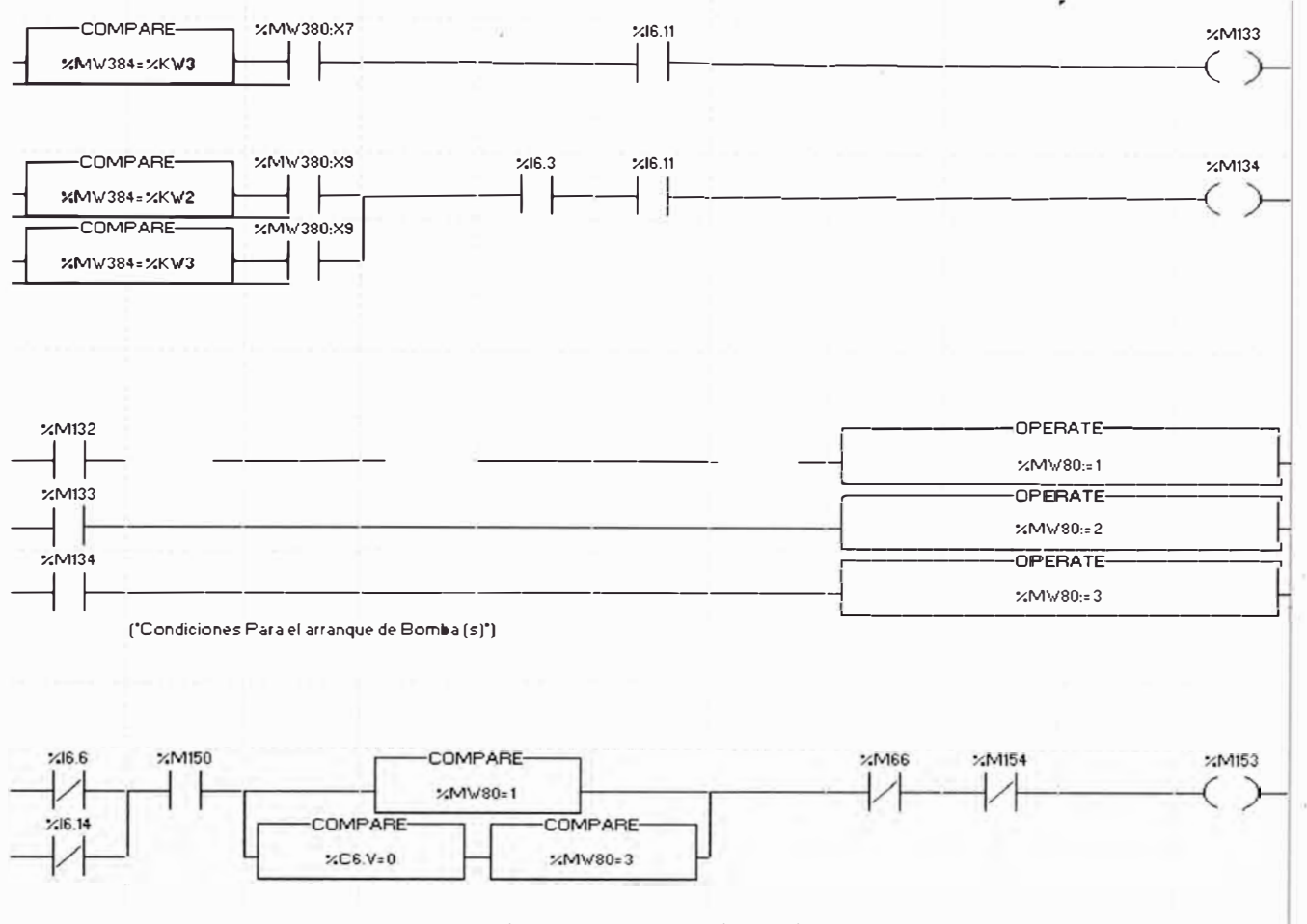

Figura 3.4 (Continuación)

tratamiento secundario, la automatización se ha realizado de dos modos de operación automática llamados:

- Modo de Configuración Automática 1 y
- Modo de Configuración Automática 2.  $\bullet$

El primero es básicamente un control de encendido de los aireadores en función del tiempo y la segunda, se basa en la cantidad de oxigeno disuelto que se encuentra dentro de la laguna.

Para ello se desarrolló tablas que sirvan como ingreso de programas de encendido de dichos aireadores como se muestran en las TABLAS 3.1 y 3.2.

La configuración aromática 1, se diseña básicamente para periodos de tiempo donde el clima es caluroso, templado o frió, de tal manera si se demuestra que la calidad de oxigenación es la adecuada, estas programaciones se puedan guardar como una base para las futuras estaciones (Dado que el tratamiento y el grado de oxigenación depende también de la temperatura del ambiente). Estas tablas sirven también como punto de partida para el

diseño en el SCADA de una ventana de ingreso de la programación de encendido automático de los aireadores (motores con alabes que inyectan oxigeno) fijado por los ingenieros de procesos expertos en plantas de tratamiento. La realización del lazo de control se puede apreciar en la Figura 3.7; para los dos modos de funcionamiento automático, el lazo de control es el mismo, solo que para el Modo Automático 1, la programación de encendido de los aireadores a una hora determinada, se hace monitoreando visualmente el oxigeno disuelto dentro de las lagunas y con ello se hace la elección de los aireadores, el mouse de la computadora sirve como medio de elección. Estas programaciones son diferentes para cada estación del año. El Modo Automático 2, es mas directo, debido a que el encendido de los aireadores esta en función del oxigeno disuelto medido en las lagunas, pudiendo encender o apagarse si se encuentra dentro o fuera del rango del DO dispuestos dentro de esta tabla [2].

#### **3.2.4 Diseño de la arquitectura de control y sistema SCADA.**

Automatizar una planta de esta envergadura implica la necesidad de diseñar una estructura jerárquica de elementos físicos, estados de funcionamiento y comunicación, de tal modo de contar no solo con la programación de control automático con PLCs, sino también con la añadidura de operación, monitoreo, archivamiento de datos, estado de operación, fallas de toda entidad física o virtual que le permitan operar satisfactoriamente a dicha planta de tratamiento, es decir implementarle un sistema de control y supervisión llamado SCADA. En tal sentido, se diseña una arquitectura de funcionamiento vertical o piramidal, donde la cúspide lo conforma los PLCs Principales o PLC\_P (PLCP-01 y PLCP-02) (comunicación ETHERNET), debajo de ellos están los PLCs Secundarios o PLC\_S (PCP 01 a PCP-15) ( comunicación MODBUS), luego están los arrancadores electrónicos, los paneles de control local (Magelis) (todos en comunicación UNITELWAY), finalmente están los sensores de nivel, oxigeno disuelto entre otros tal como lo muestra la Figura 3.9.

### **3.2.5 Funcionamiento de la arquitectura de control y sistema SCADA.**

Toda vez, que el sistema usa para su control equipos electrónicos digitales con procesadores y espacios de memoria, como son las Computadores Personales (PCs), PLCs y paneles de control local (Magelis), usan a la vez software de programación para poder ingresar datos y procesarlos de tal manera de hacer con ellas programas que conlleven a realizar un proceso.

Estos datos son los llamados etiquetas (tag) del proceso, que nos permiten tener un orden adecuado y la identificación total de las variables y su consiguiente archivamiento en

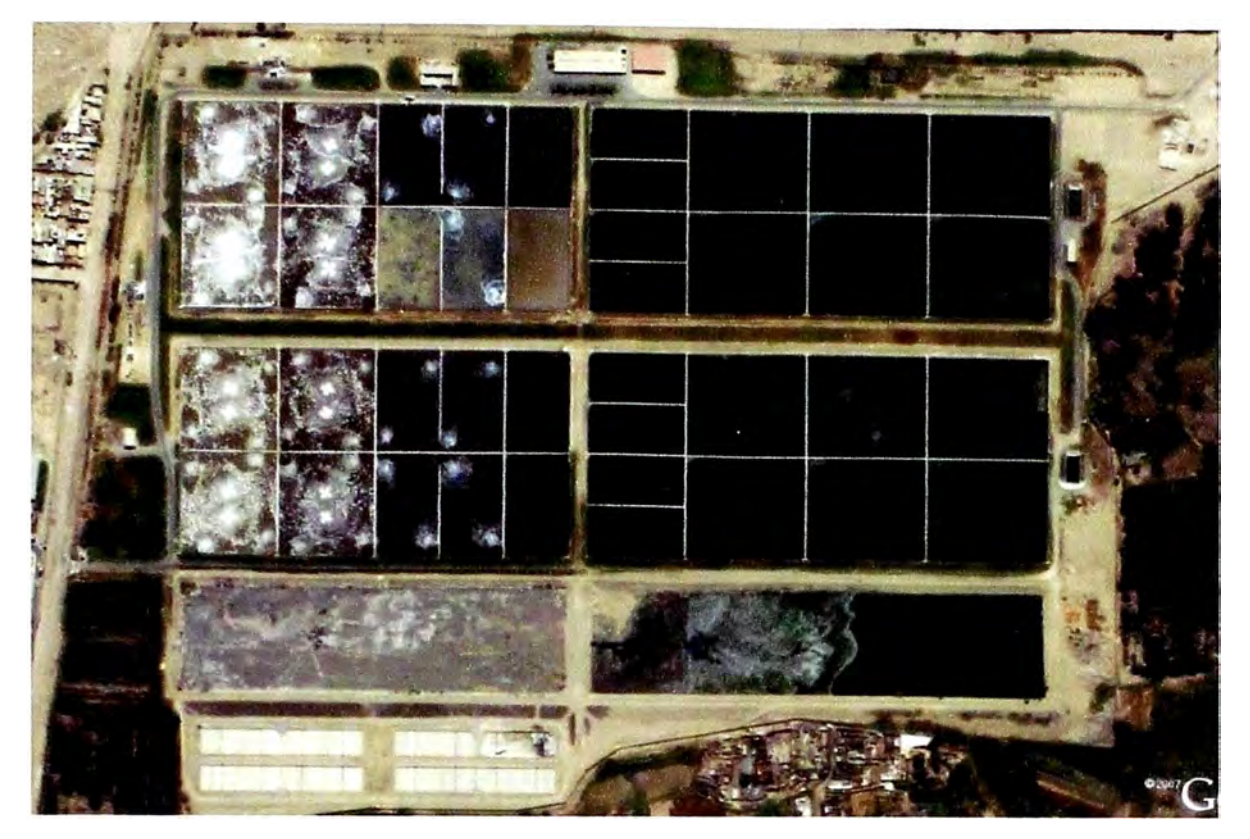

(a)

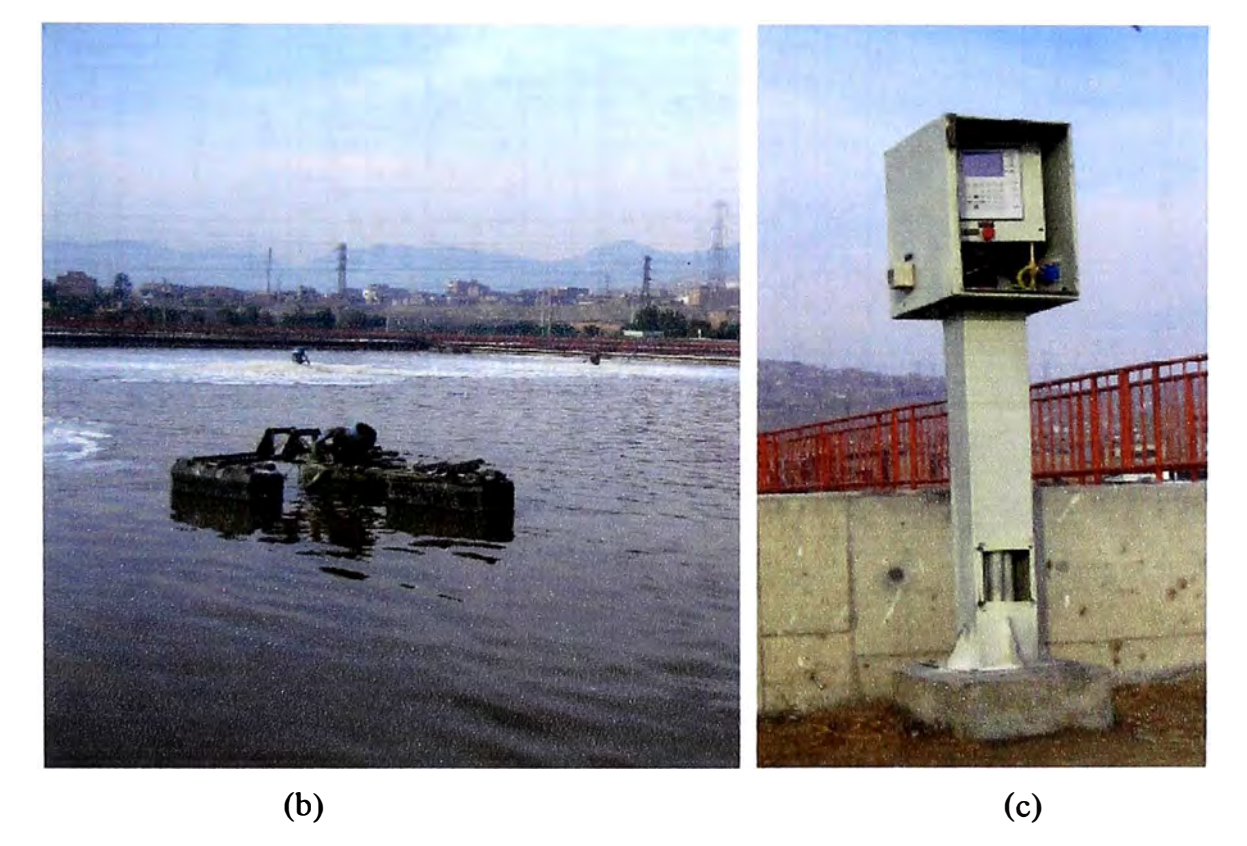

Figura 3.5 (a) Vista panorámica de la PTAR San Juan, (b) Laguna aireada automáticamente y (c) Panel de control local.

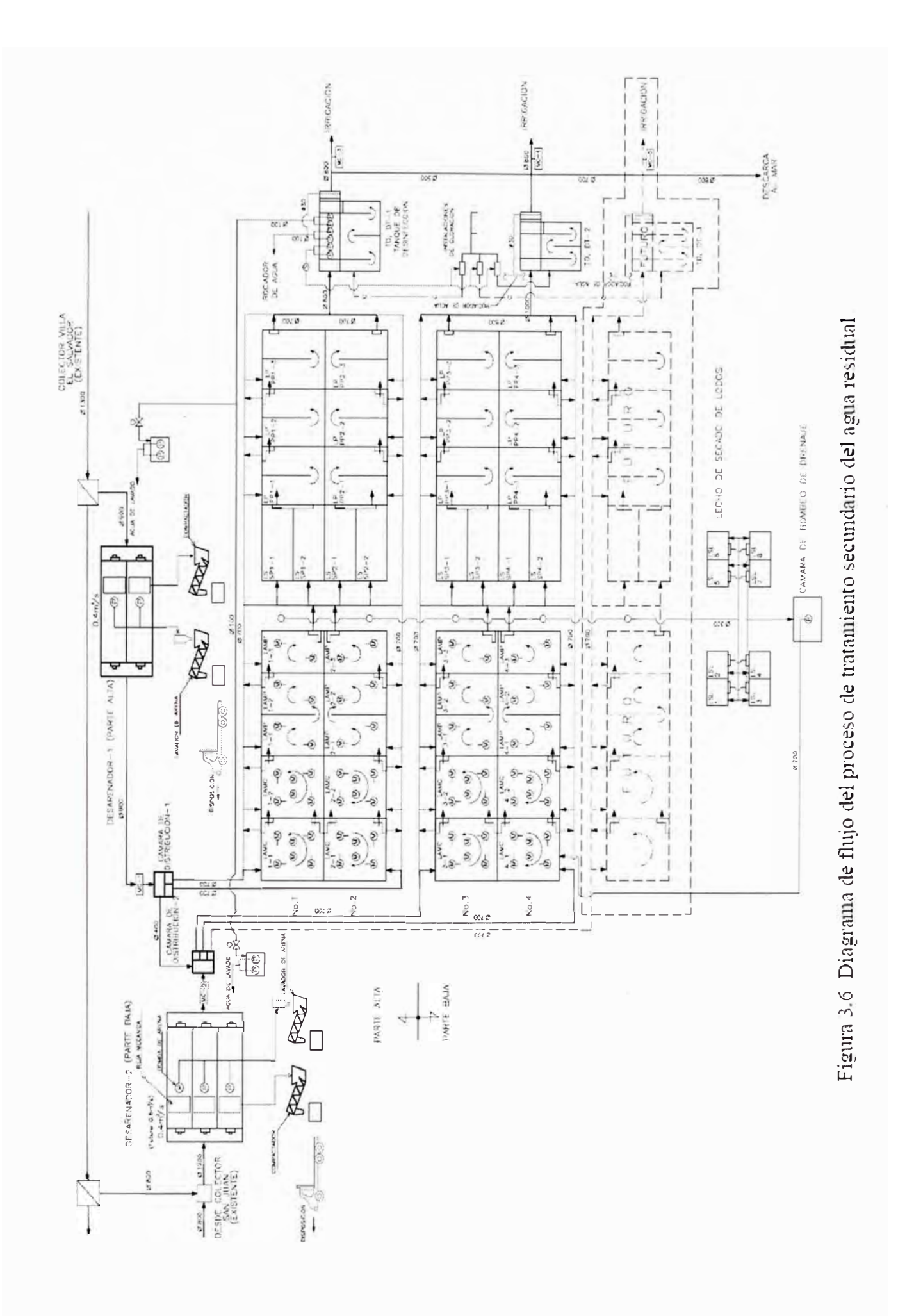

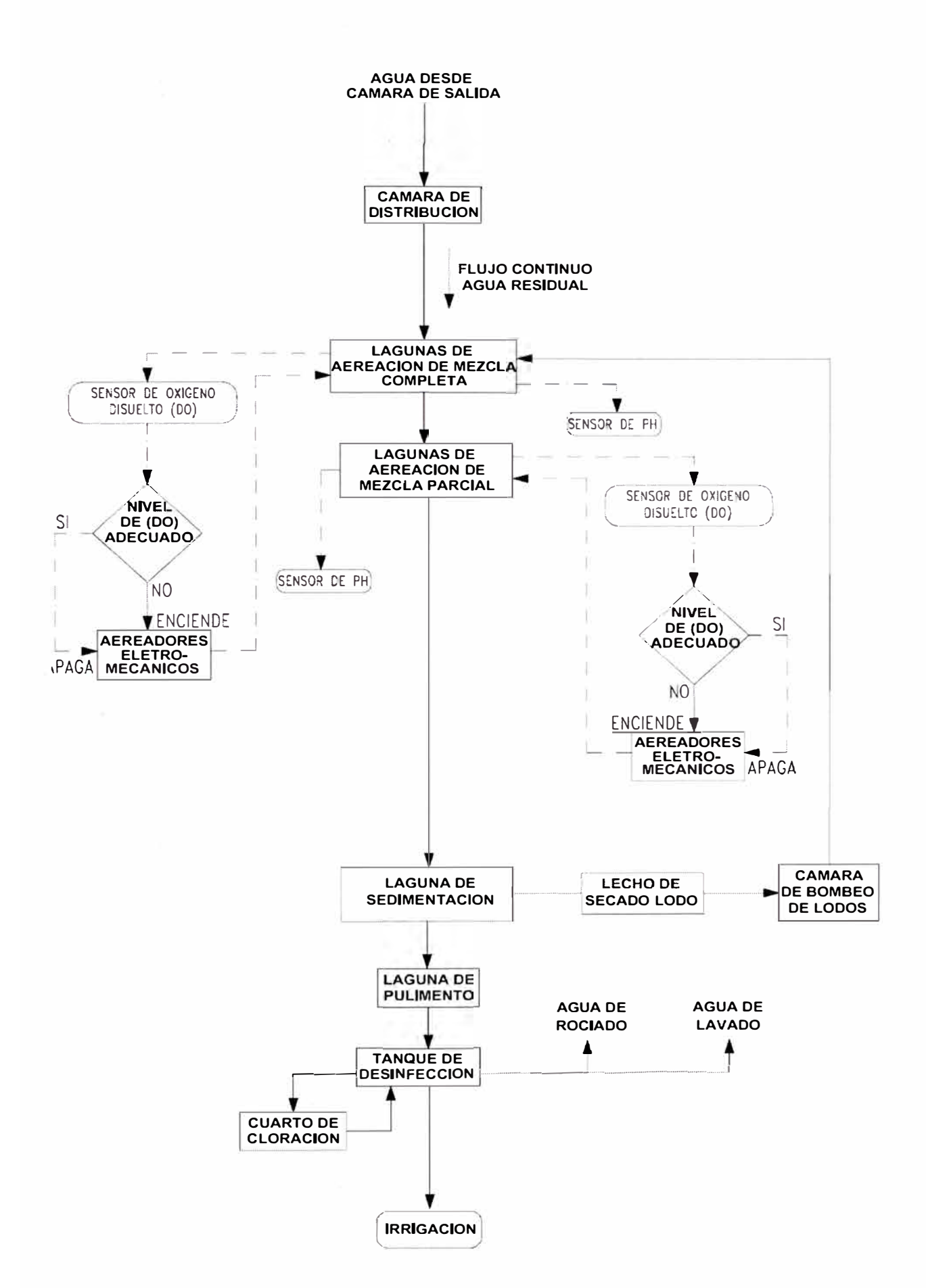

Figura 3.7 Diagrama de bloques del proceso automático secundario (Aireación de mezcla completa y parcial) para el tratamiento del agua.

### TABLA Nº 3.1 CONFIGURACION AUTOMATICA 1

RANGO TIMER: 0 - 24 [hr]

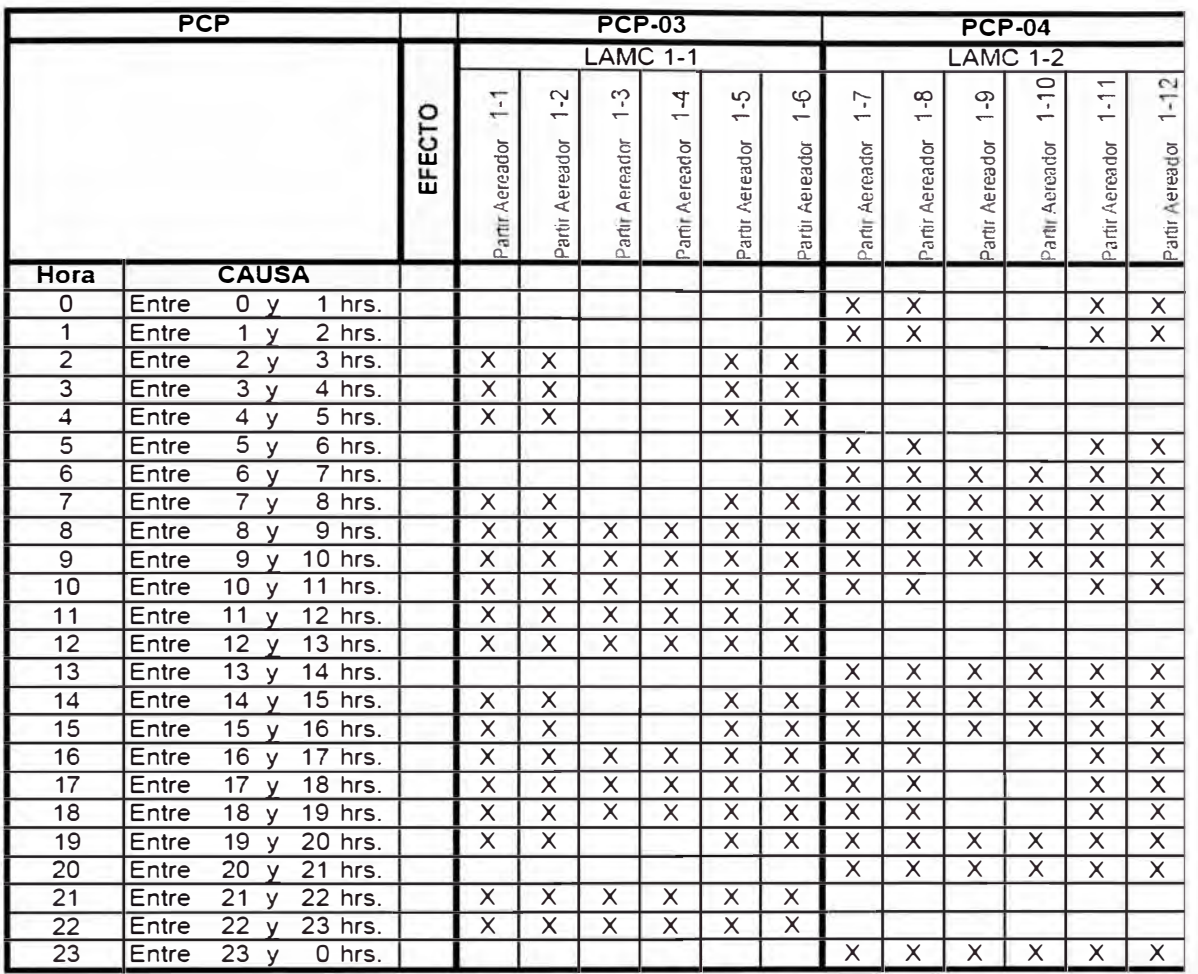

### TABLA Nº 3.2 CONFIGURACION AUTOMATICA 2

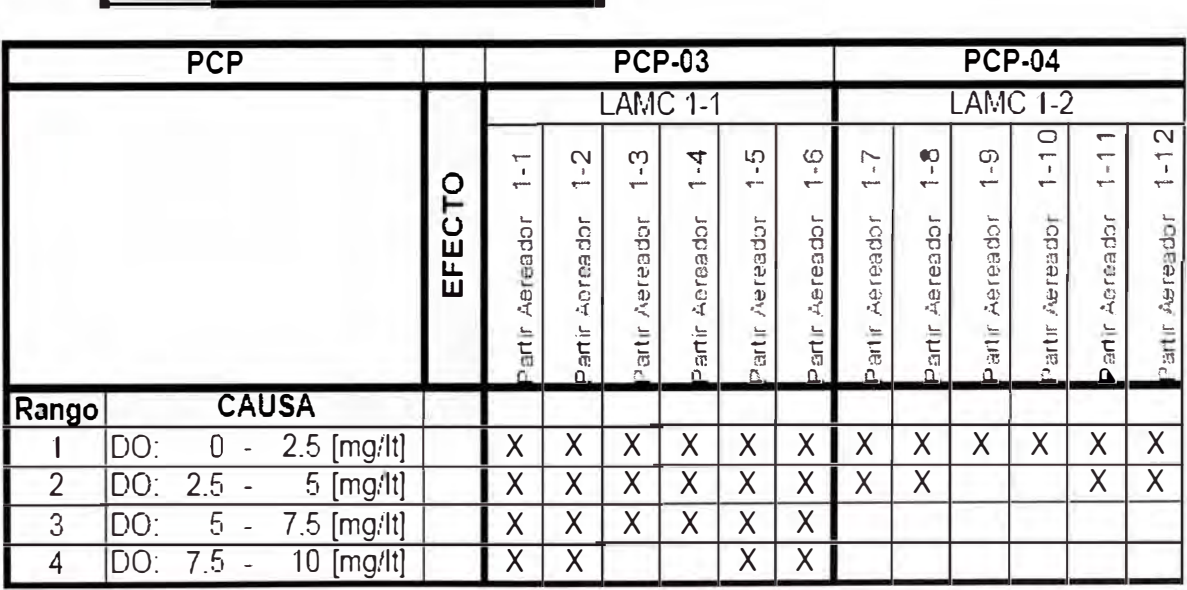

RANGO DO :  $0 - 10$  [mg/lt]

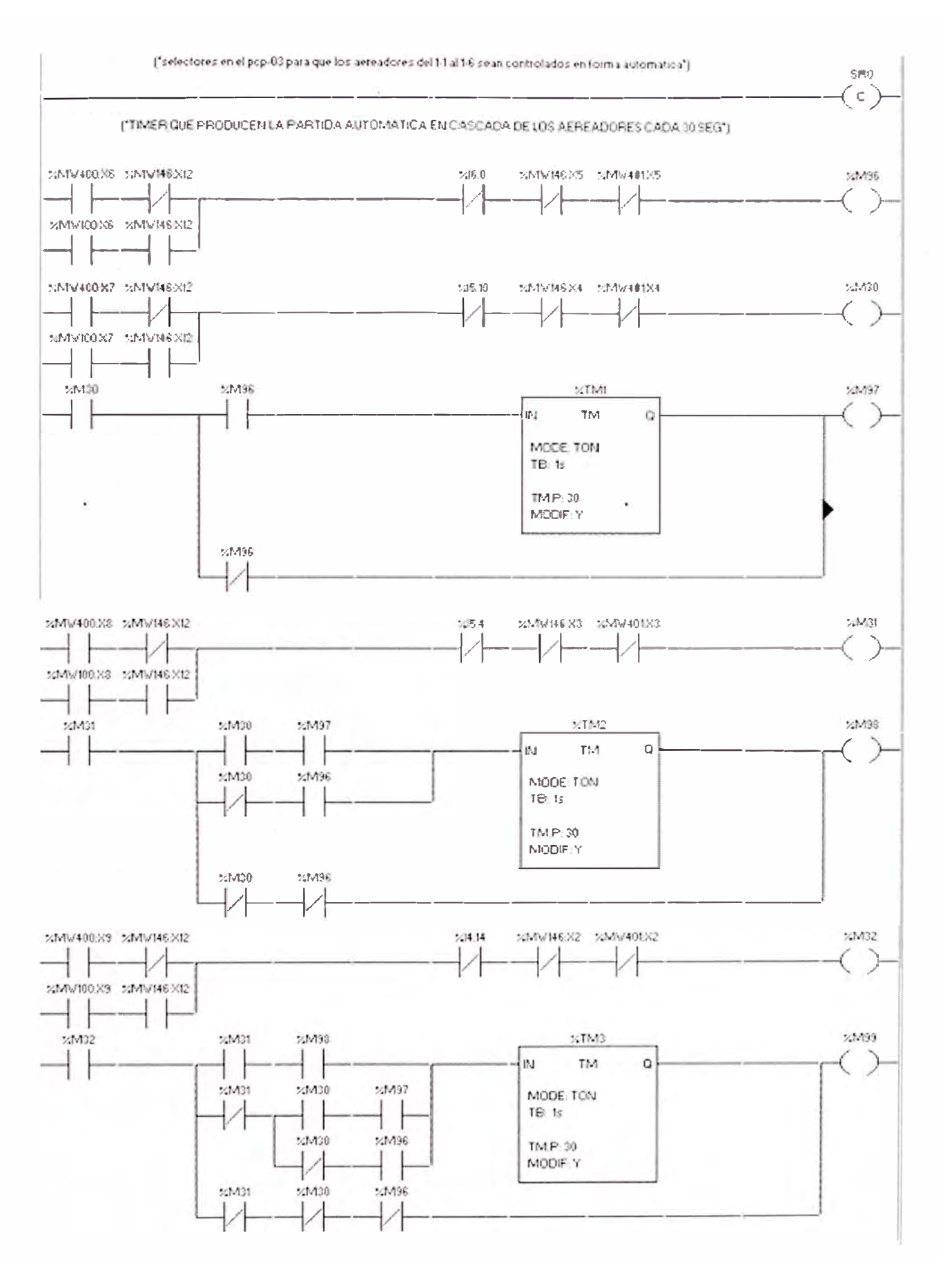

Figura 3.8 Programa para el funcionamiento automático del arranque de los aireadores

grandes bases de datos dentro de cada uno de los equipos de control digital involucrados en este proyecto, incluido los computadores centrales que nos sirven como centros de control y supervisión de la planta. Fig. 3.9

El total de la planta abarca un centro de control SCADA, dos grupos grandes de PLC P, que finalmente explicaremos para uno solo y la segunda es parecida. El PLC Pl, tiene a su mando PLC Ss y XBTs. El almacenamiento de sus tags, tienen que hacerse empezando con los XBTs, luego los PLC\_S para pasar a los PLC\_Ps y terminar con el las PCs, para el Sistema SCADA.

El almacenamiento de los tags, en los XBTs debe ser tal que pueda controlar su área de acción, normalmente el XBT tienen a su cargo a una considerable cantidad de equipos electromecánicos, con la característica de que estos pueden actuar cerca de ellos, es decir en modo local. El almacenamiento de los tags, en los PLC S debe ser tal que pueda controlar su área de acción, normalmente tienen a su cargo a una considerable cantidad de equipos electromecánicos mas que los XBTs, y además estar en comunicación para su monitoreo y control con varios XBTs, con la característica de que estos pueden actuar desde un cuarto de tableros, alejados de los equipos en si, es decir en modo remoto. Tabla  $N^{\circ}$  3.3 a Tabla  $N^{\circ}$  3.6.

El almacenamiento de los tags, en los PLC\_P es tal, que puede controlar su área de acción, normalmente tienen a su cargo a una considerable cantidad de equipos electromecánicos mas que los PLC S, y además estar en comunicación para su monitoreo y control con varios PLC Ss, con la característica de que actuan desde un cuarto de tableros, alejados de los equipos en si, es decir en modo remoto. Tabla Nº 3.7 a Tabla Nº 3.12.

Finalmente, el almacenamiento de los tags, en los PCs (SCADA) que tienen a su cargo toda la planta es decir a cada uno de los equipos electromecánicos que existen dentro de ella y además estar en comunicación para su monitoreo y control con los dos PLC Ps, con la característica de que estos puedan actuar desde un cuarto de centro de control, alejados de los equipos en si, es decir en modo remoto-SCADA. Tabla Nº 3.13 a Tabla N <sup>º</sup>3.23.

Mas adelante en la sección 3.3, se detallan las características de cada PLC, donde se figura los módulos que usa, equipos que maneja, variables censadas, estados de funcionamiento, comunicación y fallas, entre otros. La forma como se procesan los datos y como se comunican las mismas es lo que se detalla a continuación.

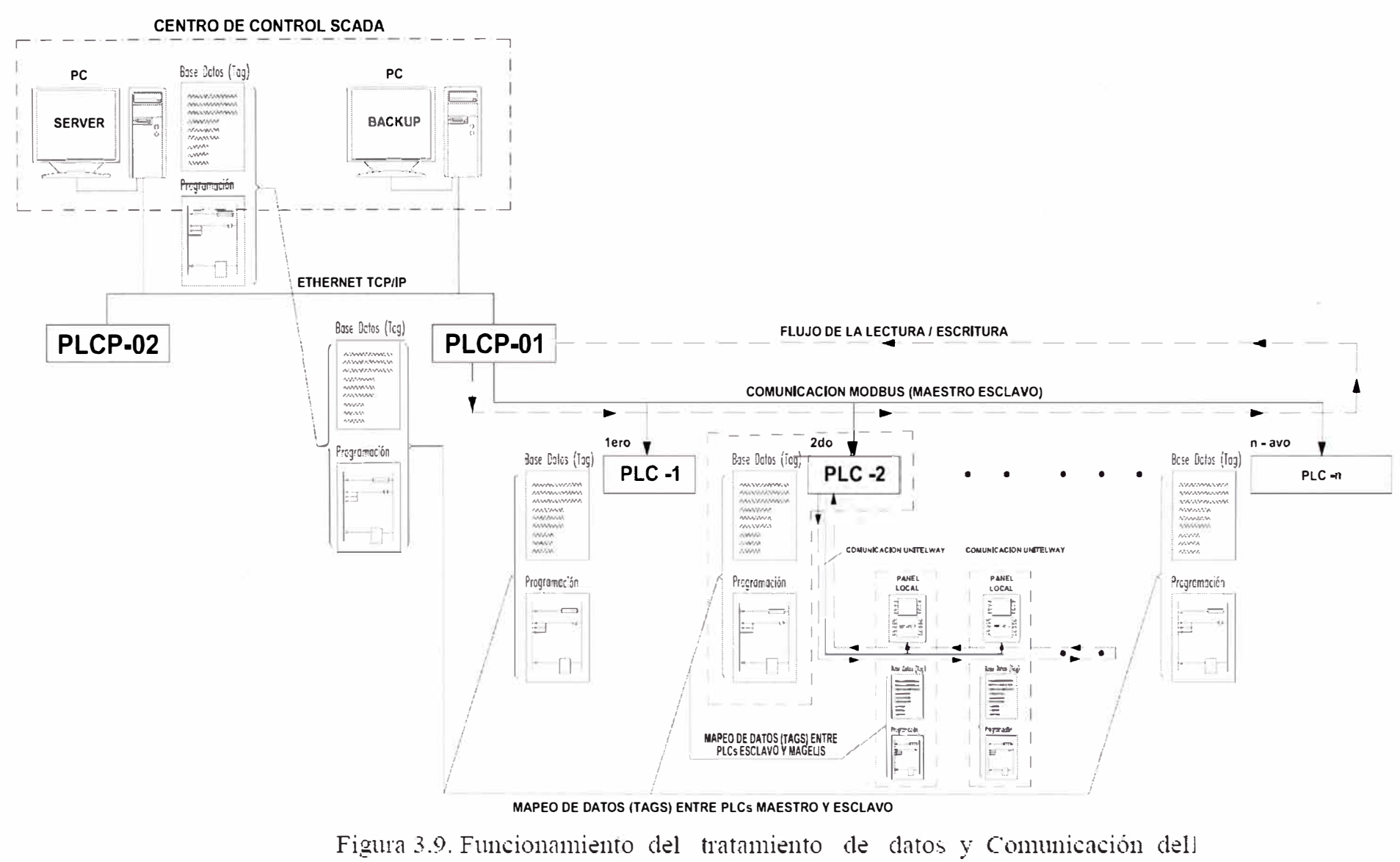

sistema SCADA

Dentro de la arquitectura de control mostrada en la Figura 3.10, existen consideraciones de almacenamiento de datos, programación, configuración y de comunicación. Básicamente en nuestro proyecto existen tres a cuatro modos o protocolos de comunicación:

1.- Ethernet TCP/IP (Entre Host PC-PC, PC-PLC\_P y PLC\_P-PLC\_P)

2.- Modbus (Entre PLC P - PLC S, PLC S - PLC S y PLC S - Multilink)

3.- Unitelway (Entre PLC S - XBTs, PLC S - PS y XBT - XBT)

4.- Enlace Cableado (1/0 PLC - LIPs)

Del 1 al 3, contemplan necesariamente señal digital, el 4 señal digital o analógica. La propiedad del protocolo 1, es que no tiene propiedad de maestro-esclavo, la comunicación es bidireccional, en topología estrella, es más rápida.

La propiedad del protocolo 2, es que se da entre maestro-esclavo, es decir uno de ellos tiene que tomar el papel de maestro, mientras que el otro tiene que tomar el papel de esclavo, la comunicación es unidireccional, la topología es bus y es relativamente mas lenta que el protocolo 1.

La propiedad del protocolo 1 es parecida al 2, la diferencia radica en la cantidad de procesamiento de información, el protocolo 2 procesa más información que 1.

El protocolo 4, es más directo y su comunicación es más simple, la señal entra por el enlace cableado y mediante microswitch se cierran microcircuitos para activar una señal. El modo y orden de acceso del encendido de los aireadores, ver Figura 3.11, se realiza de la siguiente manera:

Partiendo desde el tablero de control PCP, donde existe un selector M,O,A (Manual, Fuera de Servicio, Automático), este se encontrará solo en una posición. El PLC S, se encarga de leer y escribir a cada XBTs, para mantener actualizado el orden de prioridad e informarle a las pantallas del XBT, vía comunicación Unitelway. El PLCP, se encarga de leer el Estado del selector en cada PLC S para mantener actualizado el orden de prioridad en cada uno de los tags que se encuentran en las direcciones establecidas dentro de este PLC, todo esto vía comunicación MODBUS. La PC, se encarga de leer el estado del selector en cada PLC\_P para mantener actualizado el orden de prioridad e informarle a los accesos en las ventanas o pantallas de control SCADA, vía comunicación ETHERNET TCP/IP.

Cuando un equipo de control PCP, XBT o PC (SCADA), pueda tener acceso a seleccionar encendido/apagado, esta selección se envía a todos los demás equipos de control para saber desde que equipo se esta controlando, pero es obvio que uno tiene más

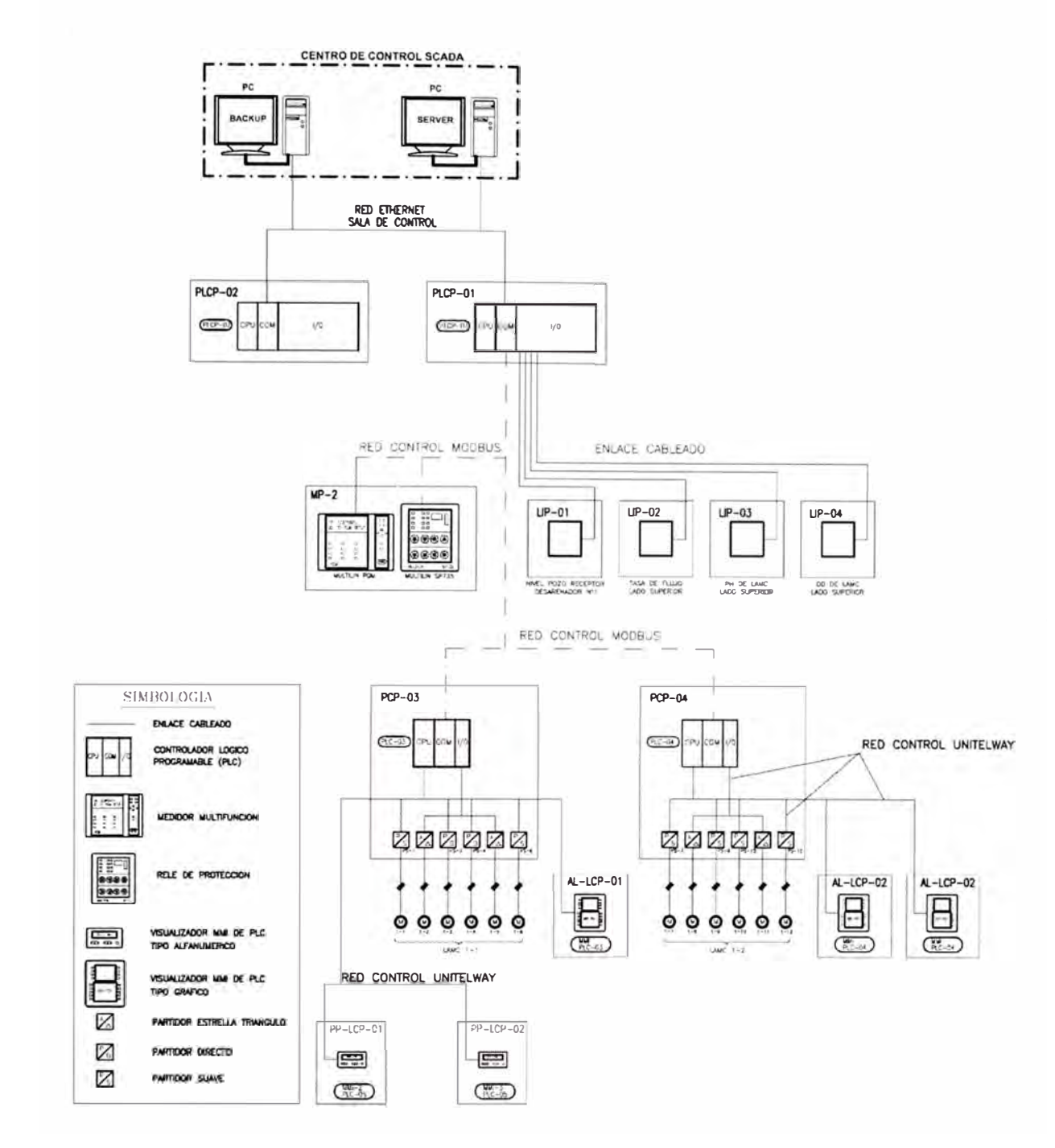

Figura 3.10 Arquitectura de control automático del sistema SCADA

prioridad que otro, lo cual, puede qué se apague desde el equipo que tiene mayor prioridad. Es por esta razón que los equipos de control no solo leen si no que escriben la selección de gobierno a todos los demás equipos de control con el fin de tener un mejor orden de control, esto se realiza previa programación con los llamados lazos para programación de los procesos de control lectura /escritura.

### **3.2.6 Funcionamiento del monitoreo del sistema SCADA.**

Un sistema SCADA, no solo es controlar automáticamente, las variables de proceso y los equipos electromecánicos existentes en la planta, si no también es necesario el monitoreo

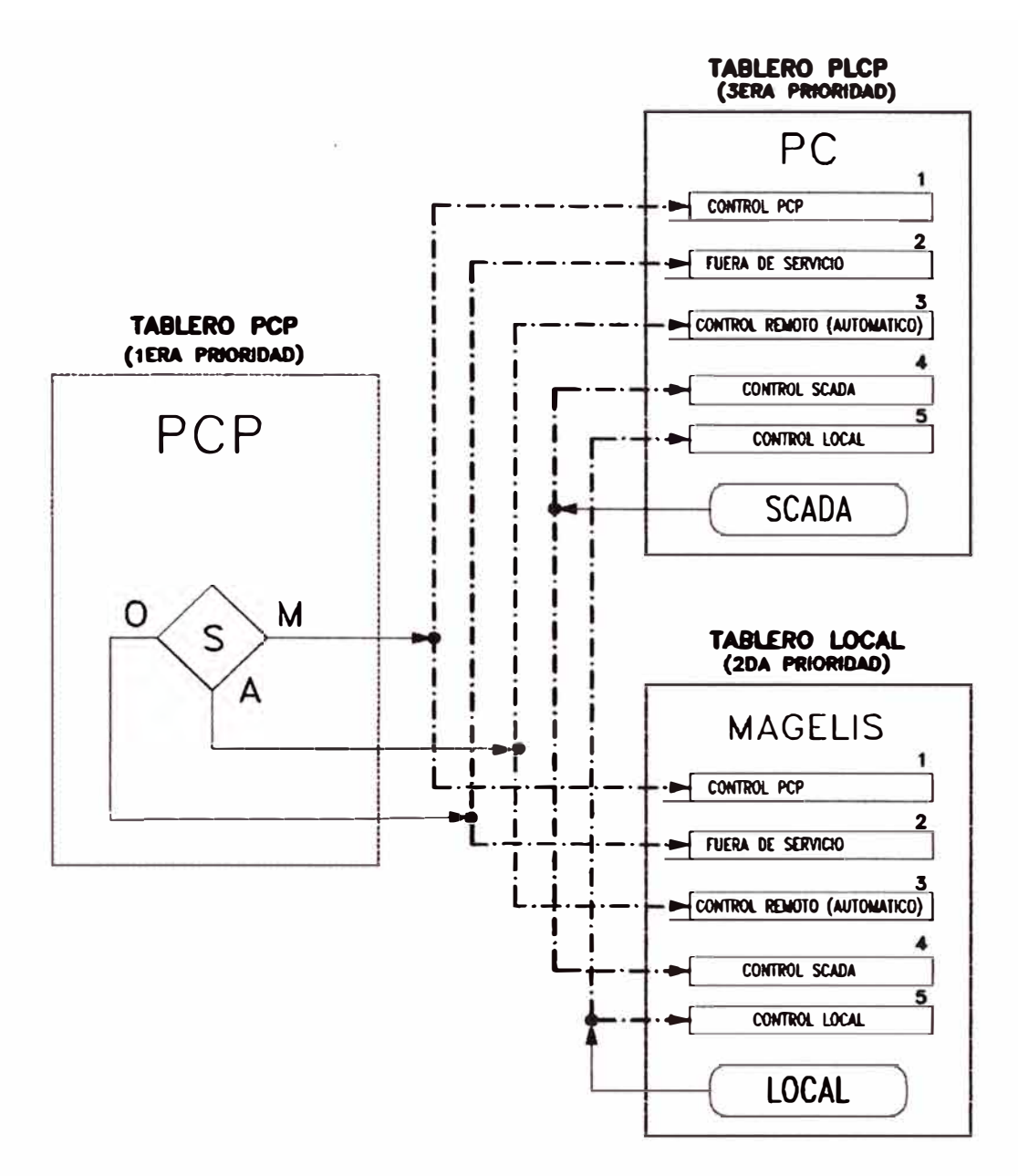

Figura 3 .11 Diagrama de bloques de prioridad al acceso de control de los Aireadores y electrobombas.

contínuo de estas variables y eqwpos electromecánicos, en forma de graficas en movimiento en pantallas de PCs, de manera que simulen el funcionamiento real, tales como:

- Variables de proceso biológico **(DO, PH,** Q, H, )
- Variables eléctricas de la operación de la planta (S, P, Q, V, I,)
- Estados de operación de equipos electrónicos y electromecánicos.
- Estados de operación de comunicación de los equipos electrónicos y electromecánicos.
- Estados de falla de operación y comunicación para los equipos electrónicos y electromecánicos.

Para esto también es necesario seguir los pasos analizados en la subsección 3.2, con la diferencia de que el sistema contiene todos los procesos de la planta en su totalidad, es decir, mapea los tags, que se han considerado en los PLCs.

#### **El paso 1 y 2:**

Con los procesos conocidos al programar los PLCs, ya se tiene dos pasos, avanzados, ya que es importante saber qué variables, estados, equipos a gobernar, muestreo de fallas, almacenamiento de variables, estados, fallas, entre otros. Tenemos además de esto, mostrar en las pantallas, generar movimiento de gráficos, cuantas pantallas sean necesario, generar botones virtuales de acceso para interactuar entre ellas, botones de encendido/apagado, archivos de históricos de todas las variables y estados considerados, graficas en el tiempo de variables, archivos de fallas, botones de acceso de mando de los equipos con un orden de prioridad establecida.

Generar l'os nombres de las variables para etiquetarlos (tags) de una manera sistemática, ya que se maneja una cantidad enorme de tags. Luego se le da direcciones adecuadas siguiendo la sintaxis del programa SCADA.

### **Paso 3:**

Como tercer paso se realizó los nuevos lazos de control, configuración y programación de órdenes, de accesos, de simulación, de movimiento, entre otras, de estas variables pero para el uso en el entono SCADA.

Las TABLAS 3.3 a 3.23 muestran en resumen, la base de datos de entradas en los servidores centrales que sirven como etiquetas (tags) para el propósito de diseño del Sistema SCADA.

#### **3.2.7 Características de los tableros de control y fuerza**

### **a) El Tablero PLCP -01 y PLCP -02:**

Estos tableros alojan al PLCP-01 y PLCP-02, respectivamente. Están destinados principalmente a la alimentación y el control arranque/parada de los veinte motores eléctricos tanto de la zona alta como la zona baja, que hacen posible el funcionamiento del sistema de desarenado de las aguas residuales. Los circuitos de fuerza de los motores eléctricos bajan de la barra de alimentación que se encuentra a tensión 440V, 3f y 60Hz.

### **b) El Tablero PCP -01 y PCP -02:**

Estos tableros alojan al PLC-01 y PLC-02, respectivamente, están destinados principalmente a la alimentación y el control arranque/parada de los veinte motores eléctricos tanto de la zona alta como la zona baja, que hacen posible el funcionamiento del

## TABLA Nº 3.3: LISTADO DE TAGS DE ENTRADA/SALIDA PLC-01

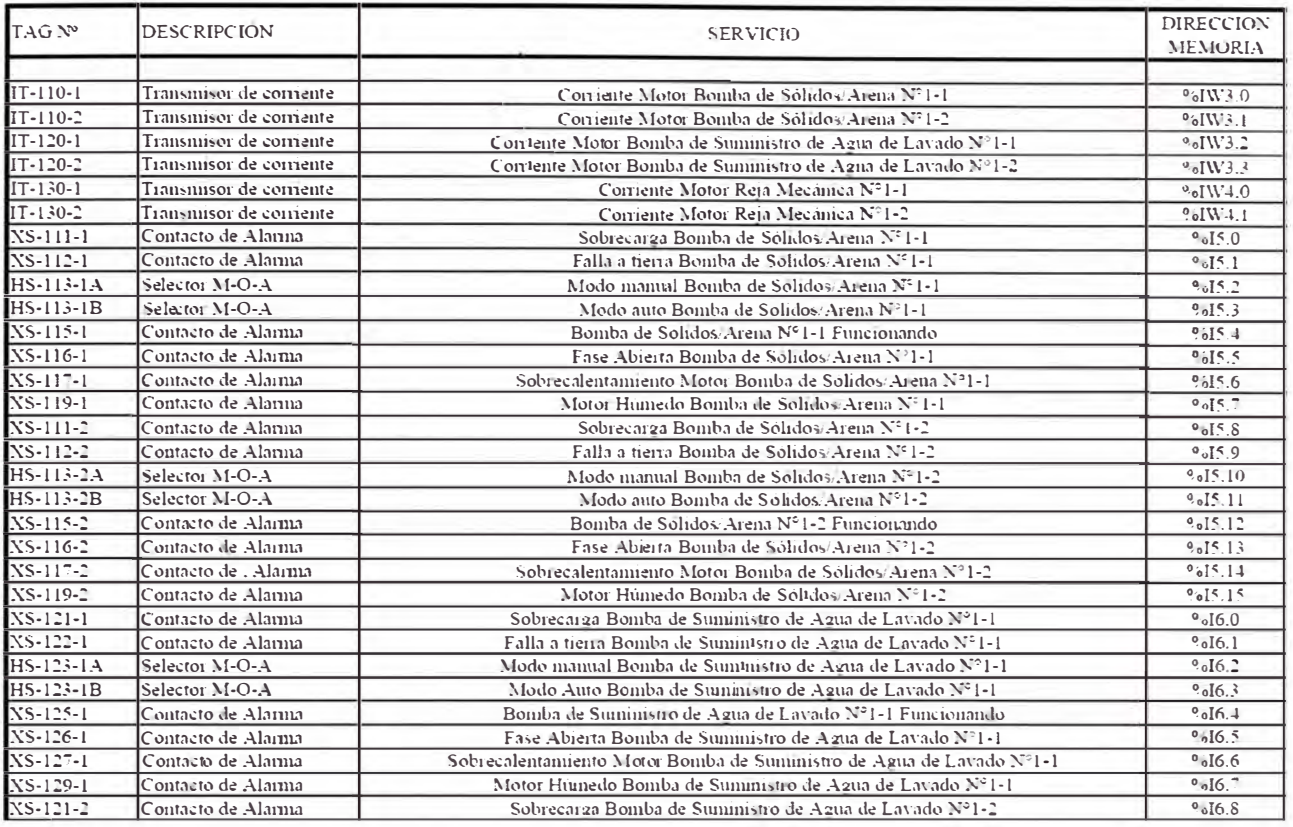

## TABLA Nº 3.4: LISTADO DE TAGS DE ENTRADA/SALIDA PLC-03

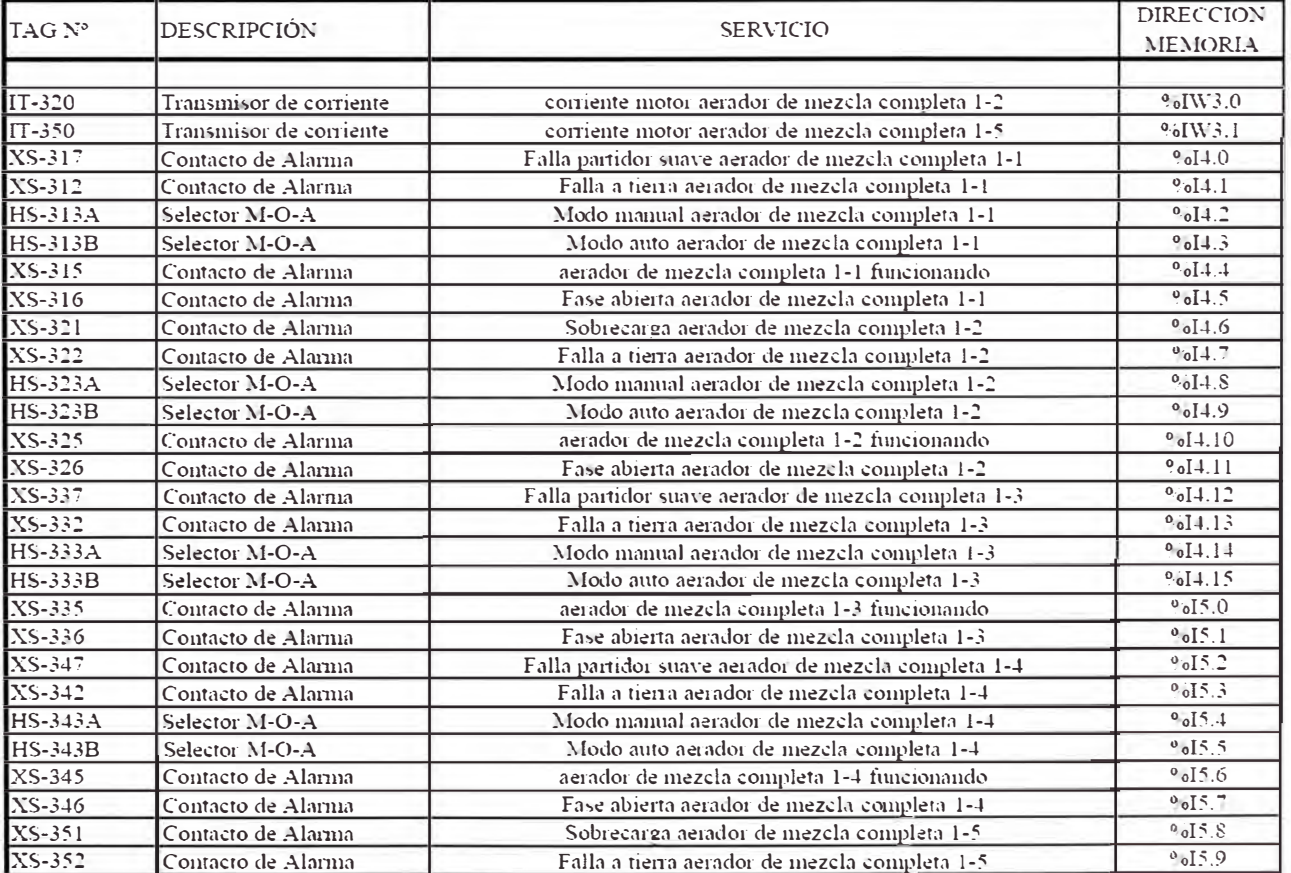

## TABLA Nº 3.5: LISTADO DE TAGS DE ENTRADA/SALIDA PLC-05

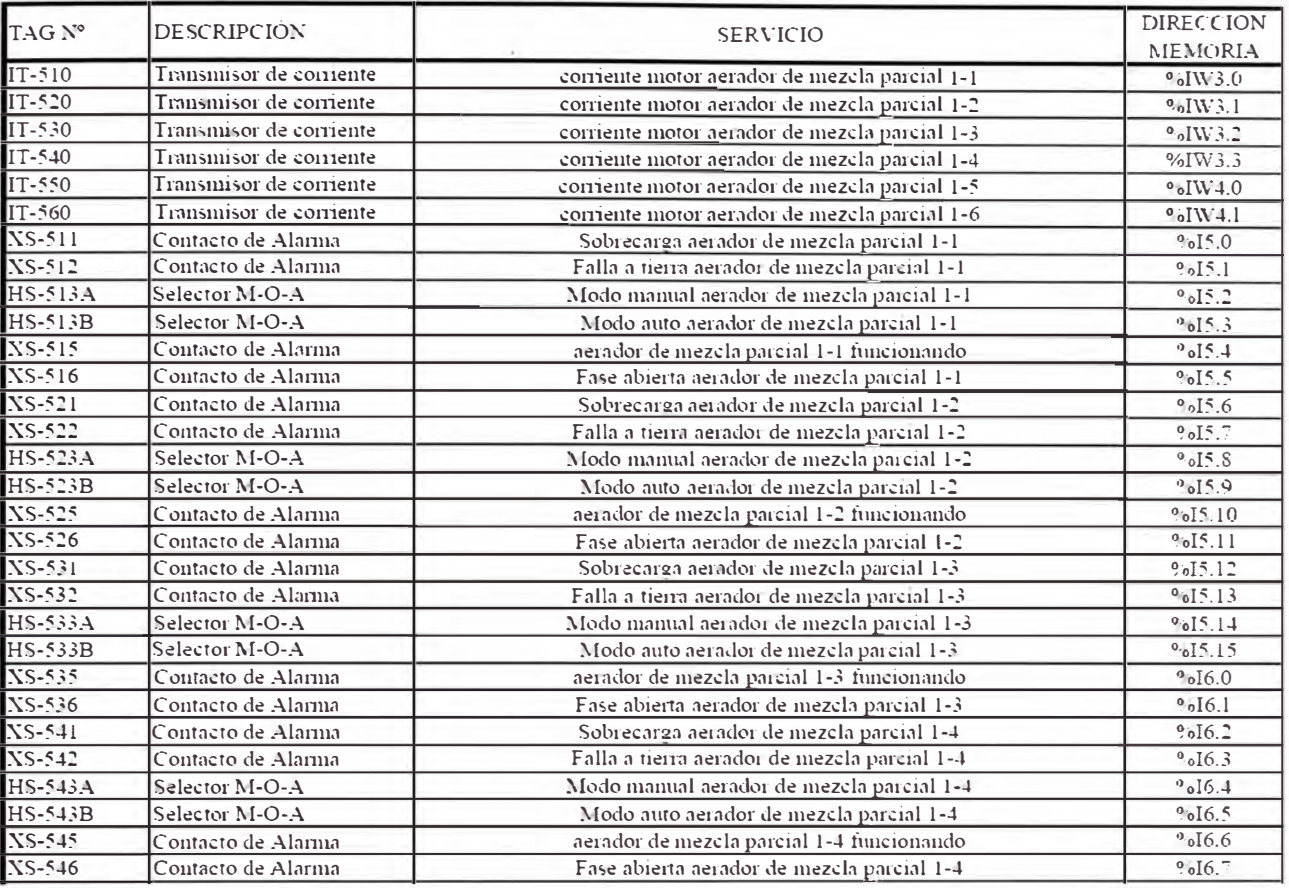

### TABLA Nº 3.6: LISTADO DE TAGS DE ENTRADA/SALIDA PLC-15

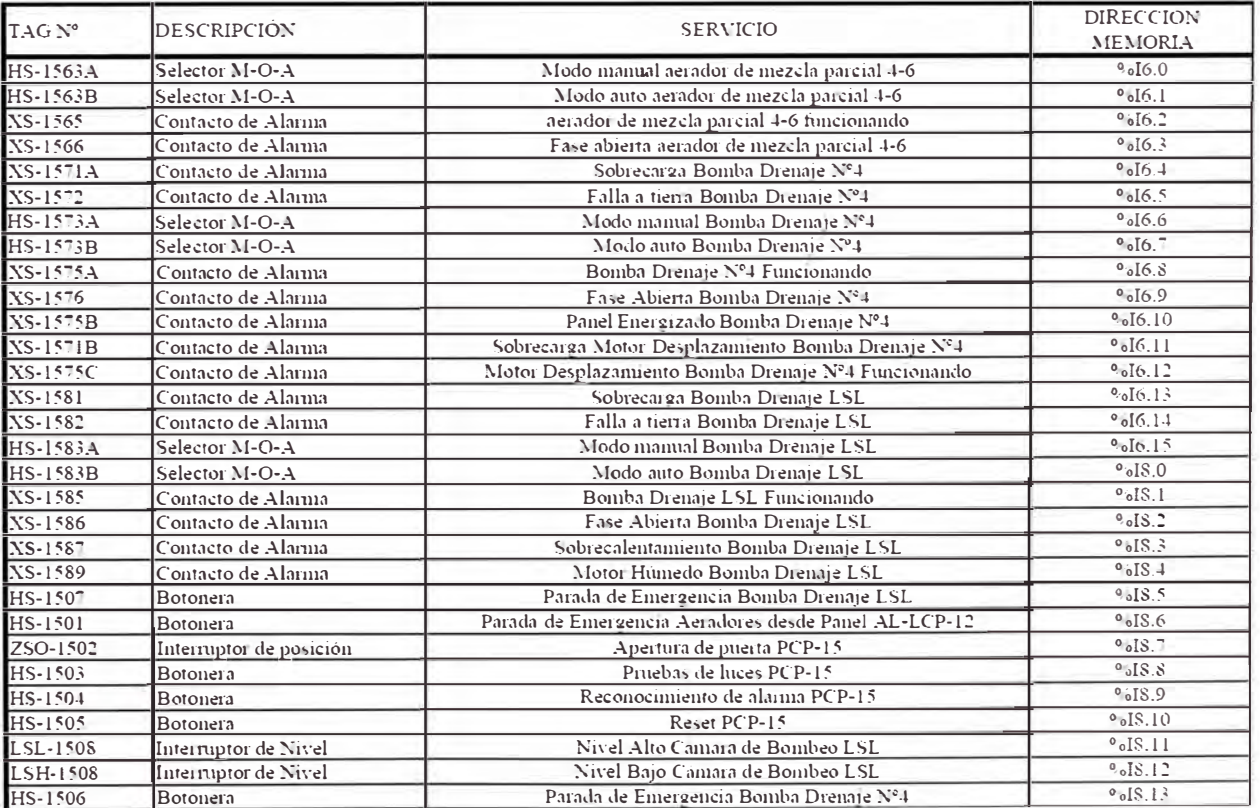

### **TABLA N <sup>º</sup>3.7: LISTADO DE TAGS DE ENTRADA/SALIDA PLCP-01**

### **TRATAMIENTO PRIMARIO (DESARENADOR)**

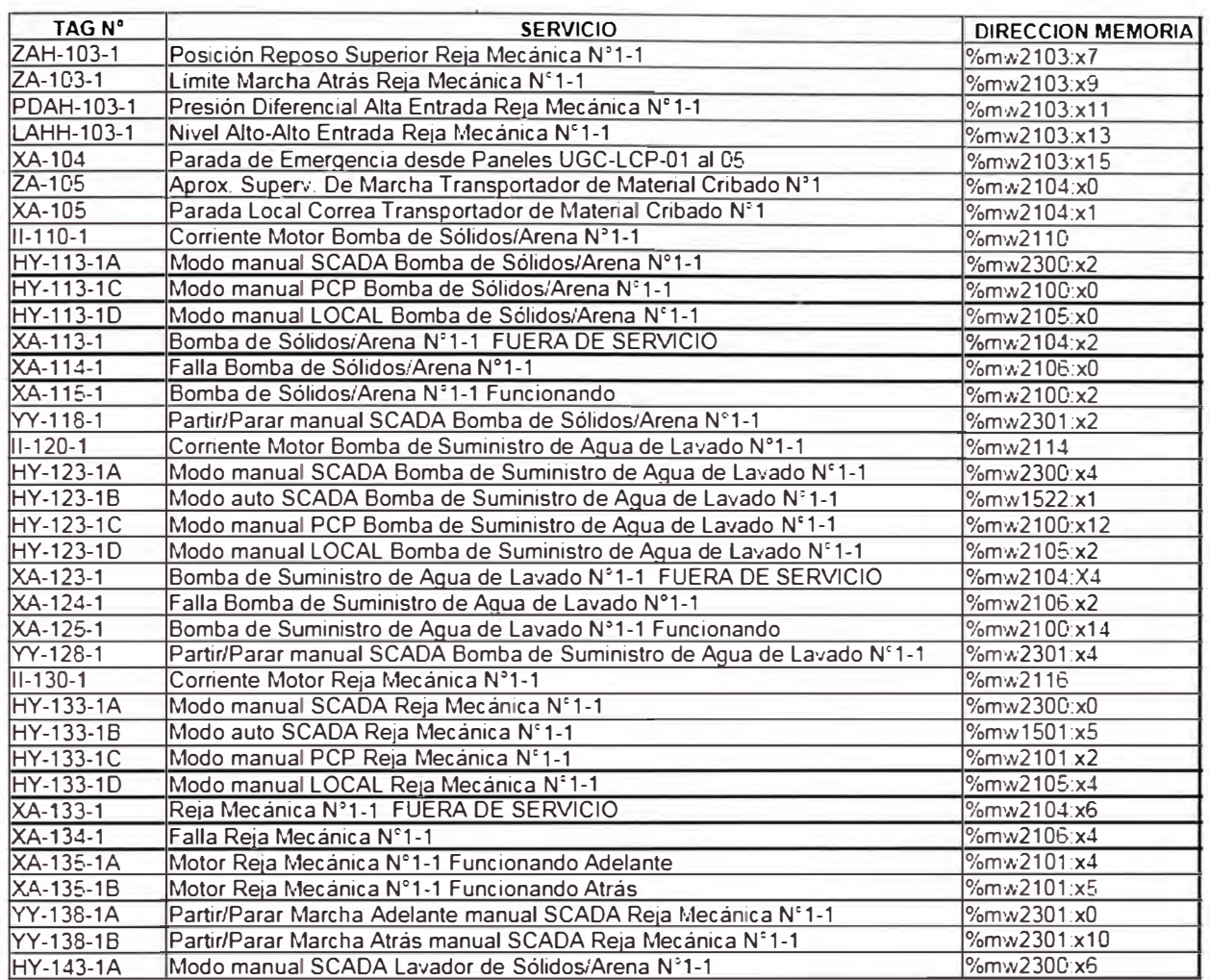

### TABLA Nº 3.8: LISTADO DE TAGS DE ENTRADA AL PLCP-01

## **VARIABLES DEL PROCESO**

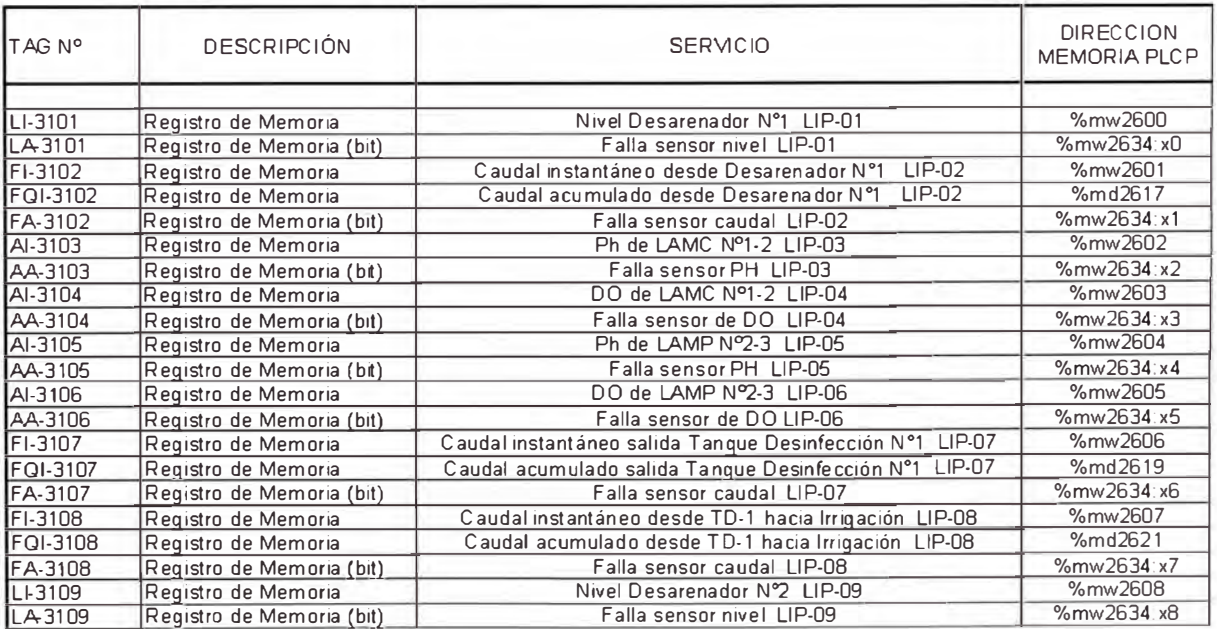

# **TABLAN<sup>º</sup>3.9: LISTADO DE TAGS DE ENTRADA/SALIDA PLCP-01 AIREADORES**

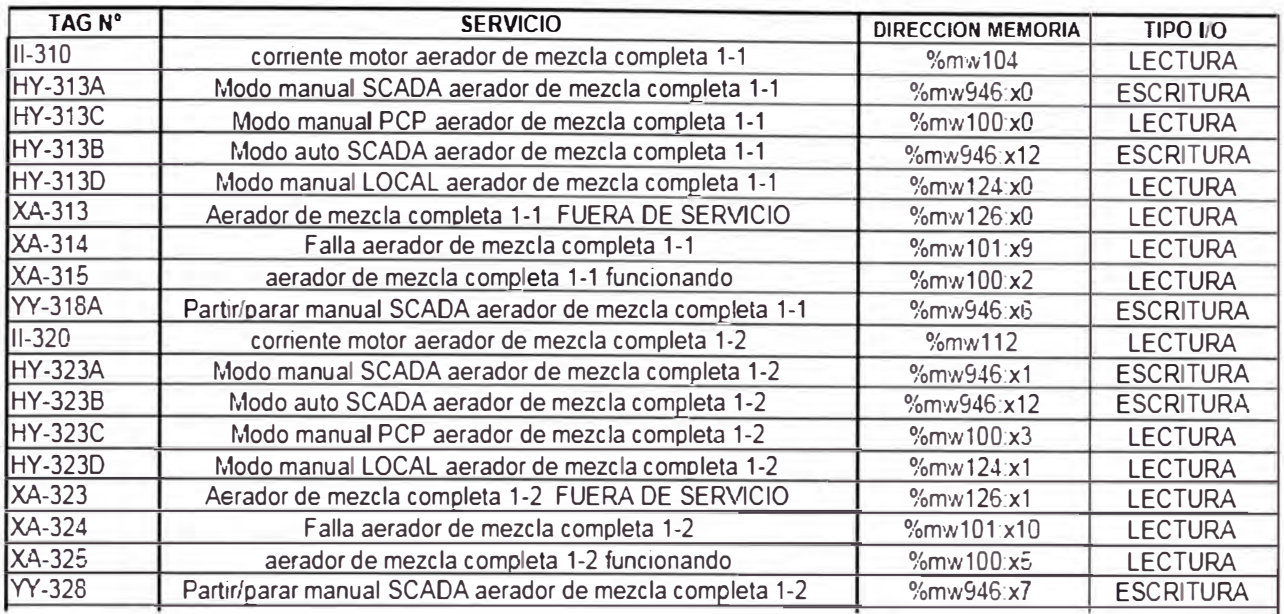

### **TABLAN<sup>º</sup>3.10: LISTADO DE TAGS DE ENTRADA/SALIDA PLCP-01**

## **VARIABLES ELECTRICAS**

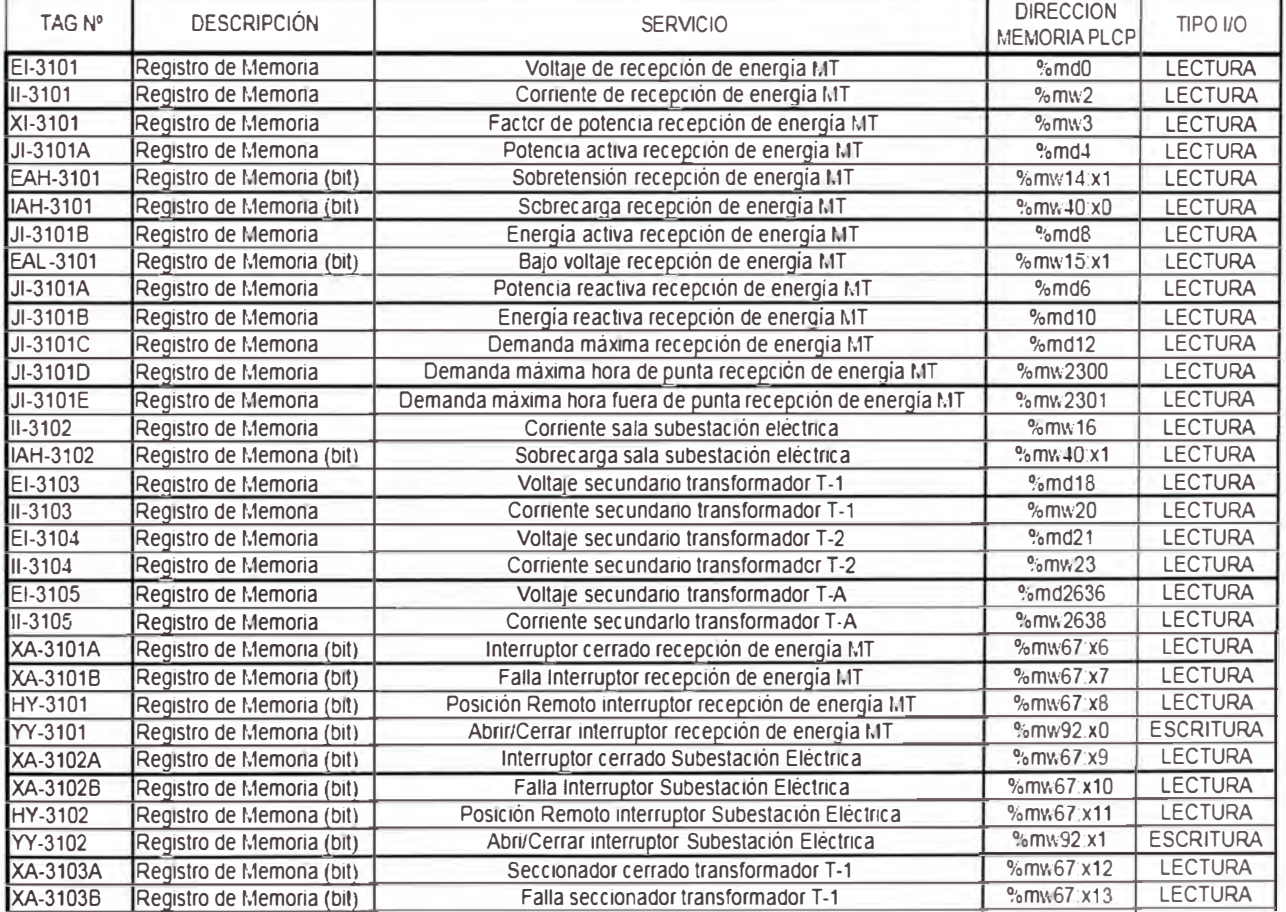

# **TABLAN<sup>º</sup>3.11: LISTADO DE TAGS DE ENTRADA/SALIDA PLCP-01 ESTADOS DE COMUNICACION**

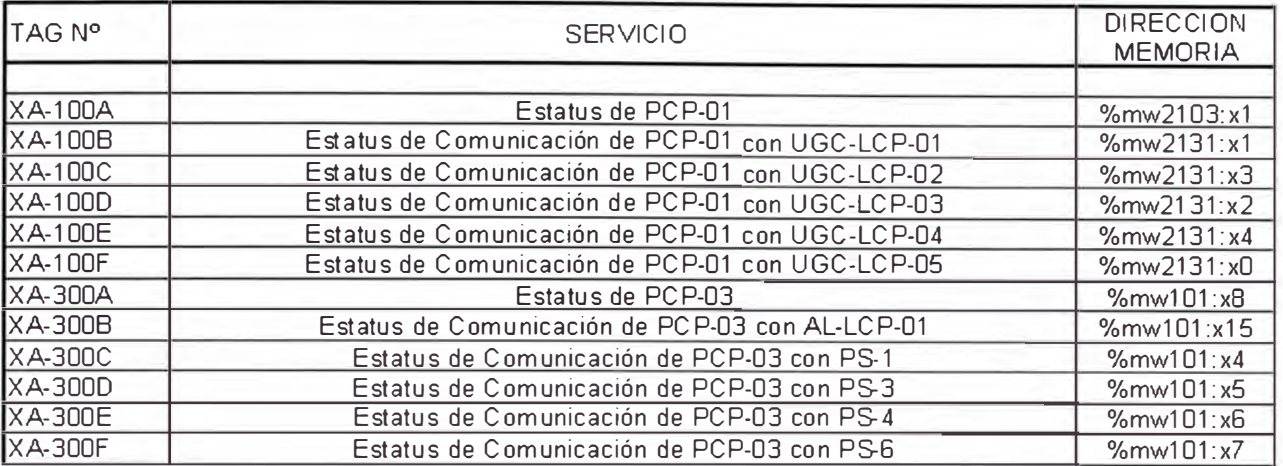

## **TABLAN<sup>º</sup>3.12: LISTADO DE TAGS DE ENTRADA PLCP-01**

## **FALLAS/ALARMAS**

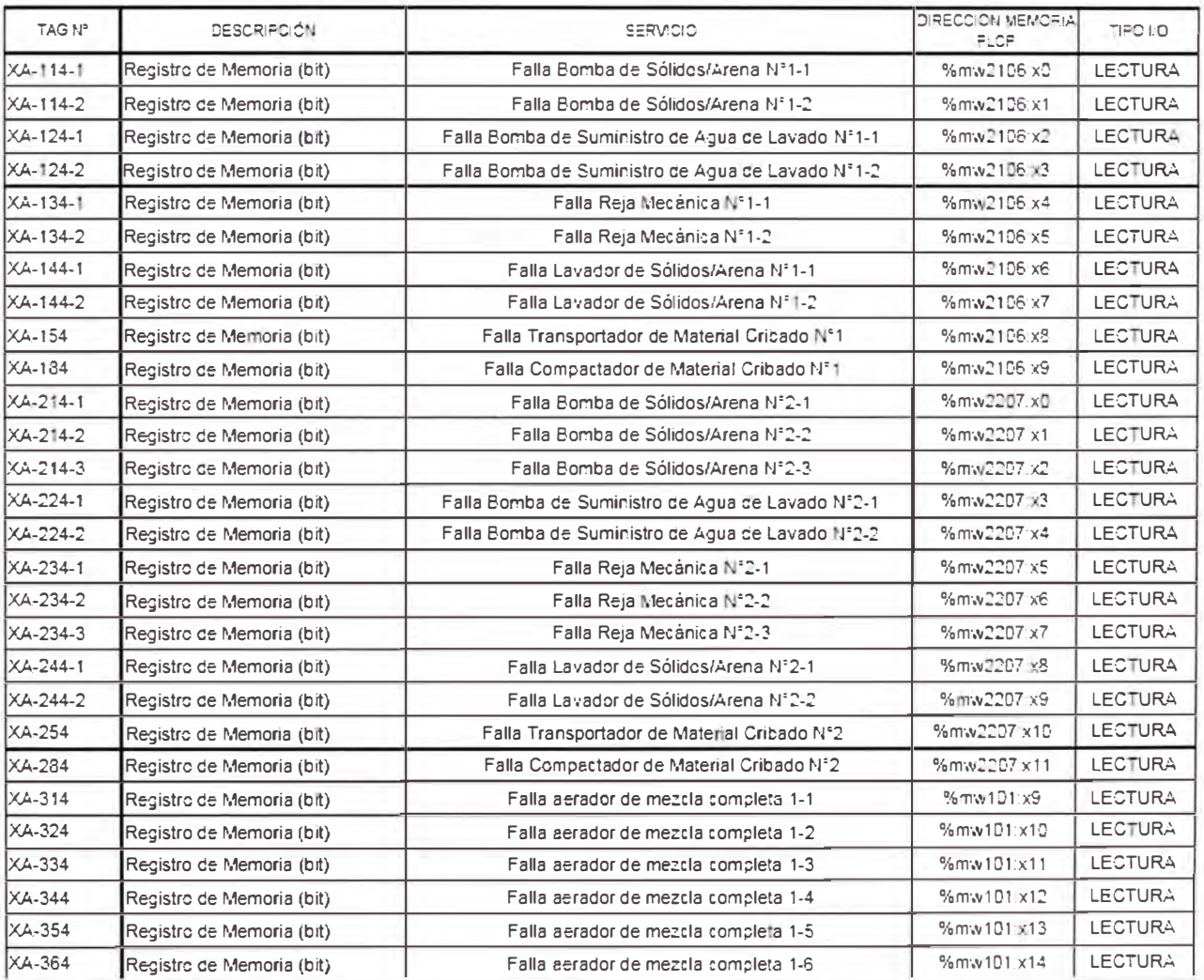

# TABLA Nº 3.13: LISTADO DE TAGS DE ENTRADA PC-(SCADA) **TRATAMIENTO PRIMARIO**

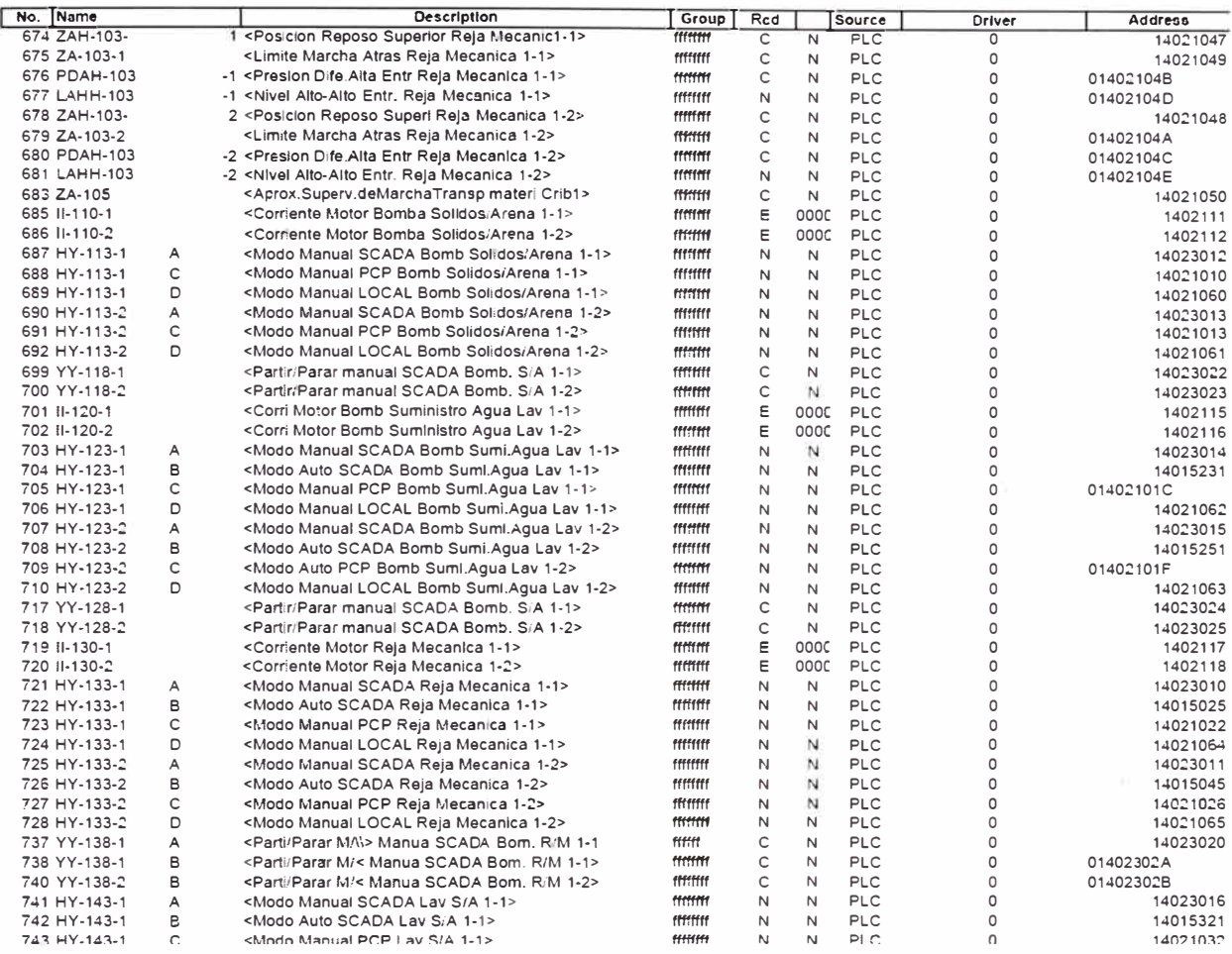

# TABLA Nº 3.14: LISTADO DE TAGS DE PC-(SCADA) **VARIABLES DE PROCESO DO, PH**

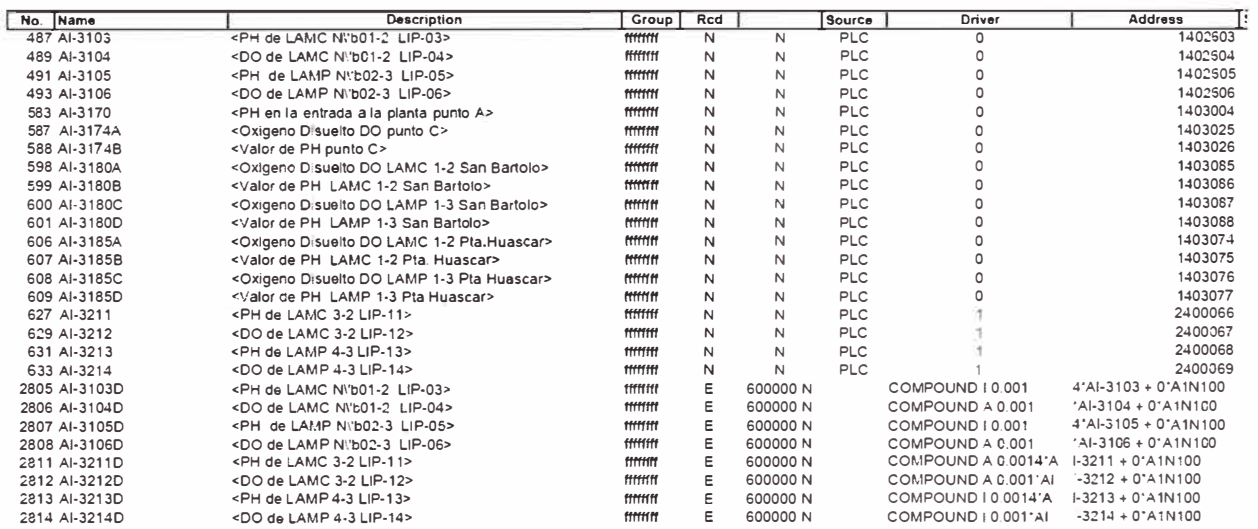
# TABLA Nº 3.15: LISTADO DE TAGS DE ENTRADA PC-(SCADA) **MODO MANUAL AIREADORES**

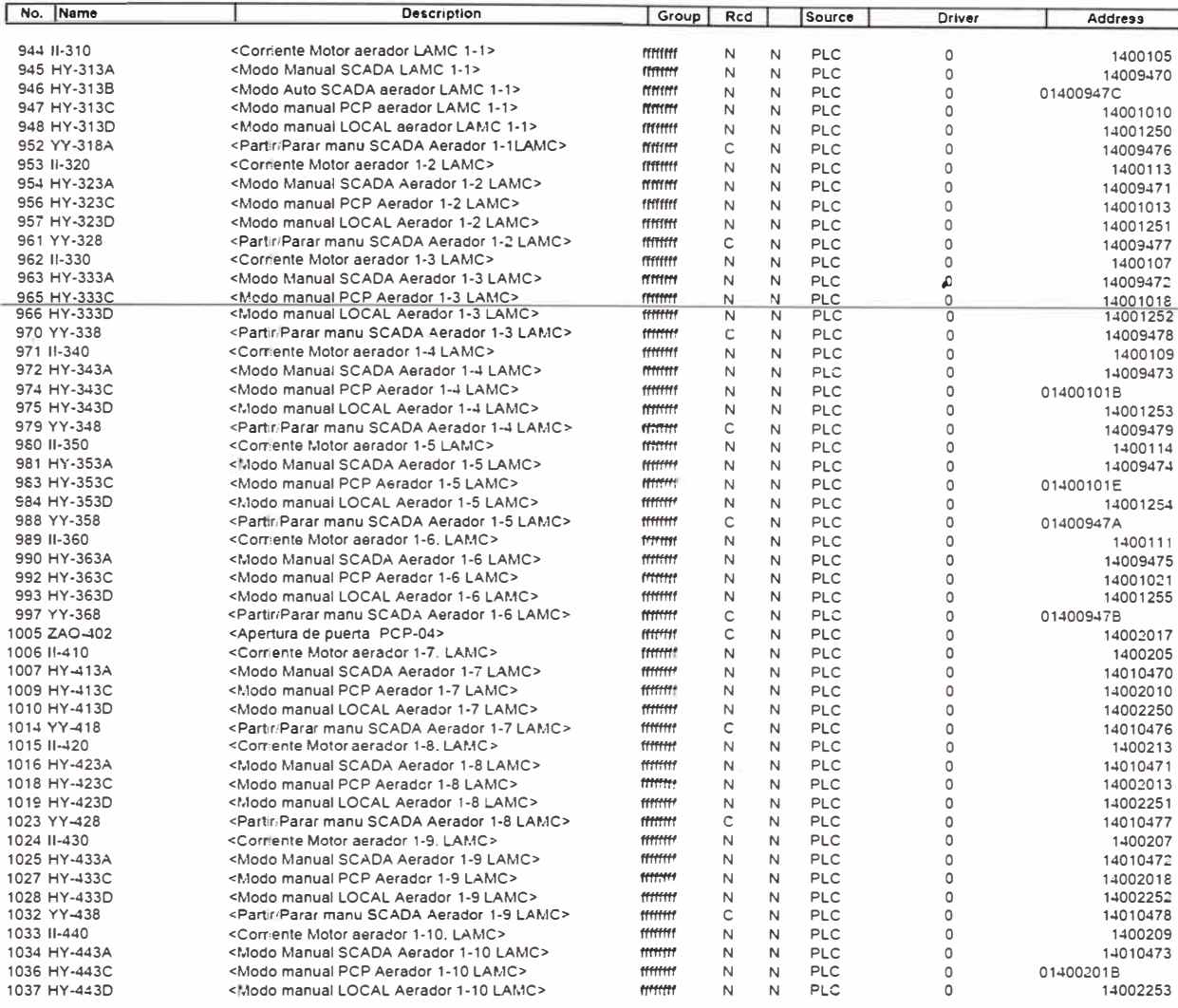

# TABLA Nº 3.16: LISTADO DE TAGS DE ENTRADA PC-(SCADA) **VARIABLES ELECTRICAS**

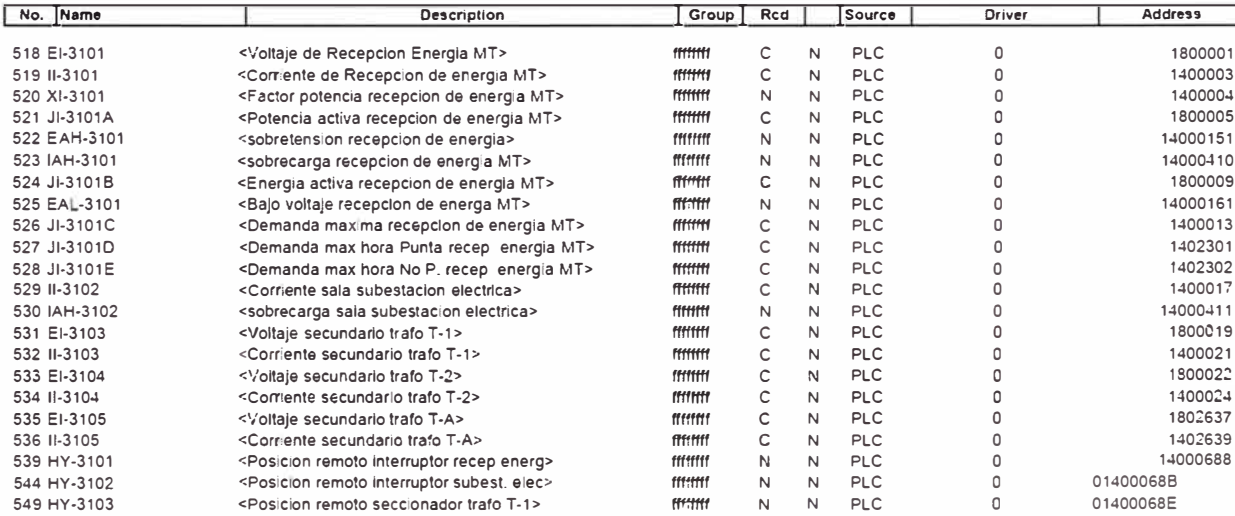

# TABLA Nº 3.17: LISTADO DE TAGS DE ENTRADA PC-(SCADA) ESTADOS DE FUNCIONAMIENTO Y DE COMUNICACIÓN

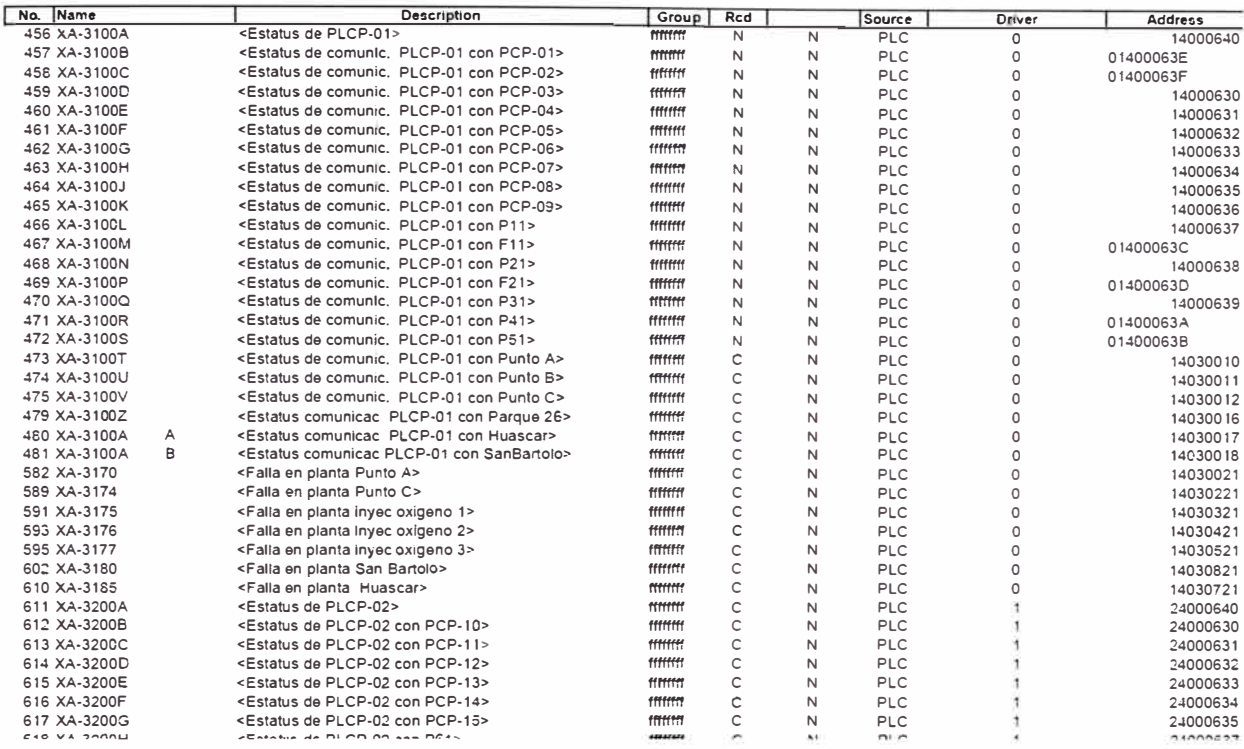

# TABLA Nº 3.18: LISTADO DE TAGS DE ENTRADA PC-(SCADA) **FALLAS/ALARMAS**

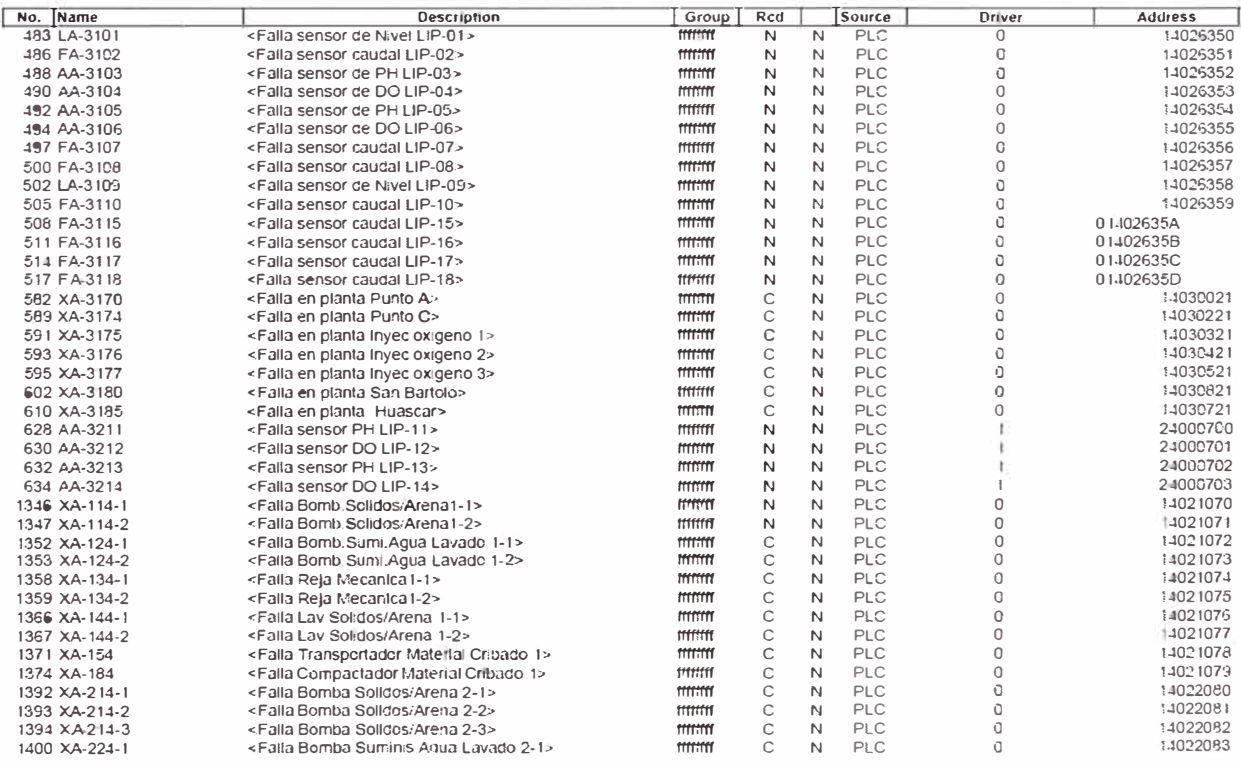

# **TABLA N <sup>º</sup>3.19: LISTADO DE TAGS DE ENTRADA PC-(SCADA) CONFIGURACION AUTOMATICO 1 y 2 (ENCENDIDO DE AIREADORES)**

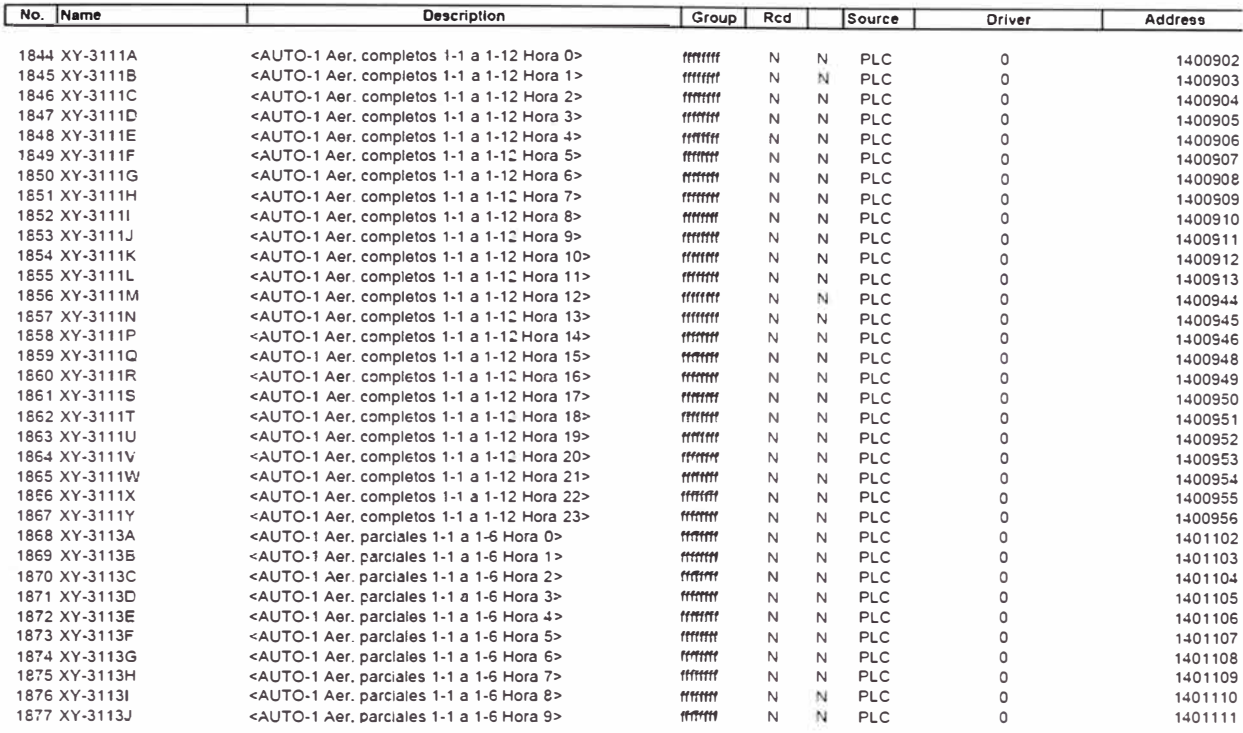

# **TABLA N <sup>º</sup>3.20: LISTADO DE T AGS DE ENTRADA/SALIDA PC-(SCADA) MONITOREO CORRIENTES DE AIREADORES, BOMBAS, TRANSFORMADORES**

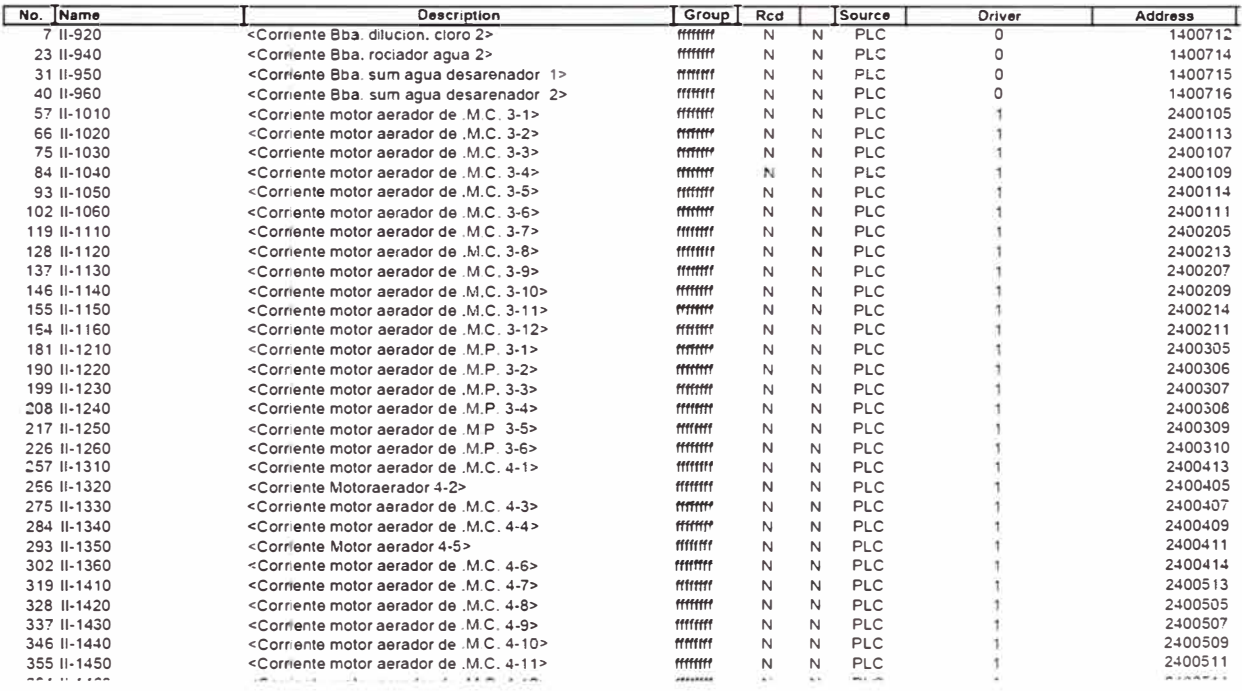

# **TABLAN<sup>º</sup>3.21: LISTADO DE TAGS DE ENTRADA PC-(SCADA) MANDOS PARTIR/PARAR MANUAL**

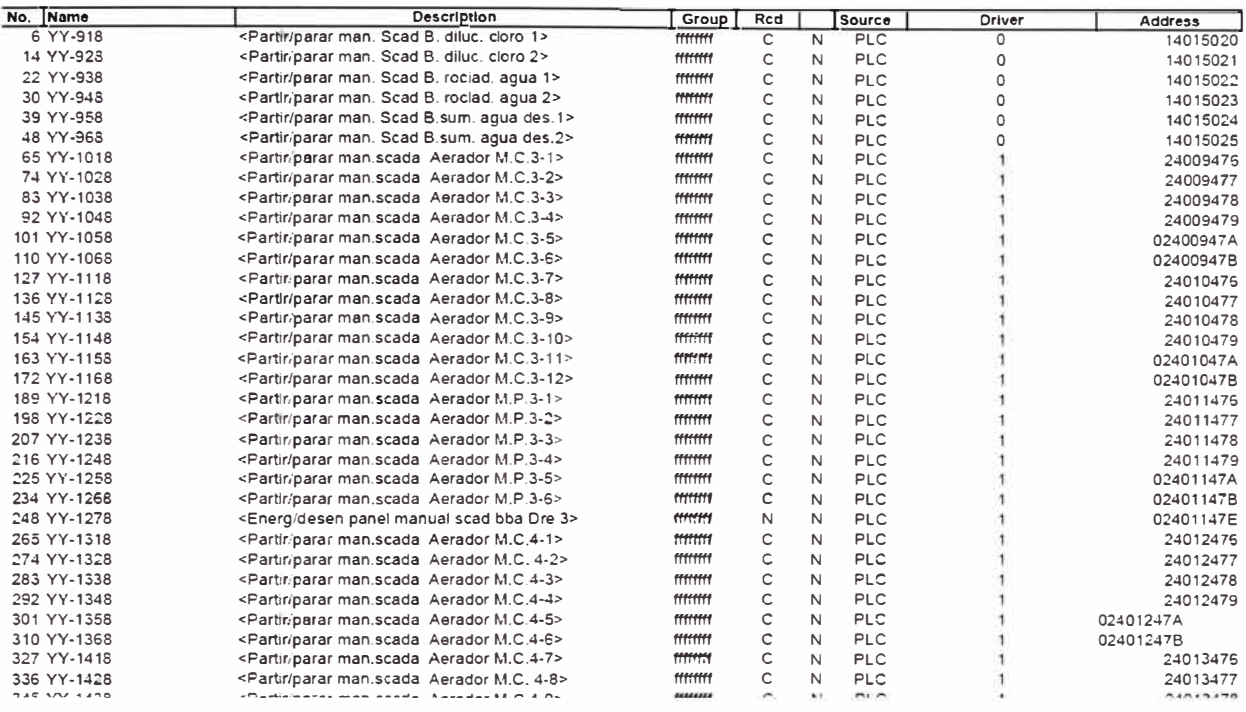

# **TABLAN<sup>º</sup>3.22: LISTADO DE TAGS DE ENTRADA/SALIDA PC-(SCADA) MODOS DE FUNCIONAMIENTO MANUAL**

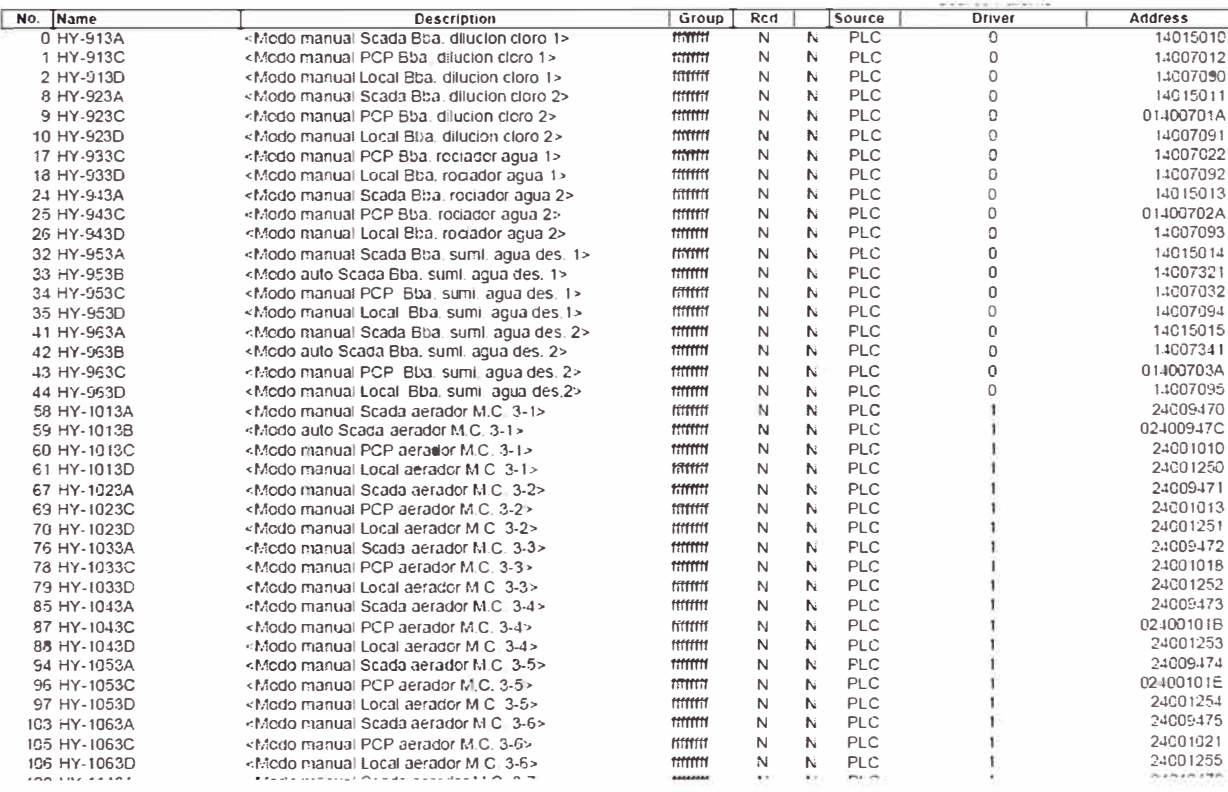

# **TABLA N <sup>º</sup>3.23: LISTADO DE TAGS DE ENTRADA PC-(SCADA) SIMULACION DE MOVIMIENTO DE LAS REJAS MECANICAS**

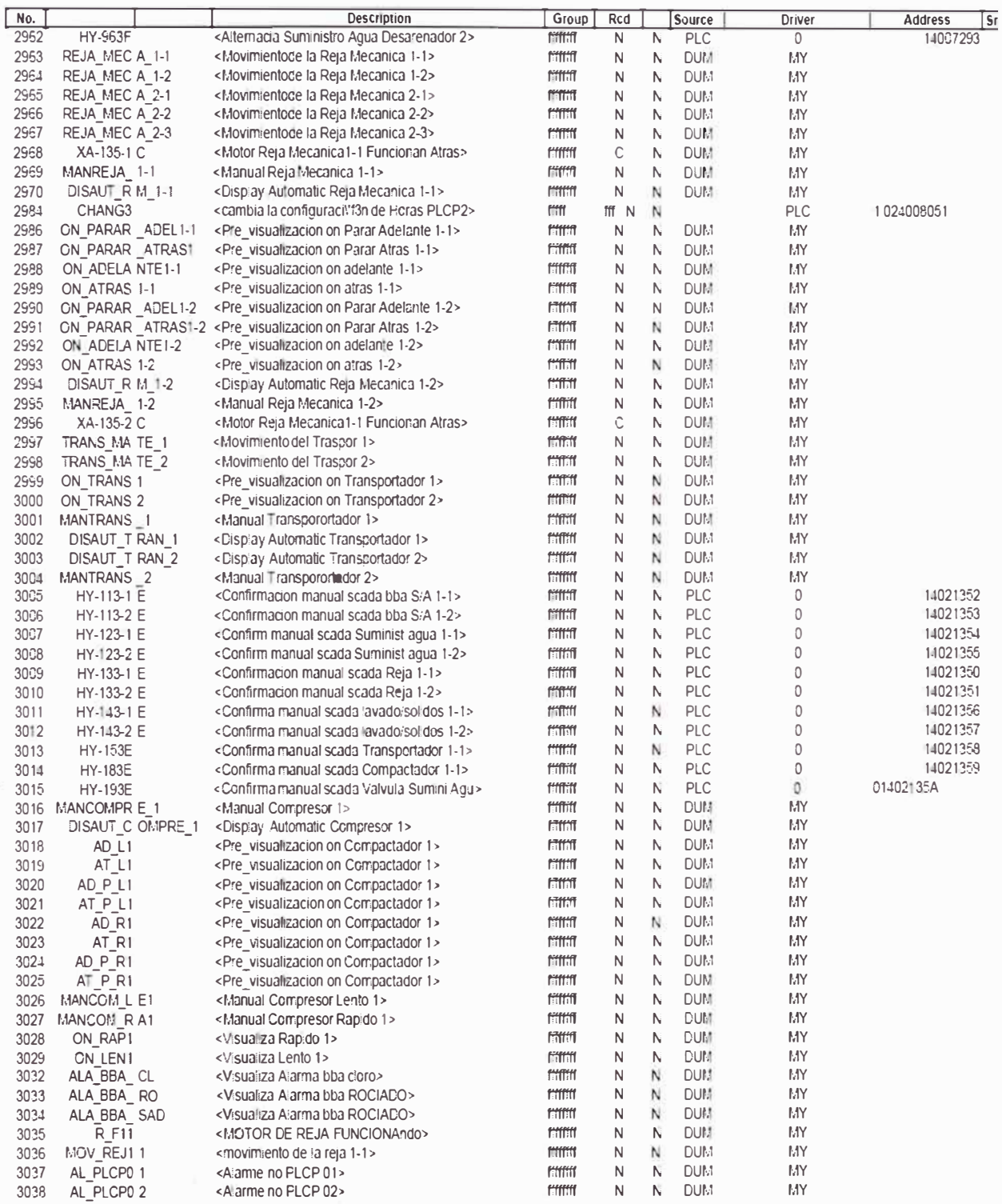

sistema de pre-tratamiento y el desarenado de las aguas residuales.

Los circuitos de fuerza de los motores eléctricos bajan de la barra de alimentación que se encuentra a tensión 440V, trifásico y 60Hz. Los circuitos de control de los motores

eléctricos y la alimentación de los PLCs, están dados a una tensión 220V, trifásico y 60Hz realizando la conversión previa a 220V, con el transformador TTl que se une a la misma barra de alimentación del circuito de fuerza.

Los modos de arranque, elementos constitutivos de los circuitos de fuerza/control y circuitos adicionales de iluminación, ventilación, válvulas solenoides, paneles de control, emergencia, entre otros, se muestran en el Anexo C.

### **e) El Tablero PCP -03 y PCP -04:**

Están destinados principalmente a la alimentación y el control arranque/parada de los doce motores eléctricos (Aereadores) Batería 1, cuya batería esta compuesta de LAMC 1-1 (6 Aereadores) y LAMC 1-2 (6 Aereadores) que hacen posible la mezcla y la aireación de las lagunas de aireación de mezcla completa (LAMC) de la PTAR San Juan.

Los circuitos de fuerza de los motores eléctricos bajan de la barra de alimentación que se encuentra a tensión 440V, 3f y 60Hz.

Los circuitos de control de los motores eléctricos y la alimentación de los PLCs, están dados a una tensión 220V, 3f y 60Hz realizando la conversión previa a 220V, con el transformador TI que se une a la misma barra de alimentación del circuito de fuerza.

Los modos de arranque, elementos constitutivos de los circuitos de fuerza/control y circuitos adicionales de iluminación, paneles de control, emergencia entre otros, se muestran en el Anexo C.

## **d) El Tablero PCP -05 y PCP -08**

Están destinados principalmente a la alimentación y el control arranque/parada de los doce motores eléctricos (Aereadores) Batería 1 y Batería 2, cuya batería esta compuesta de LAMP 1 (6 Aereadores) y LAMP 2 (6 Aereadores) que hacen posible la mezcla y la aireación de las lagunas de aireación de mezcla parcial (LAMC) de la PTAR San Juan.

Los circuitos de fuerza de los motores eléctricos bajan de la barra de alimentación que se encuentra a tensión 440V, 3f y 60Hz. Los circuitos de control de los motores eléctricos y la alimentación de los PLCs, están dados a una tensión 220V, 3f y 60Hz realizando la conversión previa a 220V, con el transformador TT que se une a la misma barra de alimentación del circuito de fuerza.

Los modos de arranque, elementos constitutivos de los circuitos de fuerza/control y circuitos adicionales de iluminación, paneles de control, emergencia entre otros, se muestran en el Anexo C.

### **e) El Tablero PCP -06 y PCP -07**

Estos tableros tienen la misma función que los tableros PCP-03 y PCP-04 descritos líneas atrás, con la diferencia que se aplican a la Batería 2, que se encuentra en la zona alta de la PT AR San Juan.

### **f) El Tablero PCP -09**

Están destinados principalmente a la alimentación y el control arranque/parada de los ocho motores eléctricos tanto de la zona alta como la zona baja, que hacen posible el funcionamiento del sistema de cloración, rociado, suministro de agua a los desarenadores.

Los circuitos de fuerza de los motores eléctricos bajan de la barra de alimentación que se encuentra a tensión 440V, 3f y 60Hz. Los circuitos de control de los motores eléctricos y la alimentación de los PLCs, están dados a una tensión 220V, 3f y 60Hz realizando la conversión previa a 220V, con el transformador TT que se une a la misma barra de alimentación del circuito de fuerza.

Los modos de arranque, elementos constitutivos de los circuitos de fuerza/control y circuitos adicionales de iluminación, paneles de control, emergencia entre otros, se muestran en el Anexo C.

### **g) El Tablero PCP -10 a PCP -15**

Estos tableros tienen la misma función que los tableros PCP-03, PCP-04 y PCP-05 descritos líneas atrás, con la diferencia que se aplican a la Batería 3 y Batería 4, que se encuentra en la zona baja de la PTAR San Juan, gobernados por el PLCP-02.

La siguiente tabla muestra las características eléctricas, modos de arranque, los equipos que maneja, cada panel de control y fuerza PCP para la PTAR San Juan [l].

#### **3.3 Definición y características de los PLCs.**

Un PLC (Programmable Logic Controller o Controlador lógico programable). Es un conjunto de módulos electrónicos, compuesto básicamente por lo siguiente:

Fuente de alimentación Microprocesador Modulo de comunicación Módulos de Entradas y Salidas (Analógicas y/o Digitales)

Y que con la ayuda de un software y un modelo de lenguaje de programación se puede programar, para realizar funciones de control en una planta industiial.

# **AERADORES PLANTA DE TRATAMIENTO SAN JUAN**

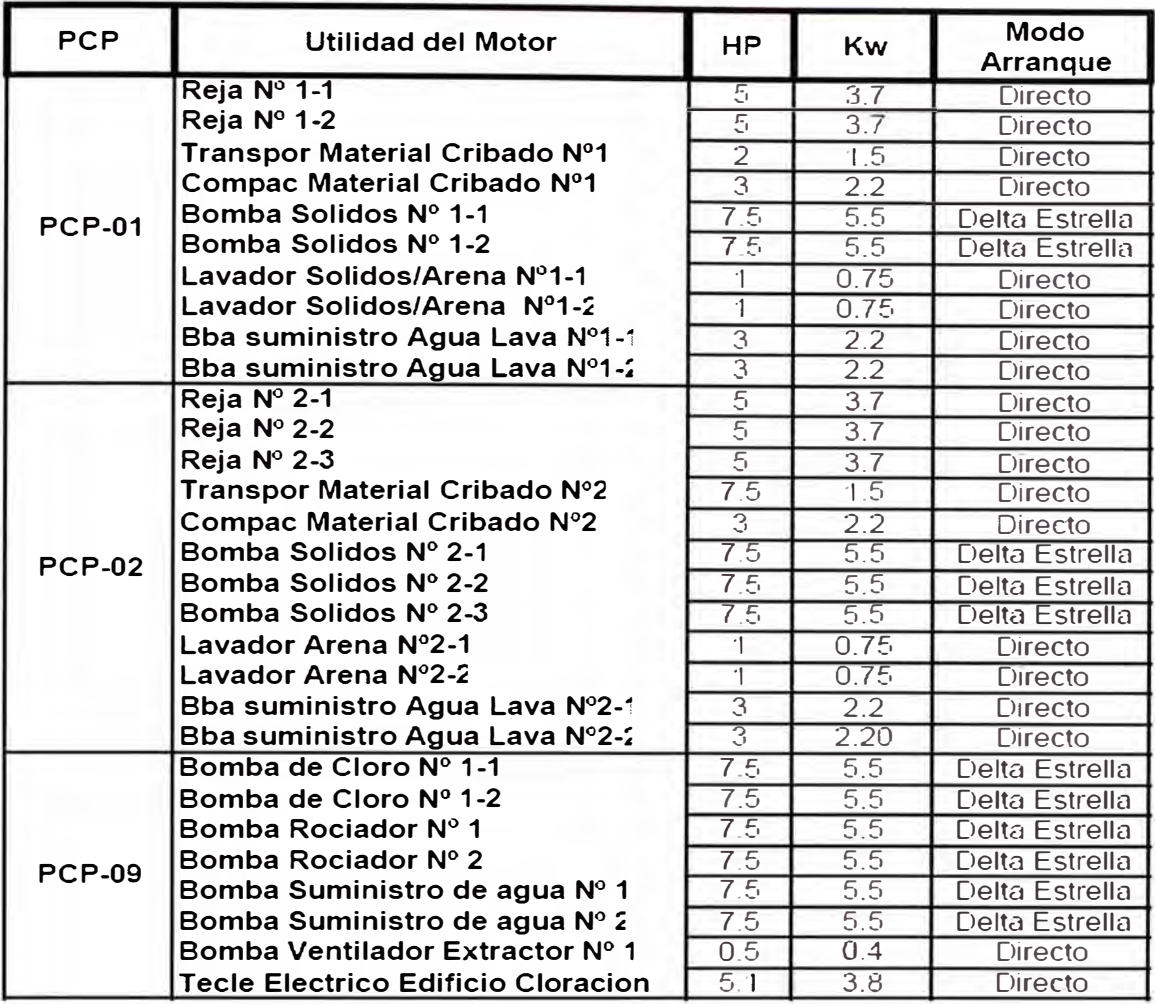

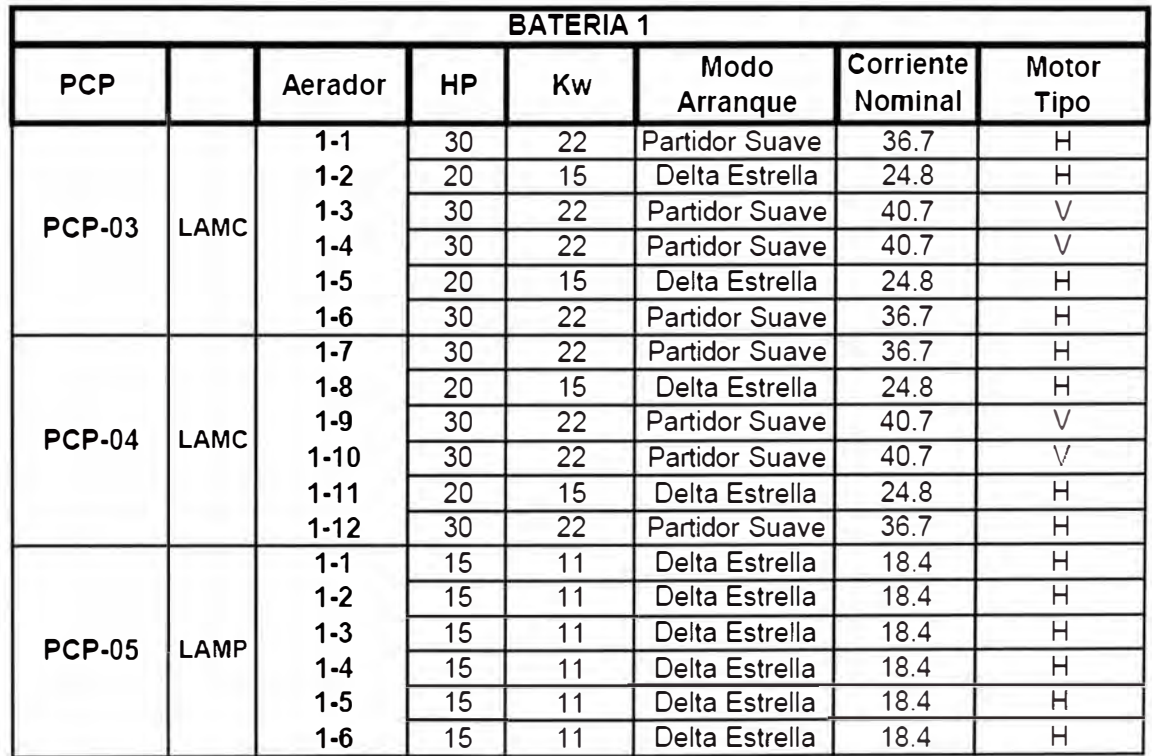

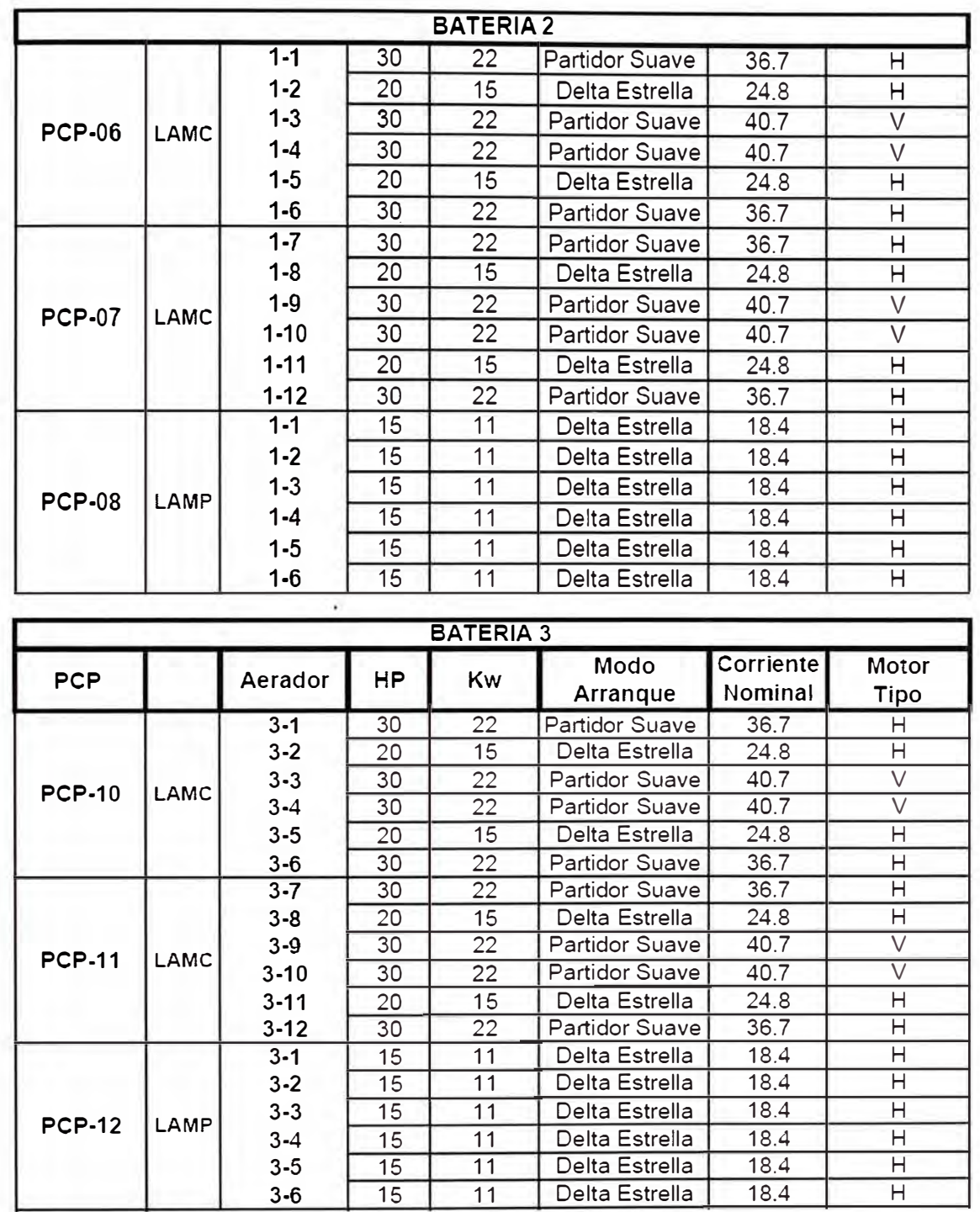

De acuerdo a la Arquitectura de control usado en la PTAR San Juan Fig. 4.23, se componen de una variedad de PLCs, el PLCP-01 y PLCP-02 son llamados PLCs Principales, y los PLC-03 al PLC-15 se llaman PLCs secundarios. A continuación se detallan los componentes de cada tipo de PLCs usado en CCPSJ.

# **a) Estructura del PLCP 01 y PLCP 02.**

Como se aprecia en la Figura 3.12, el PLCP, cuenta con 13 módulos o dispositivo electrónicos y dos posiciones para reserva, distribuidos en dos RACKS (Nº1 y Nº2) de la siguiente manera:

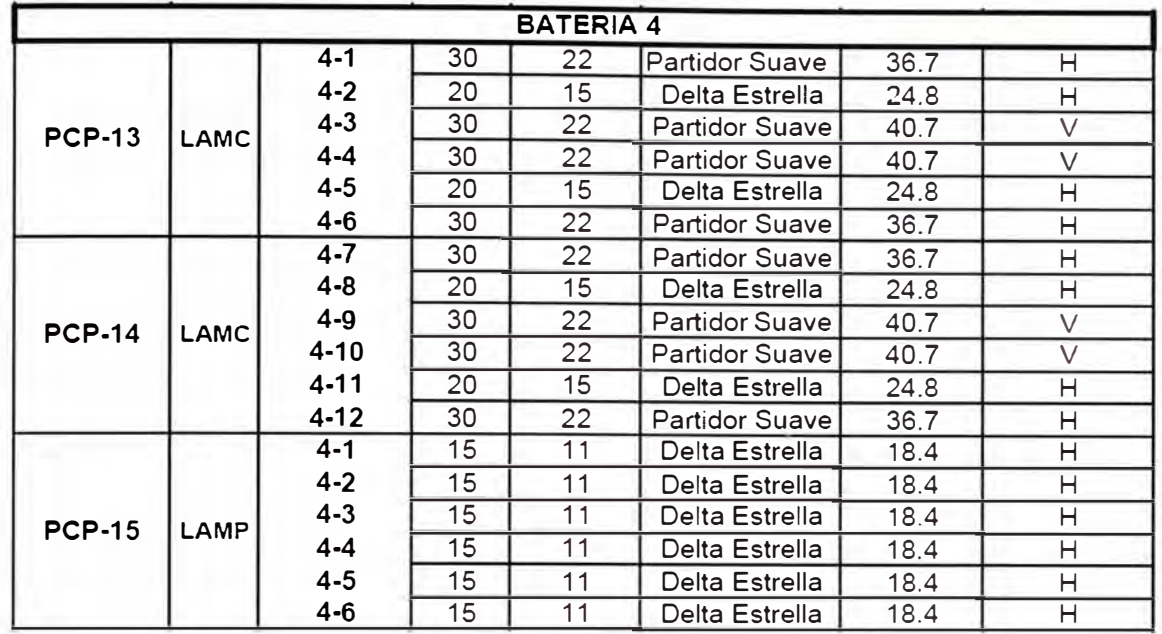

**NOTA** 

**H** Motor Tipo Horizonta<br>**V** Motor Tipo Vertical

RACK N°1 TSX RKY 8EX

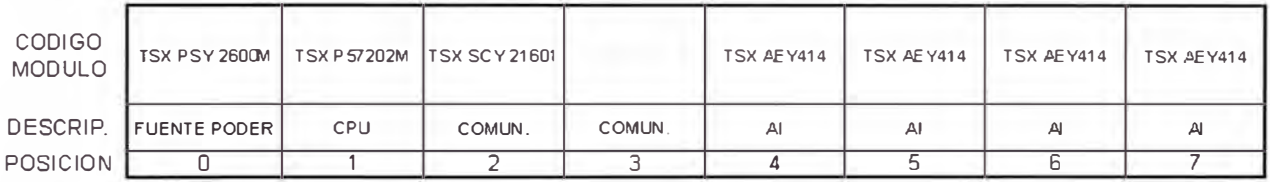

#### RACK N°2 TSX RKY BEX

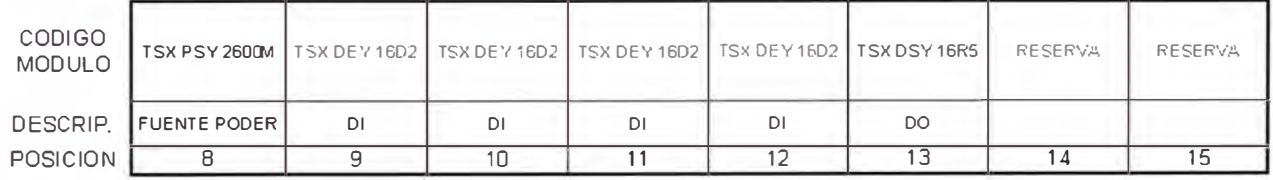

Figura 3.12 Estructura del PLCP 01 y PLCP 02.

# TABLA Nº 3.25 DISPOSICION DE LOS MODULOS DEL PLCP 01 y PLCP0 2

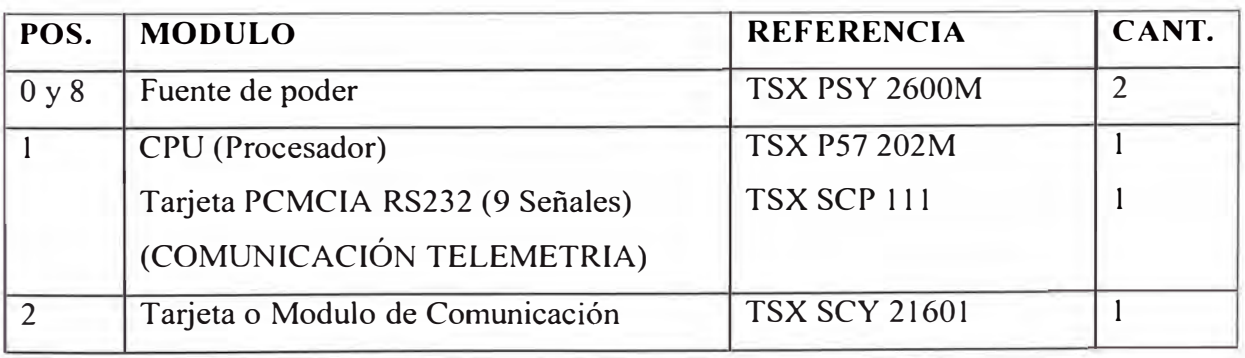

MODBUS (PLC, MULTILINK) (Tarjeta UNI TELWAY RS 485)

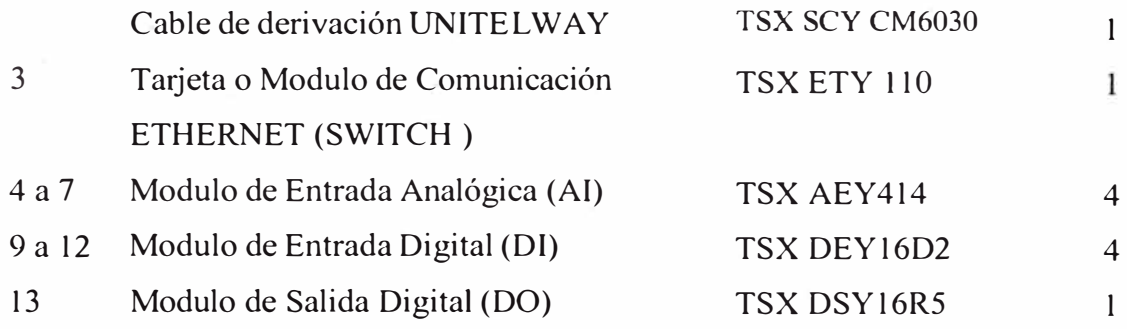

Estos PLCs, principales están destinados a la comunicación red Ethernet (SCADA), red de control ModBus (Multilink y PLCs Secundarios), Entradas analógicas (Nivel, DO/PH, caudal), entradas digitales (Indicador falla de sensores, caudal acumulado, interruptor cerrado, posición remota interruptor/seccionador, MCCB abierto) y Salidas Digitales control remoto (Abrir/Cerrar) interruptor/seccionador).

La descripción de la estructura de cada uno de los PLCs principales se presentan en los Anexos A y B.

#### **b) Estructura del PLC-01, PLC-02 y PLC-09.**

Como se aprecia en la Fig. 3.13, el PLC, cuenta con 19 módulos o dispositivos electrónicos, distribuidos en dos RACKS (Nºl y Nº2) de la siguiente manera:

Rack nº 1 : RACK TSX RKY 12 EX

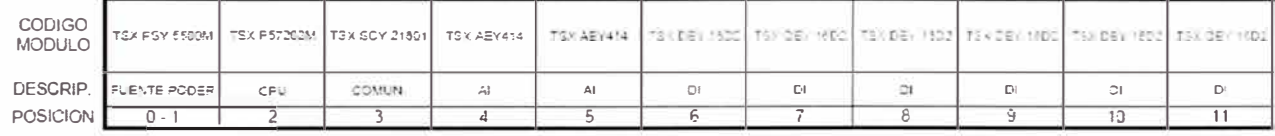

Rack nº 2: RACK TSX RKY 8

| CODIGO<br>MODULO | TEX PSY 6500M   TSY DEY 1800   TSX DSY 16R6   TSX DSY 16R5   TSX DSY 16R6   TSX DSY 18R5   TSX DSY 16R6 |    |  |    |    |
|------------------|----------------------------------------------------------------------------------------------------|----|--|----|----|
|                  | DESCRIP. FLEN EPODER                                                                                    | n⁄ |  | DC | DО |
| POSICION I       |                                                                                                    |    |  |    |    |

Figura 3.13 Estructura del PLC-01, PLC-02 y PLC-09.

Estos PLCs, secundarios están destinados a la comunicación, red de control ModBus (PLCs secundarios), red Unitelway (XBTs), entradas analógicas (corriente de motor), entradas digitales (indicador falla de sensores, modo de funcionamiento, estado de funcionamiento del motor, posición reja, nivel entrada reja, parada de emergencia, apertura de puerta del PCP, Reconocimiento de alannas, prueba de luces PCP, reset) y salidas digitales control remoto (partir/parar) motor modo directo y delta-estrella).

La descripción de la estructura de cada uno de los PLCs principales se presenta en el Anexo C.

## **TABLA N <sup>º</sup>3.26 DISPOSICION DE LOS MODULOS DEL PLC-01, PLC-02 y PLC-09**

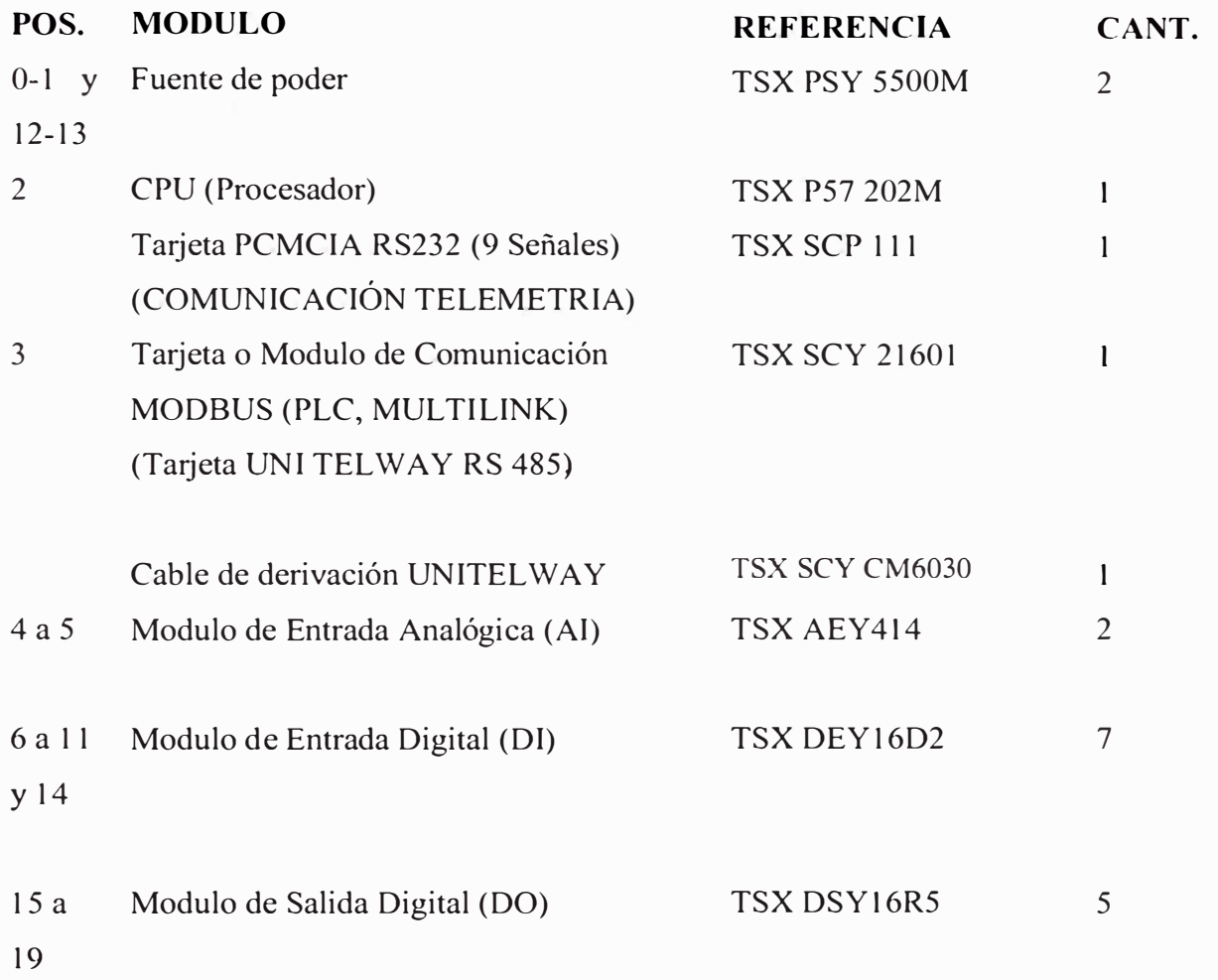

# **e) Estructura del PLC-03, 04, 06, 07, 10, 11,13 y 14.**

Como se aprecia en la Figura 3.14, el PLC cuenta con 09 módulos o dispositivo electrónicos y dos posiciones para reserva, distribuidos en un RACK (N<sup>º</sup> l) de la siguiente manera:

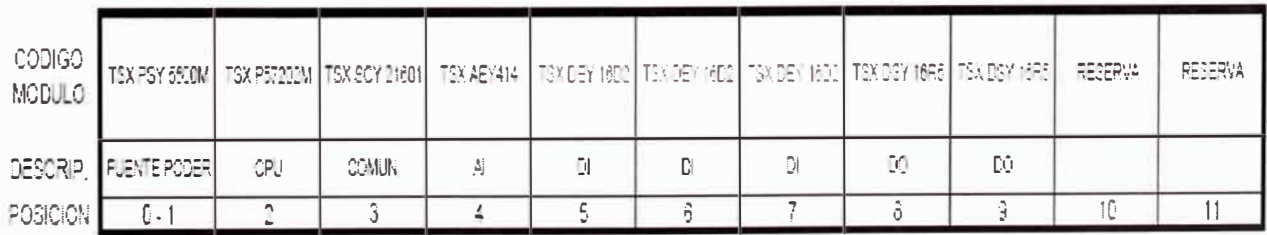

Figura 3.14 Estructura del PLC-03,04,06,07, 10, 11,13y14.

## **TABLA N <sup>º</sup>3.27 DISPOSICION DE LOS MODULOS DEL PLC-03, 04, 06, 07, 10, 11,13 y 14.**

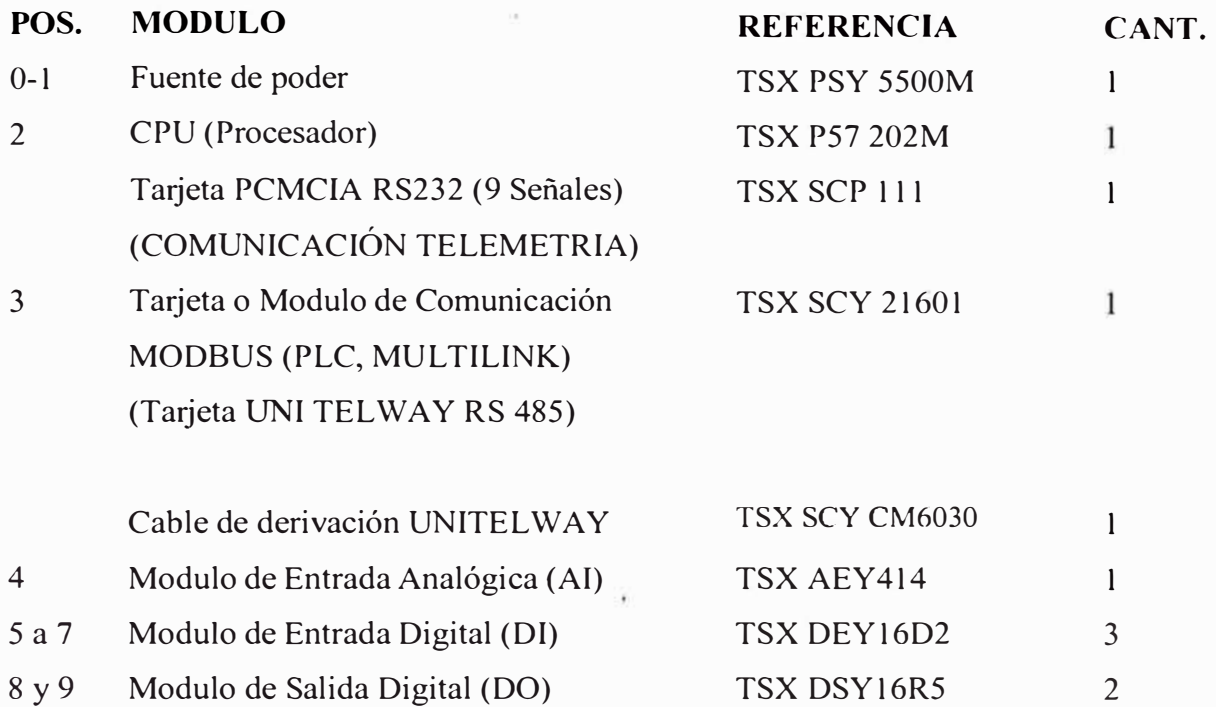

Estos PLCs, secundarios están destinados a la comunicación, red de control ModBus (PLCs secundarios), red Unitelway (XBTs), entradas analógicas (corriente de motor), entradas digitales (Indicador falla de sensores, modo de funcionamiento, estado de funcionamiento del motor, parada de emergencia, apertura de puerta del PCP, reconocimiento de alarmas, prueba de luces PCP, reset) y salidas digitales control remoto (partir/parar) motor, modos delta-estrella y partidor suave o arranque electrónico).

La descripción de la estructura de cada uno de los PLCs principales se presenta en el Anexo C.

**d) Estructura del PLC-05, PLP-08, PLC-12 y PLC-15.**

Como se apreciar en la Figura 3.15, el PLC, cuenta con 11 módulos o dispositivo electrónicos y dos posiciones para reserva, distribuidos en un RACK (N<sup>º</sup> l) de la siguiente manera:

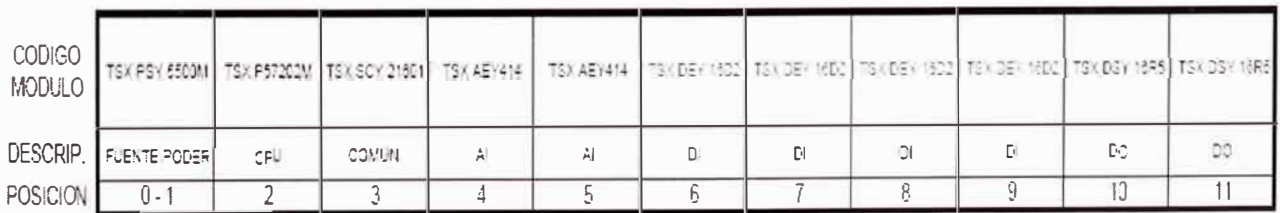

**RACK ISX RKY 12 EX** 

Figura 3.15 Estructura del PLC-05, PLP-08, PLC-12 y PLC-15.

# **TABLAN <sup>º</sup>3.28 DISPOSICION DE LOS MODULOS DEL PLC-05, PLP-08, PLC-12 y PLC-15.**

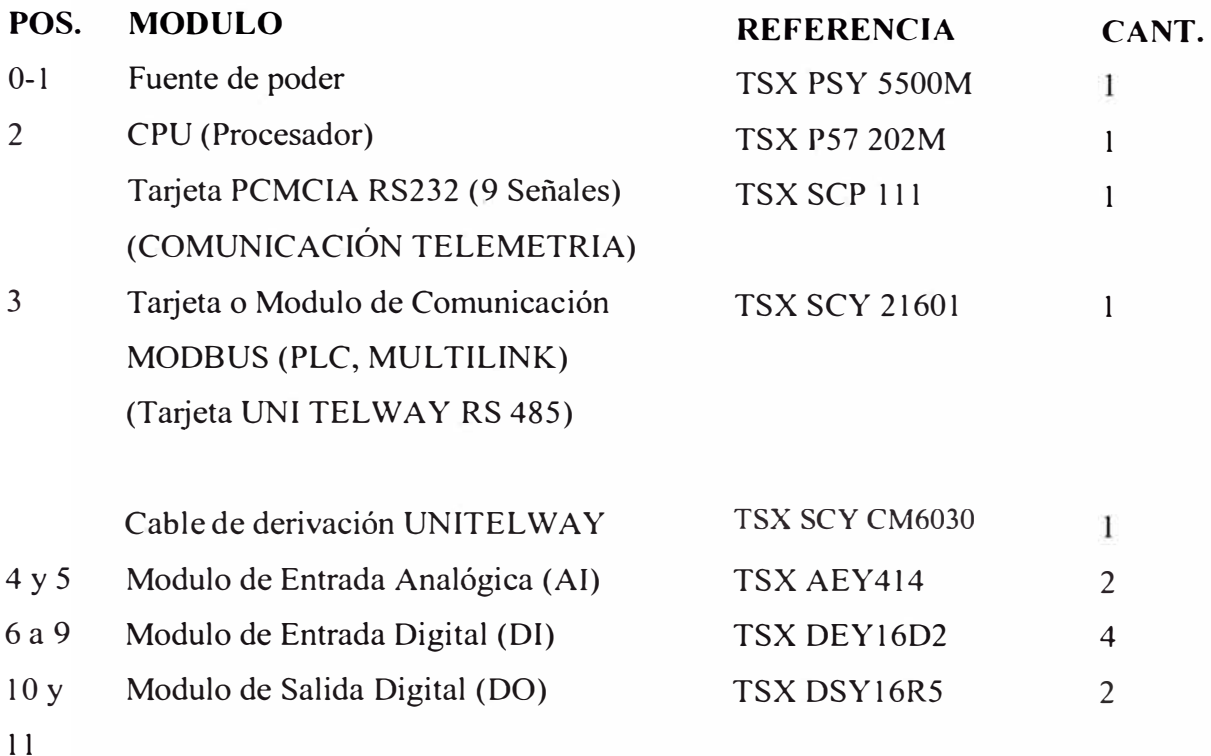

Estos PLCs, secundarios están destinados a la comunicación, red de control ModBus (PLCs secundarios), red Unitelway (XBTs), entradas analógicas (Corriente de motor), entradas digitales (Indicador falla de sensores, modo de funcionamiento, estado de funcionamiento del motor, parada de emergencia, apertura de puerta del PCP, reconocimiento de alarmas, prueba de luces PCP, reset) y salidas digitales control remoto (partir/parar) motor, modo delta-estrella.

La descripción de la estructura de cada uno de los PLCs principales se presenta en el Anexo C [2].

## **Fallas de los sensores pueden incluir los siguientes casos:**

Falla a tierra Fase abierta Sobrecalentamiento Sobre carga Motor húmedo **Modos de funcionamiento**  Manual/Automático Válvula **Estados de Funcionamiento**  Válvula abierta/cerrada Nivel Alto/bajo Tanque de agua **Control Abrir/Cerrar Motor**  Motor Bomba sólidos y lavador de Arena **Corriente del motor**  Motor de Rejas mecánicas Motor Transportador de Material Cribado Motor Compactador de Material Cribado Motor Bomba Extractora de Sólidos Arena Motor Bomba lavador de Arena Motor Bomba Suministro de agua de lavado Motor Aereador Mezcla Completa o Mezcla Parcial Motor Bomba de Cloro Motor Bomba Rociadota de Agua Motor Bomba Suministro de agua Motor Bomba Drenaje Portátil

Motor Extractor

## **3.4 Características de los arrancadores electrónicos (Partidor suave, estático)**

En la Figura 3 .16, se muestra el arrancador de estado sólido, usado en los PCPs de la Planta.

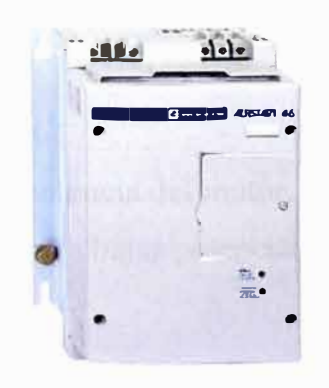

Figura 3.16 Arrancador estado sólido AST47D46N

La disposición del principio funcional de un arrancador estático se muestra en la Figura 3.17. y la disposición del conexionado al circuito de Fuerza y control se muestra en la Figura 3.18. Cada línea de fase tiene dos tiristores en antiparalelo, de modo que la tensión aplicada al motor se controla variando el ángulo de conducción de los tiristores. Al comienzo, los tiristores son encendidos con lapsos muy cortos, de modo que el efecto es el

de una reducción de tensión aplicada en las bornes del motor. El motor asíncrono modifica el par y la corriente en función de la tensión aplicada.

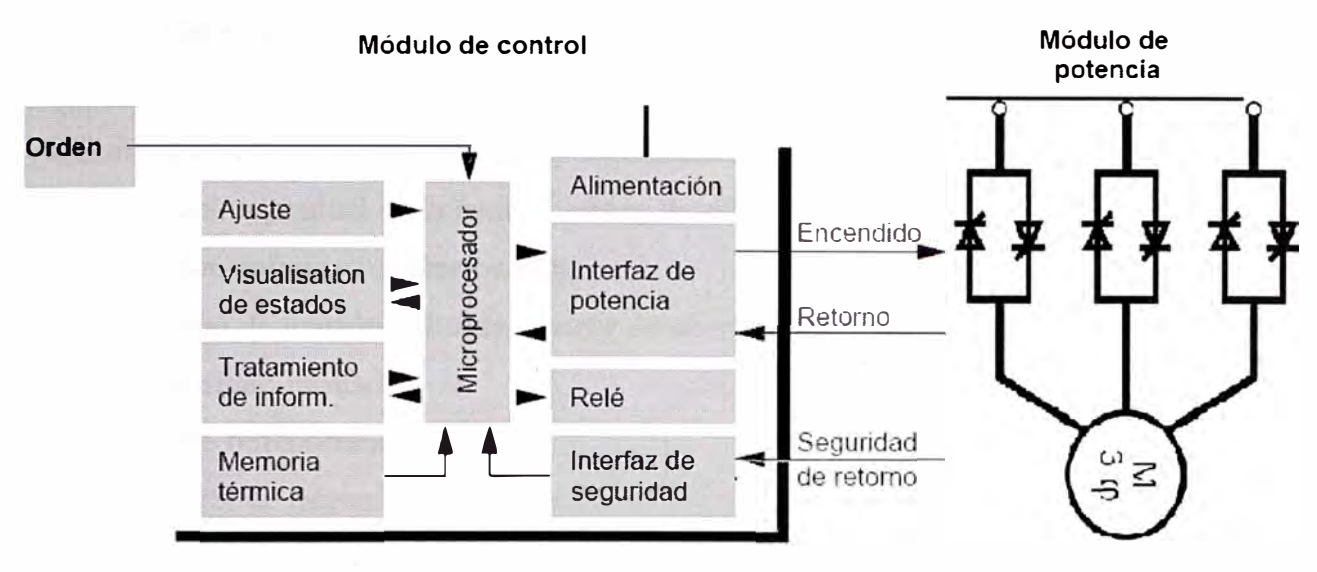

Fig. 3 .1 7 Esquema funcional de un arrancador estático suave

De este modo el par y la intensidad quedan controlados a través de la tensión aplicada. A medida que el arranque progresa, el sistema de control va aumentando el ángulo de conducción manteniendo la intensidad dentro de las consignas proporcionadas por el control. Actualmente, todos los sistemas de control se realizan a base de microprocesadores, en los que se integran funciones de control principal y auxiliar, tales como:

Control de intensidad.

Rampa de tensión aplicada.

Control de tiempo de arranque.

Optimización del factor de potencia del motor.

Optimización del rendimiento a bajas potencias

Monitorización

Autodiagnóstico

Las ondas de corriente, no senoidales y sus armónicos supenores generados por estos equipos, producen en el motor efectos indeseables, tales como:

Pares parásitos Perdidas adicionales y calentamientos Vibraciones Ruido

Estos efectos negativos quedan compensados sobradamente por las ventajas del sistema. Al variar la tensión aplicada en bornes del motor se producen los siguientes efectos:

- El par motor cambia proporcíonalmente al cuadrado de la tensión eficaz.
- La intensidad absorbida es proporcional a la tensión eficaz.

Podremos, aplicando arrancadores estáticos, obtener suaves pares e intensidades adecuadas exactamente a las demandas de cada accionamiento concreto.

La variación gradual de la tensión eficaz de salida del arrancador suave se hace con dos criterios independientes o relacionados.

- $\omega$ Rampa de tensión aplicada a partir de un valor mínimo.
- $\overline{a}$ Intensidad limitada.

Gracias a ello obtendremos:

- Control de intensidad.
- Control dinámico de sobretensiones de forma que, al aparecer las mismas, el sistema de control reduzca el ángulo de conducción de los tiristores con el fin que la tensión aplicada sea la de consigna.
- $\blacksquare$ Ahorro de energía. El sistema de control puede medir el factor de potencia del motor y, en consecuencia, reduce la tensión aplicada en cuanto el motor esta dando potencias inferiores a la nominal. Las perdidas magnéticas disminuyen mejorando el rendimiento.
- Protección térmica del motor, sus cables, del aparellaje y del propio arrancador
- Protección mecánica del conjunto motor, maquina accionada, transmisión y engranajes gracias al control de aceleración que se puede lograr.
- Control en la fase de frenado.

El arrancador estático no vale para los arranques muy duros que exigen fuerte par motor, ya que funciona en base a reducción de tensión. En estos casos la única solución es emplear un motor de rotor bobinado con inserción de resistencias.

Cuando el arrancador esta instalado en el circuito, hace falta un contactor que lo puentee durante el servicio normal, como lo veremos mas adelante.

La alta capacidad de proceso de información y la posibilidad de programar algoritmos sofisticados en los microprocesadores que controlan el arrancador suave hace posible transvasar ciertas protecciones del motor al microprocesador. Así se pueden evitar los guarda motores con protección magneto térmica. Los arrancadores suaves ofrecen como opción normal protecciones para el motor y el propio arrancador, tales como:

- sobrecargas mediante imagen térmica del motor y memoria térmica para impedir nuevo arranque antes del enfriamiento.
- Protección magnética de cortocircuitos. ÷
- Contactos libres de potencial para releedse señalización [5].

### Módulos o circuitos para el arranque del motor

En este tipo de arranque existen dos partes fundamentales

Módulo de potencia (Izquierda), modulo de control (Derecha), Fig. 3.17

El módulo de potencia consta de un puente de tiristores de potencia con 6 semiconductores montados de modo que dentro de cada fase haya dos en oposición o antiparalelo.

En la fase, uno de los dos tiristores conduce un tiempo máximo que corresponde a  $\pi$ radianes eléctricos. Este ángulo de conducción puede variar de O° a 180°.

En este modulo de potencia se incorporan elementos tales como:

- Varistores o diodos Tener para la supresión de sobretensiones procedentes de la red.  $\overline{a}$
- Circuitos R-C, uno por cada tiristor, para absorber las sobretensiones locales. ۷
- Circuito de encendido a través de un transformador de impulsos.

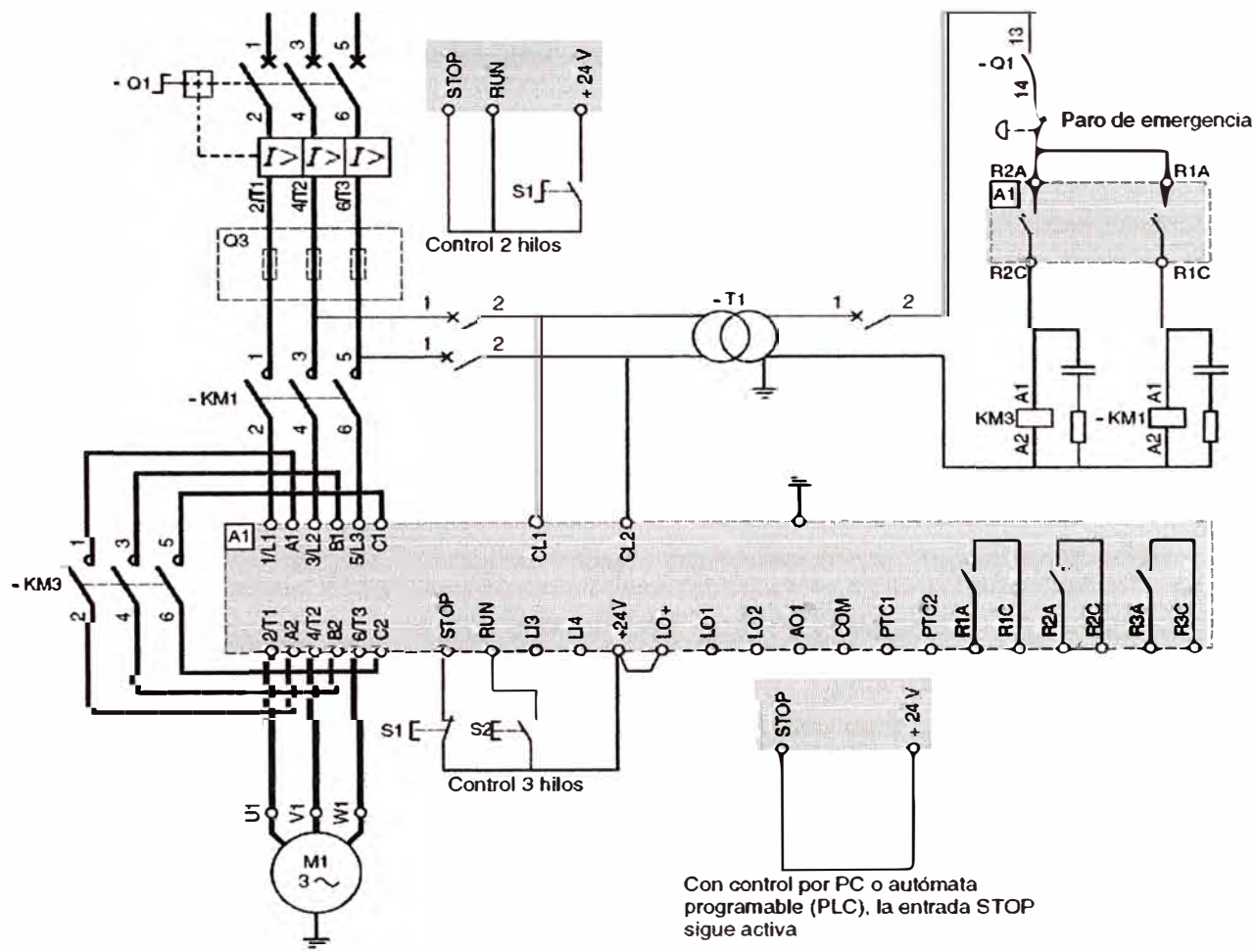

Figura 3.18 Conexionado típico para el arranque, con contactor de aislamiento cortocircuitado (by-pass) usando el AST47D46N Telemecanique

En los sistemas de control por intensidad, Figura 3.19, hay un bucle cerrado en el cual los algoritmos adecuados están programados en un microprocesador.

Se ajusta la intensidad de consigna en el panel frontal del regulador de tensión mediante un potenciómetro y se compara con la intensidad real que circula por el motor.

Para medir la intensidad hay dos transformadores de intensidad en dos fases: su salida en ca, se rectifica dando una salida en ce normalizada, que se compara con la de consigna. La señal de error pasa a un regulador (Proporcional Inverso y Derivativo) PID, que determina la corrección en el ángulo de encendido de los tiristores. Esta corrección se amplifica linealmente y genera los pulsos de disparo que pasan a los transformadores de impulsos de los tiristores. El sistema descrito no tiene retardos importantes y su velocidad de respuesta total es del orden de 1 Oms, equivalente a un semiperiodo.

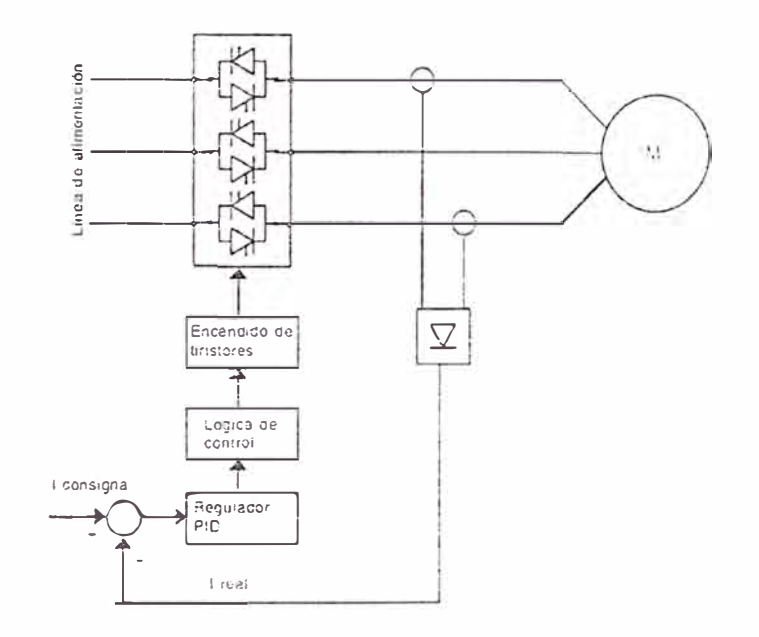

Figura 3.19 Regulador de tensión con control de intensidad en el motor.

En el sistema de control por tensión controlada, Figura 3 .20, se instala un transformador de tensión en dos fases, esto para tensiones mayores a 380V, y para tensiones menores se hace una toma directa de tensión. Estas tensiones se convierten en tensión normalizada de ce mediante el rectificador que se trata en el microprocesador de control. El cual realiza las siguientes funciones:

Error respecto de la tensión de referencia en cada momento.

Calculo del factor de potencia del motor en función de la diferencia temporal de los pasos por cero de tensión e intensidad.

En la fase de arranque no se tiene en cuenta el factor de potencia.

La señal de error va al regulador PID, siendo el resto de la actuación, similar a la descrita para el otro modo de control.

El modo de ahorro de energía, que existe como opción en la mayor parte de arrancadores, se activa una vez arrancado el motor y se consigue una optimización del rendimiento.

En estas circunstancias, y si el motor esta en vacío o en baja carga, se retrasa al inicio de disparo, con lo que la tensión en bornes baja, hasta que se maximiza el valor del factor de potencia.

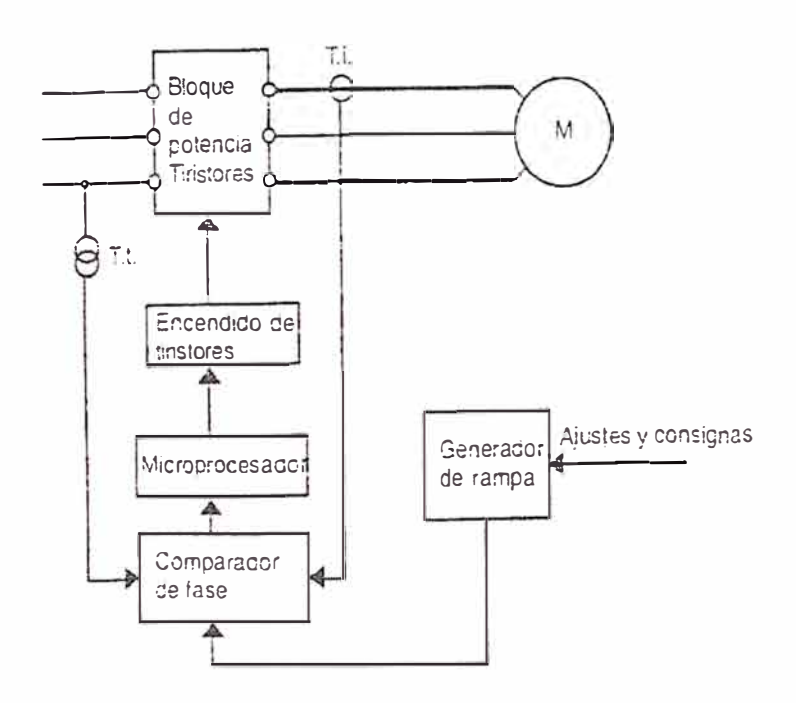

Figura 3 .20 Regulador de tensión con rampa de arranque.

Algunas especificaciones técnicas a tener en cuenta para configurar un arrancador estático son:

- Tensión nominal de alimentación.  $\overline{a}$
- Tensión máxima en régimen permanente.  $\tilde{\omega}$
- Frecuencia nominal.  $\overline{a}$
- Intensidad nominal C)
- Intensidad nominal en régimen de corta duración g.
- Potencia del mayor motor que puede arrancar.  $\frac{1}{\sqrt{2}}$

Modos de arranque:

- Rampa de tensión ajustable mediante potenciómetro, con umbral de tensión inicial y tensión final.
- Limitación de intensidad ajustable mediante potenciómetro
- Impulso de despegue booster durante unos pocos periodos al m1c10 del arranque.

Modos de parada:

- Parada libre por corte de alimentación de estator.
- Parada controlada por rampa negativa de tensión.
- Parada por inyección de corriente contínua [7].

# **3.5 Circuito de fuerza, modos de arranque** y **control**

# **a) Circuito de fuerza**

El circuito de fuerza de los motores, cuentan con elementos de protección, medición, compensación reactiva, control y mando, dispuestos de tal manera de ser automatizados por módulos de PLCs y también ser controlados de manera directa.

Variables eléctricas, equipos de protección, medición, compensación y control:

- Tensión 440V,  $3f$  v a 60Hz.
- Interruptor automático con cajas moldeadas, MCCB de sobre corriente
- Protección diferencial de corriente Vigi ME, de sensibilidad de hasta 0.3A
- Rele de mínima/máxima tensión, asimetría y secuencia de fases.
- Banco de condensadores (No usado para motores de pequeña potencia).
- Amperímetros
- Transformador/transductor de corriente de medida con salidas de ( 4-20mA)
- Partidor suave
- Interruptor térmico.
- Sensores internos de la Electrobomba

# **b) Circuitos de Control**

El circuito de Control de los motores, cuentan con reles de protección, que actúan como condición para el arranque, y que aperturan la alimentación del rele de encendido del motor y por consiguiente apagado del motor, cuando ocurra al menos uno de ellos, en el circuito se disponen en serie estos contactos, ejemplos de ellos tenemos las siguientes fallas:

- Parada de emergencia
- Nivel bajo (Bornera)
- Motor húmedo
- Sobrecalentamiento
- Fase abierta
- Fuga a tierra
- Sobrecarga

Existe la posibilidad, mediante de un selector (Manual-Fuera de Servicio-Automático) (M-0-A) elegir el modo de funcionamiento de este motor.

Al elegir el **Modo Manual,** el arranque del motor, queda a disposición del operador en encenderlo mediante el pulsador, que se encuentra en el panel de control fuerza PCP, o en el panel de control local LCP. Al elegir el **Modo Fuera de servicio,** el motor, queda apagado totalmente. Al elegir el **Modo Automático,** el arranque del motor, queda a disposición del operador SCADA o del PLC o que es lo mismo **Estado Remoto.** 

El circuito de control se alimenta a 220V, 3f y a 60Hz, de la barra de 440V, previa conversión de tensión con un transformador.

### **c) Tipos de circuito de control**

De acuerdo al circuito de control, existen tres modos de arranque de motores en la PTAR San Juan:

- Modo partidor directo.
- Modo delta estrella.
- Modo partidor suave.

#### **Modo partidor directo.**

Partiendo con la condición fuera de fallas, la selección del **Modo Manual,** y la pulsación del pulsador de arranque, el rele KM 1-7 queda alimentado con tensión y cierra los contactos del circuito de fuerza del motor, con lo que pennite que el motor se encienda.

Al presionar el pulsador de arranque, éste tiene un tiempo corto de duración, pero el circuito de control esta dispuesta de tal manera de mantener alimentado al rele de arrangue ( circuito de enclavamiento) y permanecerá así, hasta que ocurra al menos una falla de las mencionadas, presionar el pulsador de apagado o hasta poner fuera de servicio el motor.

Al elegir el **Modo Fuera de servicio,** el rele de arranque del circuito de control queda sin alimentación y por tanto el motor no se encenderá o si estaba encendido, se apagará.

Al elegir el **Modo Automático,** el mando será gobernado netamente por el PLC, encendido o apagado según la orden de su programación, hasta que no ocurra al menos una de las fallas anteriormente descritas o hasta que se salga de este modo de funcionamiento.

Los reles que aperturan los contactos de las fallas, están alimentados a 220V, actúan siempre energizados y mantienen cerrada el contacto de la falla, de esta manera se permite comprobar que esté trabajando en optimas condiciones, cuando el motor este encendido.

Es importante esta condición ya que si por emergencia se debe apagar el motor, pues simplemente se corta la alimentación del rele de emergencia y como el contacto es normalmente abierto, este sin energía regresa al estado abierto.

Adicionalmente, en el circuito de control se encuentran, el horómetro, las luces de encendido/apagado y las luces de alarmas.

Las luces de encendido y apagado del motor, verifican el buen estado del rele de encendido del motor ya que los contactos que permiten que se enciendan o apaguen estas luces esta relacionado con este rele.

Tal como muestra en la Figura 3.21.

### **Modo estrella triángulo.**

Antes de explicar este método, es necesario conocer al motor jaula de ardilla usado en la PTAR San Juan.

La alimentación a estos motores es trifásica, y consta de un estator y rotor. La parte rotórica del motor, esta formada por dos aros de cobre los cuales se encuentran unidos (cortocircuitados) por varias barras de cobre, que tiene la forma de una jaula de ardilla de allí el nombre de este tiempo de motor, ver Figura 3.22.

El estator esta formado por tres bobinas, las cuales pueden conectarse en estrella o triangulo. La forma como se distribuyen dichas bobinas en el núcleo del estator determina la forma del campo magnético dentro del motor. La distribución de los bobinados se hace de tal forma que el campo magnético dentro del motor tenga una dependencia sinusoidal con la posición. La expresión de dicho campo magnético es de la fonna:

$$
B = B_0 \cos(\omega_s t + \theta) \tag{3.1}
$$

donde:

 $\omega$ <sub>s</sub> se denomina velocidad sincrónica del motor  $\theta$  es una coordenada angular en el estator

Esto significa que si miramos en un instante dado  $t_0$  el campo magnético inducido dentro del motor (por las corrientes que circulan por las bobinas del estator) vemos que este se distribuye sinusoidalmente en todo el rango de  $\theta$  ( $2\pi$ ). Por otra parte, si permitimos ahora variar el tiempo, vemos que esta forma de onda sinusoidal se desplaza en el tiempo. Tenemos entonces lo que se denomina un **campo magnético giratorio** dentro del motor que se desplaza a velocidad angular  $\omega_s$ .

El campo magnético generado por las bobinas del estator atraviesa la jaula de ardilla. Como el campo varía (pues es giratorio) genera una variación de flujo dentro de cada circuito de la jaula. La variación de flujo induce en cada circuito una tensión (Ley de Faraday). A su vez ésta produce circulación de corriente por las barras de la jaula. Tenemos entonces conductores por los que circula corriente sometidos a un campo magnético. Entonces se generan fuerzas en las barras de la jaula que son las que producen el par que la mueven.

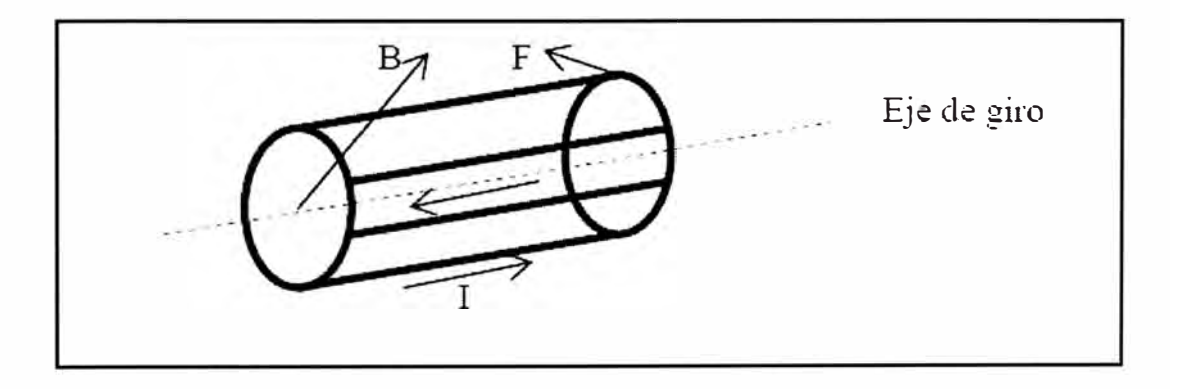

Figura 3.22 Corrientes y fuerzas inducidas en el rotor.

El rotor intenta seguir en su movimiento al campo magnético *B* girando a velocidad  $\omega$ . La velocidad de giro  $\omega$  solo es igual a  $\omega_s$  cuando el motor está en vacío, es decir, sin carga en el eje (no realiza par). A medida que cargamos el motor, o sea, a medida que le exigimos más par en el eje, el motor disminuirá su velocidad girando entonces a una velocidad angular  $\omega \neq \omega_s$ . Se define el **deslizamiento** como:

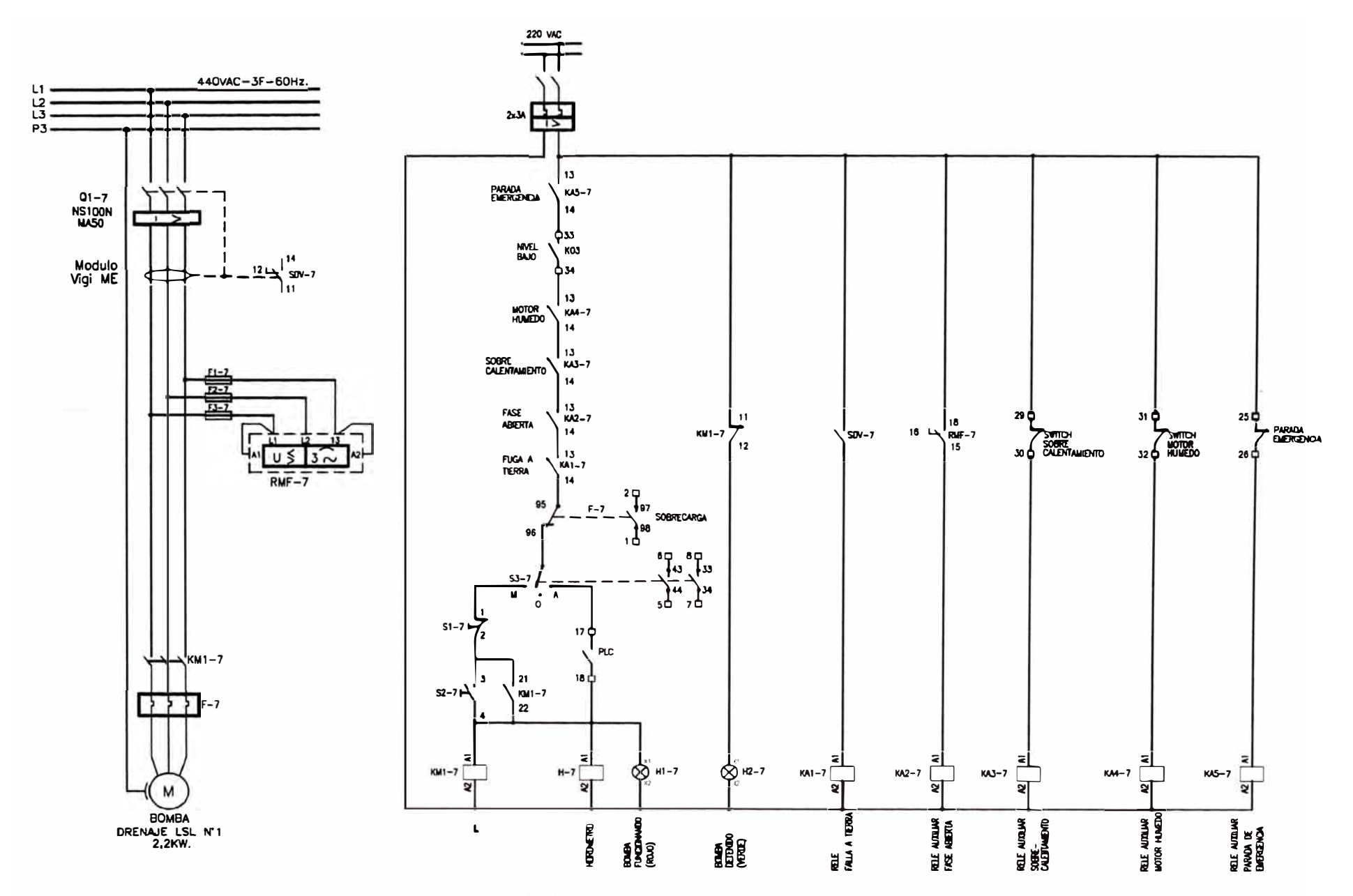

Figura 3.21 Diagrama de Control Partidor Directo.

$$
g = \frac{\omega_s - \omega}{\omega_s} \tag{3.2}
$$

Obviamente *g* es 1 cuando el motor está detenido y *g* es O (aproximadamente) con el motor girando en vacío. Por otra parte la velocidad angular  $\omega$ <sub>s</sub> depende de la frecuencia de la red que alimenta al motor y de la forma en que está bobinado el estator. Es decir, el motor de inducción de tipo jaula de ardilla, se puede alimentar desde el estator tanto en configuración estrella como en configuración triangulo.

Además se demuestra que la corriente que consume el motor, cuando el estator esta en estrella es la tercera parte que cuando el estator esta en triangulo. Esta característica se aprovecha especialmente en el arranque, debido a que es en este momento en que el motor consume su mayor cantidad de corriente [4].

Para realizar el arranque estrella-triangulo, el circuito de fuerza contará con una disposición circuital adicional para convertir de triangulo a estrella, cableado que se realiza con los salidas de las bobinas internas del estator. Donde los contactos KM2-4, es para la Red, KM3-4, es para la configuración Triangulo y KMl-4, es para la configuración estrella.

Ahora analizando el circuito de control, y partiendo con la condición fuera de fallas, la selección del **Modo Manual,** y la pulsación del botón de arranque, el rele KM2-4 y el rele KMl-4 quedan alimentados con tensión y el cierre los contactos de la red del circuito de fuerza en configuración estrella, es en este momento cuando el motor consume su mayor cantidad en corriente, luego de un tiempo el contacto temporizado KM2-4, KM3- 4 se abre y se cierra simultáneamente, dejando sin energía al rele KMl-4 y con energía el rele KM3-4, haciendo que los contactos KMl-4 y KM3-4 se abra y cierra respectivamente. Esta nueva configuración es delta o triangulo. Esta configuración es con la que se queda finalmente, luego del transitorio de mayor consumo de corriente.

Al elegir el **Modo Automático,** el mando será gobernado netamente por el PLC, orden de encendido o apagado según sea su programación, esto actúa como si un operador este presionado el pulsador de encendido o apagado, según lo desee, pero finalmente el modo de encendido del motor lo define el circuito de arranque que se encuentra mas abajo, con la filosofia de encendido de los reles de temporizados hasta que no ocurra al menos una de las fallas anteriormente descritas o hasta que se salga de este modo de funcionamiento.

El resto del circuito es semejante al modo de arranque directo. El circuito de fuerza y control para este modo de arranque se muestra en la Figura 3.23.

### **Modo Partidor Suave (Arranque electrónico).**

Para realizar el arranque Partidor Suave, el circuito de fuerza contara con la adaptación del arrancador electrónico en la entrada al motor. Adicional a esto, los contactos KM1-5, es para la Red y KM2-5, es el que actúa como by-pass. El circuito de control, cuenta con el contacto K.Ml-5 que cumple la función condición de fuera de fallas, y que solo se cierra cuando no existe ninguna falla incluido la falla del partidor suave.

Al elegir el **Modo Automático,** el mando será gobernado netamente por el PLC y lo hace en este caso, con contactores auxiliares de PARTIR y PARAR. Estos contactos alimentan a los reles KA2-5 y KA 1-5, respectivamente. En estado normal el PLC con el contacto normalmente cerrado PARAR PLC, mantiene cerrado el contacto K.Al-5, cableado que actúa directamente en el partidor suave PS-5.

Si el PLC da la orden de partir con el contacto abierto PARTIR PLC, mantiene cerrado el contacto KA2-5, cableado que actúa directamente en el partidor suave PS-5. Dentro del PS-5, existe un circuito que permite que el arranque sea suave, elevando la tensión progresivamente, hasta alcanzar el nivel nominal de velocidad para luego trabajar con la tensión nominal del motor.

Al seleccionar el modo manual, el control se realiza con el pulsador S2-5, para arrancar el motor, si se presiona este botón se alimentara al rele KA2-5, y el contacto KA2-5, que esta en el cableado junto al PS-5, dando la orden RUN, de encendido del motor.

El PS-2, contiene contactos internos como los dispuestos en la hornera RIA- RlC y R2A- R2C, que sirven para el Rele By-pass y Rele Auxiliar de Falla P. Suave.

Rele By-pass que permite el Encendido/ Apagado de las luces de motor funcionando y del inicio del horometro.

El Rele Falla P. Suave actúa sobre el contacto FALLA P/SUAVE, que necesariamente tiene que estar encendido de lo contrario abrirá al contactor de línea y el arrancado no encenderá [2].

El circuito de fuerza y control para este modo de arranque se muestra en la Figura 3.24.

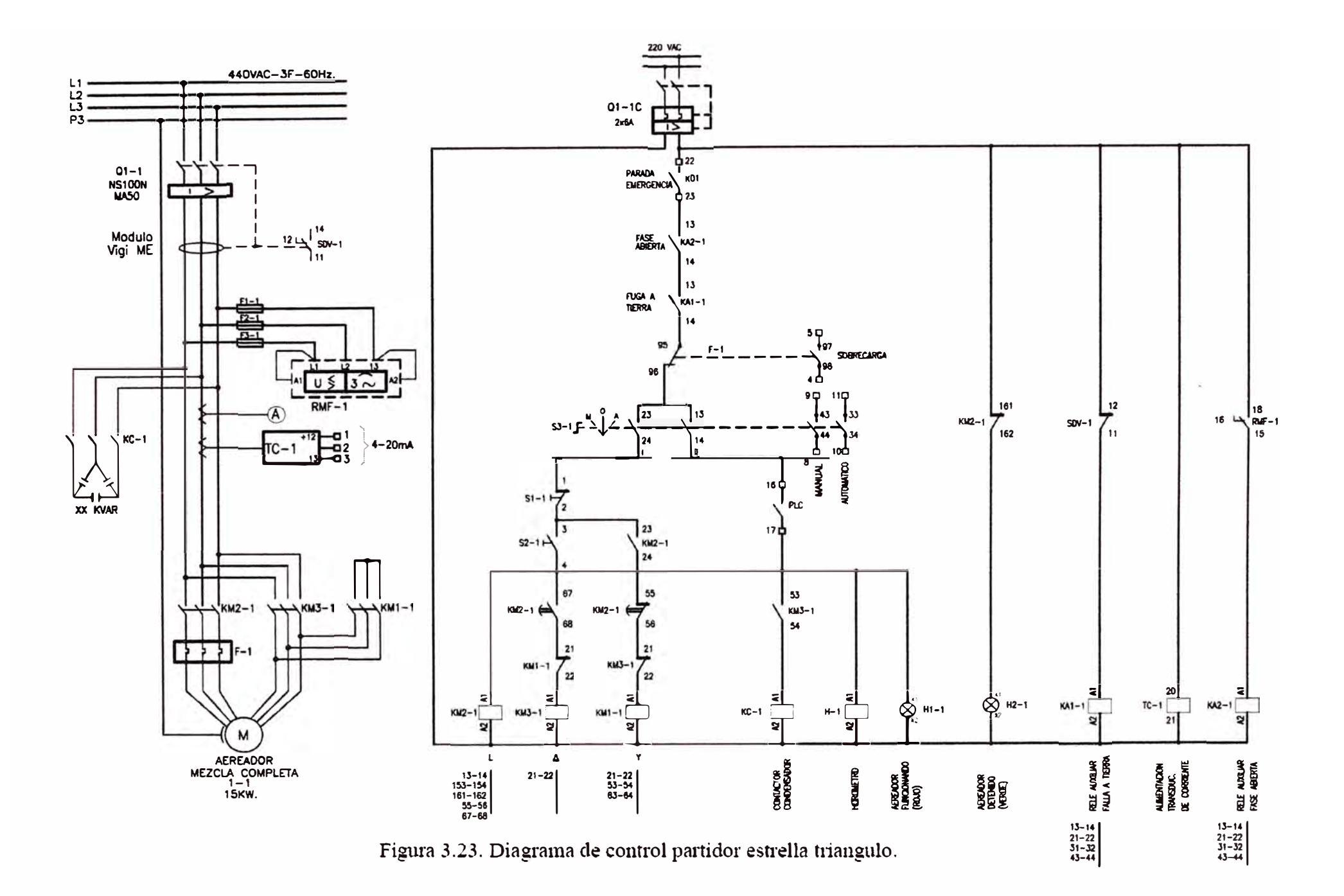

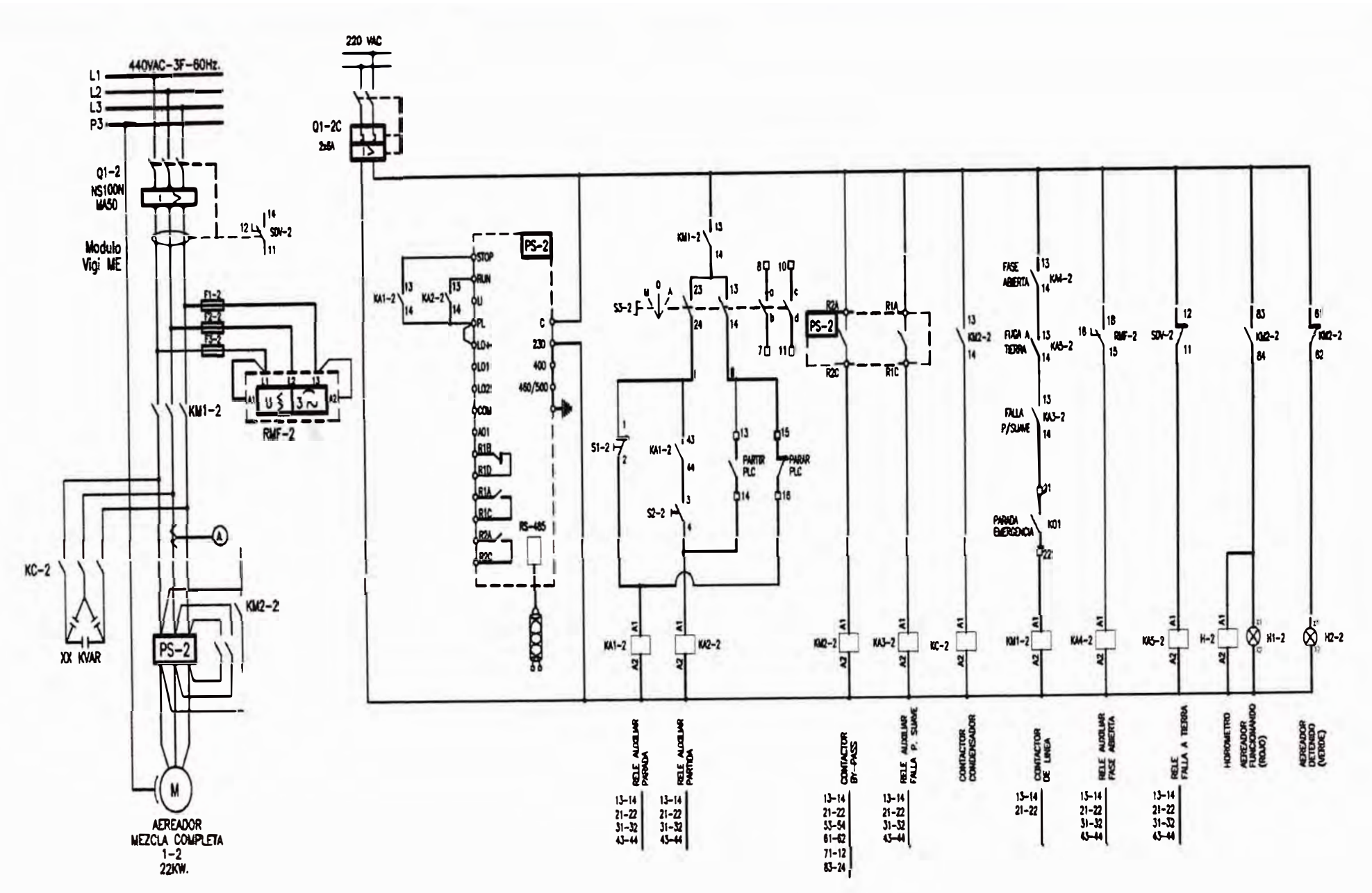

Figura 3.24. Diagrama de control partidor suave.

 $82$ 

## **CAPITULO IV SISTEMA SCADA PARA LA PLANTA DE TRATAMIENTO DE AGUAS RESIDUALES SAN JUAN.**

### **4.1 Descripción Biológica del tratamiento del Agua Residual PT AR San Juan.**

El tratamiento de las aguas residuales de la PT AR San Juan se engloba bajo el esquema mostrado en la Figura 4.1.

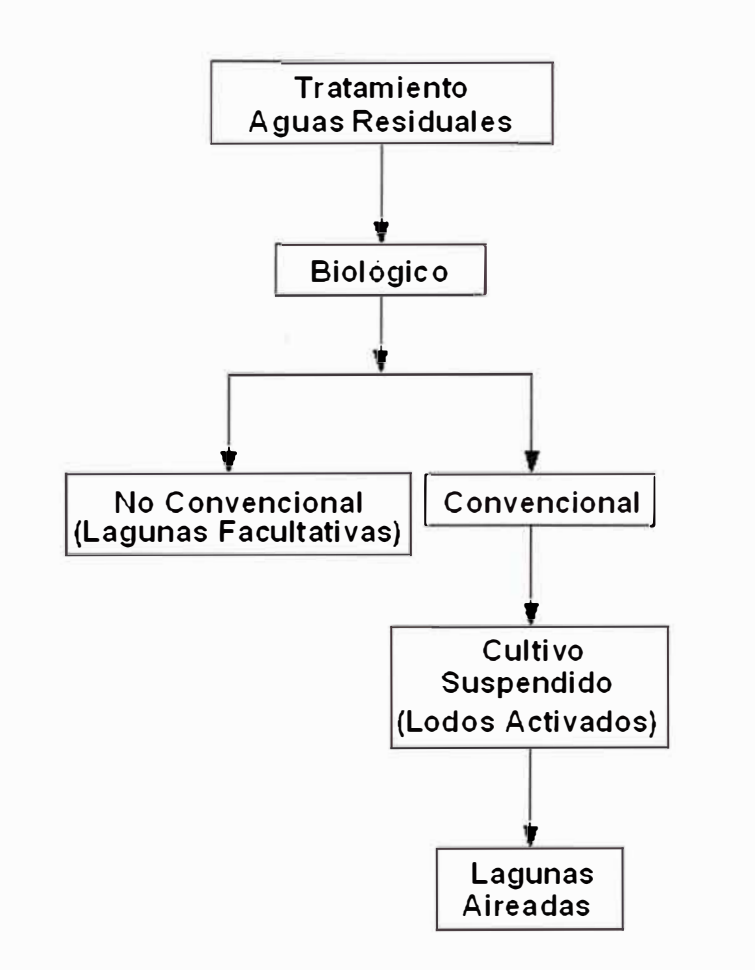

Figura 4.1 Tratamiento de las Aguas Residuales de la PTAR San Juan.

En general, toda alternativa de tratamiento contempla los procesos dentro de su configuración, ver Figura 4.2. El tratamiento preliminar, la generación de lodos y la desinfección del efluente clarificado son comunes a todas las alternativas.

Antes de la descripción de las principales características de las alternativas de tratamiento, se señalan a continuación las componentes unitarias comunes a todas ellas.

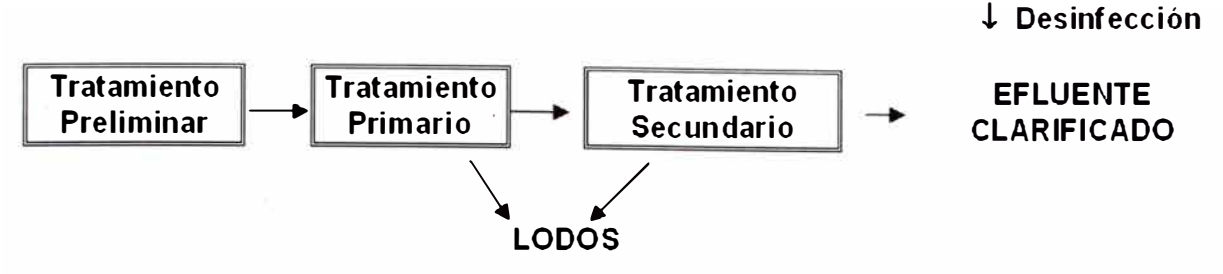

Figura 4.2 Procesos del tratamiento del agua residual

### **4.2 Proceso común para los modos de tratamiento del agua residual**

### **4.2.1 Tratamiento Preliminar**

Las aguas residuales crudas son unificadas en el punto de ingreso al sistema de tratamiento, desde donde se envían al tratamiento preliminar, el que en general consta de las siguientes componentes unitarias, dependiendo del tipo de aguas residuales a tratar:

- Cámara de Rejas
- **Desarenación**
- Cámara Desgrasadora
- Tanque de Compensación y/u Homogeneización

Las **Cámaras de Rejas,** son necesarias cuando se trata de aguas servidas domésticas y recomendables en la mayoría de las industrias, especialmente del tipo agrícola, alimenticia, papelera, etc., y tienen por función atrapar sólidos mayores tales como papeles, envases, trozos de madera, etc.

Asimismo, en aguas servidas domésticas se contempla un sistema de **Desarenación,** en tanto se incorporan en solo algunos casos particulares de residuos industriales líquidos (galvanoplastía, laminación, acereras, areneras, fundiciones, etc.).

En cuanto a las **Cámaras Desgrasadoras,** no se contemplan en general en tratamiento de aguas servidas domésticas, pero sí con bastante frecuencia en industrias, de procesamiento de hidrocarburos, aceites y grasas (mecánicas o alimenticias), así como las que usan dichos componentes para el lavado de sus unidades (por ejemplo, mayor cantidad de lavados al término de cada tumo).

Los **Tanques de Compensación y/u Homogeneización** no se contemplan en el tratamiento de aguas servidas domésticas, pero son prácticamente etapa obligatoria en el tratamiento de residuos industriales líquidos, especialmente cuando algunos o todos ellos son generados en forma de proceso batch o discontinuo, al interior del proceso productivo.

Al tratarse de residuos industriales líquidos, el tanque de compensación permite almacenarlos y entregar a la salida del mismo un caudal constante de ingreso al sistema de tratamiento así como el homogeneizar y permitir la tratabilidad de los distintos tipos de aguas residuales generadas al interior del proceso productivo, evitando sobrecargas puntuales de concentración.

En determinados tipos de aguas residuales, suele ser necesano incorporar componentes unitarias de **Neutralización, Oxidación o Reducción,** especialmente en residuos industriales líquidos altamente concentrados o tóxicos, lo que se efectúa normalmente a través de regulación de pH o potencial REDOX.

### **4.2.2 Tratamiento y disposición de lodos**

#### **• Espesador de lodos**

Esta componente unitaria tiene por objetivo efectuar una concentración previa de los lodos antes de su deshidratación final o disposición, y su incorporación es práctica usual en tratamiento de aguas servidas domésticas ( con el objetivo de reducir los volúmenes de lodo a deshidratar), en tanto que en residuos industriales líquidos dependerá, fundamentalmente, del tipo de lodos generados. El espesador reduce la concentración de los lodos de 1 a 1,7  $\frac{0}{6}$ .

### **• Deshidratación final y disposición de lodos**

Todos los sistemas de tratamiento producen una cierta cantidad de lodos que deben ser deshidratados antes de ser dispuestos en forma adecuada.

Una alternativa relativamente económica de deshidratación de los lodos producidos constituye la adopción de **Lechos de Secado,** que en general presentan un alto requerimiento de terreno para su emplazamiento, y en consecuencia poco aplicables cuando las industrias no cuentan con espacio suficiente.

La producción diaria de lodos deberá ser evacuada a una zona de acopio adyacente al lugar de emplazamiento de la unidad deshidratadora, desde donde deberán ser cargados, transportados y descargados en un lugar adecuado o usados como acondicionador de suelos.

## **4.2.3 Desinfección final del efluente**

Cuando la calidad bacteriológica de las Aguas Residuales tratadas supera lo establecido por la Normativa Vigente, para su evacuación a un cuerpo receptor dado, se hace necesario contemplar una componente unitaria de desinfección.

En la actualidad, los métodos de desinfección comúnmente aplicados son el ozono, radiación ultravioleta y cloración. Los dos primeros, presentan en general costos más elevados que la desinfección por cloro; pero en el actual estado del arte, la radiación

ultravioleta se ha tomado competitiva en determinados órdenes de magnitud en términos de población equivalente.

El sistema de desinfección por cloro consiste en dosificar una cantidad dada al ingreso de un estanque de contacto, que tiene por objeto generar el contacto necesario entre el desinfectante y el efluente clarificado que permita la adecuada desinfección en forma previa a su disposición final. Al aplicar cloro a un efluente, primero se consumirá en la oxidación de compuestos orgánicos y después actuará como desinfectante sobre las bacterias. Si la materia orgánica en el efluente es alta, se generarán compuestos órganoclorados, actualmente considerados potencialmente cancerígenos. Por ello, es siempre recomendable aplicar cloro a efluentes cuya DBO no sea superior a 50 mg/1.

### **4.3 Modos de Tratamiento Biológico**

Un tratamiento biológico de aguas residuales consiste básicamente en aclimatar una flora bacteriana (biomasa) que utilice la materia orgánica como alimento (sustrato), convirtiéndola en gases  $(CO<sub>2</sub>)$  que escapan a la atmósfera y en tejido celular de las bacterias, que puede ser removido por sedimentación.

Dependiendo del tipo de bacterias que se aclimate, se tratará de un proceso aeróbico (bacterias aeróbicas), anaerobio (bacterias anaerobias) o facultativo (bacterias que se desenvuelven tanto en ambientes anaerobios como aeróbicos). Existen también procesos anóxicos en los que las bacterias utilizan compuestos que no contienen oxígeno (por ejemplo, nitrato) como fuente para respiración.

Los sistemas de tratamiento pueden clasificarse en Convencionales y No Convencionales. Los procesos convencionales abarcan aquellos que involucran mecanización de los sistemas, en tanto que los no convencionales no involucran mecanización, pero requieren grandes áreas de terreno y están enfocados mayormente al tratamiento de aguas servidas domésticas. Entre estos sistemas se encuentran las lagunas de estabilización facultativas ( en que, además de la biomasa, se generan algas por efecto de fotosíntesis), lagunas anaeróbicas y "Wetlands" (lagunas de baja profundidad con presencia de plantas como jacintos acuáticos o totora). El diseño de estas unidades está generalmente basado en el tiempo de retención y en la carga orgánica aplicada por unidad de superficie, lo que conlleva grandes requerimientos de superficie para la generalidad de los casos.

Los sistemas convencionales se dividen a su vez, según el tipo de cultivo que se trate, en cultivo fijo (biomasa adherida en forma de película a un medio de soporte) o cultivo suspendido (biomasa llamada licor mezclado en suspensión en un estanque).

En los procesos biológicos aeróbicos de cultivo suspendido, se suministra aire u oxígeno por distintos sistemas, tales como aireadores mecánicos de tipo superficial (lentos, rápidos o aspirante) y aireadores sumergibles. Otro sistema es el de aireación difusa, en que se usa sopladores que inyectan aire u oxígeno a través de difusores de burbuja fina, media o gruesa. El parámetro más apropiado para comparar aireadores es la transferencia de oxígeno medida en [KgO<sub>2</sub>/kW/hr]. Se destaca que dicha transferencia se especifica en general en agua limpia bajo condiciones estándar de temperatura y presión atmosférica, siendo necesario corregirla de acuerdo a las condiciones de campo. Para la generalidad de las instalaciones, las condiciones de campo se traducirán en transferencias del orden del 60% de la correspondiente a condiciones estándar para aireadores mecánicos y de un 50% en el caso de aireación difusa ( excepto para el oxígeno puro).

Sin embargo, condiciones extremas como emplazamientos muy por sobre el nivel del mar o temperaturas muy altas del agua, conllevan transferencias a condiciones de campo significativamente menores a los valores anteriores.

En los sistemas de cultivo fijo, los requerimientos de oxígeno se satisfacen a través de la circulación de aire por el medio de soporte (debido a la diferencia de la temperatura del agua y el aire), aunque también existen sistemas con inyección forzada de aire.

A continuación, se describen las principales características de las alternativas de tratamiento comúnmente adoptadas.

### **4.3.1 Modo tipo no convencional**

### **a) Lagunas de estabilización**

Dentro de este tipo de alternativas, las de mayor difusión constituyen las lagunas de estabilización, con un amplio espectro de configuraciones que dependen de las componentes unitarias involucradas. Las más aplicadas contemplan en general las siguientes configuraciones.

- Facultativas en Serie y/o Paralelo
- Anaeróbicas Facultativas

#### **Lagunas facultativas**

Los sistemas de tratamiento sobre la base de lagunas de estabilización facultativas tienen una amplia difusión al tratarse de aguas servidas domésticas netas, cuya carga orgánica en términos de concentración es del orden de 100 - 300 mg/1 DBO. Sin embargo, no ocurre lo mismo al aplicar estos sistemas como alternativa de tratamiento para los residuos industriales líquidos, los que por la alta carga orgánica, que generalmente traen consigo, exigen grandes requerimientos de terreno.

Para que el sistema se comporte como facultativo, se debe cumplir con que la carga orgánica aplicada no supere la máxima admisible. Si las aguas residuales traen consigo alto contenido de sulfatos, el comportamiento y eficiencia de las unidades (en especial las componentes primarias) se toma bastante sensible y con tendencia a tomarse anaeróbica. Como consecuencia de ello, el sistema se ve propenso a la potencial generación de olores ofensivos.

#### **Lagunas anaeróbicas**

El proceso del tratamiento en una laguna anaeróbica obedece a dos etapas, siendo la primera la de fermentación (generada por bacterias del tipo facultativo), y la segunda o metanogénesis, generada por bacterias estrictamente anaeróbicas. Las lagunas anaeróbicas son dimensionadas bajo el concepto de carga volumétrica aplicada, y permiten en general profundidades mayores que las facultativas, lo que redunda comparativamente en un menor requerimiento de terreno.

Por las características propias de la población microbiana y el hábitat en que se desarrollan, las lagunas Anaeróbicas son especialmente sensibles a cambios como el pH y la temperatura, de manera que una variación en 2 unidades de pH o 2 grados centígrados puede llevar al desequilibrio de la población microbiana, generando olores ofensivos en el entorno, el colapso temporal del sistema y una lenta recuperación.

## **4.3.2 Alternativa del tipo biológico convencional**

### **a) Lagunas aireadas**

Otra alternativa que puede considerarse como alternativa Convencional de Tratamiento Biológico, la constituyen las Lagunas Aeradas (o aireadas), las que contemplan componentes unitarias del tipo No Convencional (Lagunas de Estabilización), incorporando elementos mecanizados para la transferencia de oxígeno.

Las lagunas aireadas, en que se provee oxígeno en forma artificial, surgieron como respuesta a la incapacidad de las lagunas facultativas de absorber la carga orgánica afluente en los meses más fríos del año. Básicamente, las lagunas aireadas, se dividen en dos tipos: laguna aireada a mezcla completa y laguna aireada facultativa.

## **b) Laguna aireada a mezcla completa**

Las lagunas aireadas a mezcla completa pueden ser asimiladas a un proceso de lodos activados sin recirculación. Ello permite tener criterios de diseño claramente definidos (Tiempo de retención: 2 a 5 días, demanda de oxígeno:  $1,25$  [KgO<sub>2</sub>/KgDBO], etc.).

Adicionalmente, este tipo de unidades debe prever una laguna posterior de decantación en que se acumulan y digieren anaeróbicamente los sólidos. Se estima una reducción de volumen por digestión anaeróbica de 50-60% el primer año y del orden de 40% el segundo año.

El lodo debe ser purgado en forma continua o semicontínua para no acumular más que lo que se dispone para dicho efecto.

Si se desea evitar la proliferación de algas en la unidad de sedimentación, el tiempo de retención de ésta (descontando el volumen ocupado por el lodo), no debe exceder de aproximadamente un día.

Alternativamente, se puede considerar una laguna de decantación con tiempos de retención significativamente mayores, bajo la premisa que ésta funcione no sólo como laguna de acumulación de lodos, sino también como laguna facultativa tradicional con presencia de algas. Esto implica, sin embargo áreas significativamente mayores.

Las lagunas son equipadas con aireadores, los que pueden ser de los tipos flotantes, fijos o sumergidos y rápidos o lentos, siendo los más comunes los flotantes de alta o baja rotación. En la elección del aireador, no sólo se debe considerar la potencia necesaria para suplir los requerimientos de oxígeno, sino también la potencia necesana para proveer mezcla completa (mantención de los sólidos en suspensión).

Las principales ventajas de estos sistemas son las siguientes:

- Proceso simple y confiable
- Baja producción de lodos
- Buen grado de estabilización de lodos Las principales desventajas que presentan estos sistemas son los siguientes:
- Requerimiento de terreno mayor a las alternativas convencionales como lodos activados
- Altos requerimientos de energía a bajas condiciones de carga
- Necesidad de proporcionar energía para mezcla, que puede ser mayor a la requerida para remover DBO.
- Necesidad de desinfección del efluente o lagunas facultativas posteriores

### **Lagunas aireadas facultativas**
## **e) Lagunas aireadas facultativas**

Este tipo de lagunas prescinde de la mezcla completa y se diseña para tiempos de retención mayores (5 a 12 días), con lo que· el espacio requerido aumenta considerablemente produciéndose además, por un lado, acumulación de sólidos y, por otro, generación de algas en la laguna [ 11].

# **4.4 Descripción del sistema general de la red de alcantarillado del sur de Lima**

## **4.4.1 Diagrama general red alcantarillado sur de Lima**

Esta pantalla, Figura 4.3, permite acciones de monitoreo, control y visualización de alarmas de la red de alcantarillado del sur de Lima.

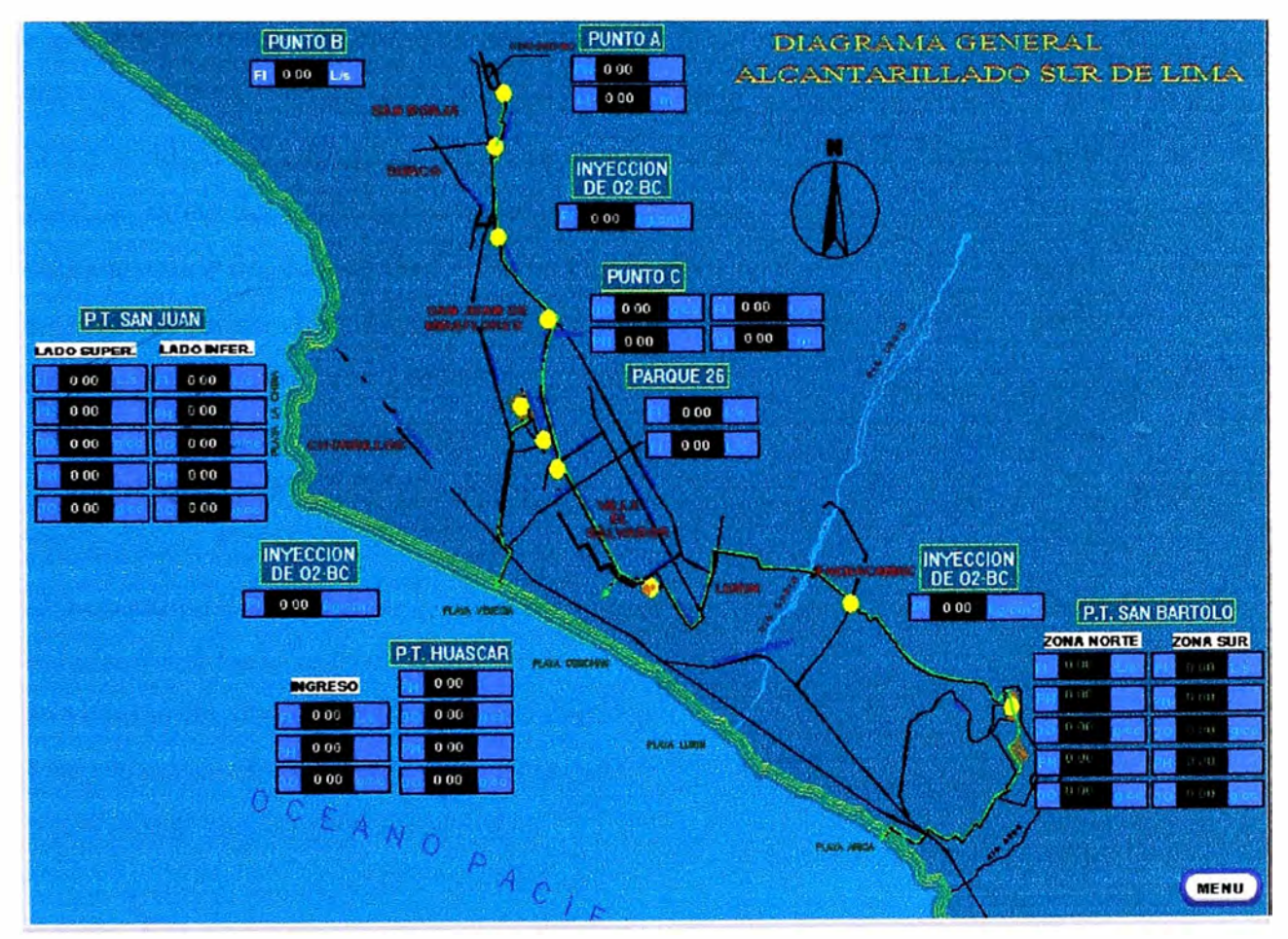

Figura 4.3 Diagrama general de alcantarillado sur de Lima

## **Monitoreo**

Permite visualizar el último valor recibido de las siguientes variables en unidades de ingeniería:

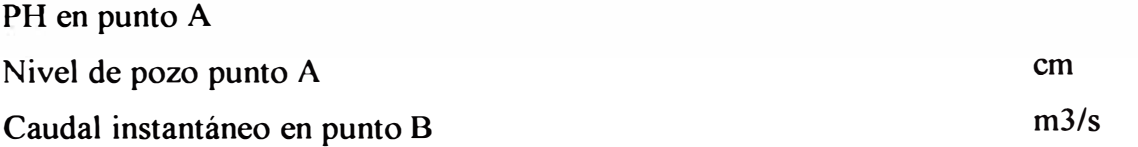

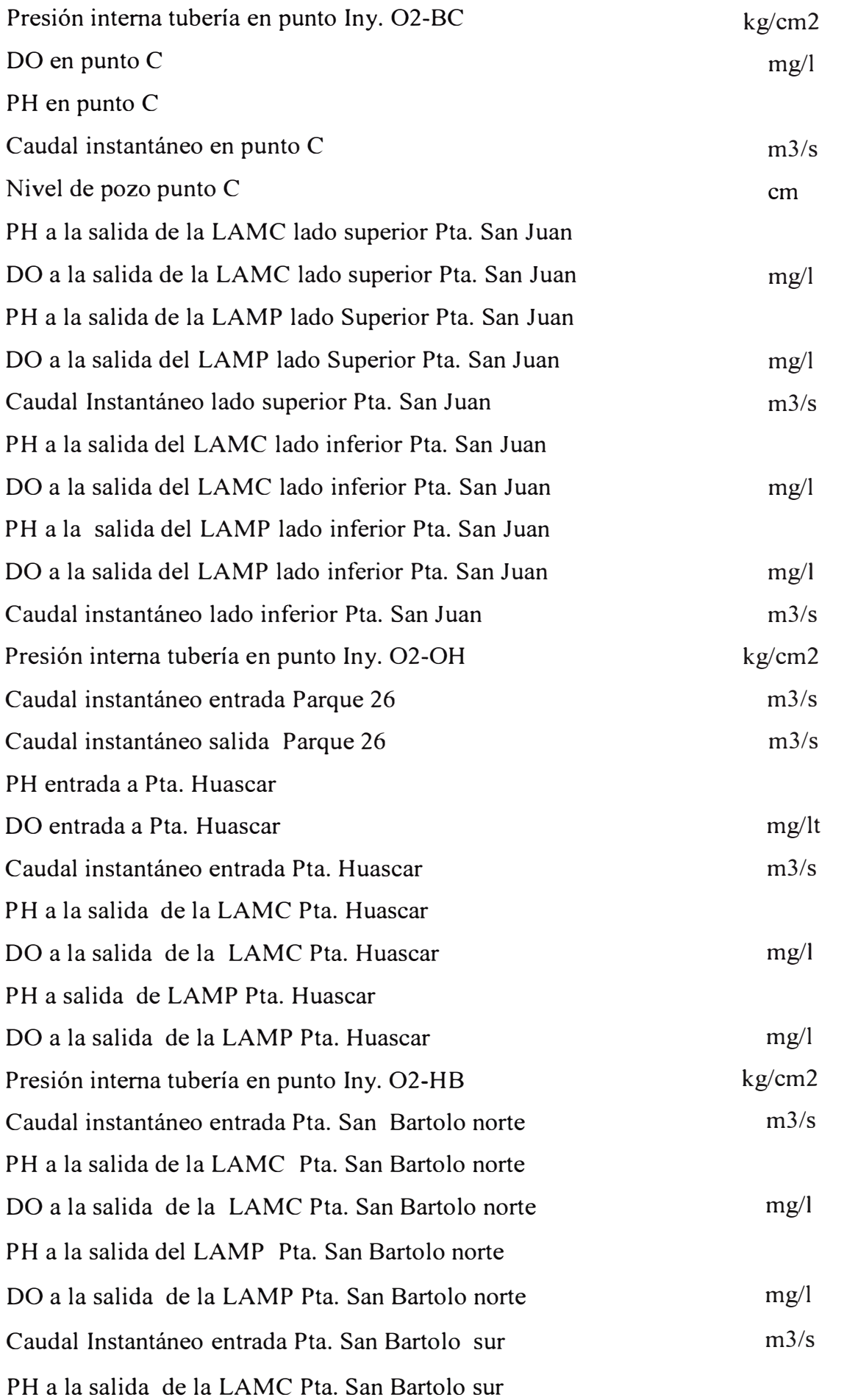

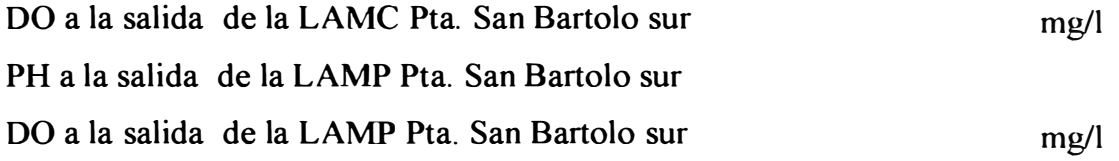

Permite además visualizar los estados de funcionamiento de cada uno de las plantas o puntos de inyección indicando de fondo rojo la planta detenida y fondo verde la planta funcionando, pero no permite actuar sobre ellos [2].

## **Alarmas**

Permite desplegar alarmas ante fallas de una de las Plantas o puntos de Inyección indicando con fondo rojo la planta en alarma (alarma ON) y fondo sin color la planta en estado de funcionamiento normal (alarma OFF).

Las alarmas aparecen en la pantalla en forma de botón de menú rectangular. Serán ocultas y aparecerán en la pantalla que corresponda en forma de rectángulo de fondo rojo parpadeante. Ante un reconocimiento de alarma dejará de parpadear pero la alarma seguirá visible hasta que desaparezca la condición de alarma.

## **4.4.2 Arquitectura del sistema de control: red telemetría**

Esta pantalla, Figura 4.4, permite acciones de monitoreo y visualización de alarmas de la Red de Telemetria del Sistema de Control de la Planta San Juan.

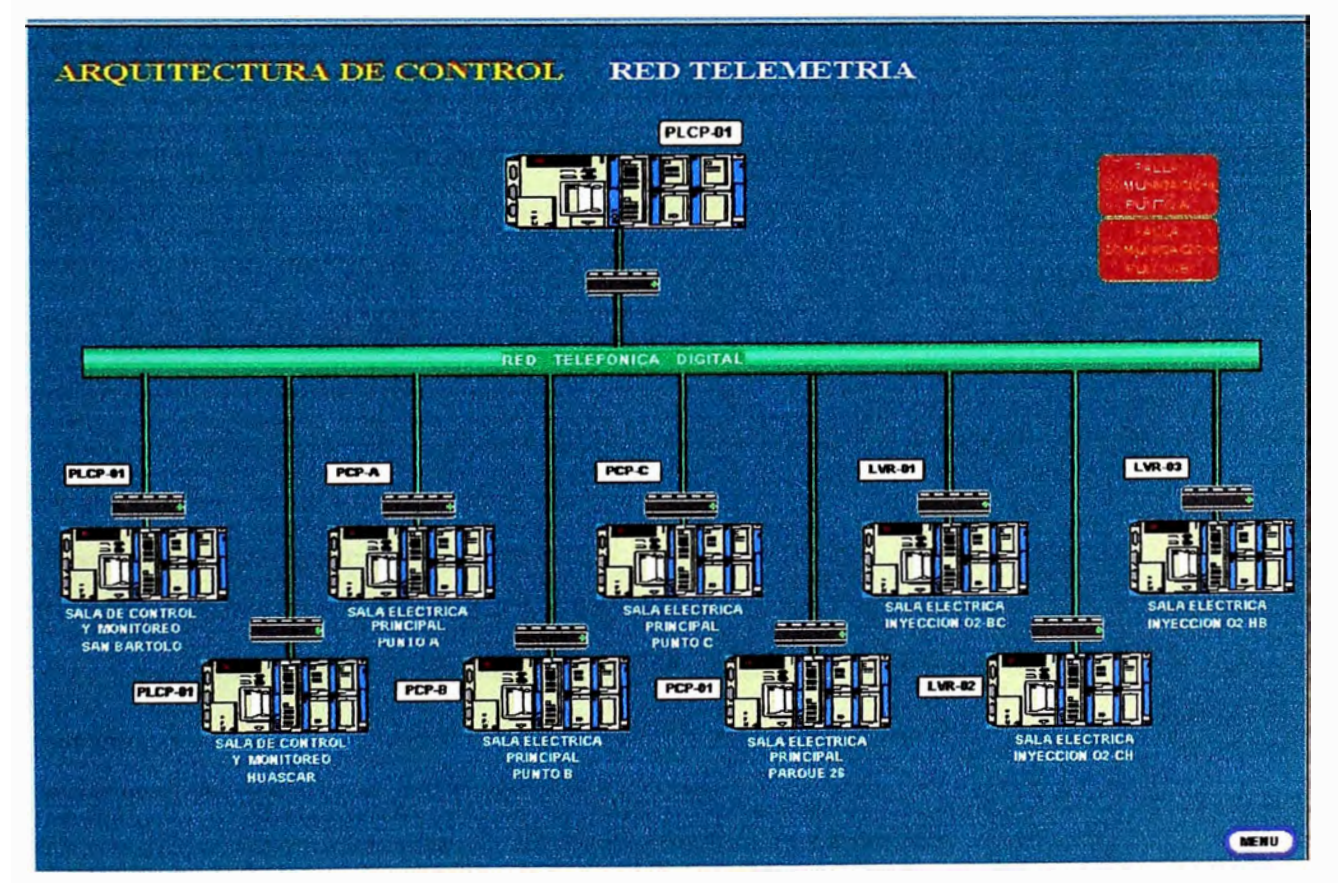

Figura 4.4 Arquitectura de control: Red de telemetría

### **Monitoreo**

Permite visualizar los estados de la comunicación del PLC centralizador PLCP-01 con los PLCs centralizadores de las otras plantas que conforman el Sistema de Alcantarillado del Sur de Lima, vía la red de Telemetría.

En esta pantalla se monitorean los siguientes estados: Estatus de Comunicación con Punto A Estatus de Comunicación con Punto B Estatus de Comunicación con Punto C Estatus de Comunicación con Planta de Inyección de Oxigeno N°1 Estatus de Comunicación con Planta de Inyección de Oxigeno Nº 2 Estatus de Comunicación con Planta de Inyección de Oxigeno N° 3 Estatus de Comunicación con Parque 26 Estatus de Comunicación con Huascar Estatus de Comunicación con San Bartolo **Alarmas** 

Permite desplegar alarmas ante fallas en la comunicación con cada uno de los elementos que conforman esta red.

Las alarmas aparecen en la pantalla en forma de botón de menú rectangular. Serán ocultas y aparecerán en la pantalla que corresponda en forma de rectángulo de fondo rojo parpadeante. Ante un reconocimiento de alarma dejará de parpadear pero la alarma seguirá visible hasta que desaparezca la condición de alarma [2].

## **4.5 Descripción del Sistema SCADA PT AR San Juan**

#### **4.5.1 Definiciones preliminares**

### **Canales de comunicación**

Son los diferentes medios utilizados para la transmisión de datos entre el centro de control de la planta y los equipos remotos o locales.

#### **Protocolo de comunicación**

Conjunto de reglas que rigen la estructura de mensajes y los procedimientos de intercambio de los mismos entre el centro de control de la planta y los equipos remotos o locales.

#### **Protocolo de comunicación orientado al Byte**

Protocolo de comunicaciones cuya unidad de intercambio de datos es el byte.

## **Datos de unidades de convertidor**

Constituyen los datos directamente leídos del módulo de adquisición de datos de campo, los cuales están referidos al rango de conversión de dicho módulo y no al rango de transmisor de campo.

### **S istema de Arquitectura Abierta**

Es un sistema que implementa suficiente especificación de apertura para interfaces y servicios, y formatos de soporte para posibilitar que software de aplicaciones diseñado y fabricado apropiadamente sea portado a través de un amplio rango de sistemas con mínimos cambios para ínter operar con otras aplicaciones en sistemas locales y remotos, e interactuar con los usuarios de tal manera que hace fácil su portabilidad.

### **ORACLE**

Es un Sistema de gestión de base de datos relacional, producto de marca registrada de la corporación ORACLE.

#### **E stación Maestra**

Es una colección de computadores, periféricos, subsistemas de adquisición de datos, interfaces de comunicaciones y de operador-máquina, y de servicios auxiliares, que posibilita al operador supervisar, controlar y monitorear la Planta.

#### **WIZCON**

Es un software (conjunto de programas) para ejecutar todas las funciones que se requieren en un Sistema SCADA (Adquisición de Datos y Control Supervisorio), producto de marca registrada de la Corporación Imation.

### **4.5.2 Nomenclatura usada en el I nforme**

## **TABLAN<sup>º</sup>4.1 NOMENCLATURA**

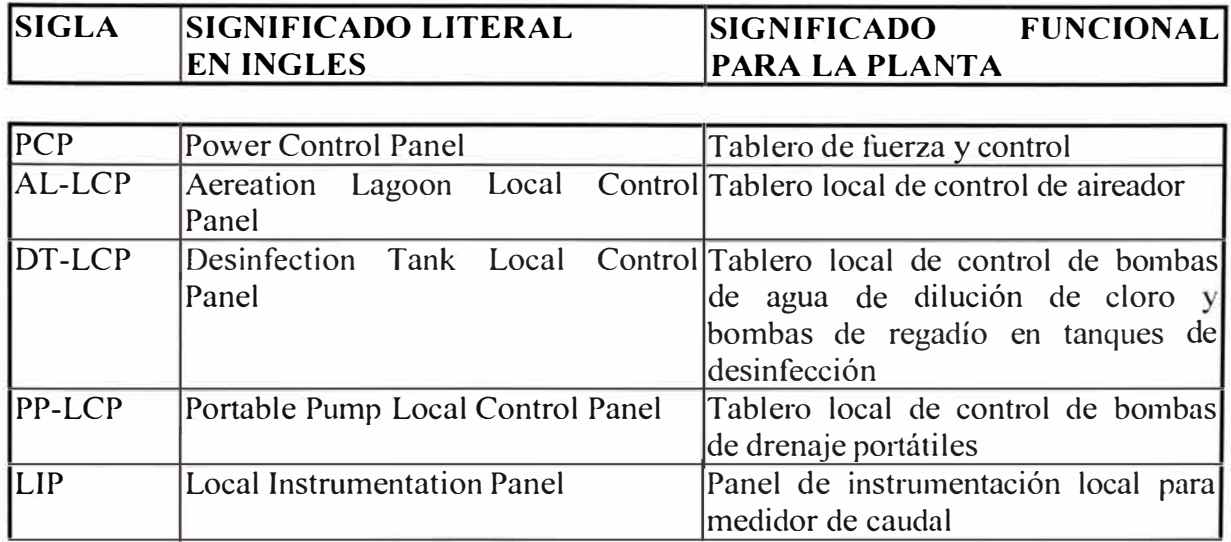

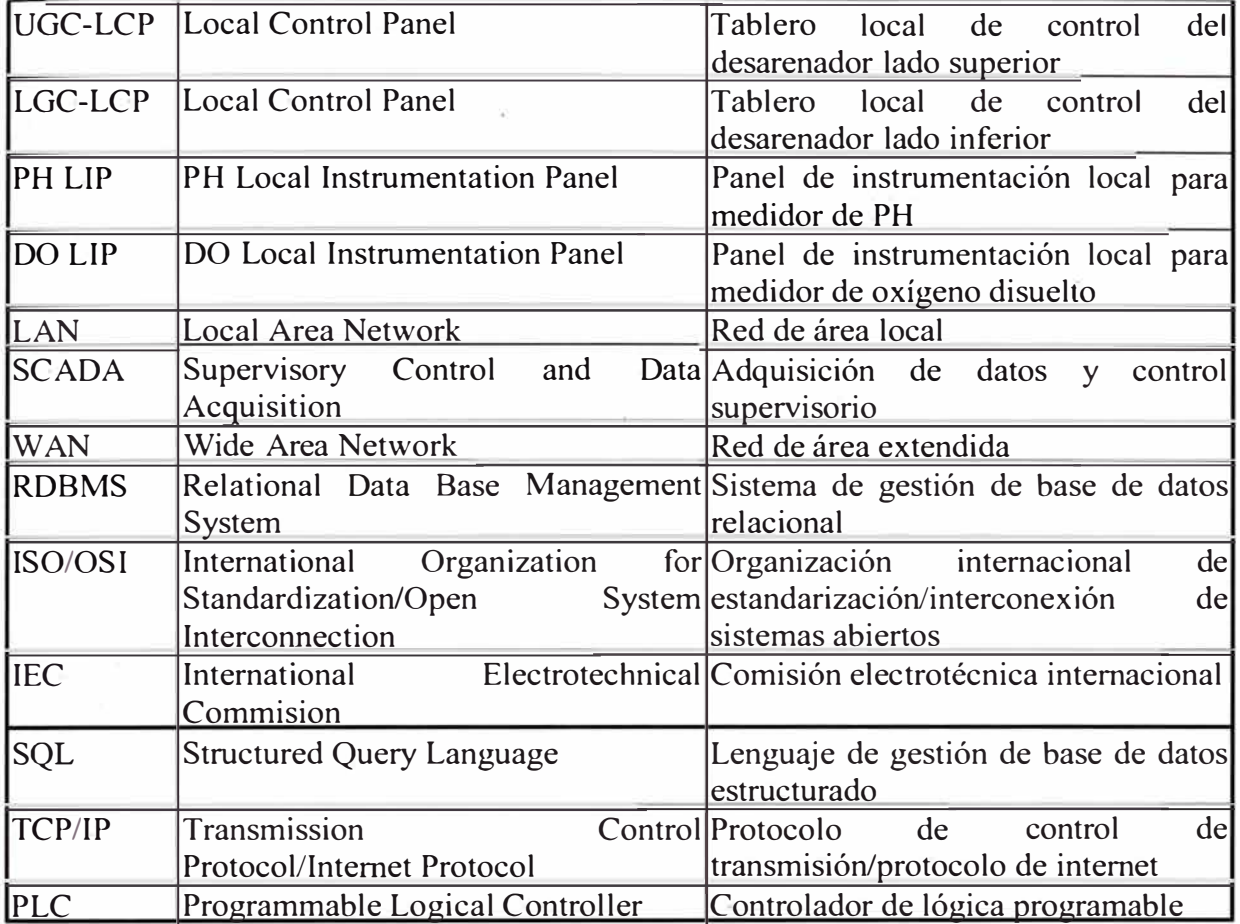

## **4.5.3 Descripción de la PT AR San Juan**

La Planta de Tratamiento San Juan consiste básicamente de 2 unidades desarenadoras (tratamiento de sólidos) y 4 baterías de lagunas de oxigenación de agua residual, una proyectada para el futuro. La capacidad de la planta es para procesar aproximadamente 1.00 m3/s.

El agua es procesada en 5 grandes grupos de lagunas, cada grupo esta compuesto de 2 "lagunas de aireación de mezcla completa" (LAMC) y de 3 "lagunas de aireación de mezcla parcial" (LAMP).

Las lagunas LAMC tienen cuatro (4) aireadores de aspiración y dos (2) verticales. Cada laguna LAMP tiene dos (2) aireadores de aspiración.

#### **4.5.4 Descripción del sistema de control**

El Centro de Control de San Juan (CCSJ), del Sistema de Supervisión y Monitoreo SCADA WIZCON (SSMSW), es un sistema de control digital con equipamiento y programas, situado en la Sala de Control de la Planta, cuya misión es recoger en una única base de datos y en tiempo real la información procedente de diversas unidades de adquisición y control ( controladores de lógica programable, sensores e instrumentación) de

nivel inferior, y presentar estos datos a los niveles superiores del sistema por medio de líneas de comunicaciones para cada uno de ellos.

La arquitectura distribuida del sistema pennite situar las unidades de adquisición y control próximas a los elementos de campo, centralizando toda la información en el CCSJ, que tiene asociado un SCADA WIZCON local con su Interfase de Operador del Sistema (IOS) correspondiente. Por último, este CCSJ puede comunicarse con otros sistemas de nivel superior por medio de la red de comunicaciones adecuada. A lo largo del documento se denominará de forma general como Sistema de Control de Nivel Superior (SCNS) a cualquiera de ellos.

Debido a estas características funcionales el CCSJ posee elementos críticos dentro del sistema de adquisición y control de la Planta, y por tanto es necesano asegurar su disponibilidad mediante una configuración dual del mismo ("prime/backup") de servidores, con un servidor principal y otro de respaldo, con configuraciones idénticas.

Dentro de este sistema las funciones realizadas por el CCSJ son las siguientes:

- Adquisición de datos procedentes de las unidades de adquisición y control situadas en las distintas posiciones de la Planta.
- Concentración de toda esta información en una única base de datos en tiempo real, de forma que sea accesible para los SCNS
- Ejecución de las secuencias lógicas necesarias entre señales de distintas posiciones de la Planta, generando los comandos y consignas adecuados a las unidades de adquisición y control como consecuencia de estos automatismos, así como la señalización necesaria para los SCNS en caso se requiera.
- Direccionamiento de los datos adquiridos, de forma que cada señal procedente de las unidades de adquisición de datos se pueda asociar individualmente al CCSJ.
- Gestión de las comunicaciones entre las unidades de adquisición de datos y control y el SSMSW para proporcionarle la información que precise.
- Supervisión de su estado operativo, por medio de herramientas de configuración, diagnóstico y mantenimiento, garantizando la coherencia de la información.
- Generación de reportes de la operación de la Planta.
- Generación de alarmas, diagramas de tendencias de variable y archivos de datos históricos.

El sistema de control digital operará la Planta San Juan, y cuya descripción fue hecha en sección 2.3.

## **4.5.5 Componentes del sistema de control**

El sistema de control y comunicaciones consta de los siguientes componentes:

- Red de PLCs (Controladores de Lógicos Programables). Ubicados en tableros denominados PCP. Comandan la partida/parada de aireadores y bombas. Se comunican vía red con protocolo MODBUS con los PLCs centralizadores.
- PLCs centralizadores están ubicados en los paneles llamados PLCP y se encuentra en cada sala Eléctrica. Comandan la apertura/cierre de los interruptores de potencia en media tensión, adquieren el estado de funcionamiento de los interruptores y la medición de variables análogas de proceso (Nivel, pH, Oxígeno Disuelto, Flujo, etc.)
- Unidades de despliegue en paneles de control local. Uno por cada PLC. Denominados AL-LCP, están ubicados en el terreno a la orilla de las lagunas y permiten al operador visualizar variables, estados y comandar aireadores y bombas de drenaje.
- Sistema SCADA WIZCON, sobre plataforma Windows NT, que residirá en los dos servidores y una estaciones de supervisión, conectadas en red LAN Ethernet con protocolo TCP/IP, ubicados en la Sala de Control y Monitoreo en el recinto de la Sala Eléctrica Principal
- Interfase al sistema de base de datos relacional ORACLE para propósitos de gestión de la Planta.
- Interfase de comunicaciones futura con las instalaciones en la Planta de Tratamiento La Atarjea.

## **·4.5.6 Redes de comunicación**

Las redes y protocolos principales de comunicación se describen seguidamente:

**Red LAN Ethernet protocolo TCP/IP entre los servidores, estaciones de trabajo, Hub, conmutadores y periféricos de cómputo. Conformado por:** 

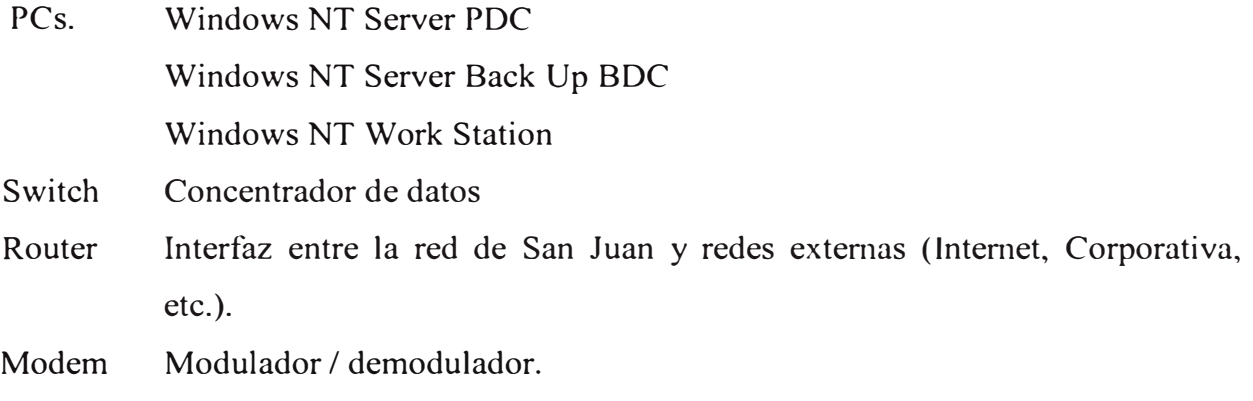

Impresora

PLCs

El protocolo de comunicación es TCP/IP, a través de cables de fibra óptica.

Los dispositivos que pueden asignárseles una dirección 1P pertenecen a esta red de comunicaciones.

**a) Red LAN Ethernet protocolo MODBUS TCP/IP entre estaciones de operación y PLCs maestros. Conformado por:**

PLCP

PLC

Sensores

Válvulas

Temporizadores

Etc.

- **b) Red de control protocolo MODBUS entre PLC maestro y esclavos.**
- **c) Red de control protocolo UNITEL W A Y y FIPW A Y entre PLCs esclavos y paneles de control.**

#### **4.5. 7 Arquitectura del sistema de control**

El sistema SCADA está instalado en dos servidores redundantes ( estaciones de operación SCADA) y una estación de supervisión ("view"), que se ubican en la Sala de Control y Cómputo o Estación Maestra del sistema.

Existen entonces dos estaciones de operación SCADA. Cada estación de operación en la Sala de Control tendrá configurada pantallas de despliegues de gráfico a color pleno "fullgraphics", mostrando todos los componentes del sistema, con sus variables del proceso y elementos de control, al operador, y contando también con una pantalla de visualización gráfica o proyector de video, ruteadores y conmutadores de comunicaciones, así como de una impresora de reportes e informes de alarmas y de otras variables.

## **COMPONENTES PRINCIPALES**

### ESTACIONES DE SUPERVISION

Una estación de supervisión, estación de trabajo SCADA que permiten supervisar y monitorear el sistema compuesta por una PC, con un monitor de video a color, teclado y mouse.

ESTACIONES DE OPERACIÓN

Dos estaciones de operación servidores SCADA, en configuración dual y redundante "prime/backup" que permiten operar, supervisar y monitorear el sistema y son compuestos por dos PCs, cada una de ellas con ún monitor de video a color, teclado y mouse.

## PROYECTOR DE VIDEO

Un proyector de vídeo, que despliegan en tiempo real todas las imágenes que se puedan ver en las Estaciones de Operación y que estén siendo monitoreadas por el sistema SCADA.

## RED ETHERNET TCP/IP

Mediante un Switch (conmutador) que permitan la conexión de todos los equipos de cómputo y control.

## ROUTER

Un router (ruteador) de comunicaciones para conectarse con otras redes LAN y que en el futuro permitirá integrar estaciones cliente de otras áreas tales como una red Corporativa, de Ingeniería, Producción, etc.

## MODEM

Dispositivo que permite al ordenador transmitir datos a través de líneas telefónicas.

## IMPRESORA

Una impresora para reportes y eventos.

## **4.5.8 Modos de funcionamiento del sistema de control**

El sistema de control opera en dos modalidades de funcionamiento: MANUAL y AUTOMATICO.

**MODO MANUAL.** Cada aireador podrá ser operado desde tres ubicaciones:

**Desde el panel de control local AL-LCP.** Mediante botones en la unidad de despliegue HMI (Human Machine Interfase) o terminal de diálogo hombre- máquina.

**Desde el panel de fuerza** y **control PCP.** Mediante botoneras ubicadas en el frontis del correspondiente PCP.

**Desde el SCADA.** Mediante botoneras virtuales dispuestas en las pantallas de operación en las PCs.

**MODO AUTOMATICO.** Es inhibido cuando un aireador es operado en modo manual. Se divide en dos modos:

**Modo Automático l.** Controla la partida/parada de aireador en cada grupo de lagunas de acuerdo a un horario programado mediante un temporizador que residirá en el PLC de cada PCP y cuyos parámetros podrán ser modificados desde el SCADA. Es seleccionado por el operador del SCADA o por el PCP.

**Modo Automático 2.** Controla la partida/parada de aireador en cada grupo de lagunas a partir de la medición de oxígeno disuelto, mediante los sensores ubicados en la salida de dos grupos de lagunas: LAMC 1-2, LAMP 2-3. Es seleccionado por el operador del SCADA [2].

# **A continuación se describen los modos de operación de los aiadores** y **la prioridad de los modos de operación va en orden decreciente:**

- l. MODO MANUAL PCP 3. MODO AUTOMATICO 1
- 2. MODO MANUAL LOCAL 4. MODO AUTOMATICO 2
- 3. MODO MANUAL SCADA

## **4.6 Entradas de Operación Del Sistema SCADA PTAR San Juan**

## **4.6.1 Vista general de la PTAR san Juan**

La pantalla principal del sistema es una vista general de la Planta de tratamiento San Juan, ver Figura 4.5.

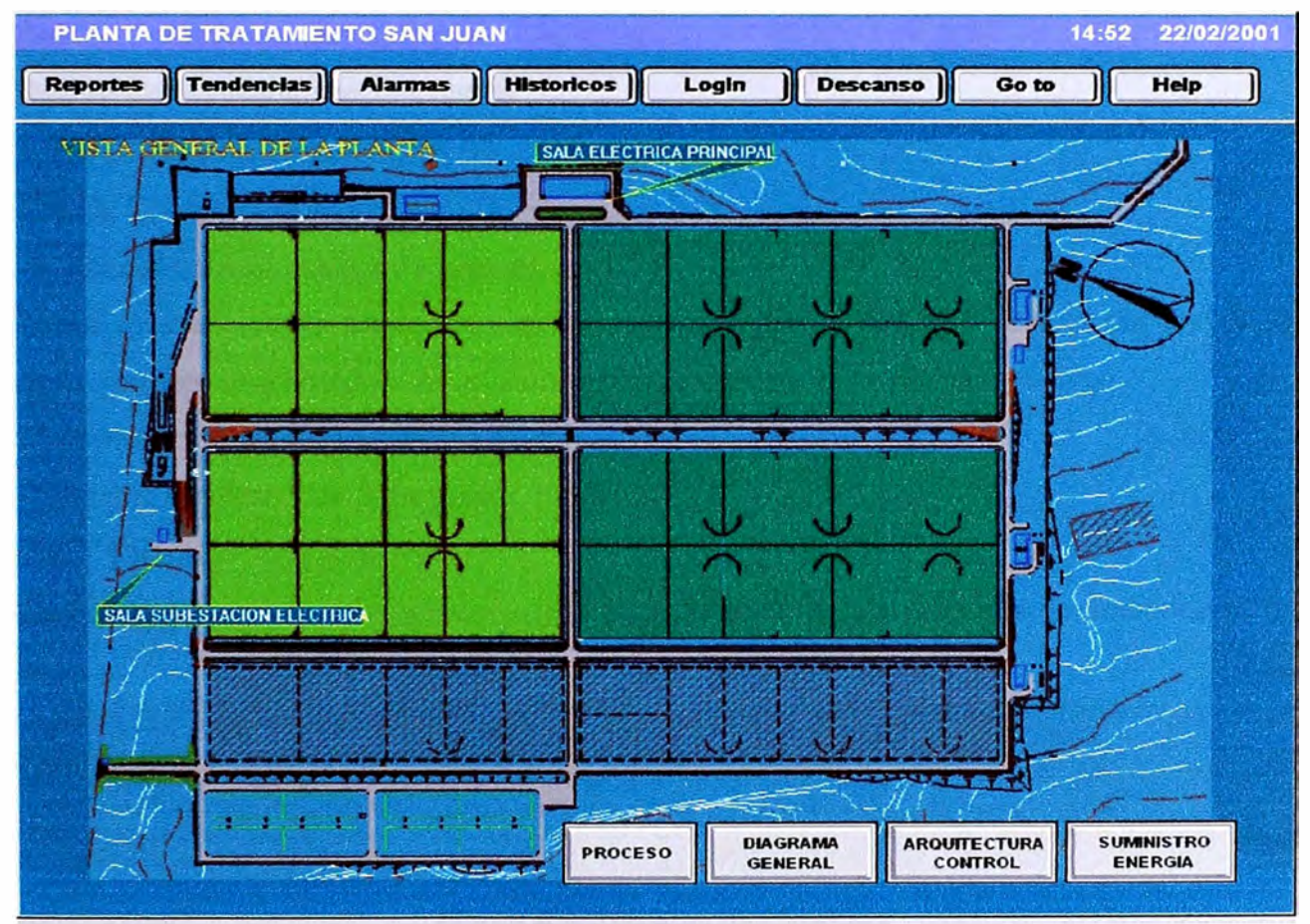

Figura 4.5 Vista General de la Planta

## **4.6.2 Entradas principales**

## **a) Entrada al proceso**

Al actuar sobre este botón se abre una ventana en la que se posibilita seleccionar uno de los siete gráficos que comprende el proceso de la planta de tratamiento San Juan:

## Diagrama General Alcantarillado Sur de Lima

- Proceso : Desarenador Lado Superior
- Proceso : Desarenador Lado Inferior
- Proceso : Lagunas de Aeración Lado Superior
- Proceso: Tanque Desinfección Sistema Gas Cloro
- Proceso : Lagunas de Aeración Lado Inferior
- Proceso : Lagunas de Aeración Nº 5 Drenaje LSL

## **b) Entrada a las pantallas de arquitectura de control**

Al actuar sobre este botón se abre una ventana en la que se posibilita seleccionar uno de los cuatro gráficos que comprende la arquitectura de control de la planta San Juan : Red de comunicaciones conformadas por los PLC's y dispositivos que componen la Red del Sistema de Control y Arquitectura de la red Ethernet del Sistema de Control.

Red de Comunicaciones Ethernet

Red de Comunicaciones Telemetría

Red de Comunicaciones PLCP-01

Red de Comunicaciones PLCP-02

## **c) Entrada a suministro de energía**

Al actuar sobre este botón se abre una ventana en la que se posibilita seleccionar uno de los dos gráficos que comprenden el suministro de energía de la planta San Juan:

Diagrama Unifílar Sala Eléctrica Principal

Diagrama Unifílar Sala Subestación Eléctrica

## **4.6.3 Entradas de cabecera**

La Figura 4.6, muestra la cabecera de la pantalla principal de la Planta de tratamiento San **Juan** 

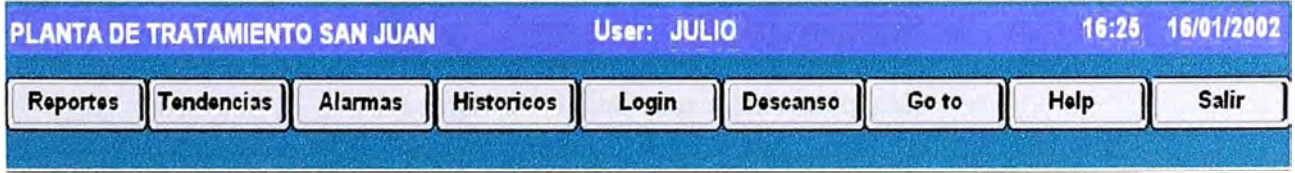

## Figura 4.6 Entradas de Cabecera

## **a) Entrada a reportes**

La Figura 4.7, muestra la parte de la pantalla principal que permite acceder a la pantalla Reportes de estado de funcionamiento de equipos y de Variables de Proceso.

Al actuar sobre este botón Reportes, se abre una ventana en la que se posibilita seleccionar uno de los siguientes reportes:

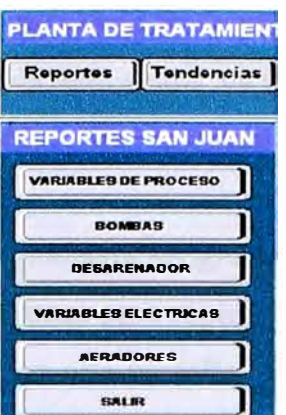

Figura 4. 7 Entrada de reportes

Reportes sobre Variables de Proceso **DO, PH** y LI. (Lado Superior e inferior)

Reportes sobre Bombas (DT 1 Drenaje y Desarenador)

Reportes sobre Potencias y Variables Eléctricas (Sala Principal y Subestación)

Reportes sobre Aireadores (Laguna N° 1, N° 2, N° 3 y N° 4)

## **b) Entrada a las alarmas**

Accesará a la ventana de Alarmas del sistema, permitiendo el reconocimiento de las alarmas activas.

## **c) Entrada a tendencias**

La Figura 4.8, muestra la parte de la pantalla principal que permite accesar a los cuadros de tendencias de variables monitoreadas por el sistema.

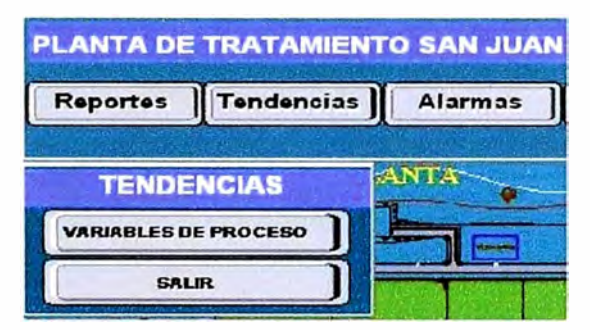

La Figura 4.8 Entradas a las tendencias

## **d) Entrada a históricos, Login, descanso, go to y Ayuda.**

Permitirá ingresar a la ventana de datos históricos, donde se almacenara la historia del proceso en forma automática.

Al actuar sobre este botón se accede a una ventana de identificación del usuario. En esta ventana se pide el nombre y la clave del usuario para acceder al sistema. Si la información suministrada es correcta se consigue el acceso a las imágenes de la aplicación.

Al actuar sobre este botón se muestra sólo la pantalla principal del sistema y se deja sin acceso a las demás imágenes de la aplicación, ya que se desactivan los botones de pie de página que dan el acceso a estas, como medida de seguridad ante la ausencia del operador.

Al actuar sobre este botón se muestra un gráfico que nos muestra la vista general de la planta San Juan, separada en zonas para rápido y fácil reconocimiento de zonas en alarma. Cuando ocurre una alarma, en esta pantalla, se verá la zona a la cual pertenece el equipo o equipos en estado de alerta de color rojo parpadeante, y si seleccionamos con el mouse la zona en alerta, automáticamente nos llevará a la pantalla donde se este registrando la alarma. Así el operador podrá tomar reconocimiento de la alarma o desplegar más información.

#### **4.6.4 Descripción de las Entradas de proceso**

#### **a) Proceso Lagunas de aireación lado superior**

Esta pantalla, ver Figura 4.9, permite acciones de monitoreo, control y visualización de alarmas de las lagunas de aeración del Lado Superior de la Planta San Juan.

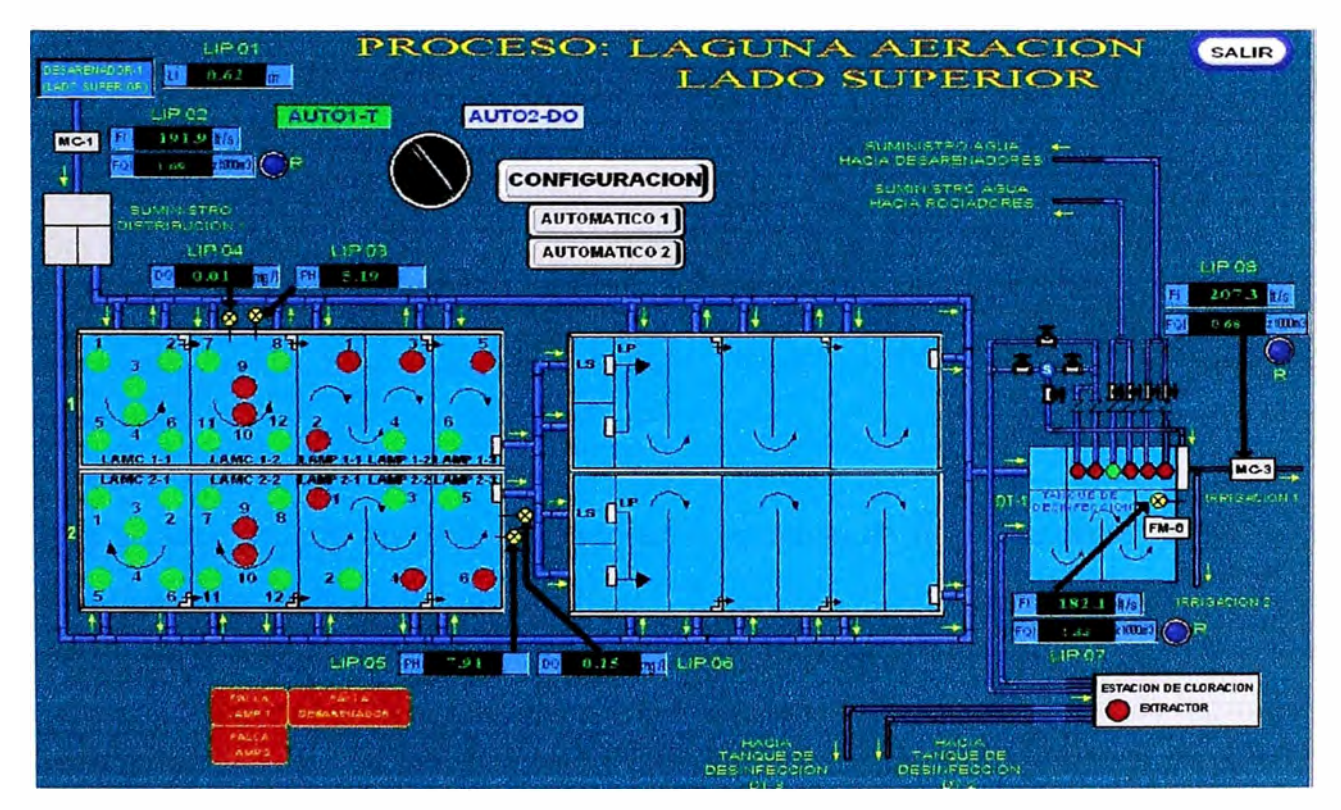

Figura 4.9 Proceso: Laguna Aeración Lado Superior

En esta pantalla podemos distinguir las siguientes opciones:

Variables de Monitoreo

Zona de selección de lagunas de mezcla parcial

Zona de selección de lagunas de mezcla completa

Zona de selección de modo Automatico 1 - Automatico 2

Botón de Bombas de Dilución de Cloro y Rociado de Agua

Botón de Bomba de Suministro de Agua Desarenadores

Estas opciones se detallan a continuación.

## **Monitoreo**

Permite visualizar el último valor recibido de las siguientes variables en unidades de ingeniería:

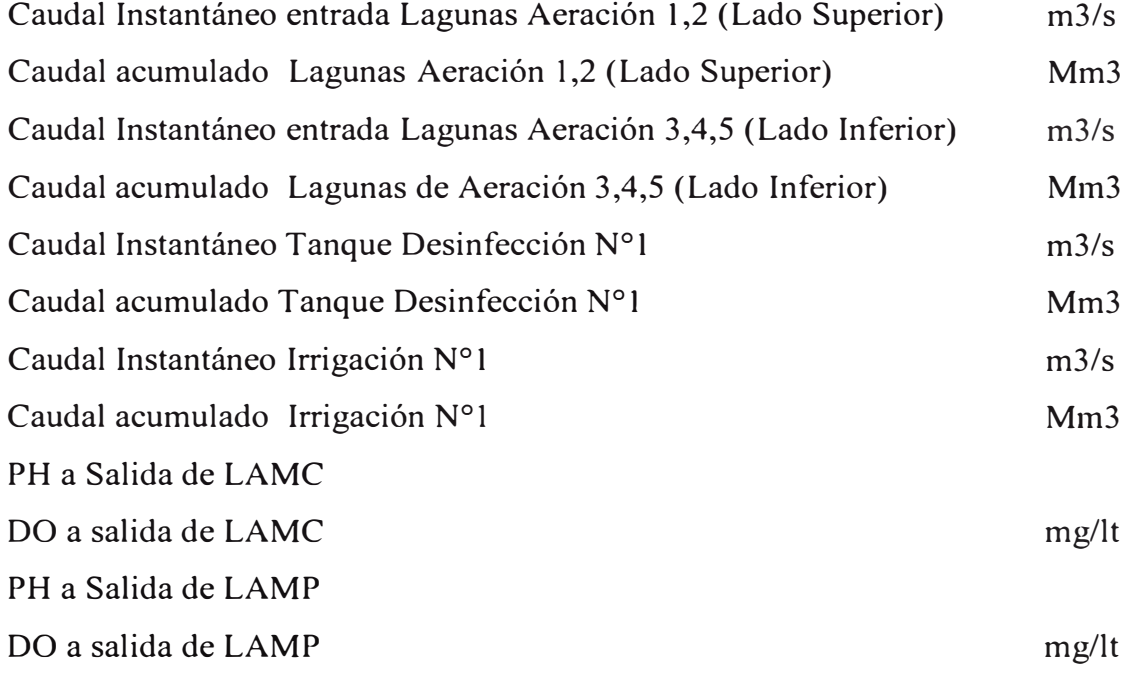

Permite además visualizar los estados de funcionamiento de cada uno de los aireadores (Verde: Funcionando - ON, Rojo: Detenido - OFF), pero no permite actuar sobre ellos.

### **Selector Automaticol-Automatico2**

Este selector permite operar los aireadores en el modo de funcionamiento automático. Esta modalidad presenta dos opciones:

#### **Modo Automático 1**

Al actuar sobre este botón se pueden encender los aireadores en cada grupo de lagunas de la planta de acuerdo a un criterio horario, tomando en consideración un flujo esperado y los horarios punta.

### **Modo Automático 2**

Al actuar sobre este botón se puede encender los aireadores en cada grupo de lagunas de la planta de acuerdo a la cantidad de oxigeno disuelto de la laguna, esto es controlando la

partida/parada de aireadores según las necesidades de oxigeno de las aguas tratadas.

## **Entrada a desarenadores superior**

Esta pantalla, Figura 4.10, permite acciones de monitoreo, control y visualización de alarmas del desarenador Lado Superior de Planta San Juan.

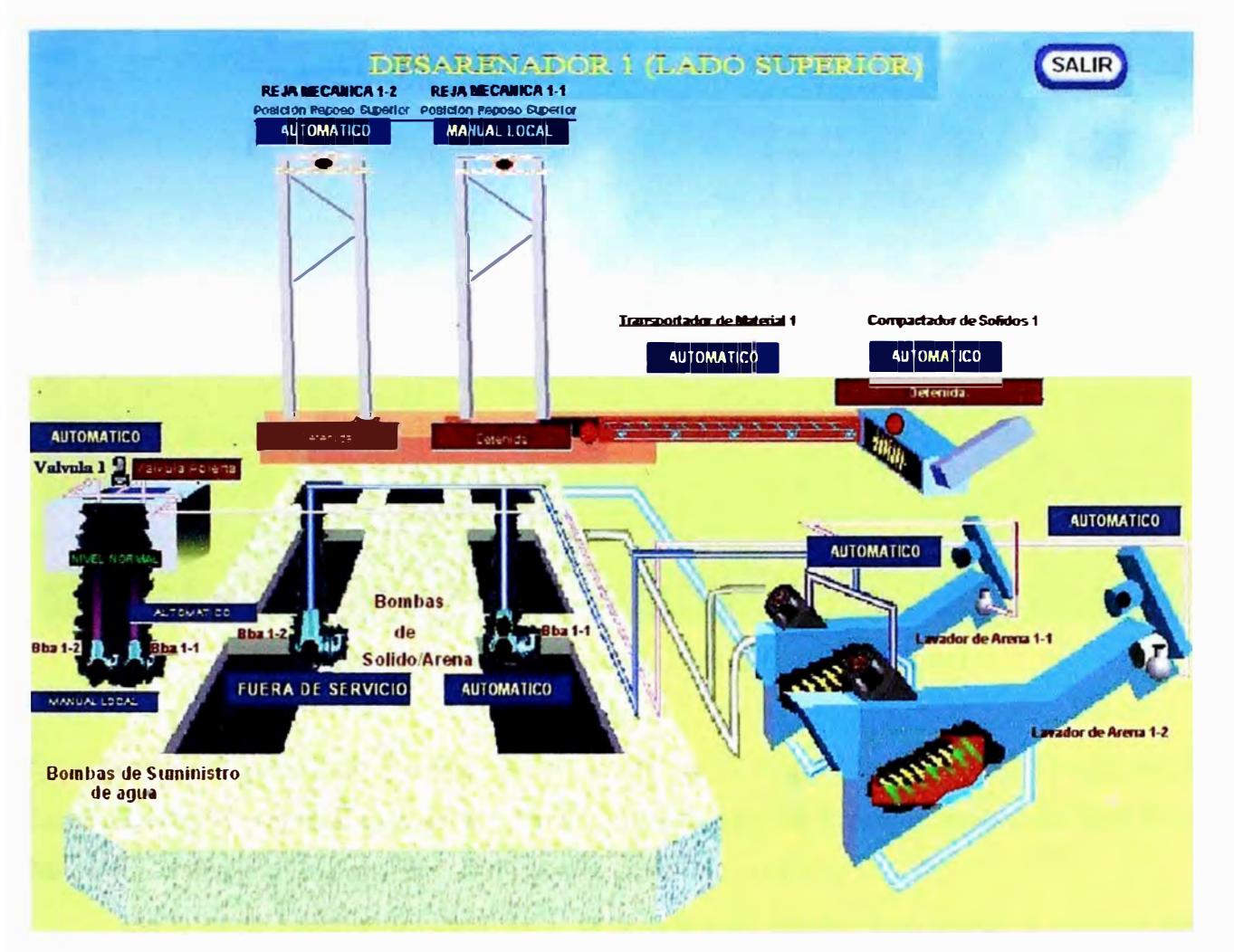

Figura 4.10 Desarenador (Lado Superior)

## **Monitoreo**

Permite visualizar el último valor recibido de las siguientes variables en unidades de ingeniería:

## **Nivel de Pozo Desarenador**

Permite además visualizar los estados de funcionamiento de cada uno de los equipos que conforman el Desarenador Lado Superior (Motor, Bomba, Válvula) indicando con fondo Verde el motor funcionando y fondo Rojo el motor detenido.

Esta pantalla permite además al operador tomar control sobre cada una de los equipos que conforman el Desarenador Lado Superior (Motor, Bomba, Válvula).

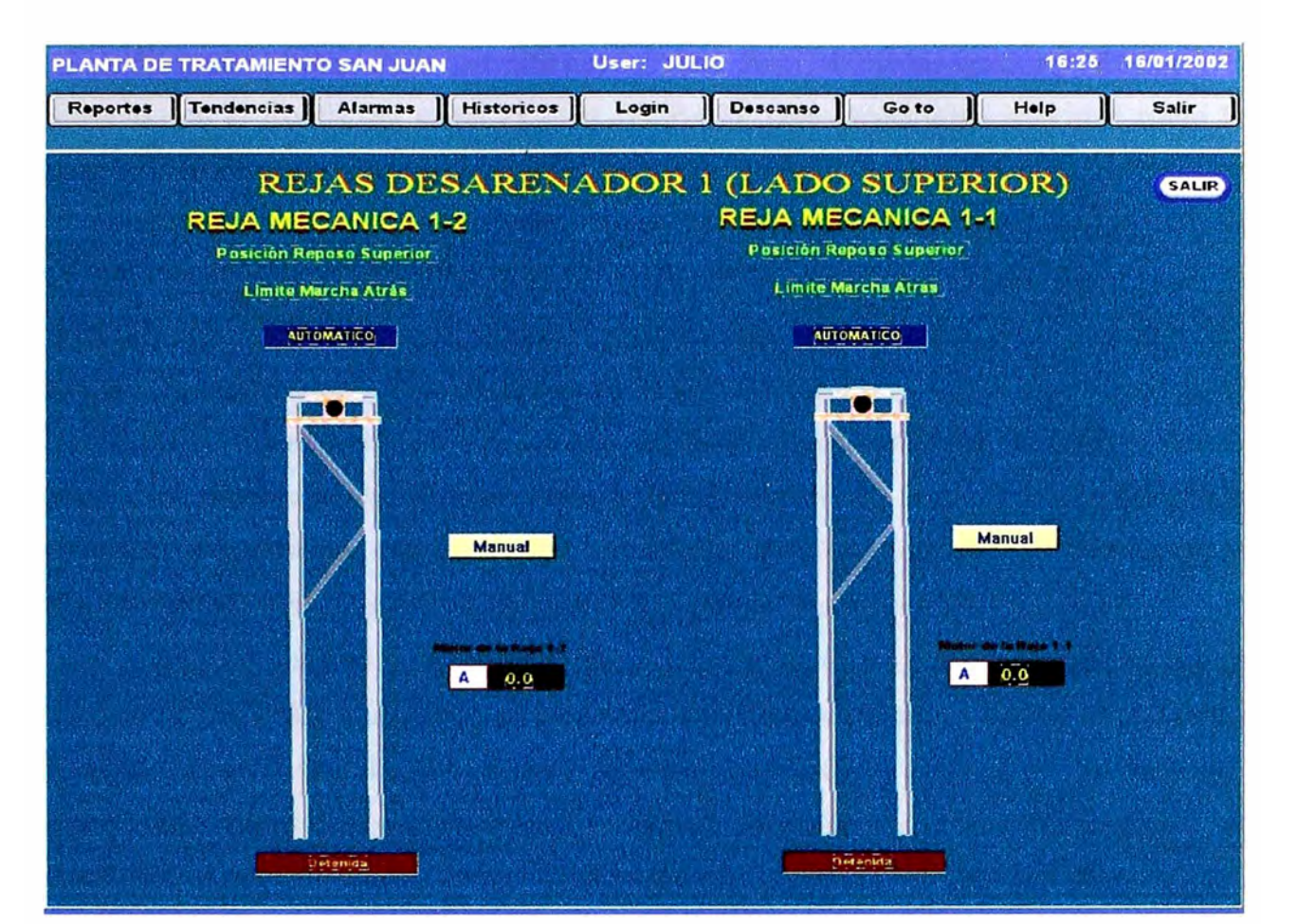

Figura 4.11 Rejas Mecánicas 1-1 y 1-2 (Lado Superior)

Esta pantalla, Figura 4.11, permite actuar sobre las 2 Rejas Mecánicas del Desarenador Lado superior. Permite al operador visualizar los estados de funcionamiento de cada Reja Mecánica (Verde: Funcionando - ON, Rojo: Detenido - OFF).

En la parte superior de cada Reja se muestra un display que indica el registro del estado de control de la Reja en los cinco modos de funcionamiento (Manual PCP, Manual SCADA, Manual LOCAL, Automático y Fuera de Servicio),

Esta pantalla también nos muestra el modo de trabajo de la Reja, pudiendo ser: COMBINACION ó INDEPENDIENTE, el estado de funcionamiento de cada Reja: ON ADELANTE, ON ATRÁS ó OFF, y también permite visualizar la corriente del motor de la Reja mecánica y el despliegue de alarmas.

Para ingresar al modo Manual SCADA de la Reja Mecánica, seleccionar el botón MANUAL que aparece en pantalla debajo de la Reja y luego seleccionar la opción PARTIR ADELANTE, PARTIR ATRAS ó PARAR para comandar la reja a voluntad del operador. El botón para comandar la Reja en el modo manual sólo se visualiza cuando la Reja esta en el modo de funcionamiento Automático.

El modo Manual PCP permite operar cada Reja desde las botoneras de comando ubicadas en el frontis del panel PCP-01 (PCP-02). Este modo tiene prioridad sobre los otros modos de operación.

El modo Manual Local permite operar cada Reja desde el Panel de control local UGC-LCP-01 (LGC-LCP-01), ubicado cerca de las Rejas mecánicas. Este modo de operación tiene prioridad sobre el modo Manual Scada.

#### **Botón Transportador y Compactador de Material Cribado**

Esta pantalla, Figura 4.12, permite actuar sobre el Transportador de Material Cribado y sobre el Compactador de Material Cribado del Desarenador Lado Superior. Permite al operador visualizar los estados de funcionamiento del Compactador y del Transportador de material Cribado (Verde: Funcionando - ON, Rojo: Detenido - OFF).

En la parte superior de cada equipo se muestra un display que indica el registro del estado de control del equipo en los cinco modos de funcionamiento (Manual PCP, Manual SCADA, Manual LOCAL, Automático y Fuera de Servicio),

Esta pantalla también nos muestra el estado de funcionamiento del Compactador: ON ADELANTE, ON ATRÁS ó OFF, la Velocidad de Operación del Compactador: LENTO, RAPIDO y el despliegue de alarmas correspondientes a ambos equipos.

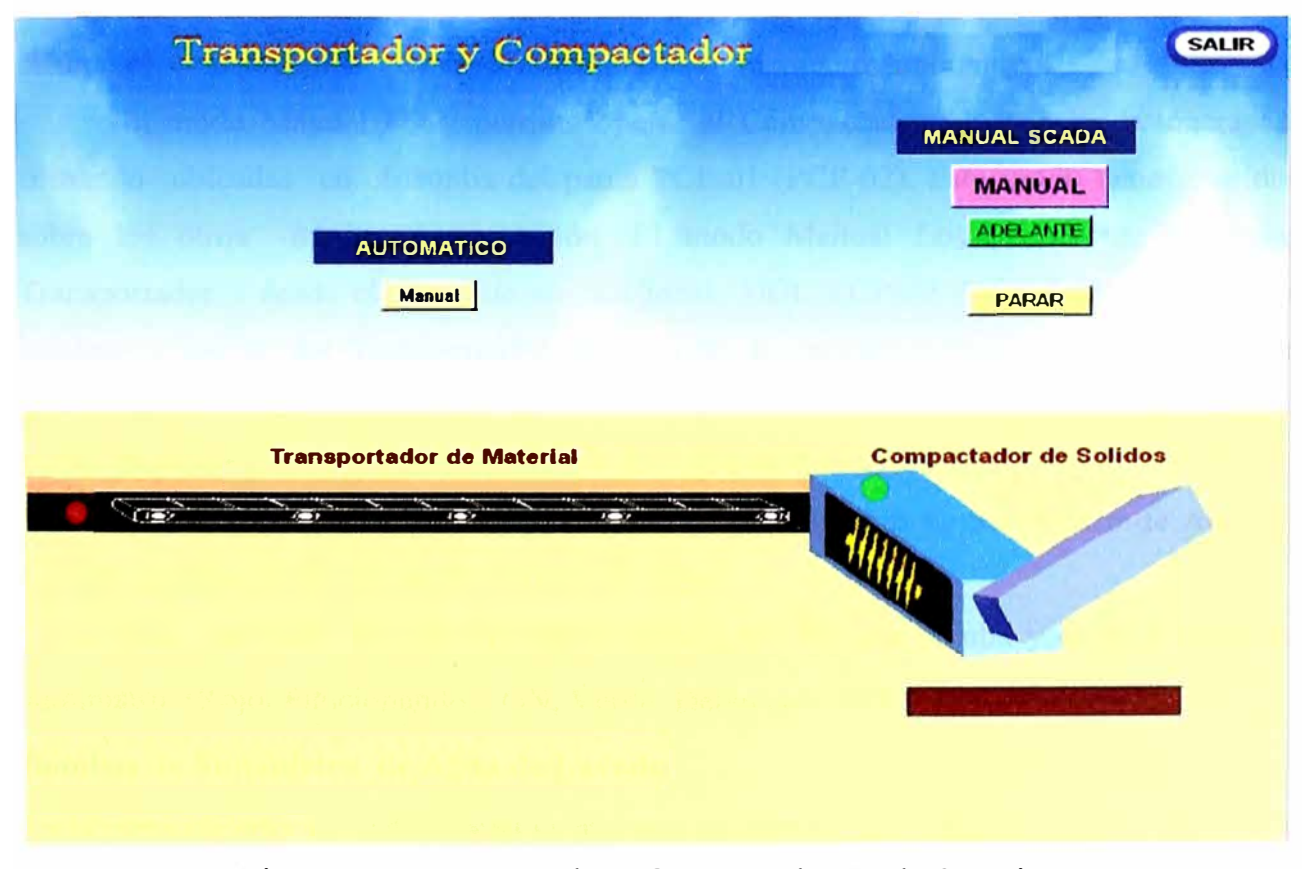

Figura 4.12 Transportador y Compactador (Lado Superior)

#### **Transportador de Material Cribado**

Para ingresar al modo Manual SCADA del Transportador, seleccionar el botón MANUAL que aparece en pantalla debajo del equipo y luego seleccionar la opción PARTIR ó PARAR para comandar el equipo a voluntad del operador. El botón para comandar el equipo en el modo manual sólo se visualiza cuando el Transportador esta en el modo de funcionamiento Automático.

El modo Manual PCP permite operar al Transportador desde las botoneras de comando ubicadas en el frontis del panel PCP-01 (PCP-02). Este modo tiene prioridad sobre los otros modos de operación.

El modo Manual Local permite operar el Transportador desde el Panel de control local UGC-LCP-02 (LGC-LCP-02), ubicado localmente cerca del Transportador. Este modo de operación tiene prioridad sobre el modo Manual SCADA.

#### **Compactador de Material Cribado**

Para ingresar al modo Manual SCADA del Compactador, seleccionar el botón MANUAL que aparece en pantalla debajo del equipo, seleccionar la velocidad de operación del Compactador por medio del selector LENTO ó RAPIDO y luego seleccionar la opción PARTIR ADELANTE, PARTIR ATRAS ó PARAR para comandar el equipo a voluntad del operador. El botón para comandar el equipo en el modo manual sólo se visualiza cuando el Compactador esta en el modo de funcionamiento Automático.

El modo Manual PCP permite operar al Compactador desde las botoneras de comando ubicadas en el frontis del panel PCP-01 (PCP-02). Este modo tiene prioridad sobre los otros modos de operación. El modo Manual Local permite operar el Transportador desde el Panel de control local UGC-LCP-02 (LGC-LCP-02), ubicado localmente cerca del Transportador. Este modo de operación tiene prioridad sobre el modo Manual Scada.

#### **Botón Bombas y Válvula de Suministro de Agua de Lavado**

Esta pantalla, Figura 4.13, permite actuar sobre las 2 Bombas de Suministro de Agua de Lavado y sobre la Válvula de Suministro de Agua.

Esta pantalla permite visualizar los estados de cada bomba y de la Válvula de suministro (Rojo: Funcionando – ON, Verde: Detenido – OFF).

#### **Bombas de Suministro de Agua de Lavado**

En la parte superior de cada bomba se muestra un display que indica el registro del estado de control de la bomba en los cinco modos de funcionamiento (Manual PCP, Manual SCADA,

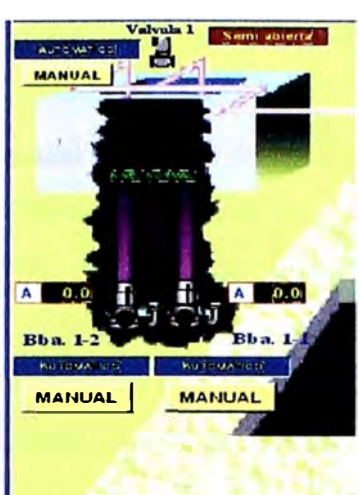

Bbas de Summistro Agua de Lavado

Figura 4.13 Bombas Suministro de agua de Lavado

Manual LOCAL, Automático y Fuera de Servicio), también permite visualizar la Corriente de la Bomba y el despliegue de alarmas.

Para ingresar al modo Manual SCADA de la bomba de Suministro de Agua de Lavado, seleccionar el botón MANUAL que aparece debajo de la Bomba y luego seleccionar la opción ON para partir ó la opción OFF para parar. El botón para comandar la bomba en el modo manual sólo se visualiza cuando la bomba esta en el modo de funcionamiento Automático.

El modo Manual PCP permite operar cada bomba desde las botoneras de comando ubicadas en el frontis del panel PCP-01 (PCP-02). Este modo tiene prioridad sobre los otros modos de operación.

El modo Manual Local permite operar cada Bomba desde el Panel de control local UGC-LCP-04 (LGC-LCP-04), ubicado en el Desarenador, cerca de las bombas de lavado. Este modo de operación tiene prioridad sobre el modo Manual Scada.

#### **Válvula de Suministro de Agua de Lavado**

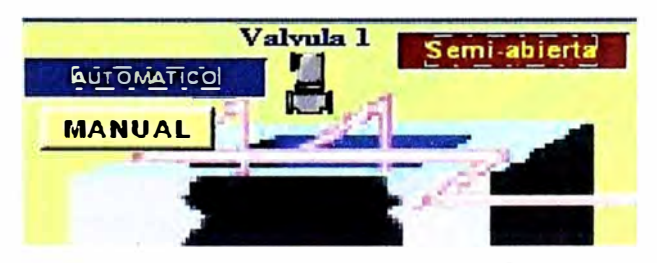

Figura 4.14 Válvula 1 de agua de Lavado

En la parte superior de la válvula se muestra un display que indica el registro del estado de control de la válvula en los cinco modos de funcionamiento (Manual PCP, Manual

SCADA, Manual LOCAL, Automático y Fuera de Servicio), también permite visualizar el despliegue de alarmas.

Para ingresar al modo Manual SCADA de la Válvula de Suministro de Agua de Lavado, seleccionar el botón MANUAL, Figura 4.14, que aparece debajo de la Válvula y luego seleccionar la opción ABRIR ó la opción CERRAR, para comandar la válvula a voluntad del operador. El botón para comandar la válvula en el modo manual sólo se visualiza cuando la válvula esta en el modo de funcionamiento Automático.

El modo Manual PCP permite operar la válvula desde las botoneras de comando ubicadas en el frontis del panel PCP-01 (PCP-02). Este modo tiene prioridad sobre los otros modos de operación.

El modo Manual Local permite operar cada Bomba desde el Panel de control local UGC-LCP-04 (LGC-LCP-04), ubicado en el Desarenador, cerca de las bombas de lavado. Este modo de operación tiene prioridad sobre el modo Manual Scada.

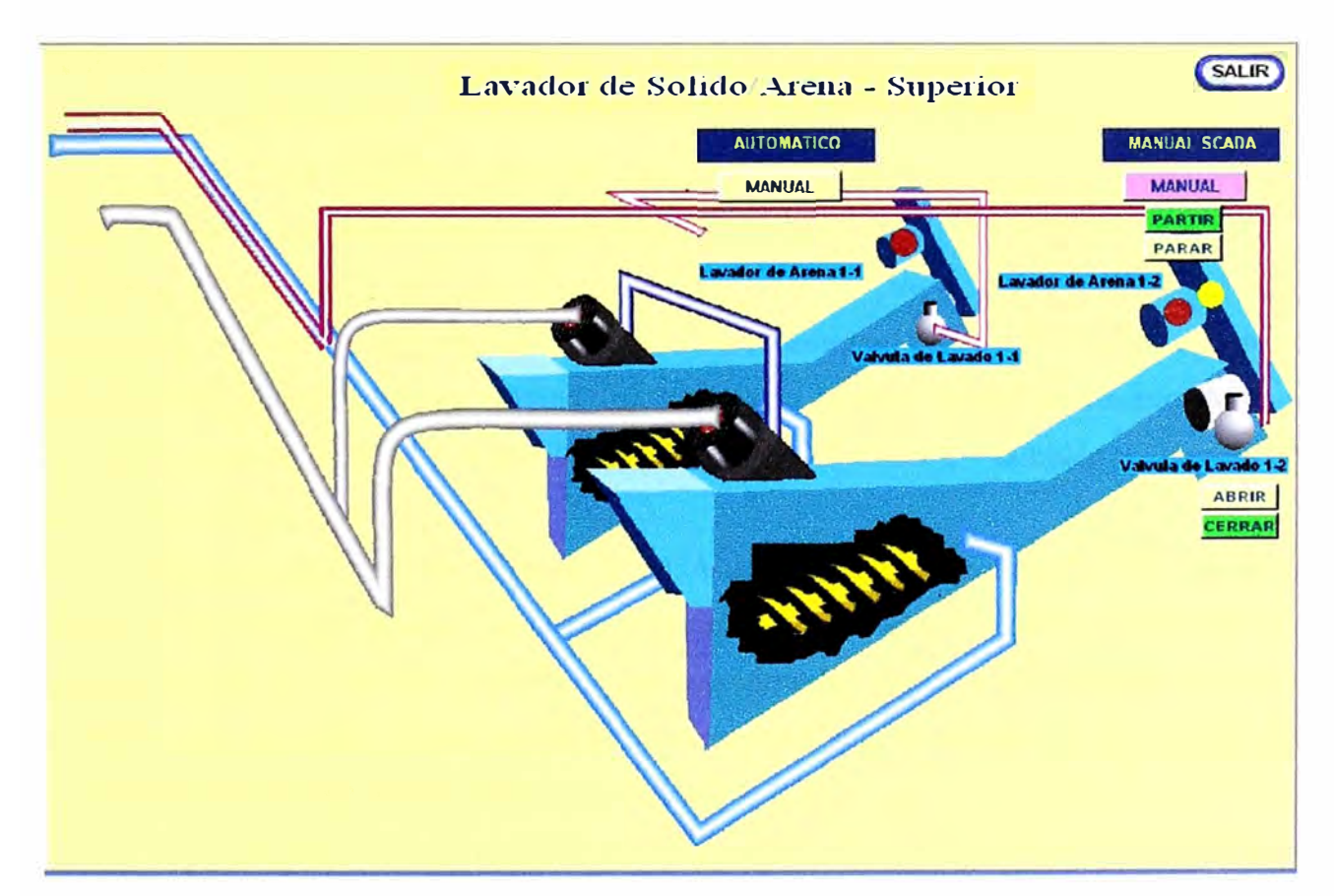

#### **Botón Lavadores de Arena y Válvulas de Lavado**

Figura 4.15 Lavador de Sólido/Arena

Esta pantalla, Figura 4.15, permite actuar sobre los 2 Lavadores de Arena del Desarenador Lado Superior.

Esta pantalla permite visualizar los estados de cada Lavador de Arena (Verde: Funcionando  $- ON$ , Rojo: Detenido  $- OFF$ ).

#### **Lavadores de Arena**

En la parte superior de cada Lavador de Arena se muestra un display que indica el registro del estado de control del Lavador en los cinco modos de funcionamiento (Manual PCP, Manual SCADA, Manual LOCAL, Automático y Fuera de Servicio), también permite el despliegue de alarmas.

Para ingresar al modo Manual SCADA del Lavador de Arena, seleccionar el botón MANUAL que aparece en la pantalla debajo cada lavador y luego seleccionar la opción PARTIR ó la opción PARAR para comandar el equipo a voluntad del operador. El botón para comandar el lavador en el modo manual sólo se visualiza cuando el equipo esta en el modo de funcionamiento Automático.

El modo Manual PCP permite operar cada lavador desde las botoneras de comando ubicadas en el frontis del panel PCP-01 (PCP-02). Este modo tiene prioridad sobre los otros modos de operación.

El modo Manual Local permite operar cada Bomba desde el Panel de control local UGC-LCP-03 (LGC-LCP-03), ubicado cerca de los lavadores de arena. Este modo de operación tiene prioridad sobre el modo Manual Scada.

#### **Válvulas de Lavado**

En la parte superior de cada válvula de lavado se muestra un display que indica el registro del estado de control de cada válvula en los cuatro modos de funcionamiento (Manual SCADA, Manual LOCAL, Automático y Fuera de Servicio), también permite el despliegue de alarmas.

Para ingresar al modo Manual SCADA de la Válvula de Lavado, seleccionar el botón MANUAL que aparece en la pantalla debajo cada válvula y luego seleccionar la opción ABRIR ó la opción CERRAR para comandar la válvula a voluntad del operador. El botón para comandar la válvula en el modo manual sólo se visualiza cuando el equipo esta en el modo de funcionamiento Automático.

El modo Manual Local permite operar cada válvula desde el Panel de control local UGC-LCP-03 (LGC-LCP-03). Este modo de operación tiene prioridad sobre el modo Manual SCADA.

### **Botón Bombas de Arena**

## **Botón Bombas de Arena**

Esta pantalla, Figura 4.16, permite actuar sobre las 2 Bombas de Arena del Desarenador Lado Superior. Permite visualizar los estados de cada Bomba de Arena (Verde: Funcionando – ON, Rojo: Detenido – OFF).

Este sistema de control permite controlar las bombas exclusivamente en modo manual.

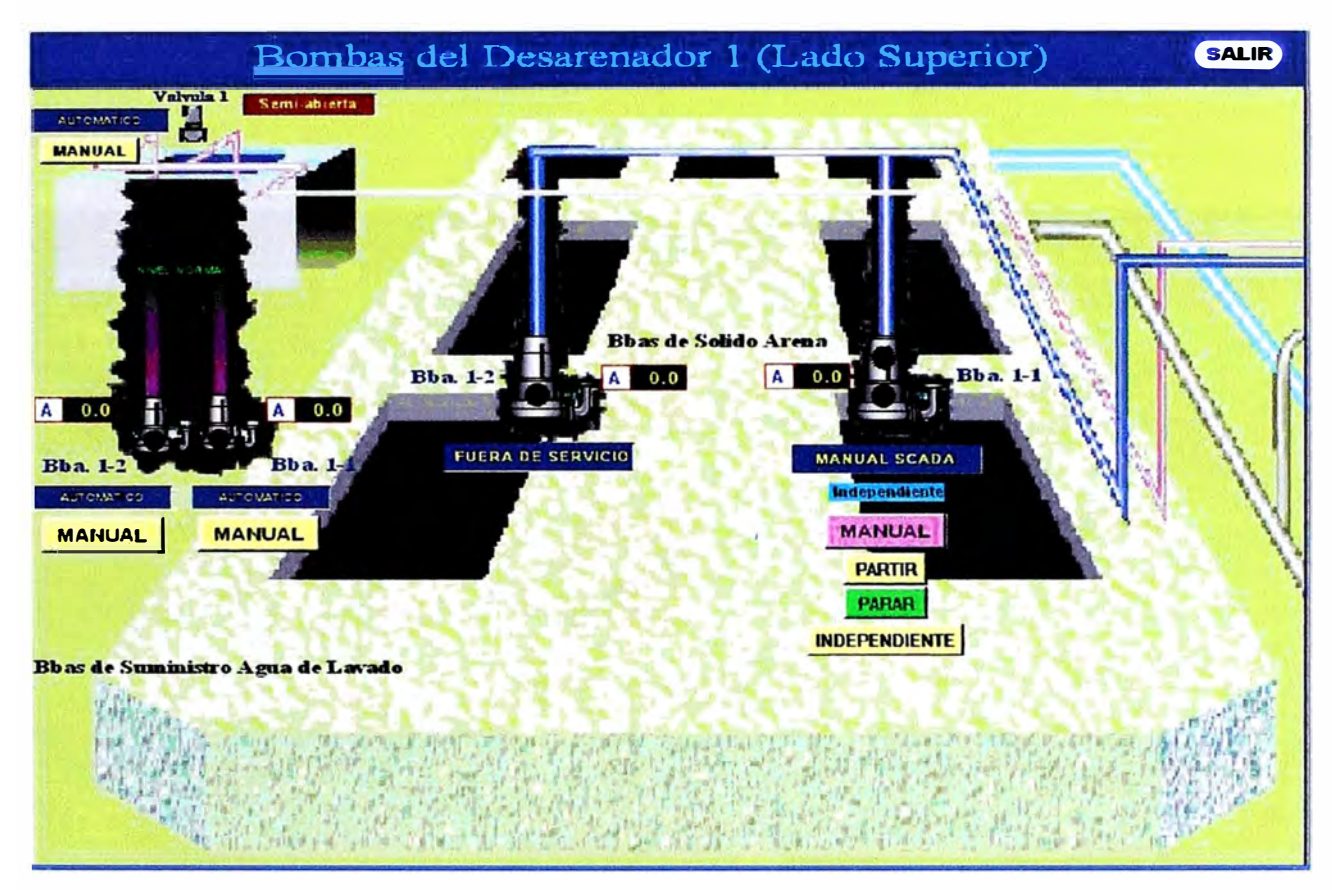

Figura 4.16 Bombas del Desarenador 1 (Lado Superior)

En la parte superior de cada bomba se muestra un display que indica el registro del estado de control de cada bomba en los cuatro modos de funcionamiento (Manual PCP, Manual SCADA, Manual LOCAL y Fuera de Servicio), también permite visualizar la corriente de cada Bomba y el despliegue de alarmas.

Para ingresar al modo Manual SCADA de la bomba de Arena, seleccionar el botón MANUAL que aparece debajo de la Bomba y luego seleccionar la opción PARTIR ó PARAR para comandar la bomba a voluntad del operador.

El modo Manual PCP permite operar cada bomba desde las botoneras de comando ubicadas en el frontis del panel PCP-01 (PCP-02). Este modo tiene prioridad sobre los otros modos de operación.

El modo Manual Local permite operar cada Bomba desde el Panel de control local UGC-LCP-05 (LGC-LCP-05), ubicado cerca de las bombas de arena. Este modo de operación tiene prioridad sobre el modo Manual SCADA.

## **Entrada a vista ampliada de las lagunas**

Esta opción, Figura 4.17, permite ingresar a visualizar cada una de las Lagunas Lado Superior de la Planta de tratamiento San Juan, permitiendo el monitoreo, control y visualización de alarmas de cada aireador, para esto basta seleccionar un punto dentro del recuadro que encierra a una de las lagunas y se mostrará en pantalla completa la laguna seleccionada.

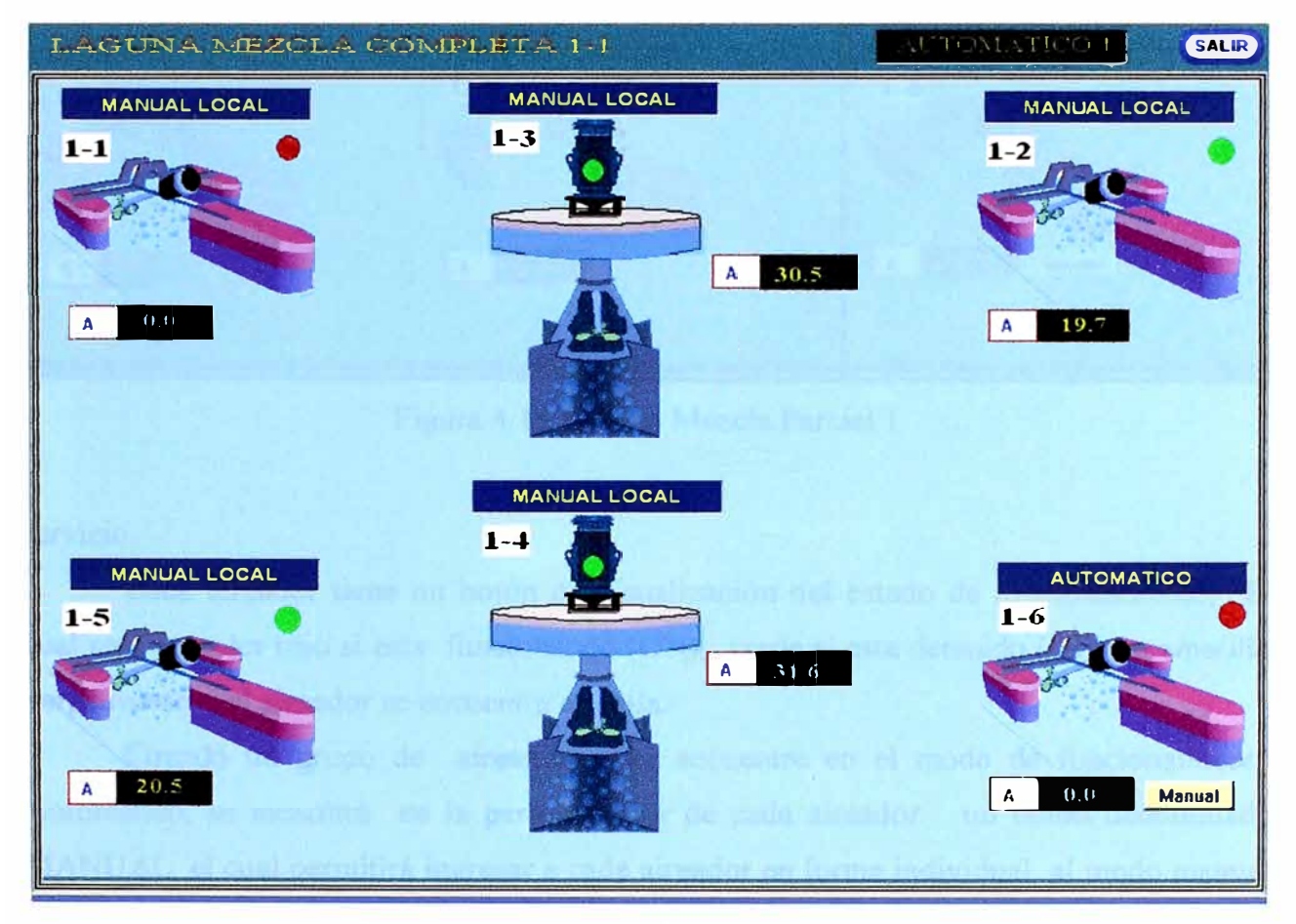

Figura 4.17 Laguna Mezcla Completa 1-1

Esta pantalla, Figura 4.18, tiene las siguientes características:

En la parte superior derecha de la pantalla se muestra un display que indica el tipo de modo Automático que controla a los aireadores de esta zona, pudiendo ser Automático 1 ó Automatico2.

En la parte superior de cada aireador hay un display que indica el estado de control de cada uno de ellos, pudiendo este ser Manual SCADA, Manual PCP, Manual Local ó Fuera de

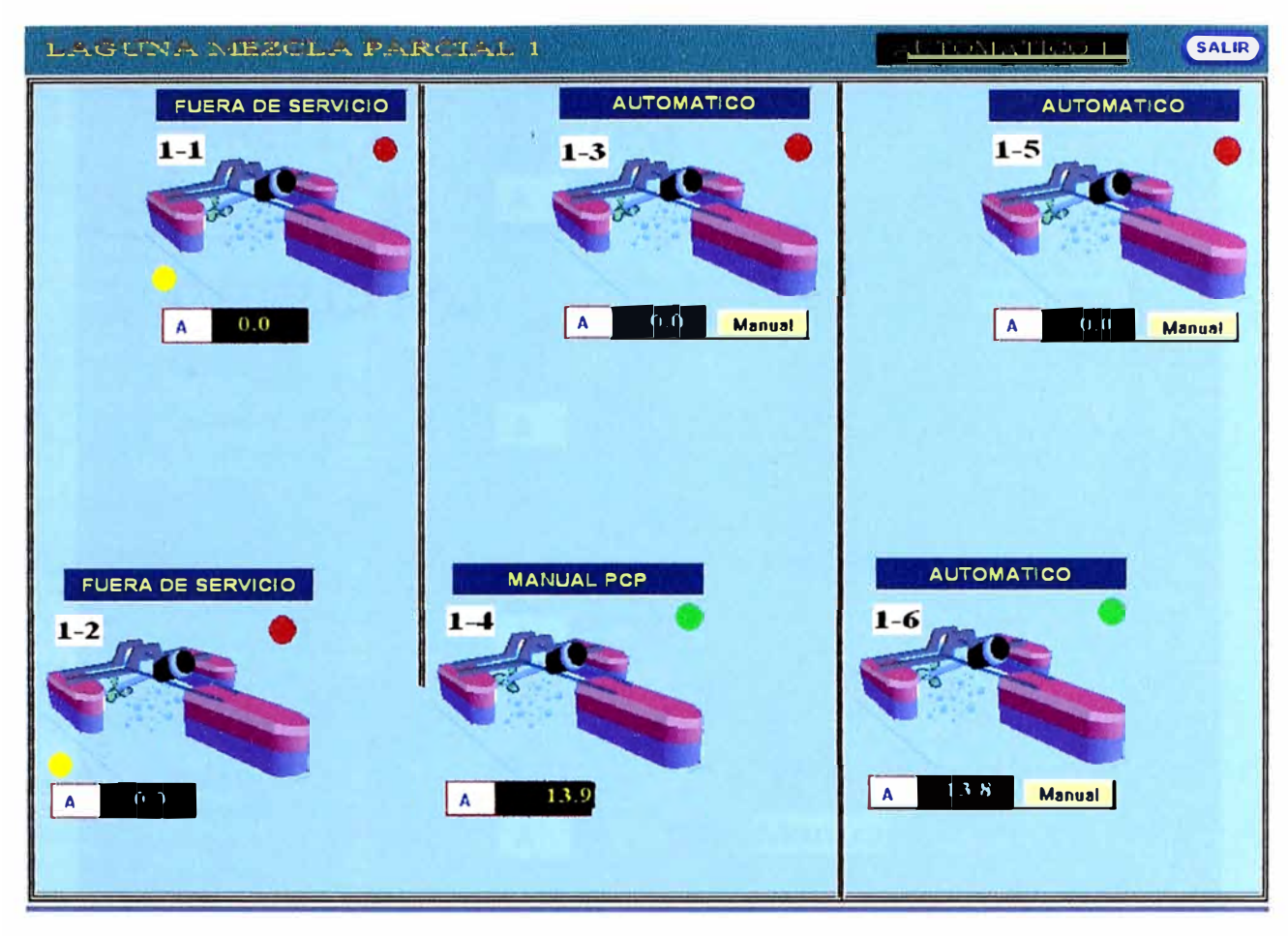

Figura 4.18 Laguna Mezcla Parcial 1

servicio.

Cada aireador tiene un botón de visualización del estado de funcionamiento, El cual será de color rojo si esta funcionando (ON), verde si esta detenido (OFF) o amarillo parpadeante si el aireador se encuentra en falla.

Cuando un grupo de aireadores se encuentre en el modo de funcionamiento Automático, se mostrará en la parte inferior de cada aireador un botón denominado MANUAL, el cual permitirá ingresar a cada aireador en forma individual al modo manual de funcionamiento.

Además se podrá visualizar la corriente de cada aireador en todo instante.

#### **Entrada a bombas rociado de agua y dilución de cloro**

Esta pantalla, Figura 4.19, permite actuar sobre cada una de las Bombas de las Lagunas de Aeración Lado Superior de la Planta de Tratamiento San Juan: 2 Bombas de Rociado de Agua y 2 Bombas de Dilución de Cloro.

Esta pantalla permite visualizar los estados de cada bomba (Verde: Funcionando - ON, Rojo: Detenido – OFF).

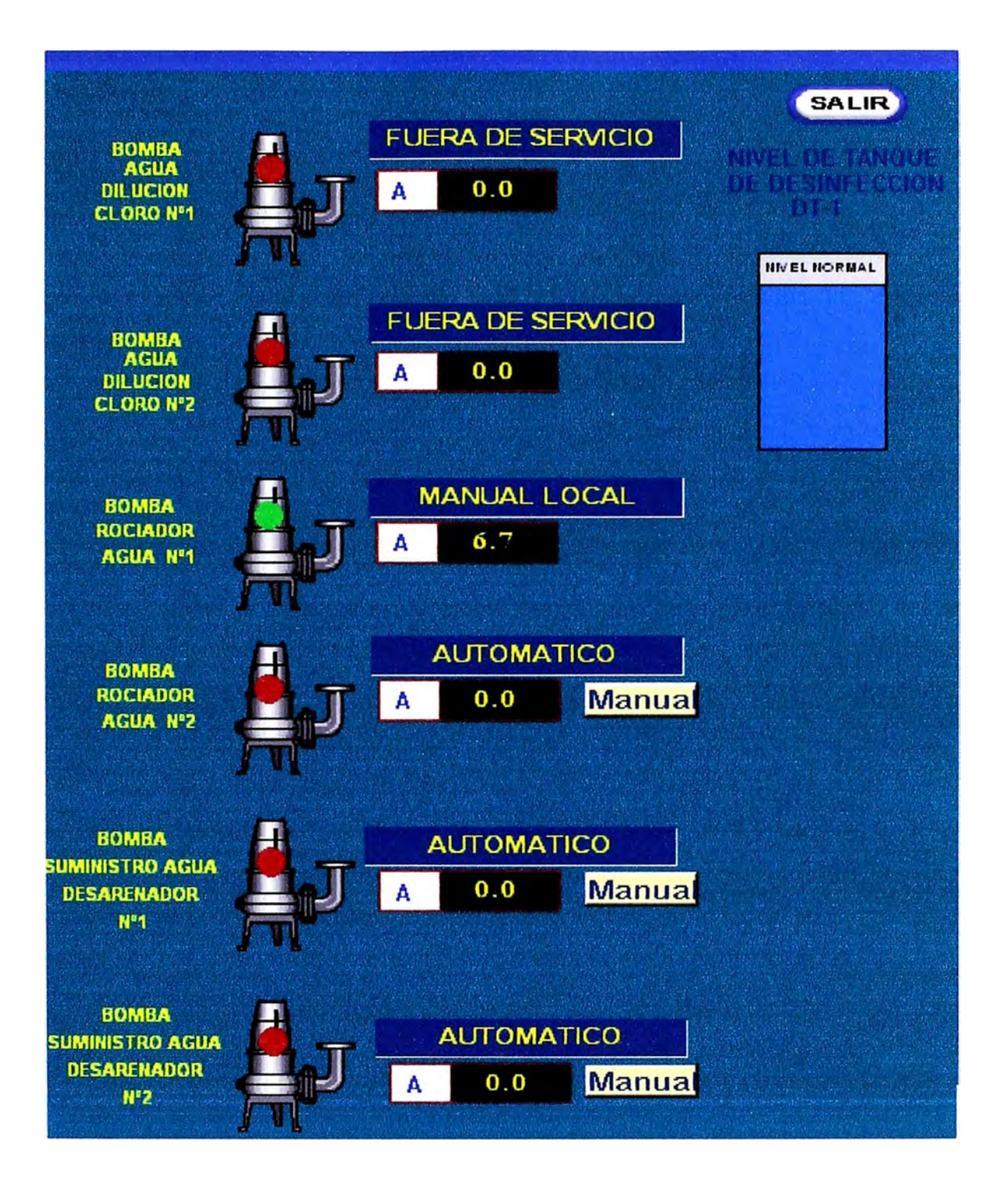

Figura 4.19 Bombas de Dilución de Cloro, Rociado y Suministro de Agua

## **Bombas de Rociado de Agua**

En la parte superior de cada bomba se muestra un display que indica el registro del estado de control de la bomba en los cuatro modos de funcionamiento (Manual PCP, Manual SCADA, Manual LOCAL y Fuera de Servicio), también permite visualizar la Corriente de la Bomba y el despliegue de alarmas.

Para ingresar el modo Manual SCADA de la bomba de Rociado de agua, seleccionar el botón MANUAL que aparece debajo de la Bomba y luego seleccionar la opción ON para partir ó la opción OFF para parar. El botón para comandar la bomba en el modo manual sólo se visualiza cuando la bomba esta en el modo de funcionamiento Automático.

El modo Manual PCP permite operar cada bomba desde las botoneras de comando ubicadas en el frontis del panel PCP-09: Este modo tiene prioridad sobre los otros modos de operación.

El modo Manual LOCAL permite operar cada bomba desde los botones y pantallas de operación programadas y configuradas en la pantalla MMI ubicada en el panel de control local DT-LCP-01 ó desde los paneles de control local AL-LCP, PP-LCP y SDB-LCP. Este modo tiene prioridad sobre el modo de operación Manual SCADA.

#### **Bombas de Dilución de Cloro**

En la parte superior de cada bomba se muestra un display que indica el registro del estado de control de la bomba en los cuatro modos de funcionamiento (Manual PCP, Manual SCADA, Manual LOCAL y Fuera de Servicio), también permite visualizar la Corriente de la Bomba y el despliegue de alarmas.

Para ingresar al modo Manual SCADA de la bomba de dilución de Cloro, seleccionar el botón MANUAL que aparece debajo de la Bomba y luego seleccionar la opción ON para partir ó la opción OFF para parar. El botón para comandar la bomba en el modo manual sólo se visualiza cuando la bomba esta en el modo de funcionamiento Automático.

El modo Manual PCP permite operar cada bomba desde las botoneras de comando ubicadas en el frontis del panel PCP-09: Este modo tiene prioridad sobre los otros modos de operación.

El modo Manual LOCAL permite operar cada bomba desde los botones y pantallas de operación programadas y configuradas en la pantalla MMI ubicada en el panel de control local DT-LCP-01. Este modo tiene prioridad sobre el modo de operación Manual SCADA.

#### **b) Proceso: Lagunas de aireación lado Inferior**

#### **Entrada a desarenadores Inferior**

Esta pantalla, Figura 4.20, permite acciones de monitoreo, control y visualización de alarmas del desarenador Lado Inferior de Planta San Juan.

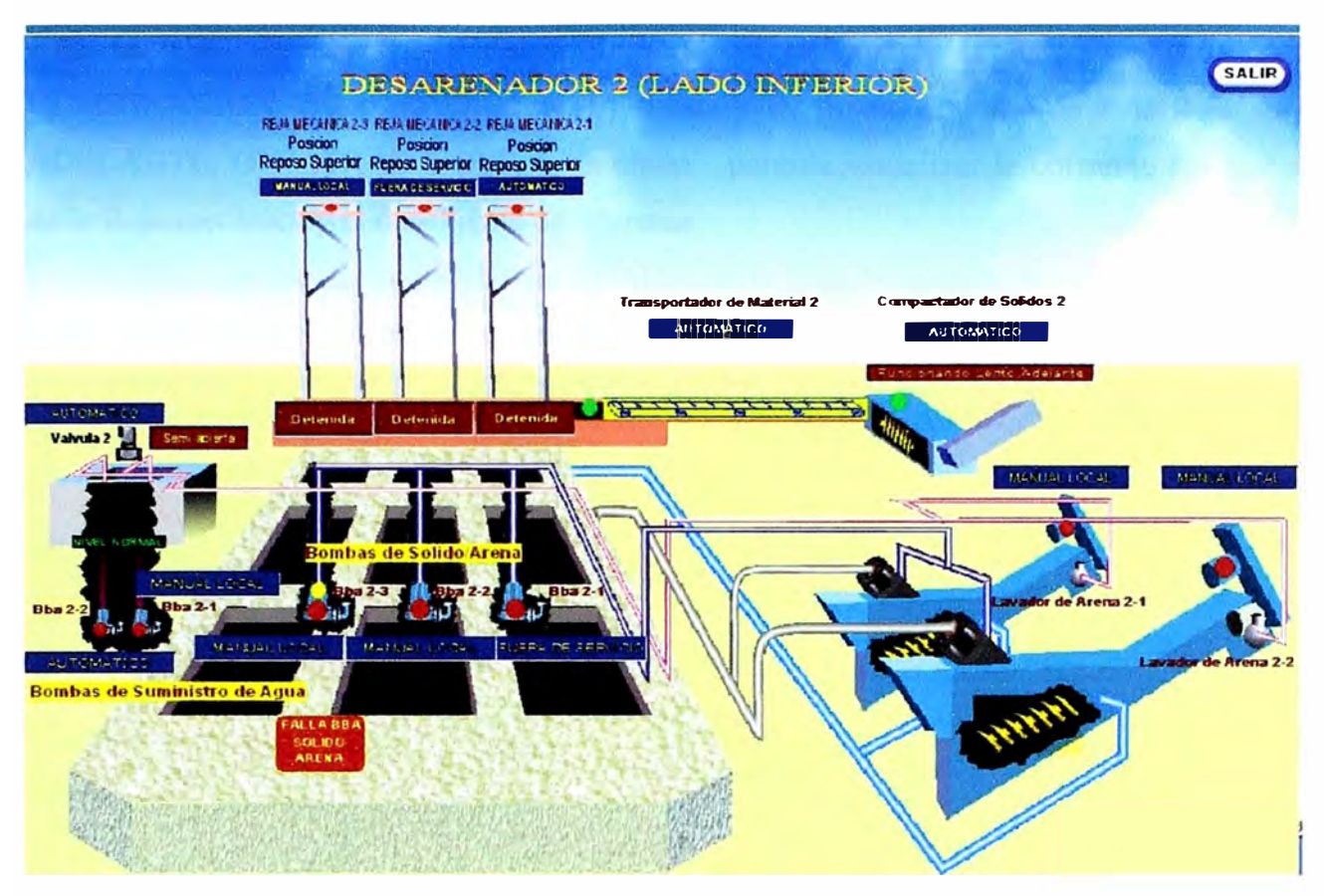

Figura 4.20 Desarenador 2 (Lado Inferior)

## **Monitoreo**

Permite visualizar el último valor recibido de las siguientes variables en unidades de ingeniería:

## **Nivel de Pozo Desarenador**

Permite además visualizar los estados de funcionamiento de cada uno de los equipos que conforman el Desarenador Lado Superior (Motor, Bomba, Válvula) indicando con fondo Verde el motor funcionando y fondo Rojo el motor detenido.

Esta pantalla permite además al operador tomar control sobre cada una de los equipos que conforman el Desarenador Lado Inferior (Motor, Bomba, Válvula).

#### **Botón Rejas Mecánicas**

Esta pantalla, Figura 4.21, permite actuar sobre las 3 Rejas Mecánicas del Desarenador Lado Inferior. Permite al operador visualizar los estados de funcionamiento de cada Reja Mecánica (Verde: Funcionando - ON, Rojo: Detenido - OFF).

En la parte superior de cada Reja se muestra un display que indica el registro del estado de control de la Reja en los cinco modos de funcionamiento (Manual PCP, Manual SCADA, Manual LOCAL, Automático y Fuera de Servicio).

Esta pantalla también nos muestra el modo de trabajo de la Reja, pudiendo ser: COMBINACIÓN ó INDEPENDIENTE, el estado de funcionamiento de cada Reja: ON ADELANTE, ON ATRÁS ó OFF, y también permite visualizar la corriente del motor de la Reja mecánica y el despliegue de alarmas.

Para ingresar al modo Manual SCADA de la Reja Mecánica, seleccionar el botón MANUAL que aparece en pantalla debajo de la Reja y luego seleccionar la opción

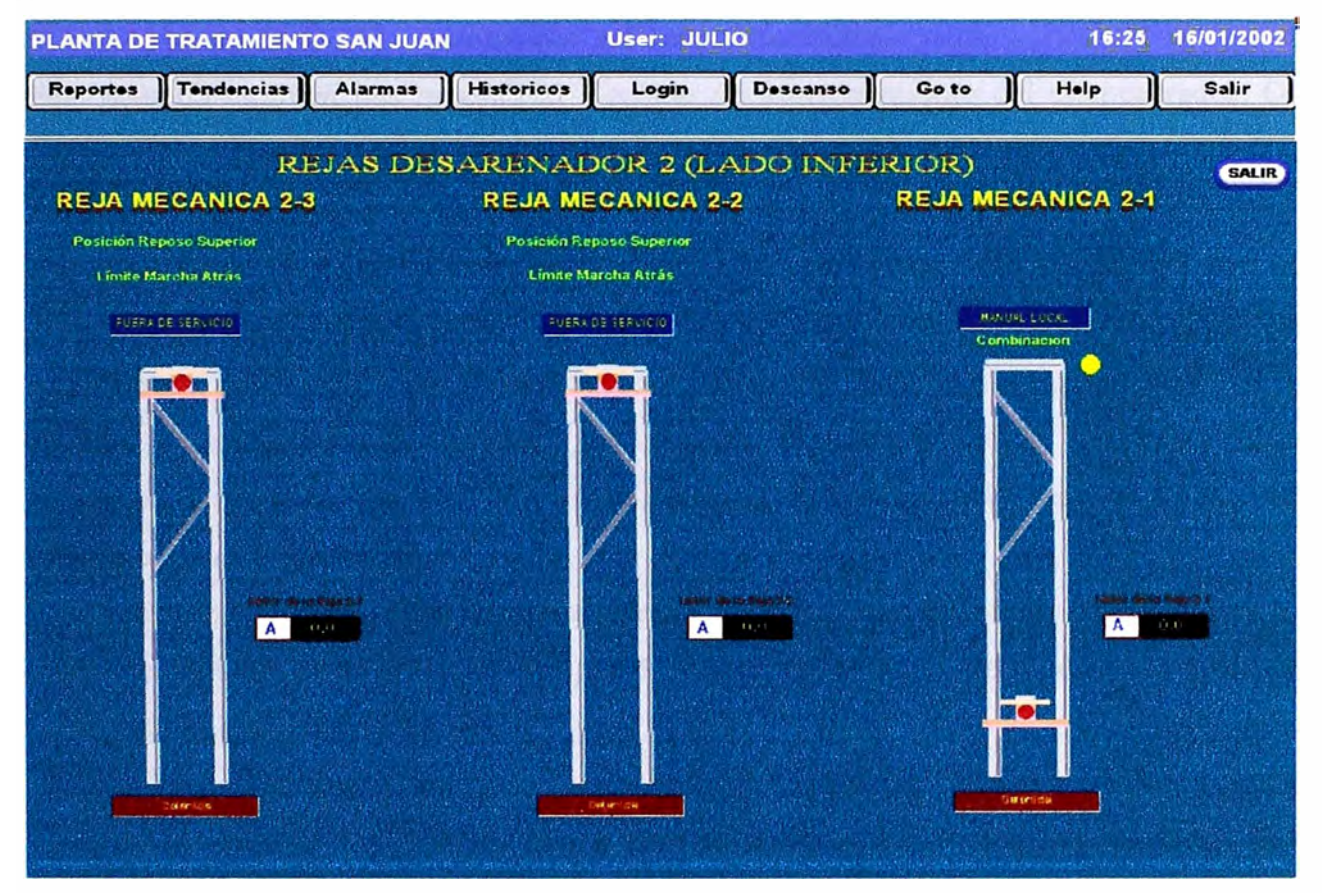

Figura 4.21 Rejas Mecánicas 2-1, 2-2 y 2-3 (Lado Inferior)

PARTIR ADELANTE, PARTIR ATRAS ó PARAR para comandar la reja a voluntad del operador. El botón para comandar la Reja en el modo manual sólo se visualiza cuando la Reja esta en el modo de funcionamiento Automático.

El modo Manual PCP permite operar cada Reja desde las botoneras de comando ubicadas en el frontis del panel PCP-01 (PCP-02). Este modo tiene prioridad sobre los otros modos de operación.

El modo Manual Local permite operar cada Reja desde el Panel de control local UGC-LCP-01 (LGC-LCP-01), ubicado cerca de las Rejas mecánicas. Este modo de operación tiene prioridad sobre el modo Manual SCADA.

**Botón Transportador y Compactador de Material Cribado** 

Esta pantalla permite actuar sobre el Transportador de Material Cribado y sobre el Compactador de Material Cribado del Desarenador Lado Inferior. Permite al operador visualizar los estados de funcionamiento del Compactador y del Transportador (Verde: Funcionando – ON, Rojo: Detenido – OFF).

En la parte superior de cada equipo se muestra un display que indica el registro del estado de control del equipo en los cinco modos de funcionamiento (Manual PCP, Manual SCADA, Manual LOCAL, Automático y Fuera de Servicio),

Esta pantalJa también nos muestra el estado de funcionamiento del Compactador: ON ADELANTE, ON ATRÁS ó OFF, la Velocidad de Operación del Compactador: LENTO, RAPIDO y el despliegue de alarmas correspondientes a ambos equipos.

#### **Transportador de Material Cribado**

Para ingresar al modo Manual SCADA del Transportador, seleccionar el botón MANUAL que aparece en pantalla debajo del equipo y luego seleccionar la opción PARTIR ó PARAR para comandar el equipo a voluntad del operador. El botón para comandar el equipo en el modo manual sólo se visualiza cuando el Transportador esta en el modo de funcionamiento Automático.

El modo Manual PCP permite operar al Transportador desde las botoneras de comando ubicadas en el frontis del panel PCP-01 (PCP-02). Este modo tiene prioridad sobre los otros modos de operación.

El modo Manual Local permite operar el Transportador desde el Panel de control local UGC-LCP-02 (LGC-LCP-02), ubicado localmente cerca del Transportador. Este modo de operación tiene prioridad sobre el modo Manual SCADA.

#### **Compactador de Material Cribado**

Para ingresar al modo Manual SCADA del Compactador, seleccionar el botón MANUAL que aparece en pantalla debajo del equipo, seleccionar la velocidad de operación del Compactador por medio del selector LENTO ó RAPIDO y luego seleccionar la opción PARTIR ADELANTE, PARTIR ATRAS ó PARAR para comandar el equipo a voluntad del operador. El botón para comandar el equipo en el modo manual sólo se visualiza cuando el Compactador esta en el modo de funcionamiento Automático.

El modo Manual PCP permite operar al Compactador desde las botoneras de comando ubicadas en el frontis del panel PCP-01 (PCP-02). Este modo tiene prioridad sobre los otros modos de operación.

El modo Manual Local permite operar el Transportador desde el Panel de control local UGC-LCP-02 (LGC-LCP-02), ubicado localmente cerca del Transportador. Este modo de operación tiene prioridad sobre el modo Manual SCADA.

### **Botón Bombas y Válvula de Suministro de Agua de Lavado**

Esta pantalla, Figura 4.22, permite actuar sobre las 2 Bombas de Suministro de Agua de Lavado y sobre la Válvula de Suministro de Agua.

Esta pantalla permite visualizar los estados de cada bomba y de la Válvula de suministro (Rojo: Funcionando – ON, Verde: Detenido – OFF).

### **Bombas de Suministro de Agua de Lavado**

En la parte superior de cada bomba se muestra un display que indica el registro del estado de control de la bomba en los cinco modos de funcionamiento (Manual PCP, Manual SCADA, Manual LOCAL, Automático y Fuera de Servicio), también permite visualizar la Corriente de la Bomba y el despliegue de alarmas.

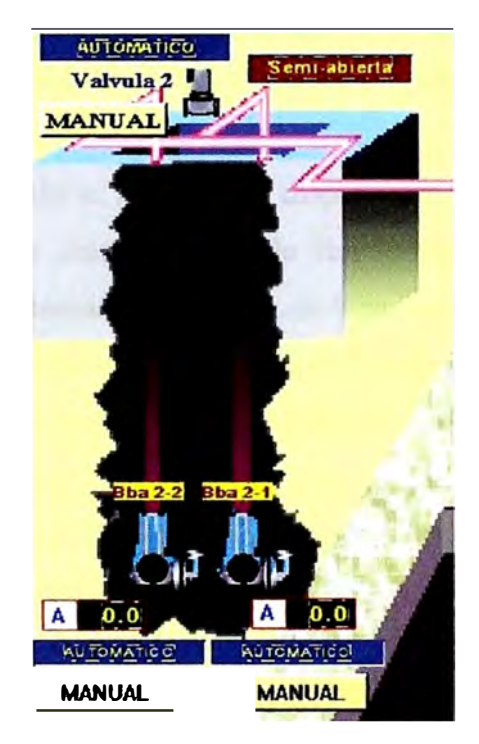

Figura 4.22 Bombas de Suministro de Agua (Lado Inferior)

Para ingresar al modo Manual SCADA de la bomba de Suministro de Agua de Lavado, seleccionar el botón MANUAL que aparece debajo de la Bomba y luego seleccionar la opción ON para partir ó la opción OFF para parar. El botón para comandar la bomba en el modo manual sólo se visualiza cuando la bomba esta en el modo de funcionamiento Automático.

El modo Manual PCP permite operar cada bomba desde las botoneras de comando ubicadas en el frontis del panel PCP-01 (PCP-02). Este modo tiene prioridad sobre los otros modos de operación.

El modo Manual Local permite operar cada Bomba desde el Panel de control local UGC-LCP-04 (LGC-LCP-04), ubicado en el Desarenador, cerca de las bombas de lavado. Este modo de operación tiene prioridad sobre el modo Manual SCADA.

#### **Válvula de Suministro de Agua de Lavado**

Ver Figura 4.23.

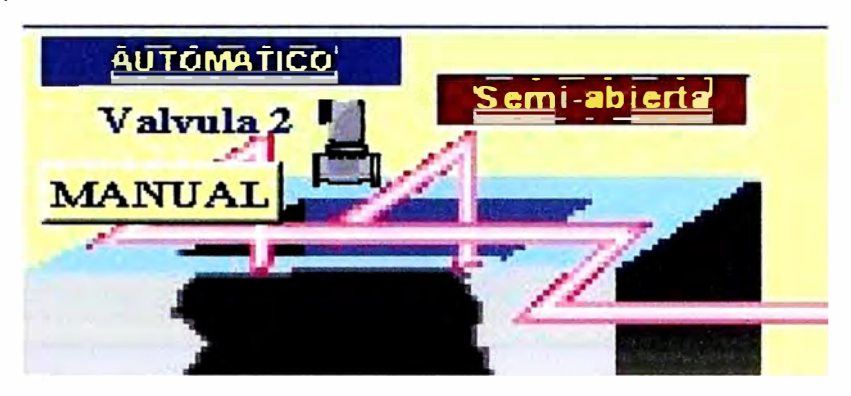

Figura 4.23 Válvula 2 de Suministro de Agua (Lado Inferior)

En la parte superior de la válvula se muestra un display que indica el registro del estado de control de la válvula en los cinco modos de funcionamiento (Manual PCP, Manual SCADA, Manual LOCAL, Automático y Fuera de Servicio), también permite visualizar el despliegue de alarmas. Para ingresar al modo Manual SCADA de la Válvula de Suministro de Agua de Lavado, seleccionar el botón MANUAL que aparece debajo de la Válvula y luego seleccionar la opción ABRIR ó la opción CERRAR, para comandar la válvula a voluntad del operador. El botón para comandar la válvula en el modo manual sólo se visualiza cuando la válvula esta en el modo de funcionamiento Automático.

El modo Manual PCP permite operar la válvula desde las botoneras de comando ubicadas en el frontis del panel PCP-01 (PCP-02). Este modo tiene prioridad sobre los otros modos de operación. El modo Manual Local permite operar cada Bomba desde el Panel de control local UGC-LCP-04 (LGC-LCP-04), ubicado en el Desarenador, cerca de las bombas de lavado. Este modo de operación tiene prioridad sobre el modo Manual SCADA.

#### **Botón Lavadores de Arena y Válvulas de Lavado**

Esta pantalla, Figura 4.24, permite actuar sobre los 2 Lavadores de Arena del Desarenador Lado Inferior.

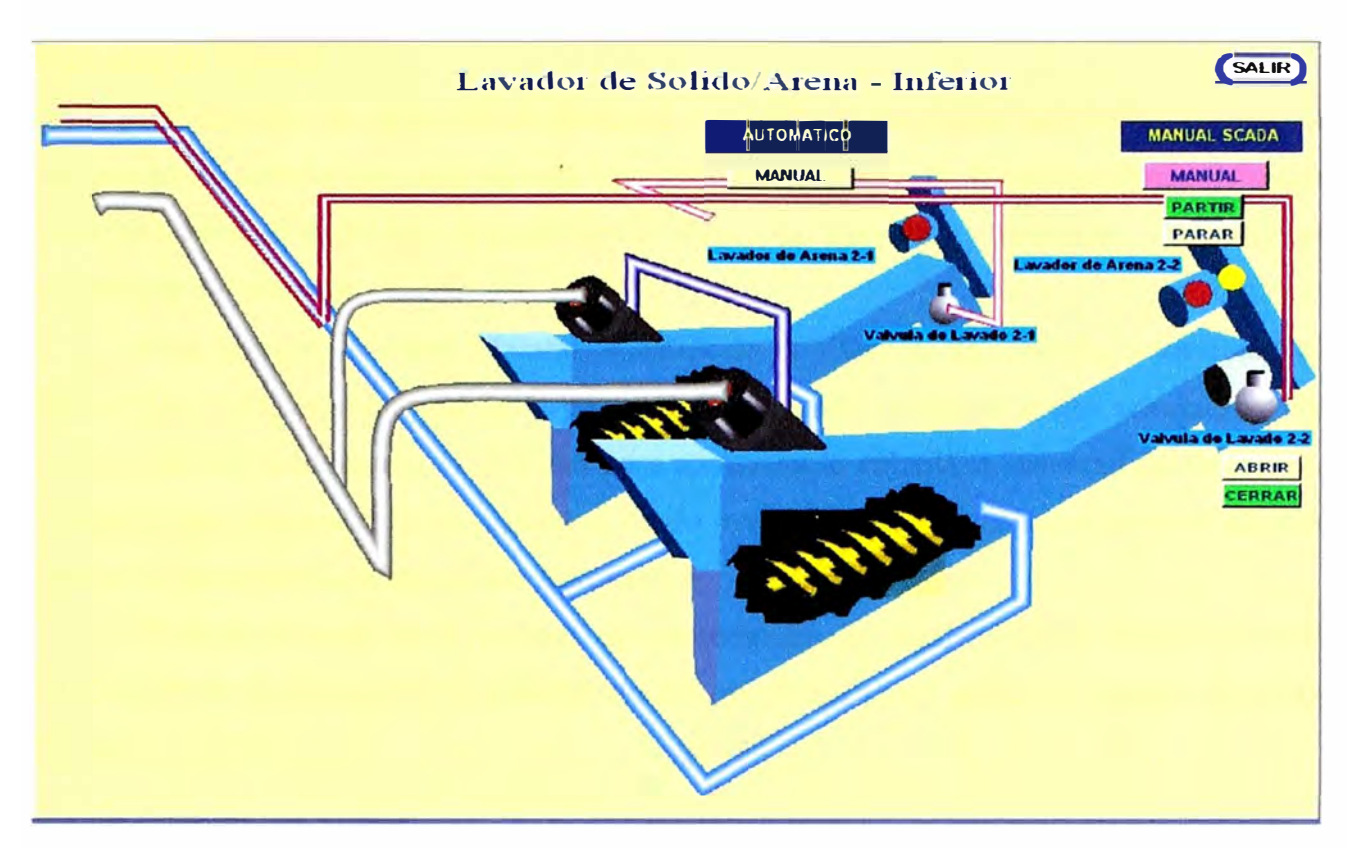

Figura 4.24 Lavador de Sólidos/ Arena (Lado Inferior)

Esta pantalla permite visualizar los estados de cada Lavador de Arena (Verde: Funcionando – ON, Rojo: Detenido – OFF).

## **Lavadores de Arena**

En la parte superior de cada Lavador de Arena se muestra un display que indica el registro del estado de control del Lavador en los cinco modos de funcionamiento (Manual PCP, Manual SCADA, Manual LOCAL, Automático y Fuera de Servicio), también permite el despliegue de alarmas.

Para ingresar al modo Manual SCADA del Lavador de Arena, seleccionar el botón MANUAL que aparece en la pantalla debajo cada lavador y luego seleccionar la opción PARTIR ó la opción PARAR para comandar el equipo a voluntad del operador. El botón para comandar el lavador en el modo manual sólo se visualiza cuando el equipo esta en el modo de funcionamiento Automático.

El modo Manual PCP permite operar cada lavador desde las botoneras de comando ubicadas en el frontis del panel PCP-01 (PCP-02). Este modo tiene prioridad sobre los otros modos de operación.

El modo Manual Local permite operar cada Bomba desde el Panel de control local UGC-LCP-03 (LGC-LCP-03), ubicado cerca de los lavadores de arena. Este modo de operación tiene prioridad sobre el modo Manual SCADA.

#### **V2\lvulas de Lnvndo**

n la parte superior de cada v ilvula de lavado se nuestra un displ iy que indica el re istro del estado de c ntrol de cada válvula en los cuatro modos d lun ·ionami ·nto (Manual

ADA, Manual JAL, Automático y Fuera le Servicio), tambien primit · · l de. pliegue de alarmas.

Para ingresar al modo Manual S ADA de la V ilvula de Lavado, seleccion ir el b tón MANUAL que aparece en la pantalla debajo cada válvula y lue o sel c ionar la pción ABRIR ó la opción ERRAR para comandar la válvula a voluntad del operador. 1 botón para comandar la válvula en el modo manual sólo se visualiza ·uando I equipo esta en el modo de funcionamiento Automático.

UGC-LCP- 3 (LG -L P-0). <sup>7</sup>ste modo de operación tiene prioridad sobre el modo 1 modo Manual ocal permite operar cada vl1lvulu d sde el Panel de ·ontrol lo ·al Manual S ADA.

#### **Botón Bombas de Arena**

sta pantalla, ·igura 4.25, permite actuar sobre las . Bombas d Ar na del Desarenador Lado Inferior. Permite visualizar los estados de cada Bomba de Arena (Verde:  $Functionand<sub>0</sub> - ON, Rojo: Detenid<sub>0</sub> - OFF).$ 

manual. Este sistema de control permite controlar las bombas exclusivamente en modo

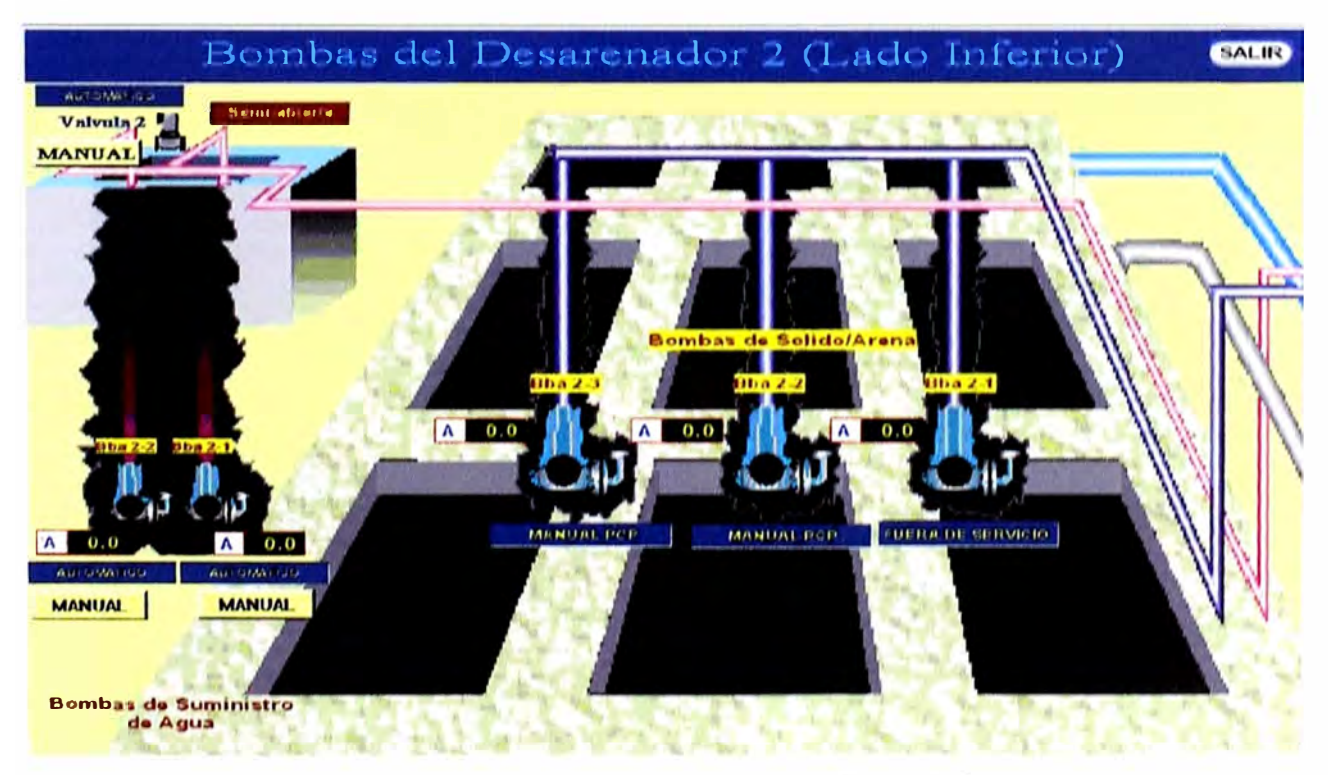

Figura 4.25 Bombas del Desarcnador 2 (l ,ado Inferior)

En la parte superior de cada bomba se muestra un display que indica el registro del estado de control de cada bomba en los cuatro modos de funcionamiento (Manual PCP, Manual SCADA, Manual LOCAL y Fuera de Servicio), también permite visualizar la corriente de cada Bomba y el despliegue de alarmas.

Para ingresar al modo Manual SCADA de la bomba de Arena, seleccionar el botón MANUAL que aparece debajo de la Bomba y luego seleccionar la opción PARTIR ó PARAR para comandar la bomba a voluntad del operador.

El modo Manual PCP permite operar cada bomba desde las botoneras de comando ubicadas en el frontis del panel PCP-01 (PCP-02). Este modo tiene prioridad sobre los otros modos de operación.

El modo Manual Local permite operar cada Bomba desde el Panel de control local UGC-LCP-05 (LGC-LCP-05), ubicado cerca de las bombas de arena. Este modo de operación tiene prioridad sobre el modo Manual SCADA.

#### **Entrada a vista ampliada de las lagunas**

### **Entrada a bombas rociado de agua y dilución de cloro**

#### **e) Proceso: Lagunas Lsl y Drenaje**

Esta pantalla, Figura 4.26, permite acciones de monitoreo, control y visualización alarmas de la bomba de drenaje de lodos LSL y bombas de drenaje portátil de la Planta San Juan.

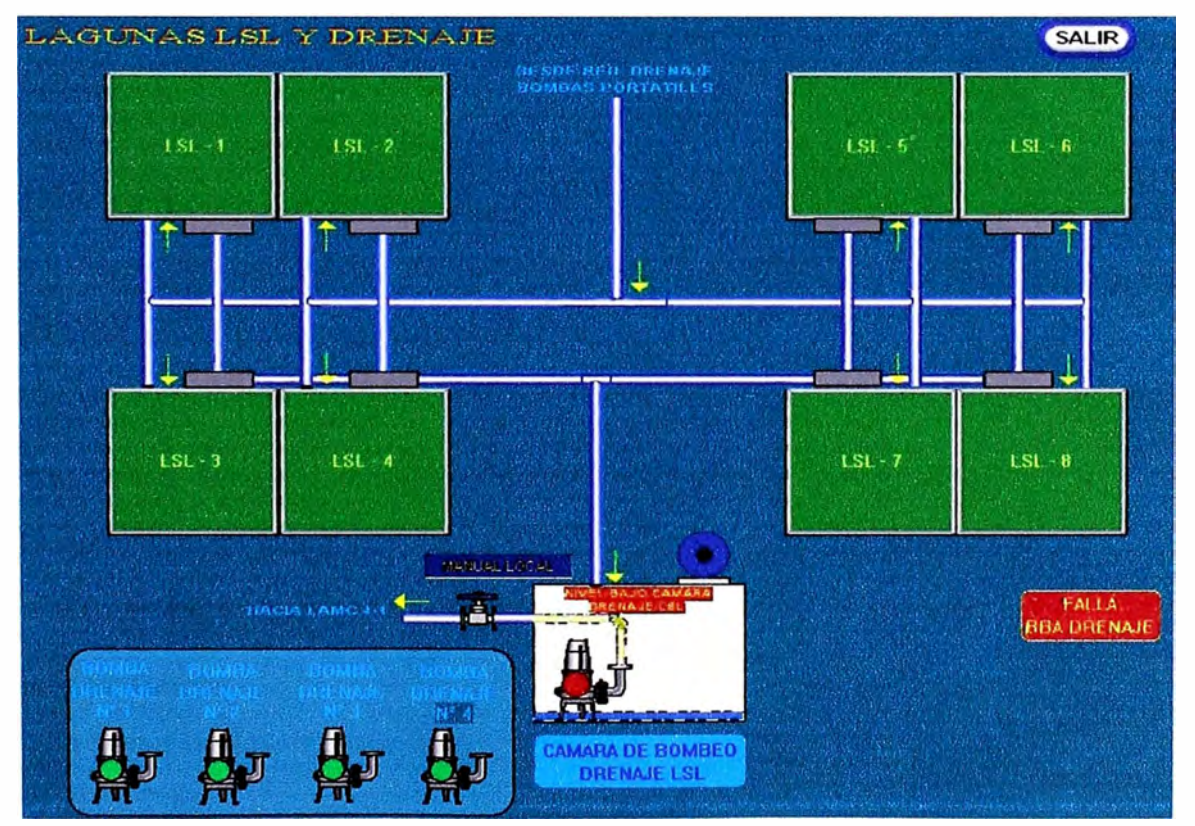

Figura 4.26 Lagunas LSL y Drenaje

#### **Botón Zoom Bombas de Drenaje**

Esta pantalla permite actuar sobre las bombas de drenaje de las Lagunas de Aeración de la Planta de Tratamiento San Juan: 1 Bomba de Drenaje LSL y 4 Bombas de Drenaje Portátil. Esta pantalla permite visualizar los estados de cada bomba (Verde: Funcionando  $- ON$ , Rojo: Detenido  $- OFF$ ).

#### **Botón Bomba de Drenaje LSL**

En la parte superior de la bomba se muestra un display que indica el registro del estado de control de la bomba en los cuatro modos de funcionamiento (Manual PCP, Manual SCADA, Manual LOCAL y Fuera de Servicio). Esta pantalla permite visualizar el estado de funcionamiento de la bomba, así como también el despliegue de alarmas de la bomba:

Parada de Emergencia de Bomba,

Falla de Bomba,

Nivel alto Cámara de Bombeo LSL

Nivel bajo Cámara de Bombeo LSL

Los estados de falla y emergencia serán indicados con fondo de color rojo del botón respectivo. Para ingresar al modo Manual SCADA de la bomba de drenaje LSL, seleccionar el botón MANUAL que aparece debajo de la Bomba y luego seleccionar la opción ON para partir ó la opción OFF para parar. El botón para comandar la bomba en el modo manual sólo se visualiza cuando la bomba esta en el modo de funcionamiento Automático.

#### **Bombas de Drenaje Portátil**

En la parte Superior de la bomba se muestra un display que indica el registro del estado de control de la bomba en los cuatro modos de funcionamiento (Manual PCP, Manual SCADA, Manual LOCAL y Fuera de Servicio).

Esta pantalla, Figura 4.27, permite también visualizar el despliegue de alarmas de la Bomba, estatus del motor de desplazamiento de la Bomba y estatus del panel de control de la Bomba:

Parada de Emergencia de Bomba,

Falla de Bomba,

Falla Motor de desplazamiento

Panel de Bomba Energizado

Motor de Desplazamiento Funcionando
Los estados de falla y emergencia serán indicados con fondo de color rojo del botón respectivo. Para ingresar al modo Manual SCADA de la bomba de Drenaje, seleccionar el botón MANUAL que aparece debajo de la Bomba y luego seleccionar la opción ON para partir ó la opción OFF para parar. El botón de Parada de Emergencia ubicado en el lado derecho de la pantalla será de color rojo y blinqueará cuando esta en alarma.

# **d) Entrada a las pantallas de Configuración Automática: horaria (Automático 1) y dosificada DO (Automático 2).**

# **Modo Automático 1**

El modo Automático 1, se refiere al funcionamiento horario de los aireadores de la lagunas de toda la planta, el cual puede ser seleccionado desde el SCADA, en cada aireador existirá un timer (temporizador) que controla la partida y parada de los aireadores, este timer residirá físicamente en el PLC de cada PCP como una función programada, cuyos parámetros podrán ser modificados desde el SCADA.

A continuación se presenta la vista de la pantalla de configuración Modo Automático 1 correspondiente a la Laguna Nº 1 Lado Superior, Figura 4.28.

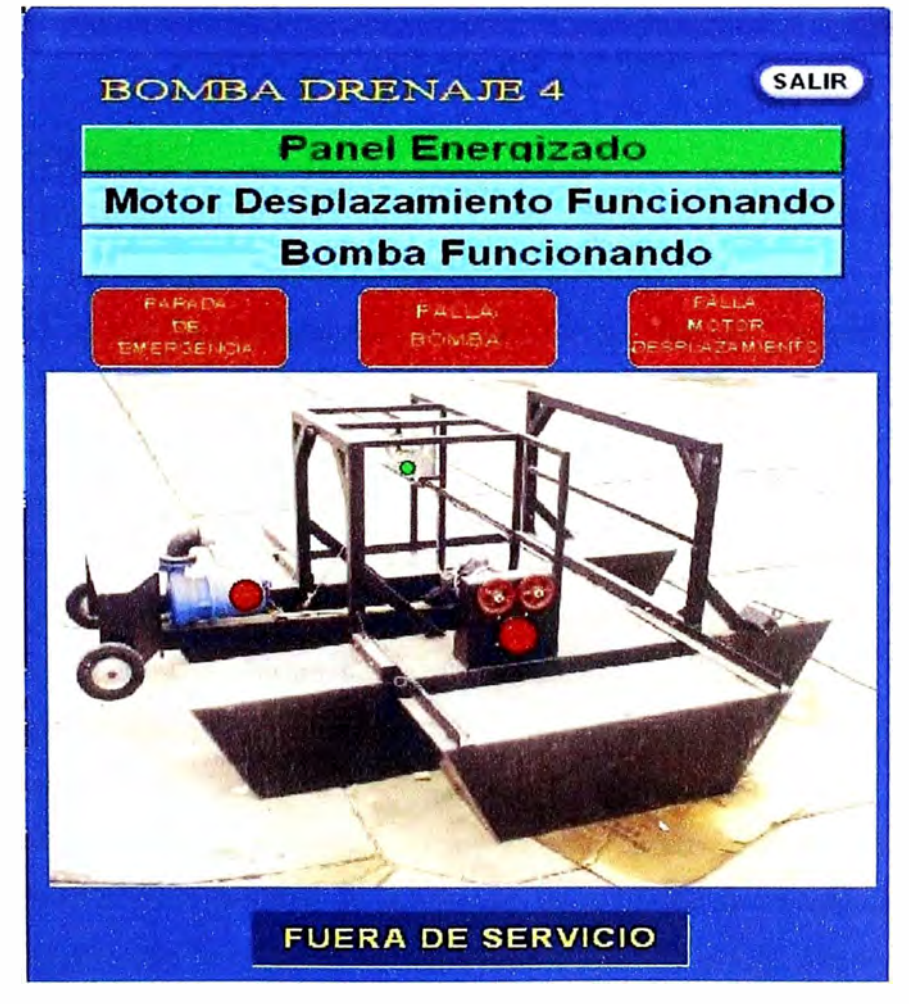

Figura 4.27 Bomba Drenaje

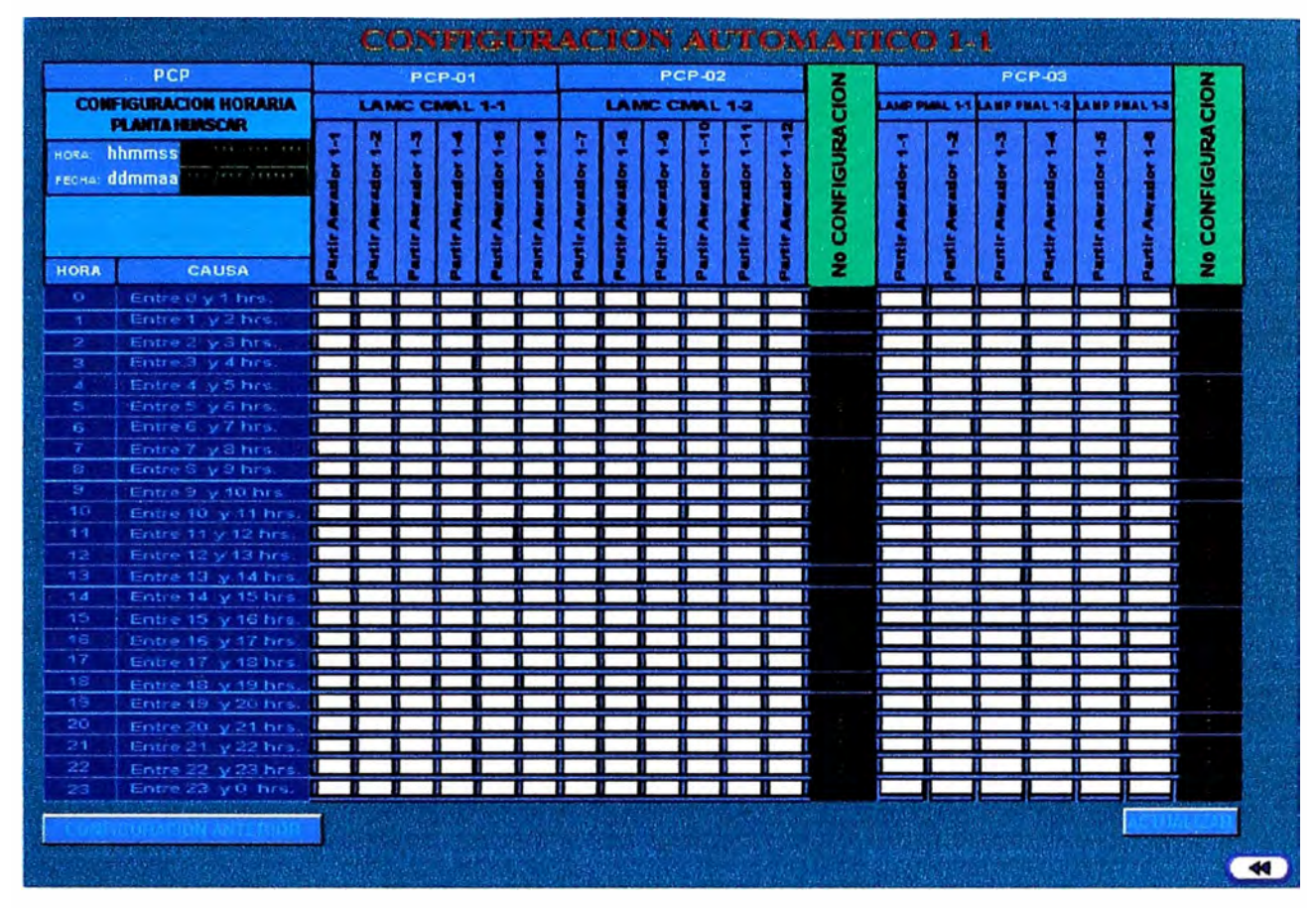

Figura 4.28 Configuración Automática 1

# RELOJ CONFIGURABLE

Este Reloj permite configurar y sincronizar la hora de todos los PLC''s esclavos con el PLC maestro 1.

- 1. El modo e de funcionamiento respectivas, se deberá seleccionar el botón ACTUALIZAR, con lo cual la configuración realizada se guardara en la memoria del PLC, y se ejecutara cuando los tiempos marcados lleguen a ser iguales que el tiempo actual.
- 2. Se seleccionará el botón ULT™A CONF, cuando por algún motivo se pierda la comunicación con el PLC maestro o se pierda la configuración de esta tabla. Una vez seleccionado este botón aparecerá la última configuración de esta tabla que quedo almacenada en la memoria del PLC maestro.

# **Modo Automático 2**

El automático 2 se refiere al comando de los aireadores en función de la cantidad del oxigeno disuelto en el agua residual de la lagunas de la Planta de tratamiento San Juan. A continuación se presenta la vista de la pantalla de configuración Modo Automático 2 correspondiente a la Laguna N° 1 Lado Superior [2], Figura 4.29.

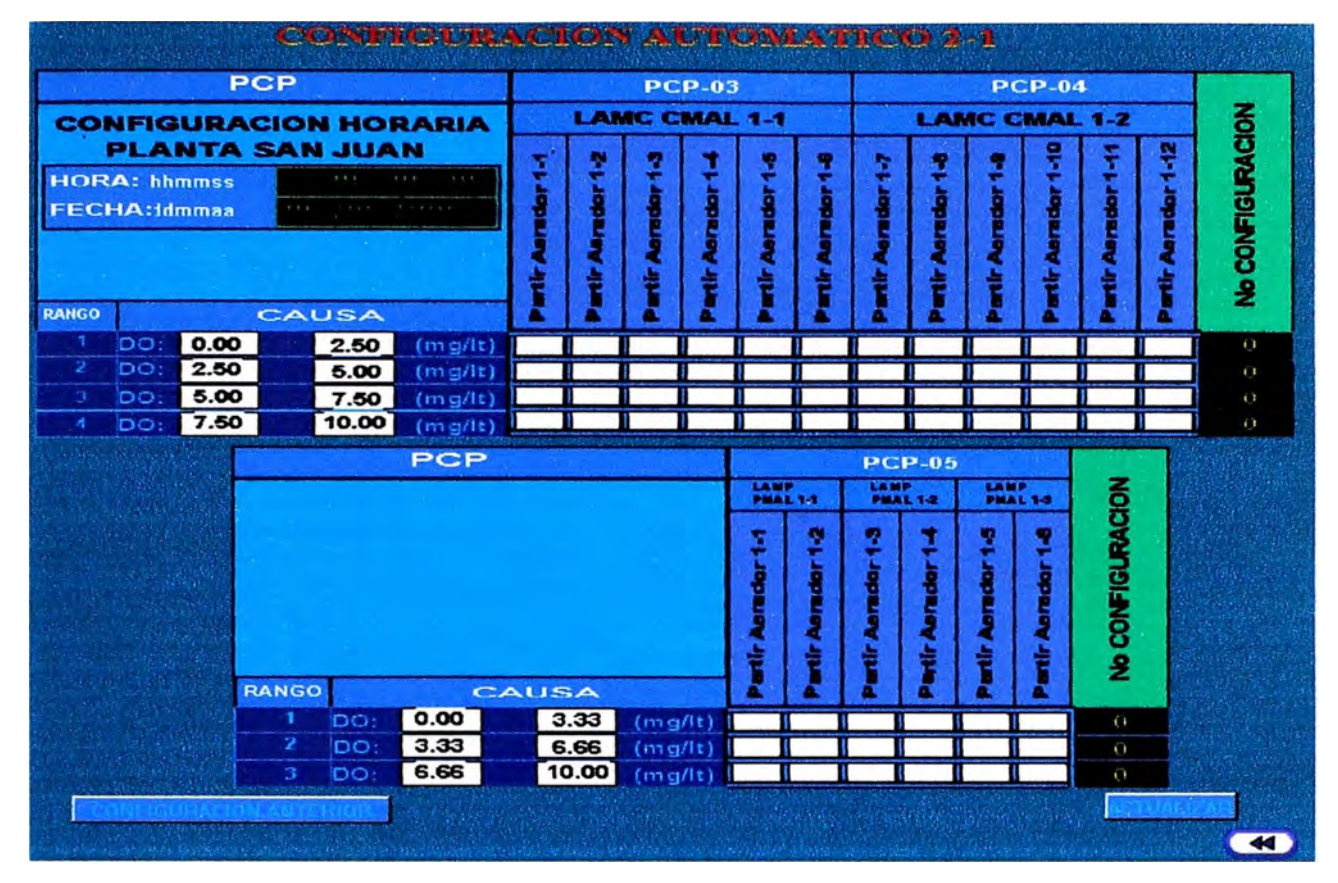

Figura 4.29 Configuración Automática 2

# **4.6.5 Descripción de las entradas a la arquitectura de control**

# **a) Arquitectura de control: red comunicaciones Ethernet**

Esta pantalla, Figura 4.30, permite acciones de monitoreo y visualización de alarmas de la Red Ethernet del Sistema de Control de la Planta San Juan.

# **Monitoreo**

Permite visualizar los estados de la comunicación con la Estación de Operación 1 y su respectivo Proyector, con la Impresora, con el PLC centralizador PLCP-01 y con el PLC centralizador PLCP-02. Permite además, visualizar los estados de los dos Servidores de datos SCADA y de los PLCs centralizadores.

# **Alarmas**

Permite desplegar alarmas ante fallas de los PLCs centralizadores PLCP-01, PLCP-02 y fallas en la comunicación de los mismos.

Las alarmas aparecen en la pantalla en forma de botón de menú rectangular. Serán ocultas y aparecerán en la pantalla que corresponda en forma de rectángulo de fondo rojo parpadeante. Ante un reconocimiento de alarma dejará de parpadear pero la alarma seguirá visible hasta que desaparezca la condición de alarma.

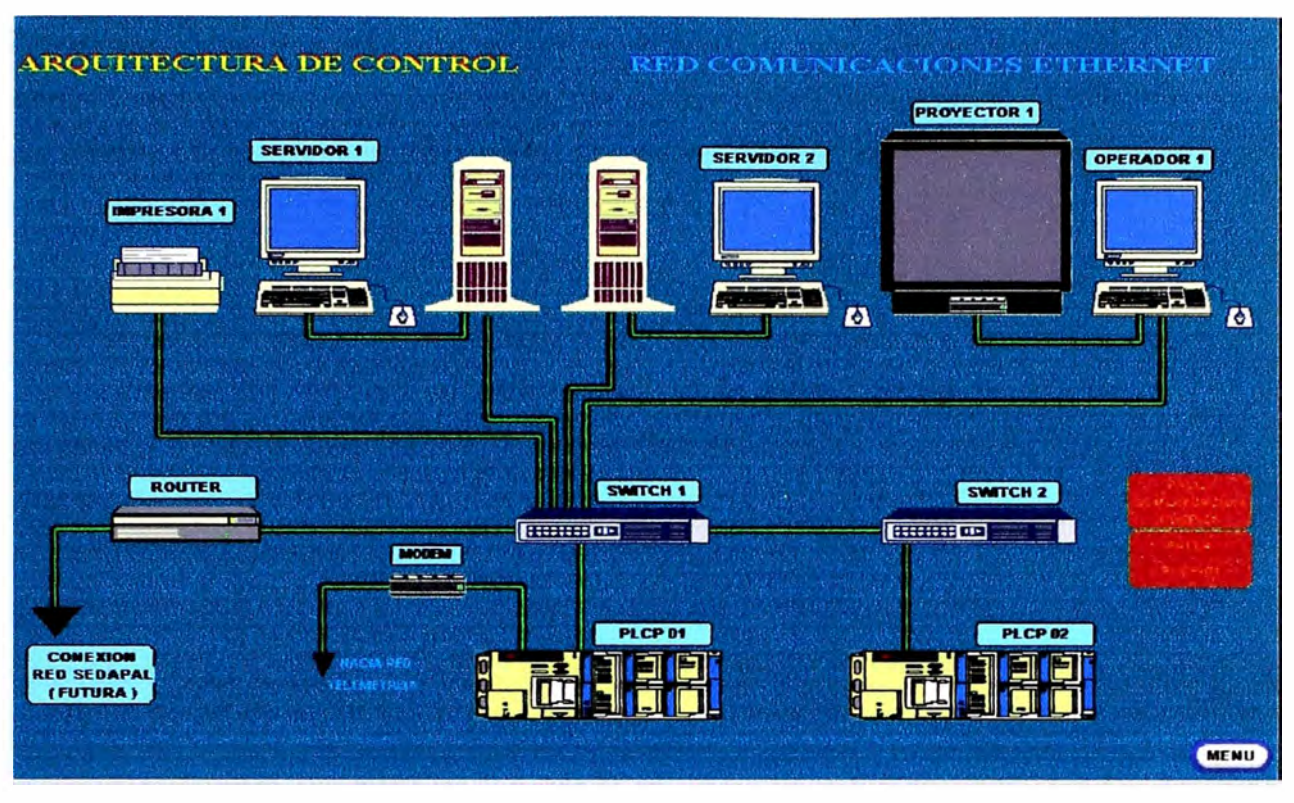

Figura 4.30 Arquitectura de Control: Red Comunicaciones Ethernet

# **b) Arquitectura de control: Red comunicaciones PLCP-01**

Esta pantalla, Figura 4.31, permite acciones de monitoreo y visualización de alarmas de la Red de PLCP-01 y Dispositivos que componen la Red del Sistema de Control de la Planta San Juan.

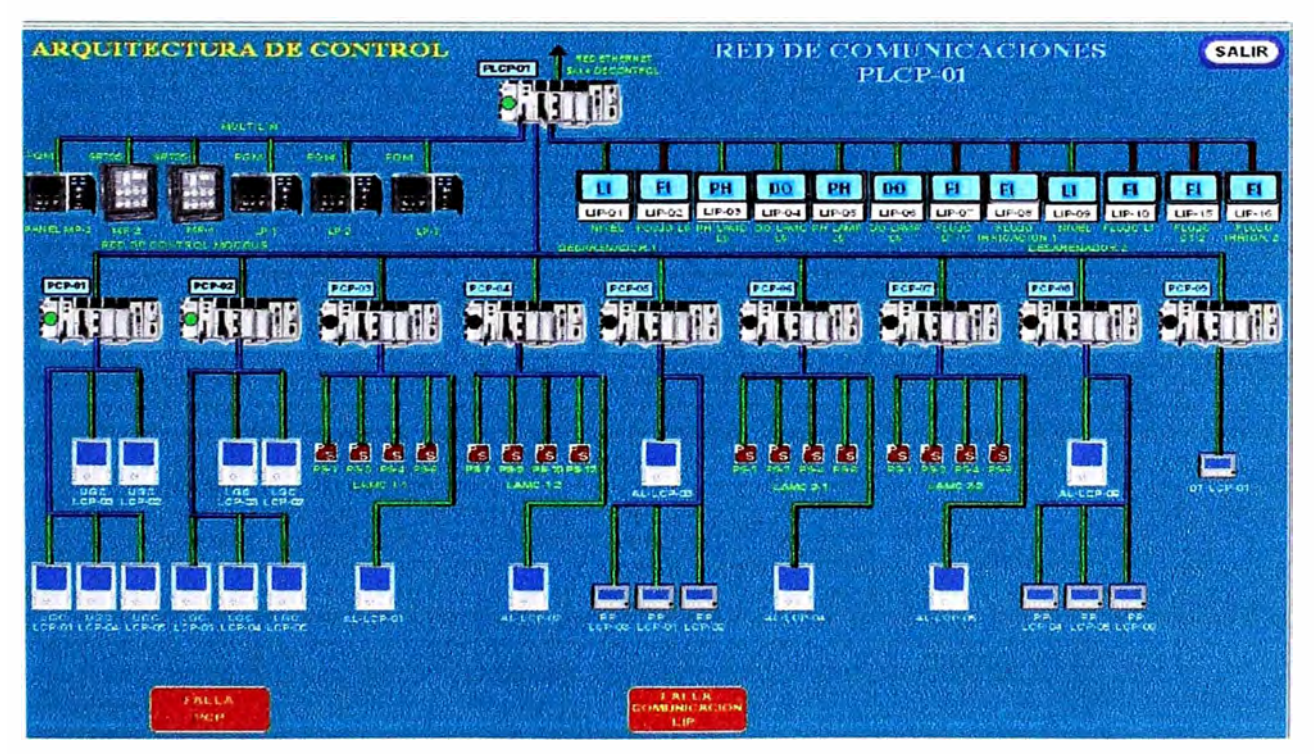

Figura 4.31 Arquitectura de Control: Red Comunicaciones PLCP-01

#### **Monitoreo**

Permite visualizar los estados de funcionamiento de los PLC's que conforman esta red, de los paneles de instrumentación local LIP, de los Multilinks y de los paneles de control local AL-LCP, PP-LCP y DT-LCP, UGC-LCP, LGC-LCP.

Permite visualizar los estados de la comunicación del PLC centralizador PLCP-01 con su red de PLCs y con los Multilinks.

Permite además visualizar los estados de la comunicación de los PCLPs con los paneles de control local y con los Partidores Suaves (PS).

#### **Alarmas**

Permite desplegar alarmas ante fallas de cualquiera de los PLCs que conforman esta red y de comunicación con estos, fallas de cualquiera de los paneles de control local y de comunicación con estos, fallas de cualquiera de los Multilinks y de comunicación con estos.

Las alarmas aparecen en la pantalla en forma de botón de menú rectangular. Serán ocultas y aparecerán en la pantalla que corresponda en forma de rectángulo de fondo rojo parpadeante. Ante un reconocimiento de alarma dejará de parpadear pero la alarma seguirá visible hasta que desaparezca la condición de alarma.

#### **c) Arquitectura de control: red comunicaciones PLCP-02**

Esta pantalla, Figura 4.32, permite acciones de monitoreo y visualización de alarmas de la Red de PLCP-02 y Dispositivos que componen la Red del Sistema de Control, ubicados en la Sala.Eléctrica Auxiliar Principal, de la Planta San Juan.

### **Monitoreo**

Permite visualizar los estados de funcionamiento de los PLCs que conforman esta red, de los paneles de instrumentación local LIP, de los Multilinks y de los paneles de control local AL-LCP, PP-LCP y SDB-LCP. Permite visualizar los estados de la comunicación del PLC centralizador PLCP-Olcon su red de PLCs y con los Multilinks. Permite además visualizar los estados de la comunicación de los PCPs con los paneles de control local y con los Partidores Suaves (PS).

#### **Alarmas**

Permite desplegar alarmas ante fallas de cualquiera de los PLCs que conforman esta red y de comunicación con estos, fallas de cualquiera de los paneles de control local y de comunicación con estos, fallas de cualquiera de los Multilinks y de comunicación con estos.

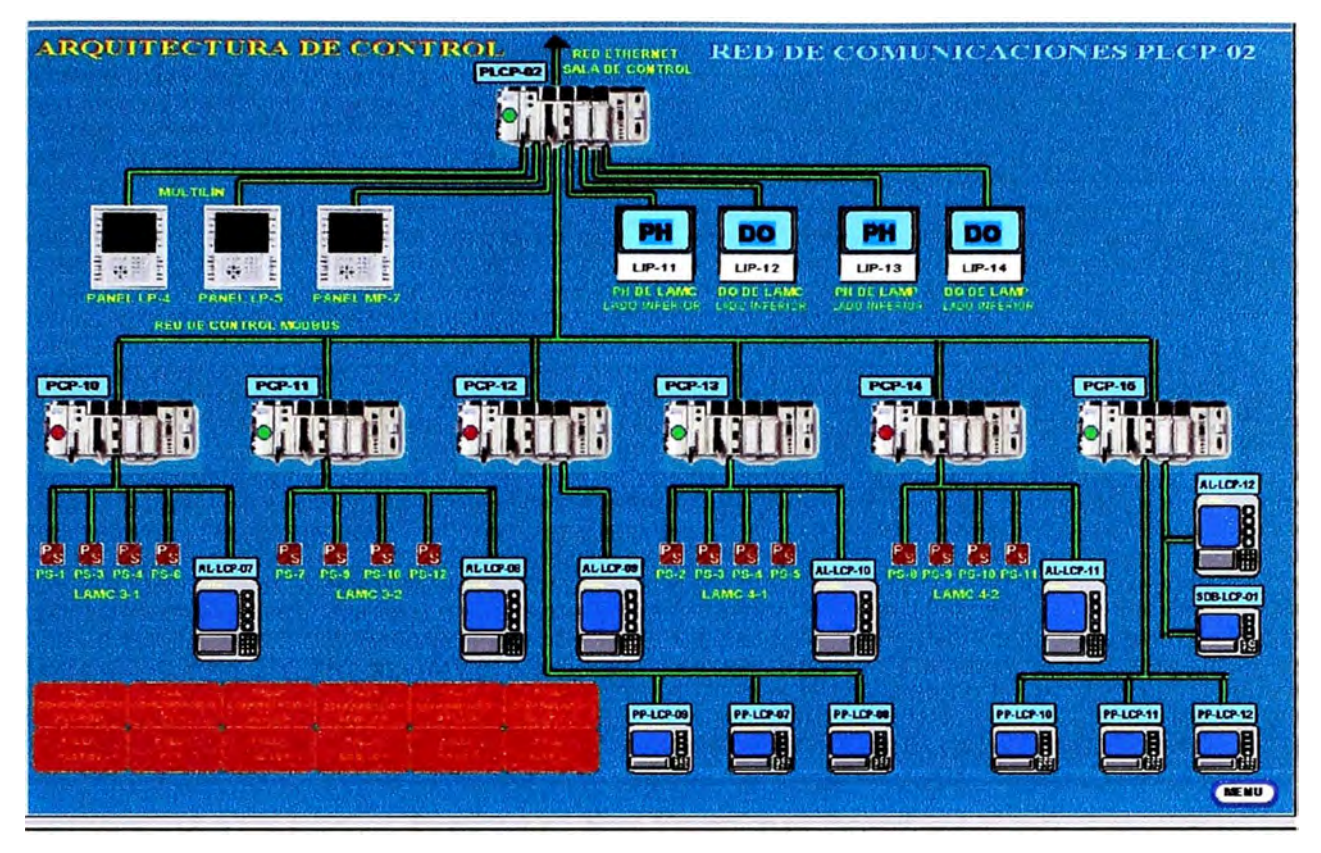

Figura 4.32 Arquitectura de Control: Red Comunicaciones PLCP-O2

Las alarmas aparecen en la pantalla en forma de botón de menú rectangular. Serán ocultas y aparecerán en la pantalla que corresponda en forma de rectángulo de fondo rojo parpadeante. Ante un reconocimiento de alarma dejará de parpadear pero la alarma seguirá visible hasta que desaparezca la condición de alarma.

# **4.6.6 Descripción de las entradas al suministro de energía**

#### **a) Suministro de energía: diagrama unifilar sala Eléctrica Principal**

Esta pantalla, Figura 4.33, permite acciones de monitoreo, control y visualización de alarmas del Sistema de Alimentación de la Sala Eléctrica Principal de la Planta San Juan.

#### **Variables de Monitoreo**

Esta pantalla permite visualizar el último valor recibido de las siguientes variables eléctricas en unidades de ingeniería:

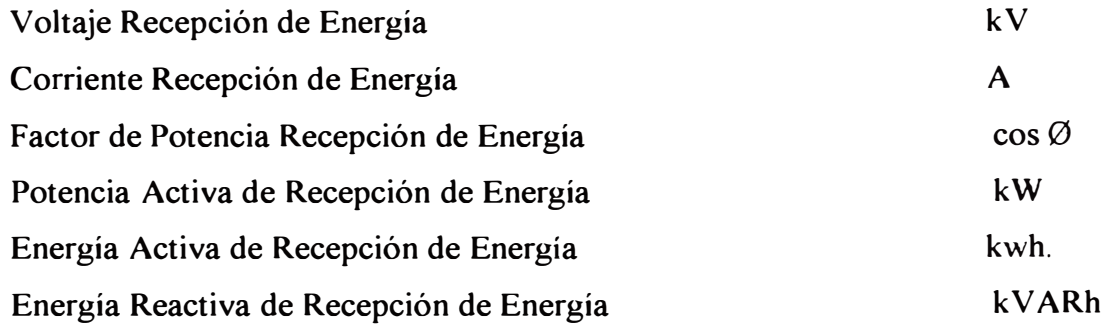

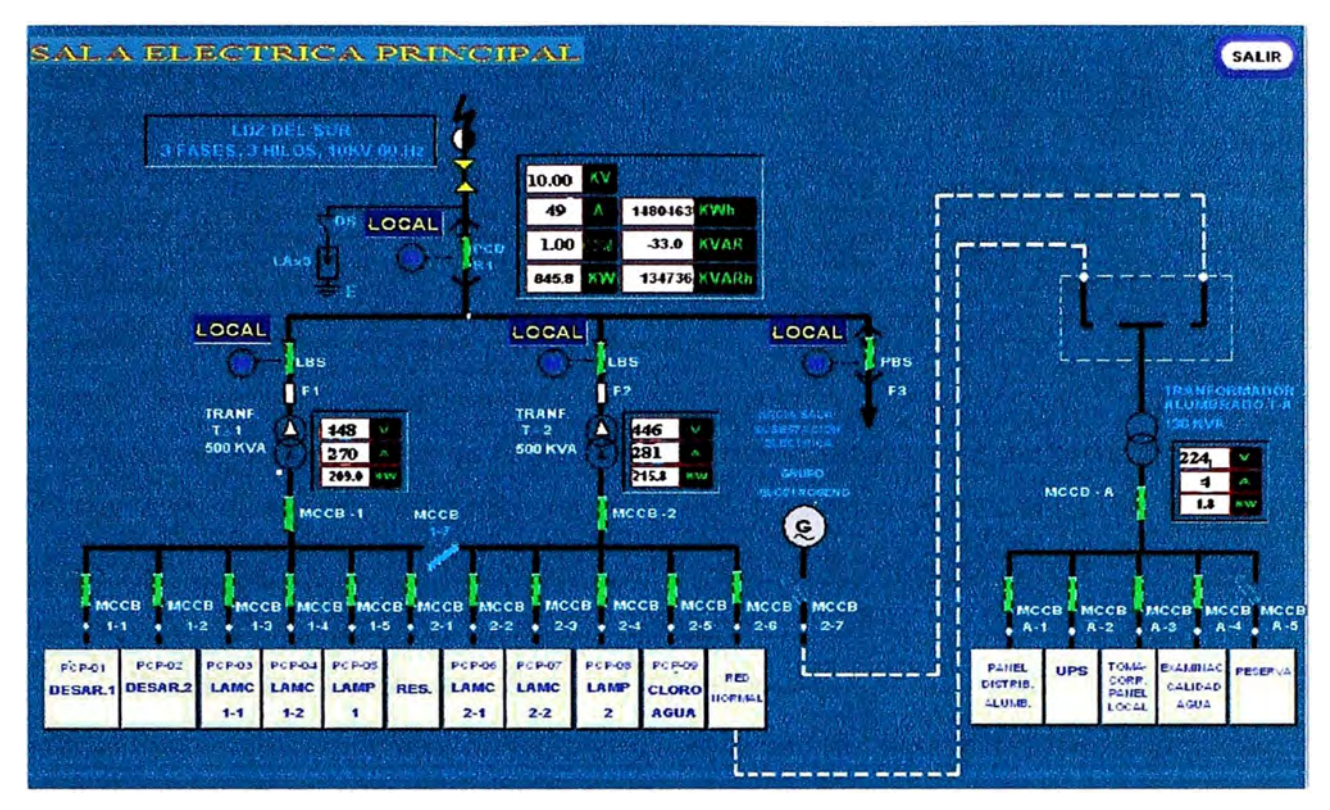

Figura 4.33 Sala Eléctrica Principal

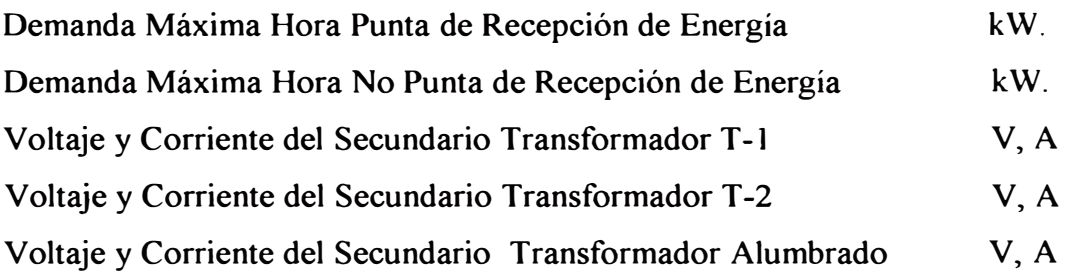

Además, permite visualizar los estados de la posición de todos los interruptores, en sus dos opciones:

Cerrado (Verde): ON

Abierto (Rojo): OFF

### **Control de Interruptores**

El operador tiene control sobre algunos de los interruptores que se muestran en esta pantalla, en sus dos opciones ABRIR y CERRAR.

Al actuar sobre cada uno de estos interruptores se abre una ventana en la que se posibilita seleccionar conectar o desconectar el elemento.

A su vez en cada uno de estos interruptores se muestra un display que indica el estado de operación de estos, presentándose dos opciones:

SCADA, indica que el interruptor esta siendo accionado desde el sistema SCADA.

LOCAL, indica que el interruptor esta siendo accionado desde el Tablero de

Control y fuerza.

# **Descripción de Alarmas**

Permite desplegar las alarmas de sobretensión, bajo voltaje y sobrecarga de:

Recepción de Energía

Secundario Transformador T-1

Secundario Transformador T-2

# Secundario Transformador Alumbrado T-A

Las alarmas aparecen en la pantalla en forma de botón de menú rectangular. Serán ocultas y aparecerán en la pantalla que corresponda en forma de rectángulo de fondo rojo parpadeante. Ante un reconocimiento de alarma dejará de parpadear pero la alarma seguirá visible hasta que desaparezca la condición de alarma.

Siempre que ocurra una alarma el operador podrá ir a la pantalla donde se está registrando la alarma y tomar reconocimiento de la alarma o desplegar más información.

# **b) Suministro de energía: Diagrama unifilar sala Subestación Eléctrica**

Esta pantalla, Figura 4.34, permite acciones de monitoreo, control y visualización de alarmas del Sistema de Alimentación de la Sala Subestación Eléctrica de la Planta San Juan.

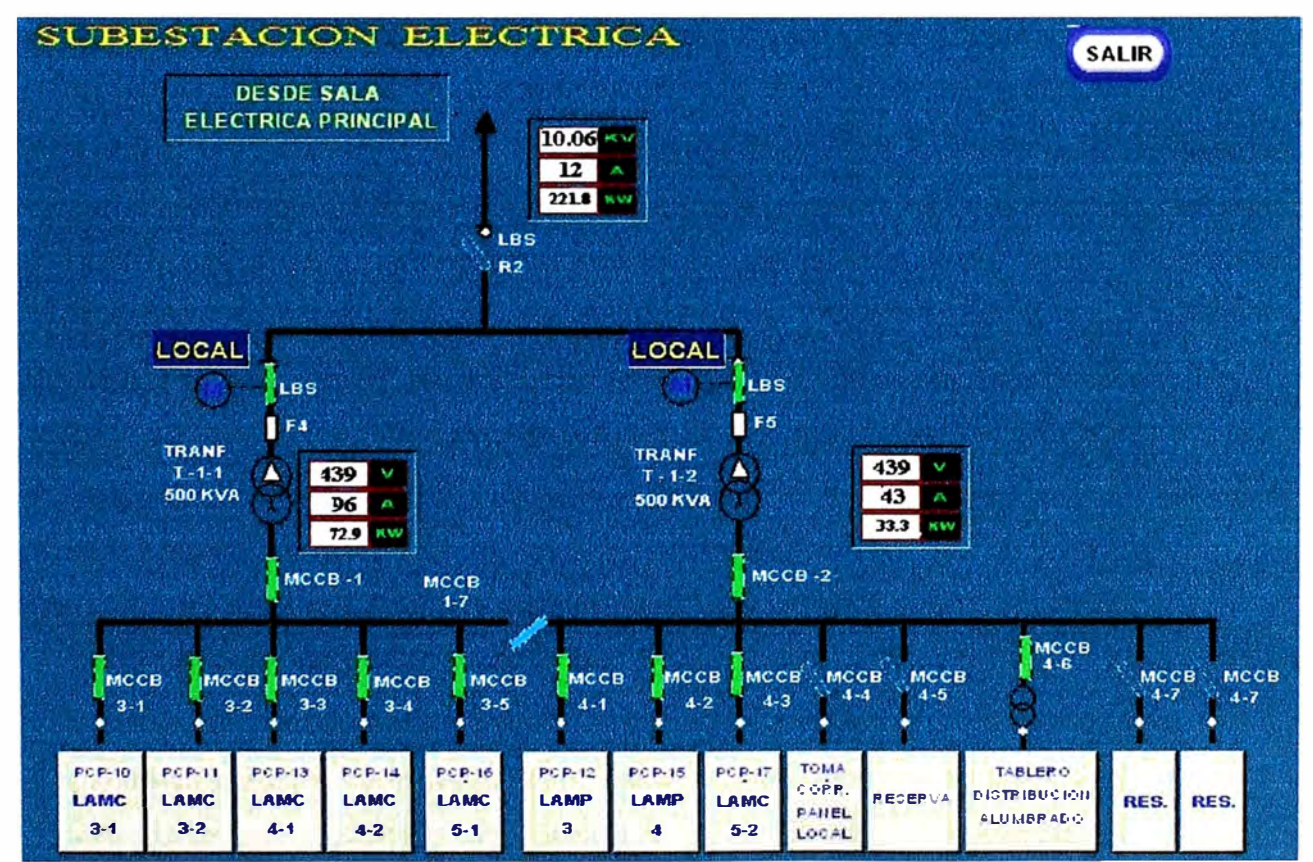

Figura 4.34 Subestación Eléctrica

### **Variables de Monitoreo**

Esta pantalla permite visualizar el último valor recibido de las siguientes variables eléctricas en unidades de ingeniería:

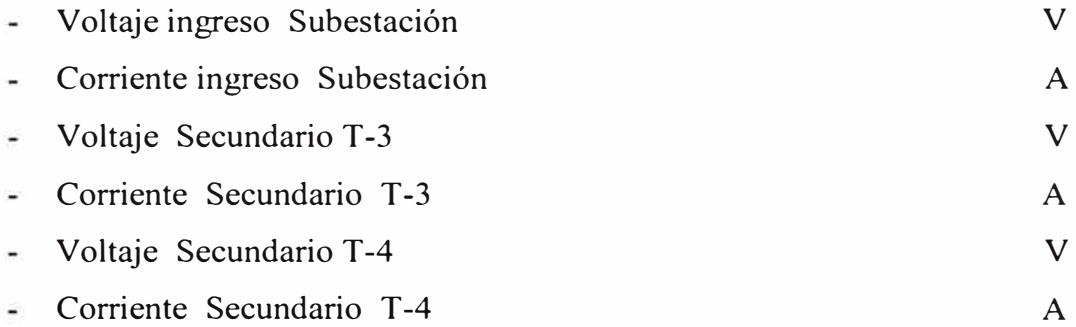

Además permite visualizar los estados de la posición de todos los interruptores, en sus dos opciones:

- Cerrado (Verde): ON an i
- Abierto (Rojo): OFF ÷

### **Control de Interruptores**

El operador tiene control sobre los siguientes pantalla, en sus dos opciones ABRIR y CERRAR. interruptores que se muestran en esta

- Control Fusible LBS R2
- Control Fusible LBS F4  $\mathbf{r}$
- Control Fusible LBS F5

Al actuar sobre cada uno de estos interruptores se abre una ventana en la que se posibilita seleccionar conectar o desconectar el elemento. A su vez en cada uno de estos interruptores se muestra un display que indica el estado de operación de estos, presentándose dos opciones:

- $\omega_{\rm c}$ SCADA, indica que el interruptor esta siendo accionado desde el sistema SCADA.
- LOCAL, indica que el interruptor esta siendo accionado desde el Tablero de Control y fuerza.

#### **Descripción de Alarmas**

Permite desplegar las alarmas de sobretensión, bajo voltaje y sobrecarga de:

- Secundario Transformador T-3  $\overline{a}$
- Secundario Transformador T-4 Ľ.

Las alarmas aparecen en la pantalla en forma de botón de menú rectangular. Serán ocultas y aparecerán en la pantalla que corresponda en forma de rectángulo de fondo rojo parpadeante. Ante un reconocimiento de alarma dejará de parpadear pero la alarma seguirá

visible hasta que desaparezca la condición de alarma. Siempre que ocurra una alarma el operador podrá ir a la pantalla donde se está registrando la alarma y tomar reconocimiento de la alarma o desplegar más información.

#### 4.6.7 Descripción a las entradas de reportes

#### a) Variables de proceso

Muestra las magnitudes de las variables DO (Oxigeno Disuelto), PH y LI (Nivel de pozo). La frecuencia de generación de los reportes es diaria, mensual y anual. Estos reportes muestran el valor, promedio, mínimo, máximo y los tiempos de ocurrencia de los valores mínimo y el máximo, Tabla 4.2.

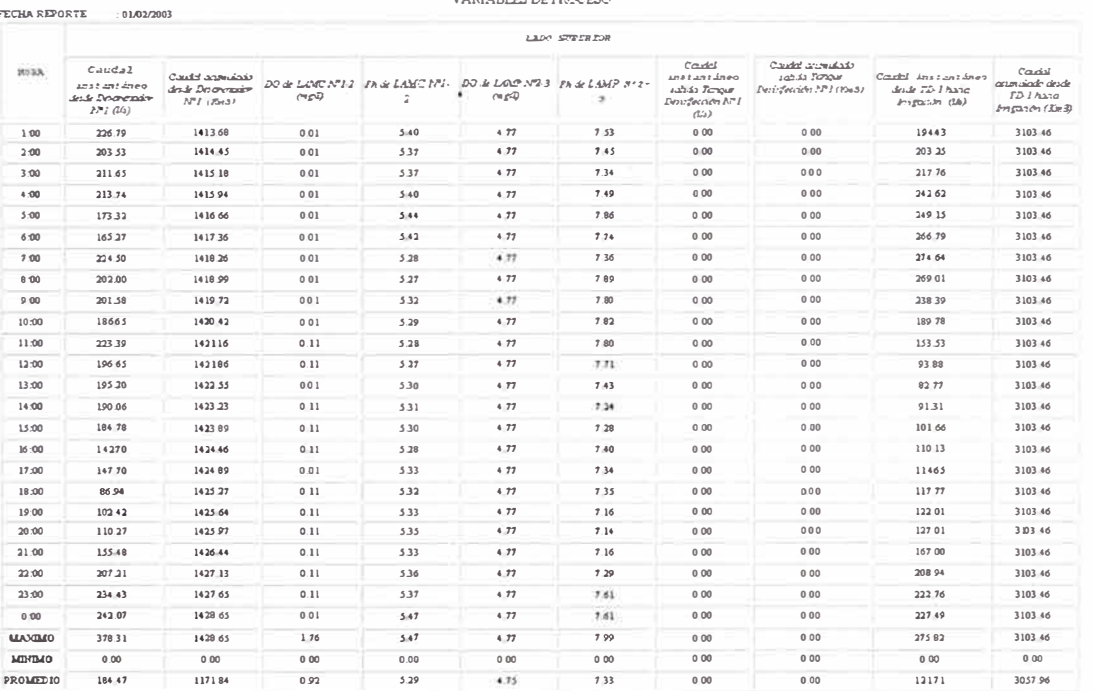

TABLA Nº 4.2 VARIABLES DE PROCESO REPORTE DIARIO PLANTA TRATAMIENTO SAN JUAN

b) Estado de funcionamiento de bombas del desarenador lado superior e inferior Muestra los estados de funcionamiento, la cantidad de horas de funcionamiento de las bombas de Suministro de Agua de Lavado y de las bombas de Arena (dando el valor acumulado en ese día). La frecuencia de generación de los reportes es diaria, mensual y anual, Tabla 4.3.

#### c) Estado de funcionamiento de bombas del tanque desinfección y drenaje

Muestra los estados de funcionamiento, la cantidad de horas de funcionamiento de las bombas de Dilución de cloro, bombas de Rociado, bombas de Suministro de Agua Desarenadores, bomba de Drenaje LSL y de las bombas de Drenaje Portátil (dando el valor

# TABLA Nº 4.3 FUNCIONAMIENTO DE LAS BOMBAS DESARENADOR

# (SUPERIOR/INFERIOR)

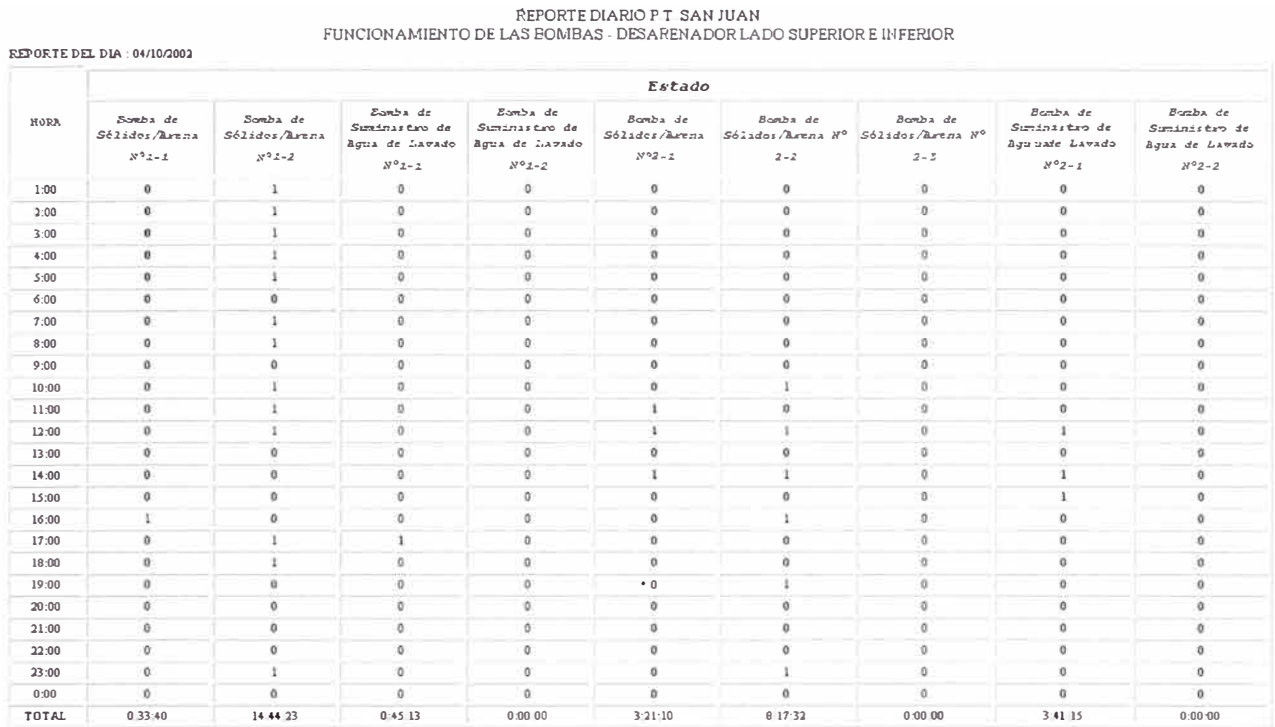

FECHA IMPRESION : 05/10/2002<br>HORA DE IMPRESION 23:55

### TABLA Nº 4.4 FUNCIONAMIENTO DE LAS DT Y DRENAJE

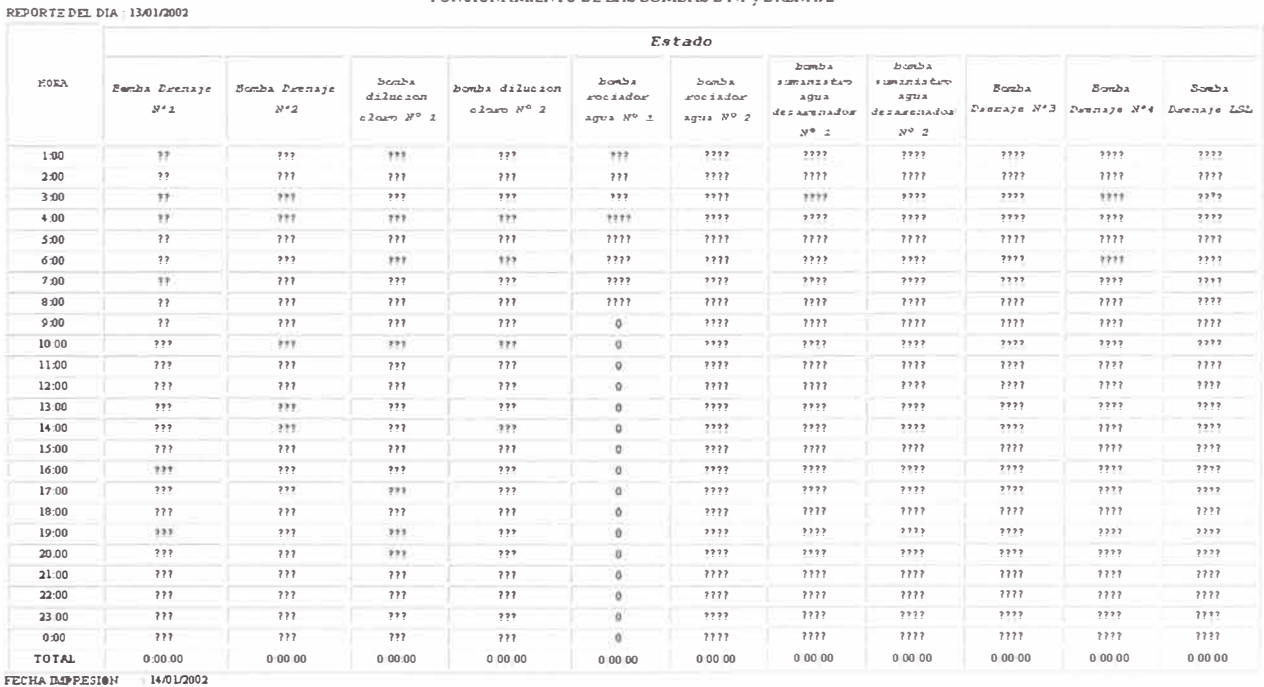

#### HORA DE IMPRESION : 0:33

146

REPORTE DIARIO P.T. SAN JUAN<br>FUNCIONAMIENTO DE LAS BOMBAS DT-1 y DRENAJE

acumulado en ese día), Tabla 4.4.

La frecuencia de generación de los reportes es diaria, mensual y anual.

# **d) Estado de funcionamiento de las lagunas y horas de funcionamiento de aireado res**

Muestra el estado de funcionamiento y la cantidad de horas de funcionamiento de cada aireador, Tabla 4.5.

La frecuencia de generación de este reporte es diaria, mensual y anual.

# **TABLAN <sup>º</sup>4.5 FUNC IONAM IENTO DE LOS AIREADORES DE LA LAGUNA 1 - MEZCLA CO MPLETA**

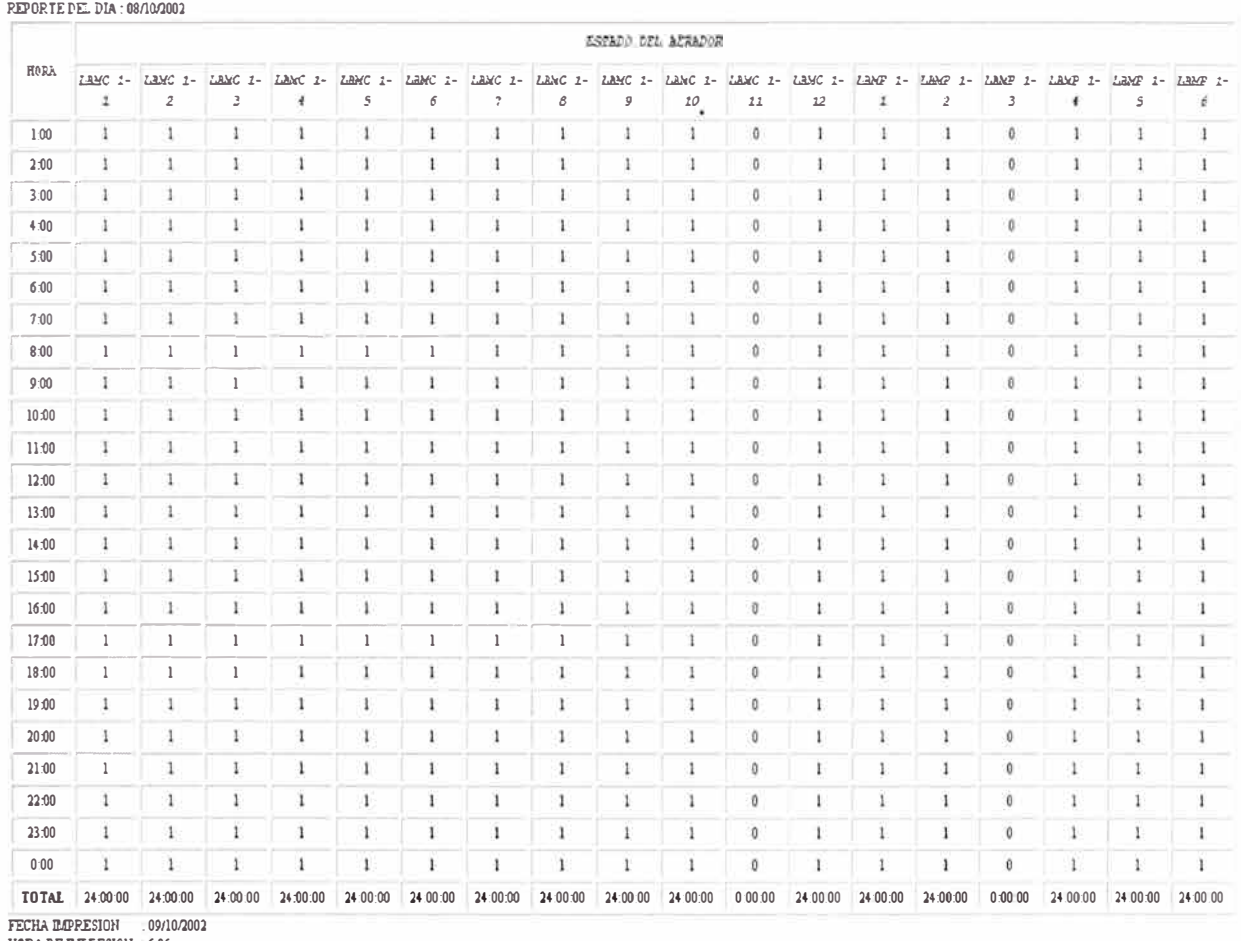

REPORTE DIARIO F.T. SAN JUAN AERAOORESDELA LAGUNA 1- MEZCLA COMPLETA *Y* PARCIAL

ITCIIA lMPRrSJOll . 09/10n00l HORA DE I!.lPRrSIOll 6:26

#### **e) Consumo eléctrico mensual** y **variables eléctricas (tensión** y **corriente de ingreso)**

Para el consumo Eléctrico el valor será dado mensualmente. Para las variables eléctricas las magnitudes serán el valor instantáneo de la variable eléctrica cada cambio de hora, durante las 24 horas del día. Estos valores podrán ser visualizados después del primer día de funcionamiento de la planta, y hasta un plazo de 24 horas después del primer día, ver Tablas 4.6, 4.7, 4.8 y 4.9.

# TABLA Nº 4.6 VARIABLES ELECTRICAS SALA ELECTRICA PRINCIPAL (DIARIO)

#### REPORTE DIARIO P.T. SAN JUAN VARIABLES ELECTRICAS SALA ELECTRICA PRINCIPAL

REPORTE DEL DIA: 21/07/2003

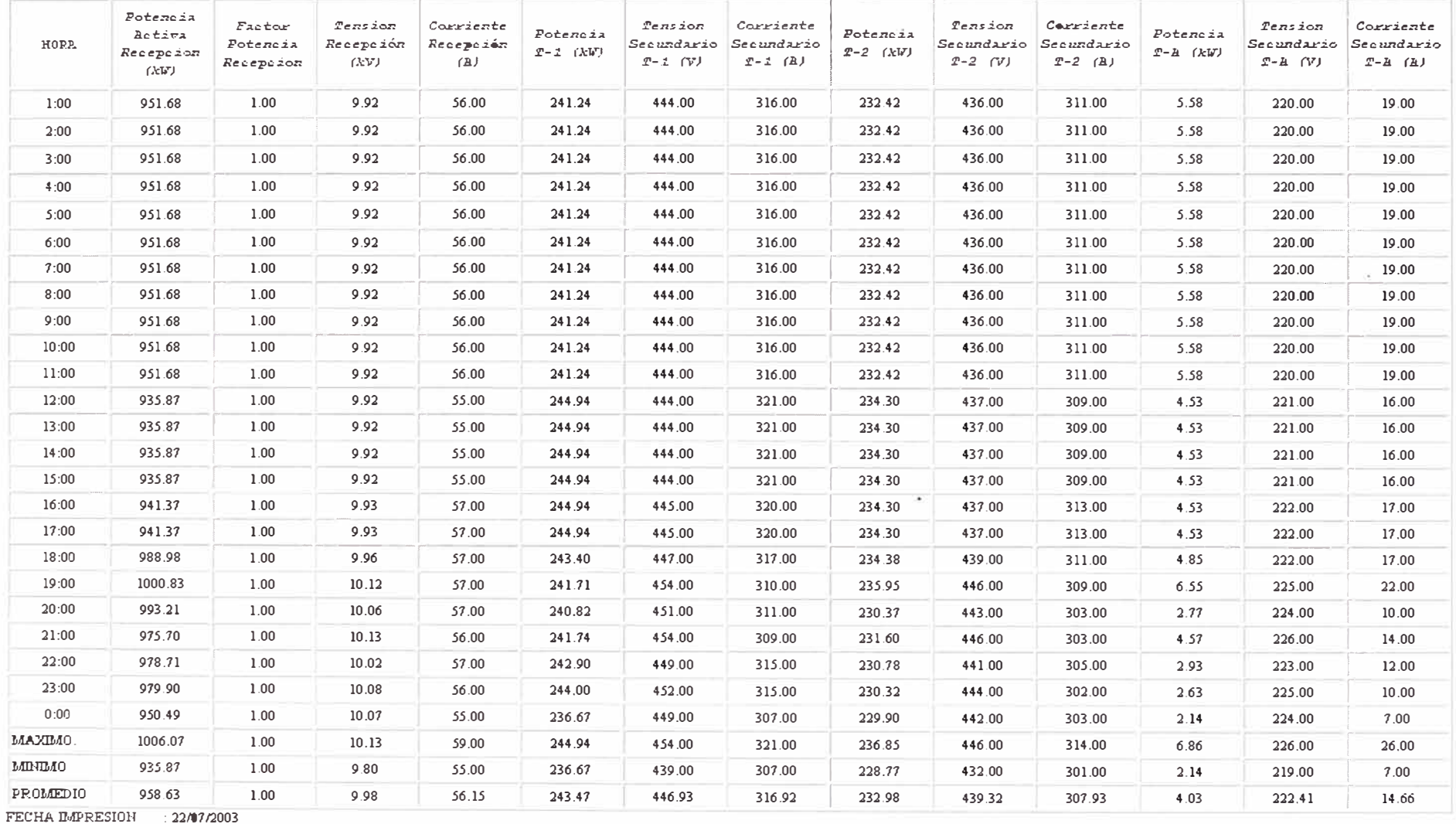

 $148$ 

HORA DE BAPRESION : 8:54

# TABLA  $N^{\circ}$  4.7 ENERGIA SALA ELECTRICA PRINCIPAL (DIARIO)

#### REPORTE DIARIO P.T. SAN JUAN ENERGIA SALA ELECTRICA PRINCIPAL REPORTE DEL DIA: 18/06/2003

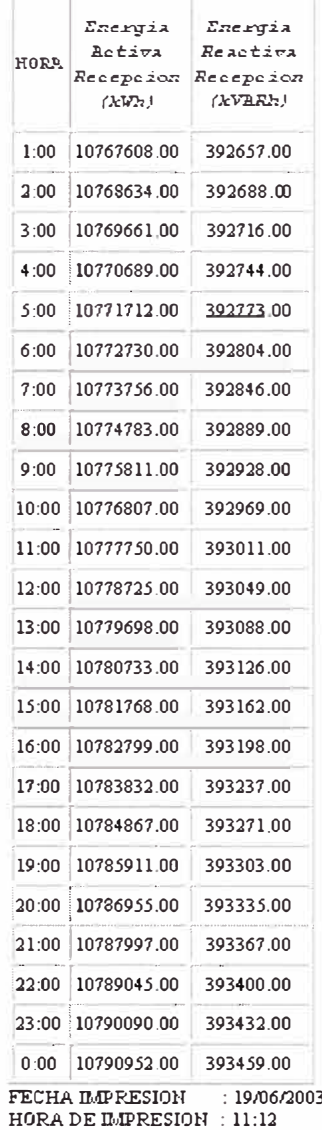

# TABLA  $N^{\circ}$  4.8 ENERGIA SALA ELECTRICA PRINCIPAL (MENSUAL)

REPORTE MENSUAL P.T. SAN JUAN ENERGIA ACTIVA Y REACTIVA TOTAL DE LA PLANTA

FECHA REPORTE DESDE : 19/05/2003 AL 18/06/2003

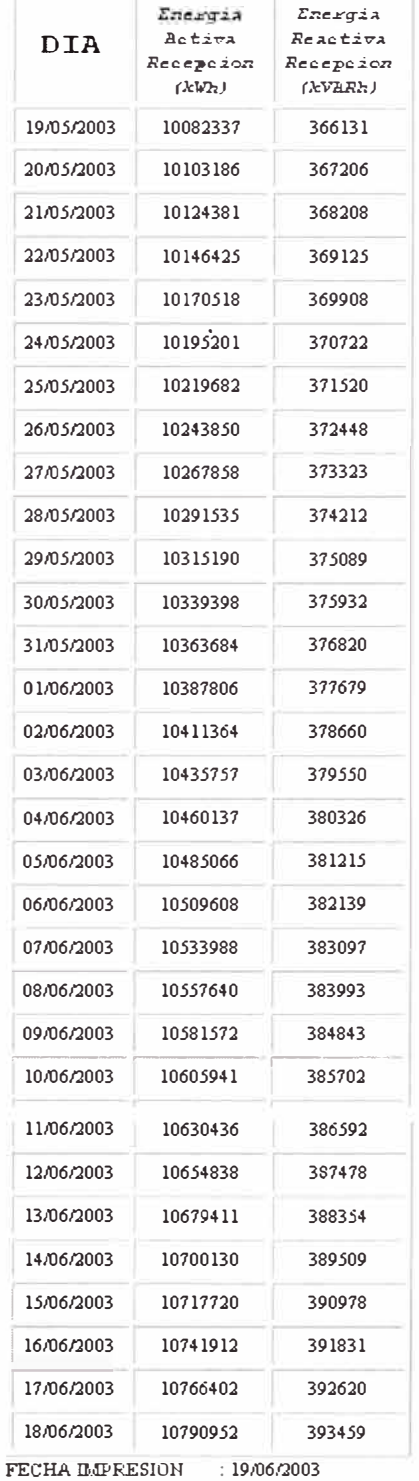

FECHA BAPRESION : 19/06/<br>HORA DE BAPRESION : 11:03

# TABLA Nº 4.9 VARIABLES ELECTRICAS SALA ELECTRICA PRINCIPAL (MENSUAL)

REPORTE MENSUAL P.T. SAN JUAN If A DI A DI CO CI COTDIO A O OA LA CI COTDIO A DONOIDA L

|            | Fotencia                       | Factor de                   | fens ion | Corriente                        |                             |                                     |                                                  |                 |                                         |                                         |                             |                                     |                                          |
|------------|--------------------------------|-----------------------------|----------|----------------------------------|-----------------------------|-------------------------------------|--------------------------------------------------|-----------------|-----------------------------------------|-----------------------------------------|-----------------------------|-------------------------------------|------------------------------------------|
| <b>DIA</b> | Activa de<br>Recepeion<br>(kV) | Fotencia<br>de<br>Reception | dе<br>はい | de<br>Reception Reception<br>(1) | Potencia<br>$2 - 1$<br>ርቲያገ | fension ea<br>Secundario<br>2-1 (V) | Corriente en Potencia<br>Securdario<br>$T-1$ (A) | $2 - 2$<br>(大い) | Tenzion en<br>Secundario<br>$I - 2$ (V) | Corriente en<br>Secundario<br>$T-2$ (a) | Potencia<br>$x - z$<br>(XJ) | Tension en<br>Secundario<br>P-A (V) | Corriente e<br>Secundario<br>$P - A (A)$ |
| 25/12/2002 | 854.07                         | 1.00                        | 10.00    | 49.24                            | 241.84                      | 447.98                              | 313.94                                           | 180.01          | 441.23                                  | 236.58                                  | 2.71                        | 223.29                              | 10.42                                    |
| 26/12/2002 | 862.69                         | 1.00                        | 10.00    | 49.91                            | 243.28                      | 448.02                              | 315.72                                           | 185.41          | 441 19                                  | 243.70                                  | 3.04                        | 223 27                              | 11.36                                    |
| 27/12/2002 | 890.02                         | 1.00                        | 998      | 51.67                            | 241.34                      | 447.31                              | 313 69                                           | 206.37          | 440 06                                  | 272.60                                  | 3.78                        | 222.49                              | 15.30                                    |
| 28/12/2002 | 869.45                         | 1.00                        | 9.99     | 50.28                            | 224.91                      | 448.21                              | 292.99                                           | 204.72          | 440.59                                  | 269.78                                  | 2.14                        | 223.04                              | 7.72                                     |
| 29/12/2002 | 871.39                         | 1.00                        | 998      | 50.36                            | 224.18                      | 447.66                              | 292.47                                           | 202 81          | 440.01                                  | 267.67                                  | 218                         | 222.78                              | 7.94                                     |
| 30/12/2002 | 868.64                         | 1.00                        | 9.98     | 50.37                            | 222.11                      | 447.80                              | 289.94                                           | 202.95          | 440.10                                  | 267.69                                  | 2.66                        | 222.84                              | 9.28                                     |
| 31/12/2002 | 871.85                         | 1.00                        | 10.00    | 50                               | 221.99                      | 448.46                              | 289 34                                           | 204 48          | 440 79                                  | 269.33                                  | 2.53                        | 223 10                              | 9.65                                     |
| 01/01/2003 | 871.36                         | 1.00                        | 9.98     | 50.53                            | 221.30                      | 448.04                              | 288.85                                           | 203 32          | 440 23                                  | 268.12                                  | 1.94                        | 22290                               | 6.78                                     |
| 02/01/2003 | 861.07                         | 1.00                        | 9.98     | 49.82                            | 219.81                      | 447.76                              | 287.13                                           | 203.79          | 440 04                                  | 269.07                                  | 391                         | 222.52                              | 14.83                                    |
| 03/01/2003 | 856.63                         | 1.00                        | 9.99     | 49.62                            | 220.20                      | 448.24                              | 287.07                                           | 202.83          | 440.57                                  | 267.33                                  | 3.22                        | 222.92                              | 11.42                                    |
| 04/01/2003 | 859 77                         | 1.00                        | 999      | 49.71                            | 217.88                      | 448.47                              | 284 35                                           | 201 64          | 440 69                                  | 265.52                                  | 1.54                        | 223 21                              | 5.10                                     |
| 05/01/2003 | 853.56                         | 1.00                        | 9.98     | 49.40                            | 217.29                      | 447.72                              | 284 08                                           | 202 72          | 439.96                                  | 267.37                                  | 1.89                        | 22283                               | 5.73                                     |
| 06/01/2003 | 861.53                         | 1.00                        | 9.99     | 49.76                            | 216.66                      | 447.90                              | 283.32                                           | 202.95          | 440 01                                  | 267.72                                  | 2.93                        | 222.71                              | 10.48                                    |
| 07/01/2003 | 877.77                         | 1.00                        | 10.04    | 50.00                            | 219.77                      | 450.00                              | 286 00                                           | 204 67          | 44200                                   | 268.00                                  | 206                         | 224 00                              | 5.00                                     |
| 08/01/2003 | 869.60                         | 1.00                        | 10.04    | 49.62                            | 219.04                      | 450.23                              | 284.92                                           | 202.25          | 44230                                   | 264.87                                  | 204                         | 224 10                              | 538                                      |
| 09/01/2003 | 85901                          | 100                         | 10.01    | 49.31                            | 212.90                      | 449.11                              | 277 72                                           | 200 43          | 441 19                                  | 263 36                                  | 265                         | 223 46                              | 8.16                                     |
| 10/01/2003 | 870.15                         | 1.00                        | 10.02    | 49.95                            | 217.53                      | 449.21                              | 283.68                                           | 204 31          | 441.27                                  | 268.25                                  | 2.41                        | 223.55                              | 7.52                                     |
| 11/01/2003 | 865.84                         | 100                         | 10.01    | 49.68                            | 215.21                      | 449.09                              | 280 78                                           | 202 82          | 441 21                                  | 266.40                                  | 192                         | 223.53                              | 5.48                                     |
| 12/01/2003 | 858.68                         | 1.00                        | 10.01    | 49.31                            | 210.59                      | 448.91                              | 274 82                                           | 203.93          | 441.04                                  | 267.92                                  | 186                         | 223 47                              | 5.06                                     |
| 13/01/2003 | 861.15                         | 100                         | 10.01    | 49.46                            | 212.65                      | 449.10                              | 277 37                                           | 204 64          | 44114                                   | 268.94                                  | 276                         | 223 36                              | 9.04                                     |
| 14/01/2003 | 866.03                         | 1.00                        | 10.01    | 49.72                            | 217.78                      | 449.04                              | 283 96                                           | 204 17          | 441 16                                  | 268.27                                  | 2.59                        | 223 44                              | 8.32                                     |
| 15/01/2003 | 858.79                         | 1.00                        | 10.02    | 49.26                            | 218.20                      | 449.28                              | 284 44                                           | 199.52          | 44144                                   | 262.01                                  | 282                         | 223 54                              | 8.92                                     |
| 16/01/2003 | 864.99                         | 1.00                        | 10.02    | 49.64                            | 217.03                      | 449.22                              | 282.98                                           | 203 12          | 441 27                                  | 266.84                                  | 2.61                        | 223 48                              | $8-15$                                   |
| 17/01/2003 | 861.74                         | 1.00                        | 10.01    | 49.46                            | 218.25                      | 449.14                              | 284.48                                           | 202.89          | 441.25                                  | 266.48                                  | 2.20                        | 223.59                              | 6.47                                     |
| 18/01/2003 | 868.47                         | 1.00                        | 10.01    | 49.85                            | 217.84                      | 449.06                              | 284 00                                           | 203 70          | 441 20                                  | 267.59                                  | 205                         | 223 57                              | 5.79                                     |
| 19/01/2003 | 868.49                         | 1.00                        | 10.01    | 49.89                            | 218.22                      | 449.03                              | 284 45                                           | 202 48          | 441.18                                  | 266.03                                  | 205                         | 223.55                              | 6.11                                     |
| 20/01/2003 | 867.21                         | 1.00                        | 10.01    | 49.78                            | 217.73                      | 449.08                              | 283.76                                           | 202 60          | 441.25                                  | 266.11                                  | 2.56                        | 223 49                              | 7.81                                     |
| 21/01/2003 | 864.57                         | 1.00                        | 10.02    | 49.67                            | 218.52                      | 449.25                              | 284.29                                           | 202.87          | 441.52                                  | 266.41                                  | 2.59                        | 223.66                              | 8.09                                     |
| 22/01/2003 | 861.39                         | 1.00                        | 10.02    | 49.44                            | 212.15                      | 449.12                              | 27597                                            | 203 49          | 441.44                                  | 267.27                                  | 227                         | 223 59                              | 6 6 6                                    |
| 23/01/2003 | 860.08                         | 1.00                        | 10.01    | 49.42                            | 210.24                      | 448.95                              | 273.60                                           | 203.77          | 441.22                                  | 267.75                                  | 245                         | 223.47                              | 7.59                                     |
| 24/01/2003 | 867.43                         | 1.00                        | 10.01    | 49.85                            | 217.95                      | 448.97                              | 283 75                                           | 203.82          | 441.19                                  | 267.85                                  | 254                         | 223 45                              | 8.17                                     |

HORA DE EXPRESION : 14:20

#### 4.6.8 Descripción a las entradas a las alarmas

#### a) Pantallas de alarmas

Todas las pantallas de operación tienen en la parte inferior una ventana de alarmas, la cual contiene los parámetros que permiten el reconocimiento de todas las alarmas activas, como son, el día y la hora de generación, el mensaje y el área de la planta en el cual ocurrió la alarma, ver Figuras 4.35 y 4.36.

| <b>FALLA</b><br>$PLCP-02$ | <b>FALLA</b><br>COMUNICACION COMUNICACION<br><b>PCP</b> | <b>FALLA</b><br>COMUNICACION COMUNICADION<br>AL-LOP | FALLA<br><b>SDB-LCP</b> | <b>FALLA</b><br><b>COMUNICACION</b><br><b>PP-LOP</b> | FALLA<br><b>COMUNICACION</b><br><b>MULTILIN</b> |
|---------------------------|---------------------------------------------------------|-----------------------------------------------------|-------------------------|------------------------------------------------------|-------------------------------------------------|
| <b>FALLA</b>              | <b>FALLA</b>                                            | FALLA                                               | <b>FALLA</b>            | FALLA                                                | FALLA                                           |
| $PLCP-02$                 | <b>PCP</b>                                              | AL-LOP                                              | <b>SDE-LOP</b>          | <b>PP-LCP</b>                                        | <b>MULTILIN</b>                                 |

Figura 4.35 Alarmas tipo bloques parpadeantes

| Start Time Zone Ack Time End Time                                                                                                    | <b>Severity Text</b>                                                                                                    |
|----------------------------------------------------------------------------------------------------|----------------------------------------------------------------------------------------------------|
| 12-11:40:25<br>12-11:40:33<br>12-11-40-41<br>12-11-40-43<br>12-11-40-41<br>12-11:40:46<br>12-11 40:48<br>12-11:40.54<br>12-11:40:50<br>12-11:40:41 | h alla Aerador Mezola Lombieta Aer<br>Falls sensor Caudal LIP-03<br>Falla sensor PH LIP-01.<br>Rella Motor desplazamiento Bba, Drenaje N11<br>Falla Extractor NCT<br>Parada de Emergencia DT-LCP-01:<br>Falla Aerador Mezola Parcial Nº 1-5.<br>Falla Aerador Mezola Completa Nº 1-2.<br>Faila Bomba de Dilugion de Cloro N.1.<br>Parada de Emergencia Bomba Dranaje Nº1 |

Figura 4.36 Alarmas tipo ventanas de reconocimiento

# **4.6.9 Descripción de entradas a las tendencias**

# **a) Gráficos de tendencias**

El Sistema de Gráficos de Tendencias permite visualizar la variación en tiempo real mediante curvas de las variables analógicas, seguidamente se presenta el Gráfico de Tendencias del Oxigeno Disuelto DO LIP-02 y PH LIP-01, ver Figura 4.45.

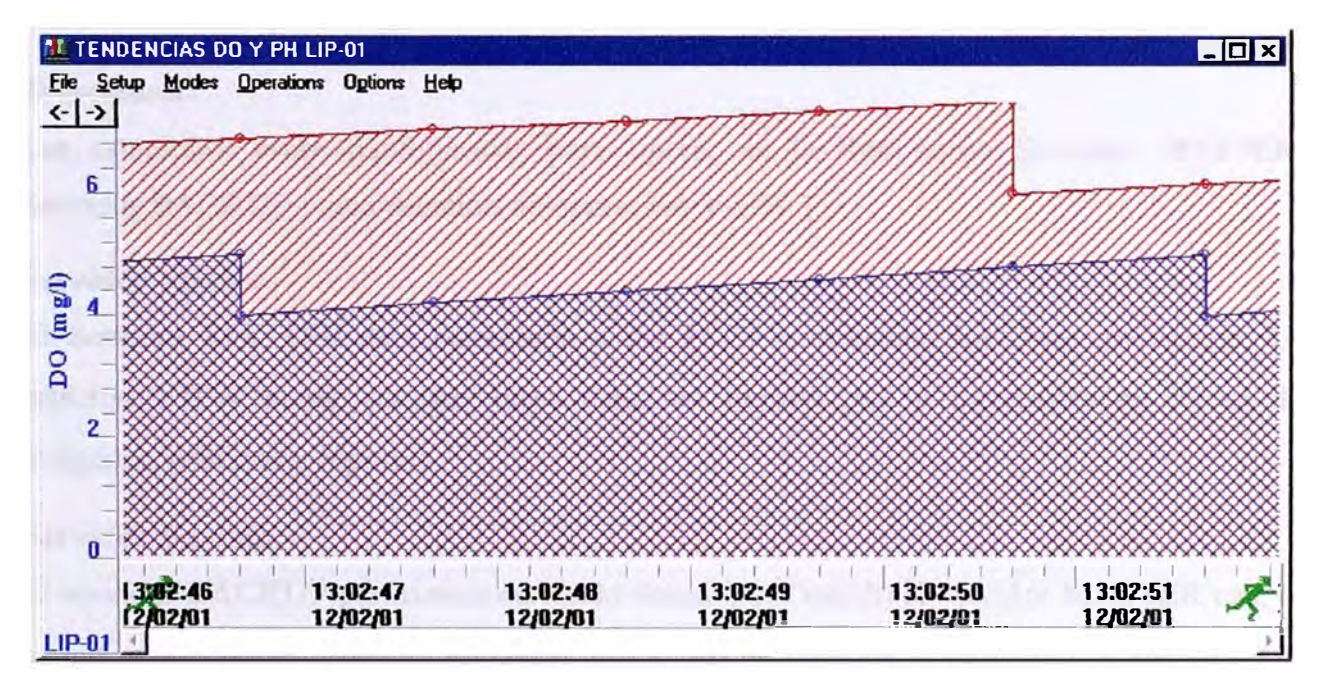

Figura 4.37 Tendencias de variables analógicas (DO y pH)

# **4.6.10 Descripción a las entradas a los históricos, login, go-to y ayuda Login**

Cada vez que sea requerido el password de acceso se deberá pedir ingreso de usuario acreditado y su password. Cada acceso exitoso deberá quedar registrado. Cada acceso denegado por tercera vez deberá quedar registrado.

#### **Tipos- de Usuarios**

Los tipos de usuarios serán los siguientes: Supervisor, Ingeniero, Operador.

#### **Tipos de Acceso**

Los tipos de acceso serán los siguientes: Comando Remoto Bombas, Cambio Parámetros, Ca<sup>m</sup>bio de Password, Reconocimiento de Alarmas.

#### **Atributos**

Los accesos permitidos a cada tipo de usuario serán los siguientes:

- Supervisor: Acceso Total
- Ingeniero: Cambio Parámetros, Cambio de Password

Operador: Comando Remoto Bombas, Cambio de Password, Reconocimiento de Alarmas

### **4.7 Configuración Avanzada del Sistema SCADA PTAR San Juan**

# **4.7.1 Redundancia (hot- backup)**

La configuración de los servidores es redundante proporcionando así un alto grado de seguridad. Consiste en dos servidores conectados a los mismos PLCs, a través de los switches. Una de ellos corre en modo Master (servidor MASTER) y muestrea datos en el campo, mientras que la segunda (servidor BACKUP) permanece en modo Stand-By.

#### **Estaciones.:**

Las estaciones están configuradas para operar en la Red como Servidor MASTER, Servidor BACKUP y una estación de operación VIEW 1

#### **Servidor Master**

El Servidor MASTER está conectado a los PLCs y muestrea los datos en campo. La estación VIEW puede recoger estos datos en tiempo real y mostrarlos en forma de imágenes, gráficos y reportes.

#### **Servidor Backup**

El servidor BACKUP permanece en modo Stand-By. Cuando el servidor MASTER cae, el servidor BACKUP conmuta al modo MASTER y empieza a muestrear a los PLCs y distribuir los datos en tiempo real a las estaciones de operación VIEW a través de la red.

La presencia de este servidor BACKUP asegura la integridad de la base de datos histórica. Después que el servidor MASTER se recupera, el servidor BACKUP actualiza al servidor MASTER con los datos históricos que faltan. Este mecanismo asegura que la base de datos en el servidor MASTER permanezca completa.

#### **Esta�ión- View**

**Es una estación que recogen datos en tiempo real de los servidores MASTER y BACKUP y los muestran en forma de imágenes, gráficos y reportes. Ya que los servidores manejan la comunicación, los procesos· como cambiar parámetros o bajar información son**  inmediatamente transferidos a esta estación VIEW sin afectar las operaciones críticas en el **campo.** 

#### **4. 7 .2 Comunicaciones Ethernet**

La instalación se encuentra en un ambiente TCP/IP que garantiza la comunicación entre las **diferentes estaciones de la Red, ya sea servidores y estación de operación. El protocolo de comunicaciones TCP/lP (Transmission Control Protocol/Intemet Protocol) proporciona una comunicación efectiva y segura entre las computadoras de la red. Para que las estaciones de la red sean capaces de comunicarse en la red TCP/IP, están configuradas con direcciones IP con los tres primeros números identificando la red LAN y el último número**  identificando la estación específica.

### **4. 7 .3 IDteñase para. base de datos Oracle**

**Los datos de la base de datos generados por el sistema SCADA WIZCON son procedentes de-los históricos de las Alarmas y los Tags que se almacenan en el disco duro del equipo**  Master y consecuentemente de su Back Up. Estos archivos tienen el siguiente formato: **Para alarmas:** 

**ALDDMMAA.dbf ALDDMMAA.sdx Para Tags: GTDDMMAA.idt GTDDMMAA.dat** 

**De. modo tal que se puede interconectar con Sistemas de Base de Datos Relacionales (RDBMS) tales como el sistema ORACLE u otro similar. Maneja además formatos de archivos Acces, Excel y Aplicaciones Estadísticas. La Figura 4.38presenta un esquema funcional de esta interfase [2].** 

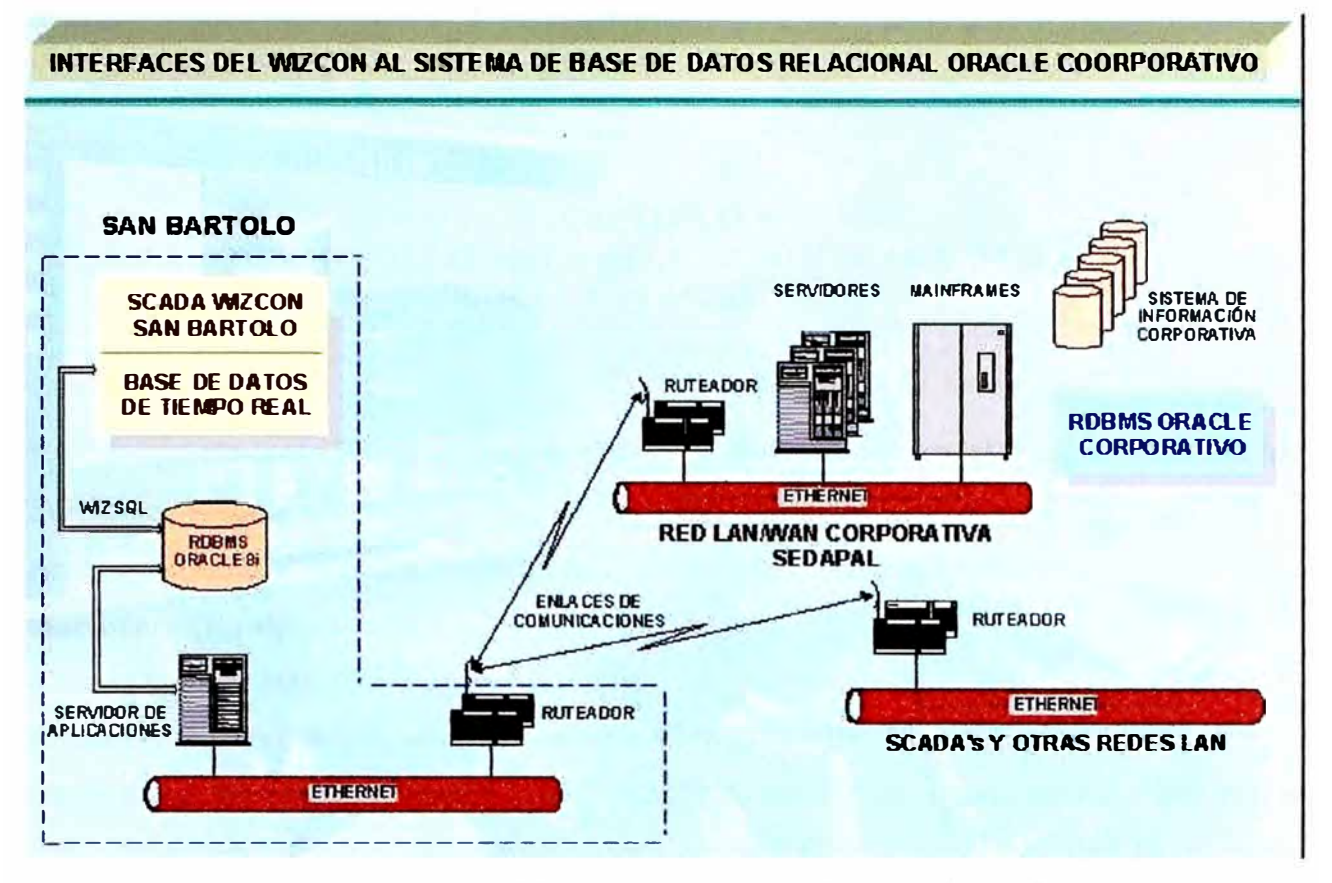

Figura 4.38 Interfaces del Wizcon al Sistema de Base de Datos Relacional

# **CAPITULO V DESARROLLO DE LA APLICACIÓN SCADA WIZCON PARA LA PTAR SAN JUAN**

# **5.1 Requerimiento Mínimo en Hardware y Software para el Funcionamiento del Software Wizcon.**

Antes de instalar el Wizcon, se verificó las siguientes características:

### **Hardware (Equipos)**

**Computadora:** 500MHz Pentium II o más.

**Memoria RAM:** (64 MB Mínimo Estación View, 120 MB Mínimo Estación Server).

**Disco duro:** De (10GB o mas Estación View, 2 Discos 10GB o mas Estación Server). Se recomienda particionarlo en dos unidades de disco C y D. En la unidad C de menor capacidad (2GB) se instalará el sistema operativo (S.O.) Windows NT Work Station versión 4.0 que ocupa 250MB y el software SCADA Wizcon que ocupa 230MB y en el disco D (8GB) la aplicación del proyecto San Juan. En el caso de la Estación Server el segundo disco Duro se le etiquetara con la unidad E, donde se guardara los datos de Estados de Tag y Alarmas, que servirán de Historial de las variables y además se guardara la aplicación ORACLE.

**Monitor:** VGA, SVGA, o un adaptador grafico que soporta el sistema operativo Desktop. El monitor deberá ser configurable a 256 colores o más y la resolución de pantalla estará a 1024x768.

**Mouse (Ratón):** Cualquier Mouse compatible con la PC (Interfase de entrada de la PC). **Puerto Paralelo:** Es indispensable para la adaptación de la llave de seguridad.

# **Tarjeta de red Ethernet 10/100 Mbps.**

#### **Software**

**Sistema Operativo:** Microsoft Windows NT, versión 4.0 (o mas), o Microsoft Windows 95, 98 que puedan ser usados para desarrollo de aplicaciones.

• **Propiedades de configuración en Red ETHERNET:** Tarjeta de Red con puerto de comunicación TCP/IP, el cual será necesario para configuración una dirección IP para cada Host.

- Web Server (Servidor Web): Necesario para la publicación de la aplicación.
- Browser (Navegador): Software Java 1.1. Netscape Communicator 4.0 o más, o Microsoft Internet Explorer 4.1.
- Editor HTML: Cualquier Editor HTML, puede ser usado.  $\bullet$

# 5.2 Instalación del Sistema SCADA Wizcon

Antes de la instalación, se recomienda salir de todos los programas abiertos.

# Para Instalar el Wizcon:

1. Insertar el CD-ROM dentro de la lectora de CD. El WizFactory Setup, se visualiza el siguiente menú de la Figura 5.1, en forma automática.

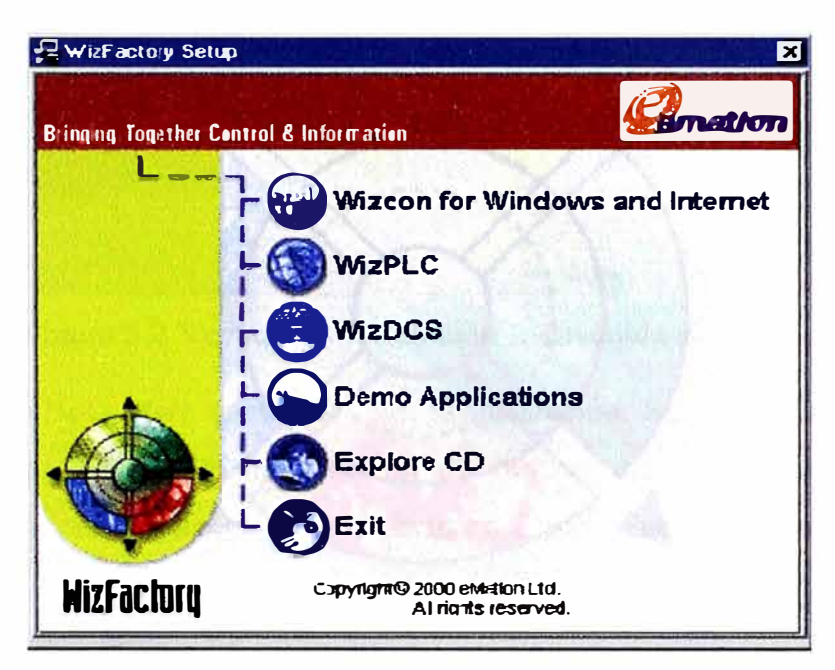

Figura 5.1 Ventana de Menú de Instalación del Wizcon.

El menú cuenta con las siguientes opciones:

- Wizcon para Windows e Internet: Carga el programa de configuración para la instalación del Wizcon para Windows e Internet.
- WizPLC: Carga el programa de configuración para la instalación del Software WizPLC.
- WizDCS: Carga el programa de configuración para la instalación del Software **WizDCS**
- Wizcon Demo Applications: Carga los archivos demo de aplicación Wizcon, diversas aplicaciones a la mecánica, a construcciones, a agua. La resolución de la pantalla deberá estar colocadas en algunos casos en 1024X768 y en otras en 800x600.
- Explorador de CD: Abre el Explorador de Windows
- Exit: Te permite cerrar esta ventana, salir o terminar con la instalación.

2. Seleccionar Wizcon para Windows e Internet. Se visualiza la ventana de diálogo de la Figura 5.2.

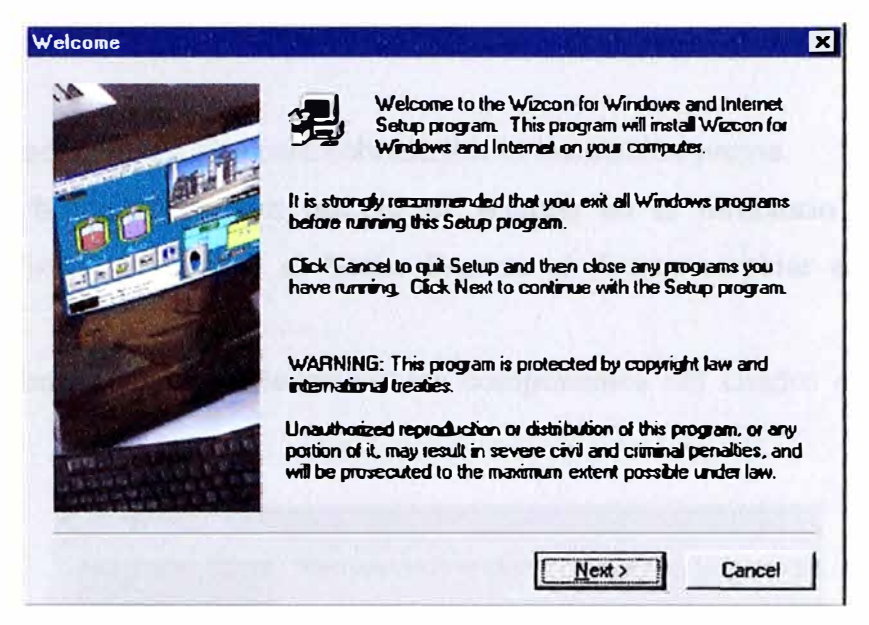

Figura 5.2 Ventana de Instalación Bienvenida al Wizcon

3. Hacer Clic en Next, para continuar con la instalación. Se visualiza la ventana de la Figura 5.3. Luego, se escoge la dirección de destino donde se guarda los archivos necesarios del Wizcon. La dirección por defecto es: C: WizFactory Wizcon.

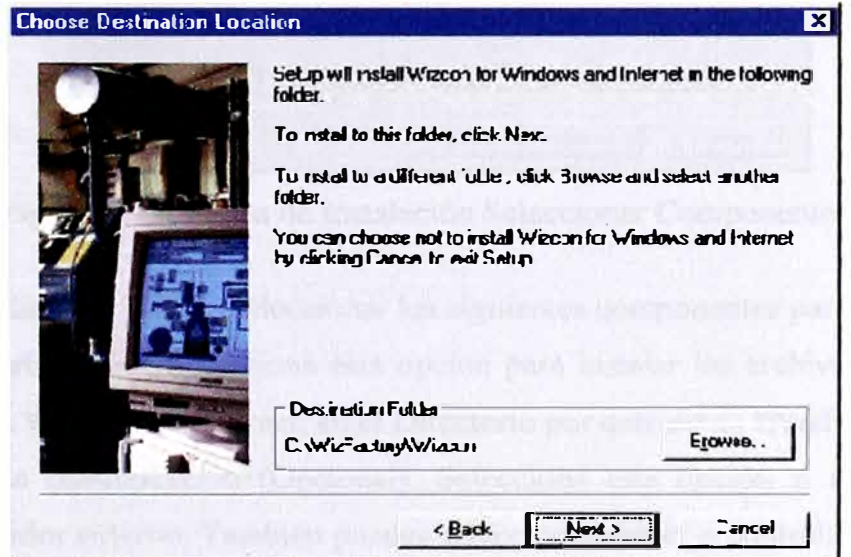

Figura 5.3 Ventana de Instalación Escoger Destino

4. Si se cuenta con una versión anterior del Wizcon instalado, el cuadro de dialogo de la Figura 5.4, informa si se desea salir o sobrescribir la actual instalación.

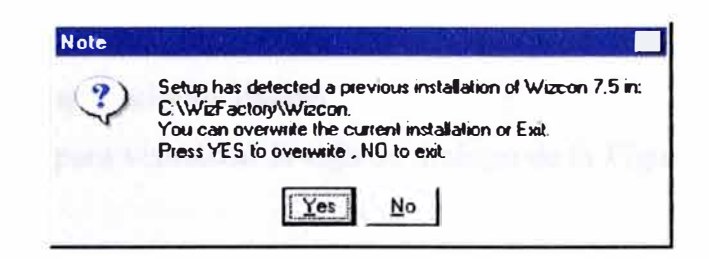

Figura 5.4 Ventana de información de versión anterior

Se recomienda hacer clic en Yes para sobrescribir la instalación previa.

5. Presionar el botón Next para instalar el Wizcon en el directorio por defecto C: \WizFactory \Wizcon. Presionar el botón Browse si deseas cambiar el directorio por defecto.

6. Presionar el botón Next y seleccionar los componentes del cuadro de dialogo de la Figura 5.5.

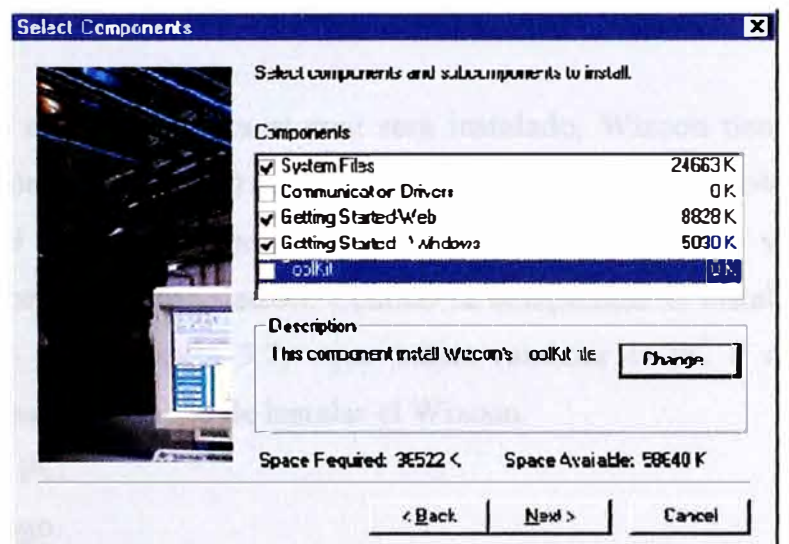

Figura 5.5 Ventana de Instalación Seleccionar Componentes

En esta caja de dialogo, puedes seleccionar los siguientes componentes para instalación: Archivos de Instalación: Selecciona esta opción para instalar los archivos de aplicación del Wizcon para Windows e Internet, en el Directorio por defecto C: \WizFactory \Wizcon.

Driver de comunicación (Opcional): Selecciona esta opción si estas usando un driver o controlador externo. También puedes seleccionar driver o controladores desde una lista existente en device drivers de Wizcon. Presiona el botón Change para abrir otra caja de dialogo donde puedas elegir el driver que deberías instalar.

Getting Started - Web: Selecciona esta opción para instalar el Wizcon para el tutorial de Internet y algunas aplicaciones.

**Getting Started** - **Windows: Selecciona** esta opción para instalar el Wizcon para el tutorial de Windows y aplicaciones finales.

Presionar el botón next para visualizar la caja de dialogo de la Figura 5.6, para seleccionar el idioma.

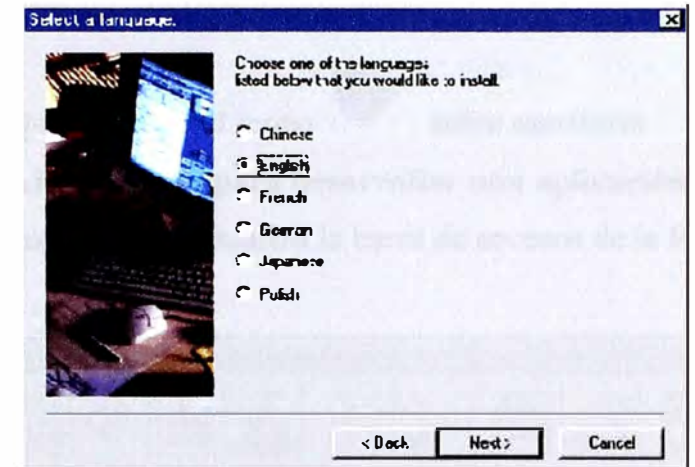

Figura 5.6 Ventana de Instalación Seleccionar Idioma

Se elegirá un tipo de idioma, para el cual será instalado, Wizcon tiene posibilidades de manejar idiomas como el Inglés, Francés, AJemán, Chino, Japonés y Polaco.

Presionar el botón next, para continuar con la instalación, se visualiza una barra indicadora de porcentaje de instalación. Cuando se completada la instalación, se visualiza la caja de dialogo de la Figura 5.7, que indica reiniciar la PC o reiniciar luego. Se recomienda reiniciar la PC luego de instalar el Wizcon.

(Yes): Reiniciar la PC.

(No): Reiniciar luego.

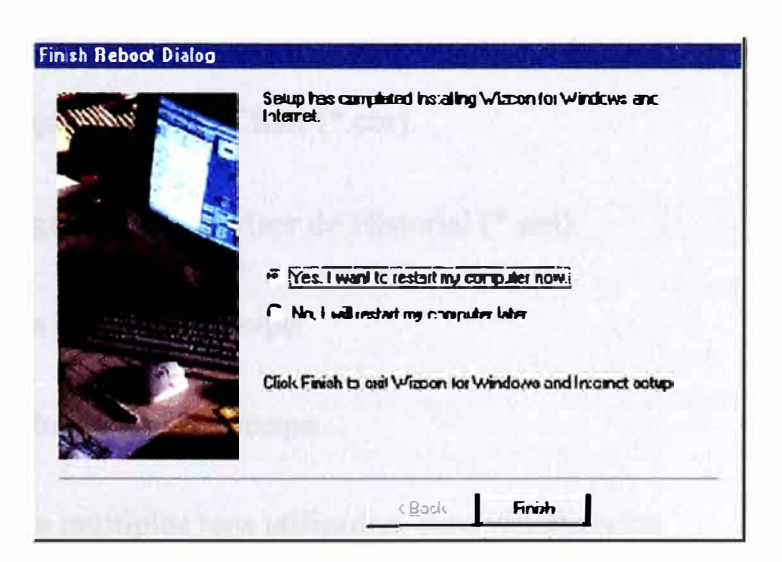

Figura 5.7 Ventana Fin de la Instalación y de Reinicio

Finalmente presionar el botón Finish, para completar la instalación [3].

# **5.3 Iniciando SCADA Wizcon**

Para iniciar Wizcon, se presiona el botón INICIO de la barra de programas del escritorio de la PC, luego acceder a Programas, WizFactory, y luego Wizcon, el cual abrirá la ventana del entorno Estudio de Wizcon.

Otra manera corta es, presionando el icono , sobre escritorio.

# **5.4 Entorno del SCADA Wizcon para desarrollar una aplicación**

Una vez iniciado el programa, se visualiza la barra de accesos de la Figura 5.8.

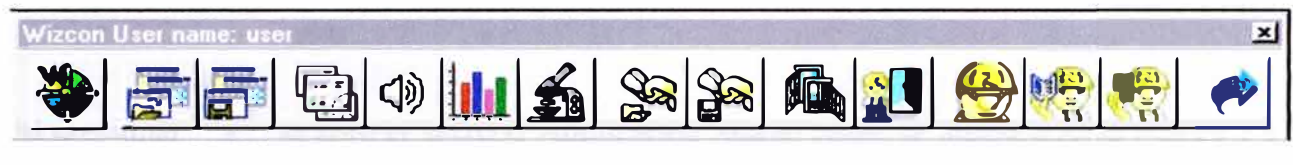

Figura 5.8 Barras de Acceso

Donde:

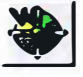

Abre el Estudio de aplicación Wizcon.

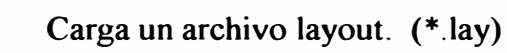

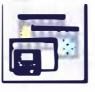

**WELL** 

Captura el layout de tu ventana abierta, y luego lo guarda.

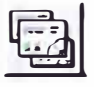

Carga una archivo imagen (\*.vim).

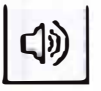

Carga un archivo de Resumen de Eventos (\*.ann).

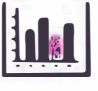

Carga un archivo Chart (\*.chr).

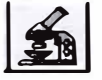

Carga un archivo visor de Historial (\*.anl).

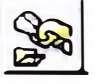

Cara un archivo recipe.

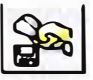

Graba un archivo recipe.

<u>radi</u>

Abre múltiples tags utilizados, para visualizarlos.

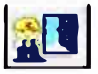

Abre un solo Tag entrado, para visualizarlo.

Configuración de Usuarios.

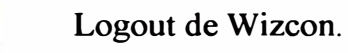

Salida de Wizcon.

Login de Wizcon.

# Al presionar

se abre el Wizcon Application Studio como se muestra en la Figura 5.9.

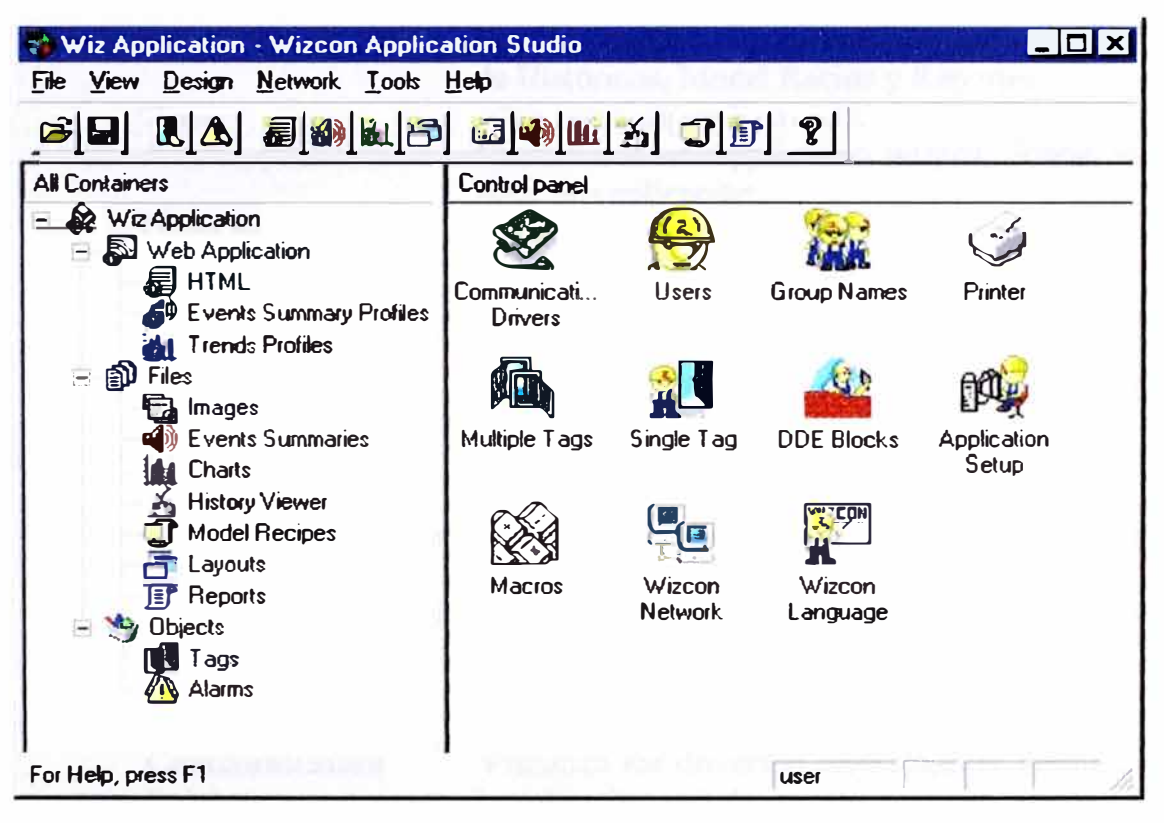

Figura 5.9 Ventana Estudio de Aplicación Wizcon

Se observa que el entorno de la aplicación Wizcon se divide en tres grandes cuadros:

- La barra de menú y la barra de herramientas (lado superior):
- All containers (lado izquierdo):
- Control Panel (lado derecho):

La barra de menús y la barra de herramientas (lado superior): Accesos para la generación del proyecto Wizcon, ver Figura 5.10.

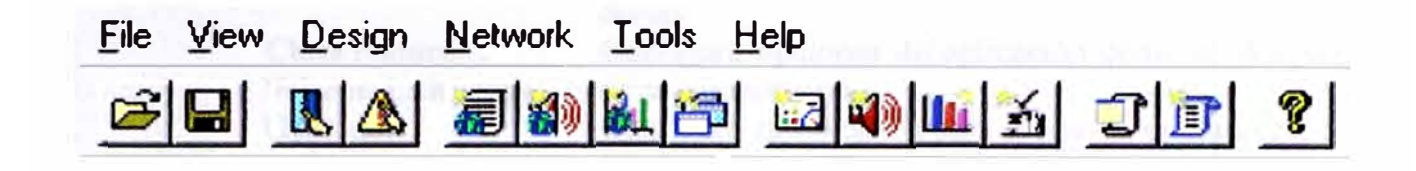

Figura 5.10 Barra de Menú

Las siguientes opciones están disponibles en la barra de menú del Wizcon Application Studio:

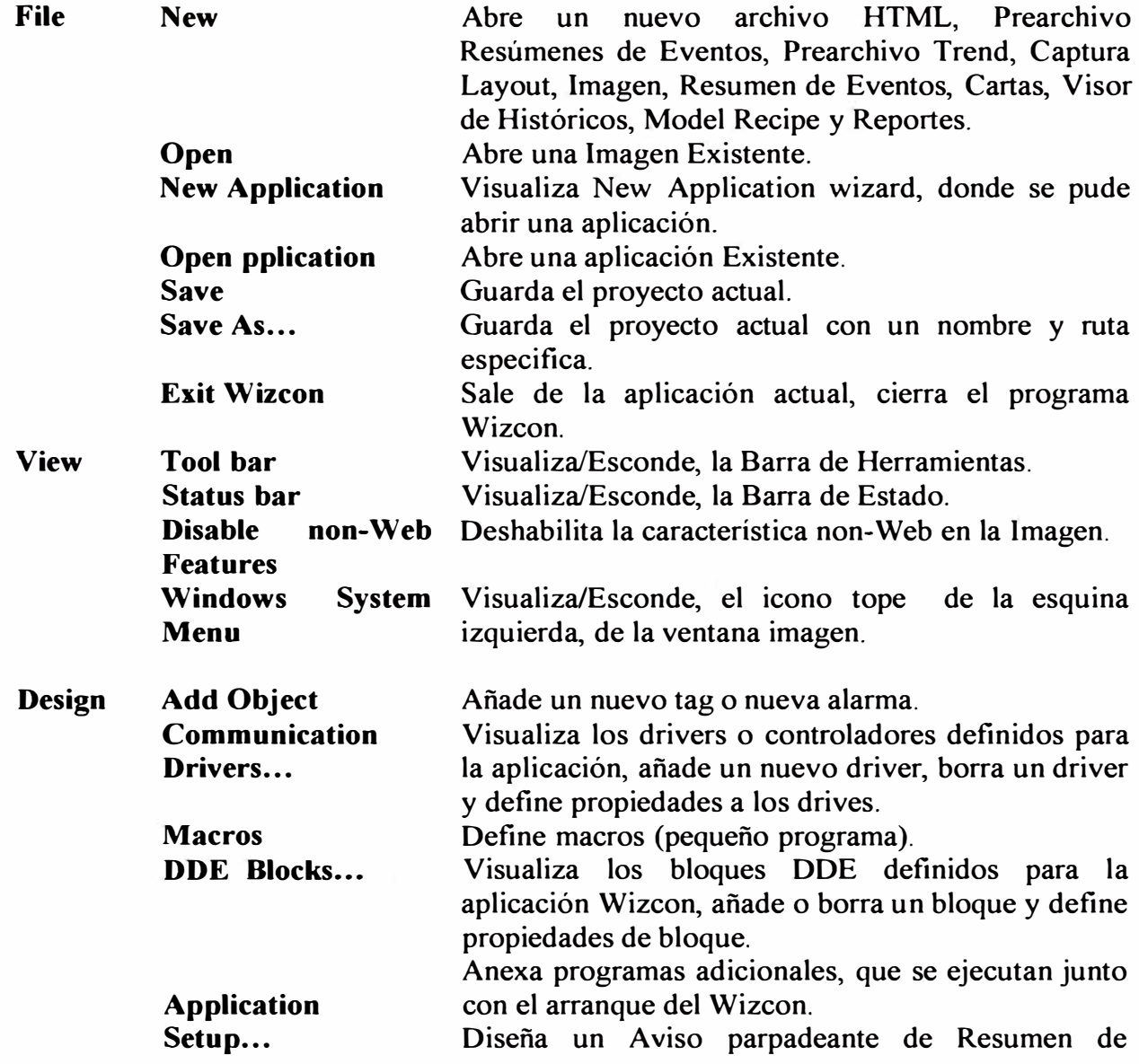

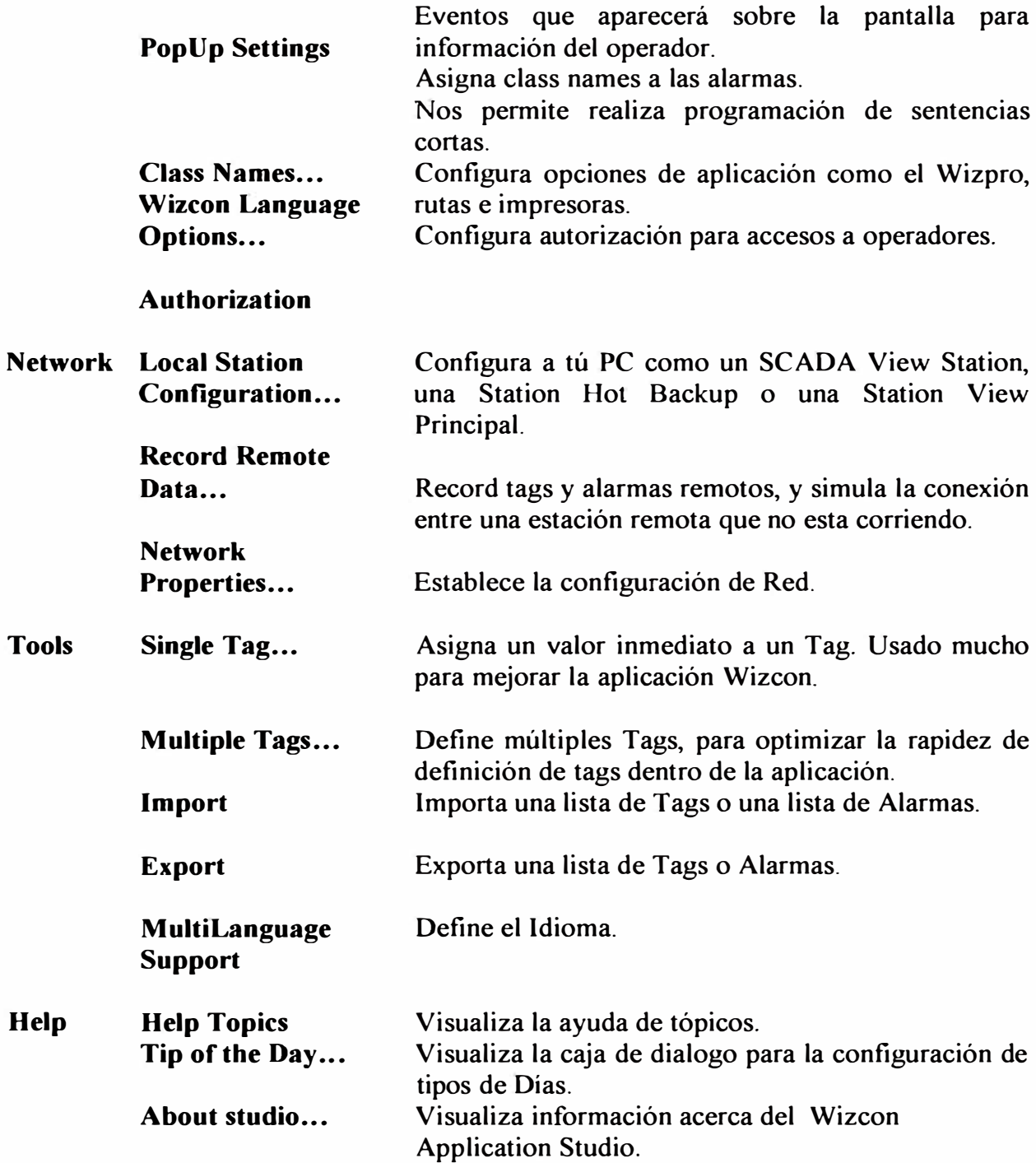

En la Barra de herramientas se tiene se puede presionar los botones:

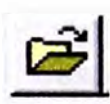

Abre una aplicación.

 $\blacksquare$ 

Graba la aplicación actual.

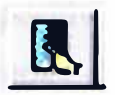

**Define un Tag.** 

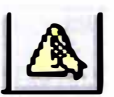

Añade definiciones de alarmas.

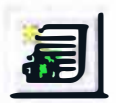

**Genera un nuevo archivo HTML.** 

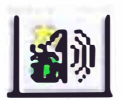

**Crea un Prearchivo Resumen de Eventos.** 

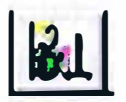

**Crea un visor de Eventos.** 

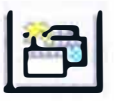

**Define un layout.** 

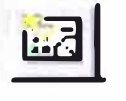

**Crea una imagen.** 

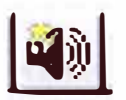

**Crea un nuevo Resúmenes de Eventos.** 

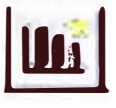

**Crea una Carta grafica, permitiendo visualizar los tags que están corriendo actualmente.** 

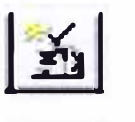

**Crea un visor de Históricos.** 

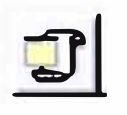

**Crea un nuevo modelo recipe.** 

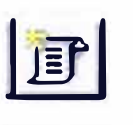

**Crea un reporte.** 

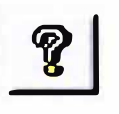

**Visualiza información de la versión del Wizcon.** 

# **5.5 Configuración del Wizcon para la comunicación con el PLC (Protocolo Ethernet TCP/IP JS45)**

**Para poder comunicarnos con un PLC, necesitamos hacerlo a través de unos Communication Drivers, que son pequeños programas para desarrollar controladores de** 

dispositivos externos, en nuestro caso nos permite reconocer al PLC. Este programa es externo, el cual se instala en el momento de la instalación del Wizcon.

El formato que manejan estos programas es de la siguiente manera:

VPIWN??.DLL, donde ? ? son dos o tres letras del código del driver.

# Definiendo el Communication Drivers (Controladores de Comunicación)

Al entrar a la siguiente ruta:

Menu -> Design / Communication Drivers

Se entra a una caja de diálogo, Figura 5.10, 5.11 y 5.12, donde presionando el botón adecuado, se añade o borra un driver de una lista de drivers que maneja el Wizcon.

La lista de drivers a añadir presenta los siguientes campos:

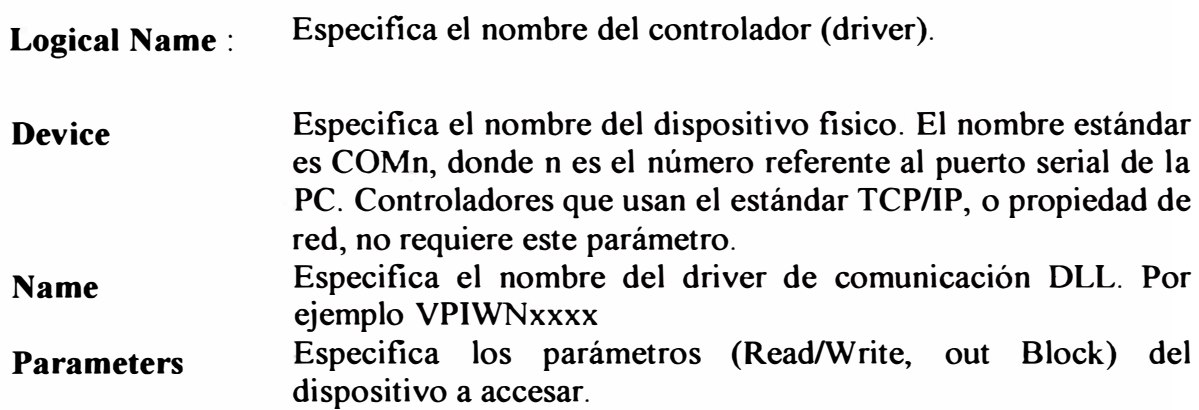

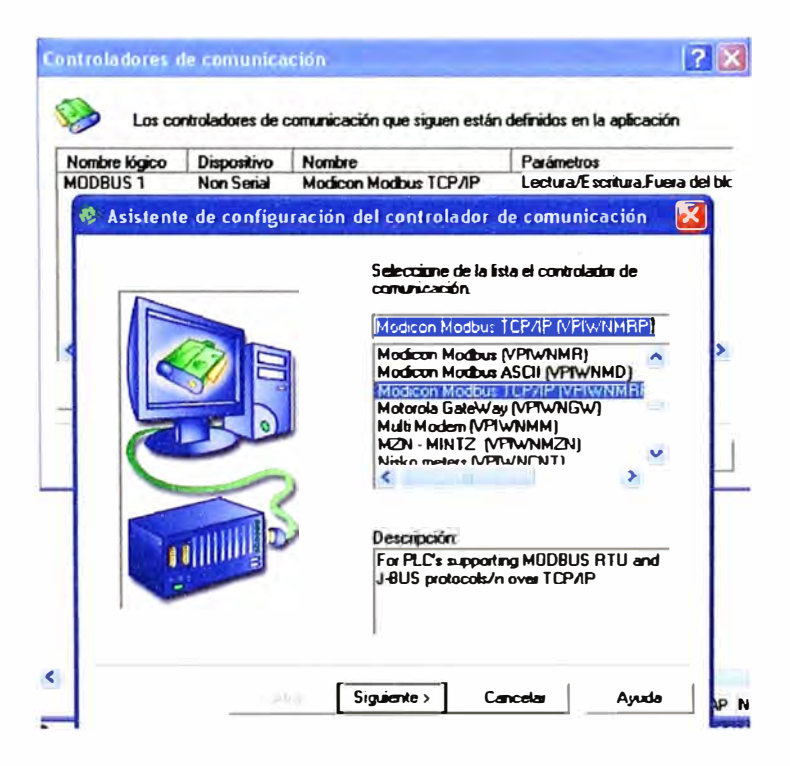

Figura 5.11 Ventana Configuración de Controladores de Comunicación

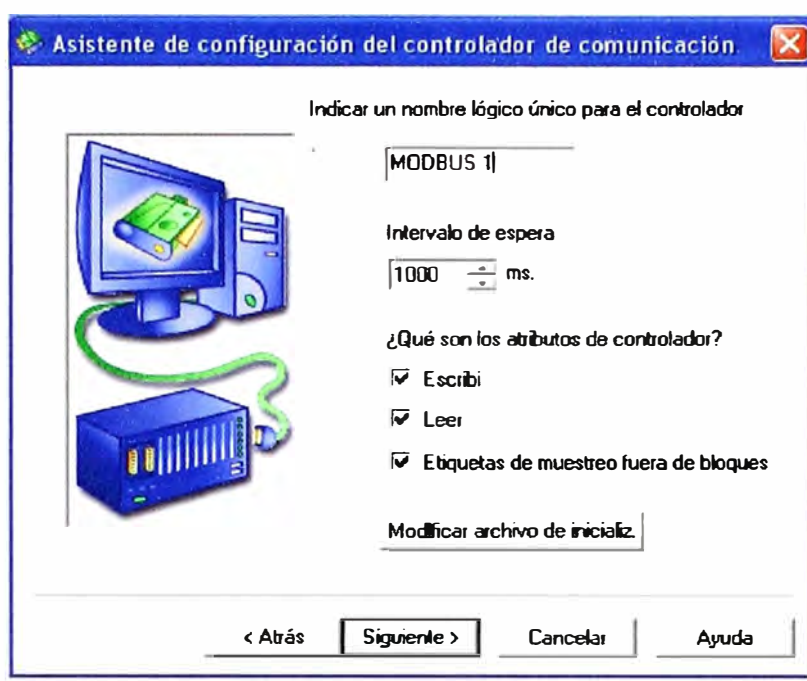

Figura 5.12 Ventana Asistente de Configuración Controlador de Comunicación

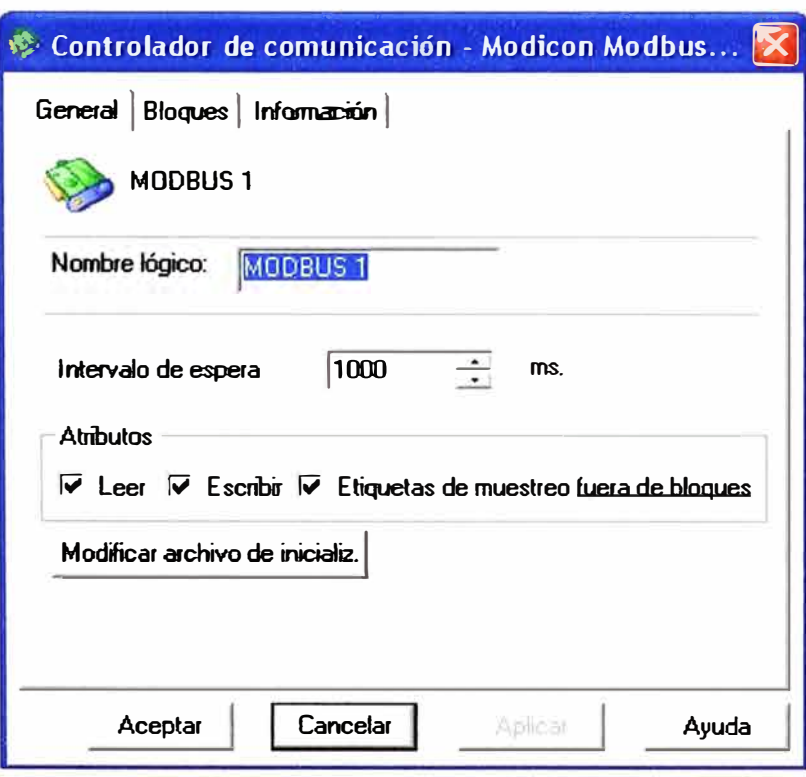

Figura 5.13 Ventana Asistente de Configuración Controlador de Comunicación

# **Pestaña General**

Presionando el botón Modificar archivo de inicialización, Figura 5.13, se crea el archivo Vpimrp01.int

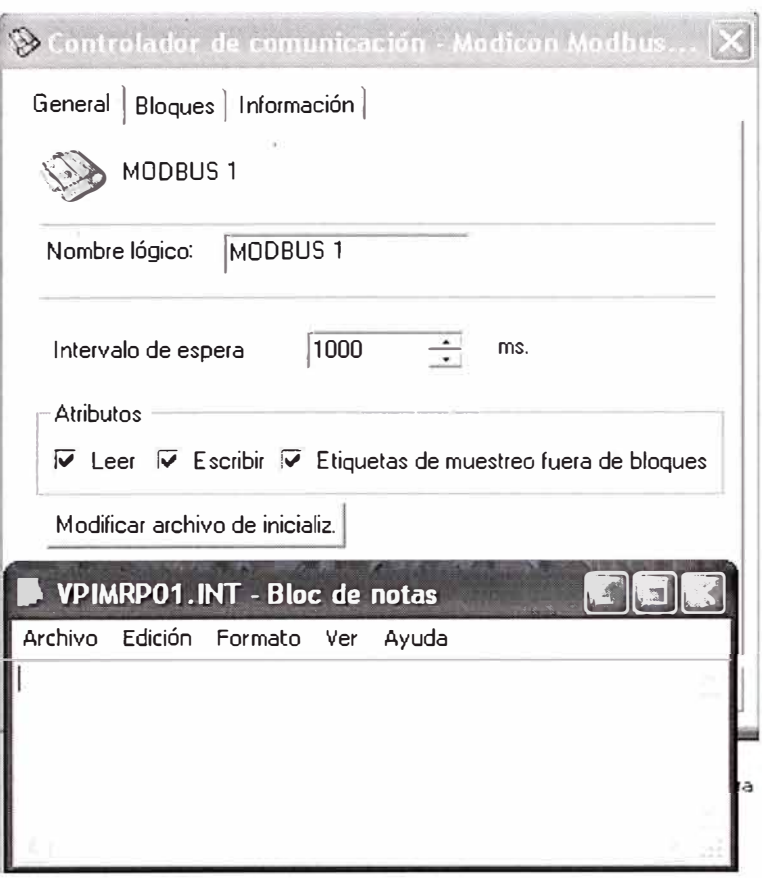

Figura 5.14 Ventana Asistente de Configuración Controlador de Comunicación

# **Botón Modificar Archivo de Inicialización Propiedades de los Drivers de Comunicación**

Propiedades Generales del Driver. En la caja de dialogo que se muestra a continuación, se

configuran los siguientes parámetros:

**Logical name:** Especifica el nombre de identificación del driver.

**Timeout** Especifica el periodo de tiempo, el cual el sistema espera, la respuesta de un dispositivo, antes de indicar una falla en la comunicación.

**Attributes** Read: chequea la habilitación de lectura, solo en estado de operación, con el dispositivo.

Write: chequea la habilitación de escritura, solo en estado de operación, con el dispositivo

Simple tags outside of Blocas: Chequea para habilitar la muestra de los tags no incluidos en los bloques de comunicación. Si no seleccionas esta opción, la comunicación será limitada a tags con el bloque.

# **Definiendo Parámetros del Puerto Serial.**

Las siguientes opciones son disponibles:

**Puerto Serial.** 

Entrar el nombre del dispositivo apropiado. Ejemplo COMl, para la puerta l. Los campos Baud Rate, Data Bits, Parity y Stop Bits, están colocados por defecto, determinados por el fabricante del PLC (Si están bien definidos, se visualizan automáticamente).

# **Definiendo Bloques de Comunicación.**

Presionando el botón Add en la ventana Communication Driver se visualiza la caja de diálogo de la Figura 5.14.

**Block Address:**  Es el bloque inicial que sirve de dirección en el dispositivo.

**Length Sample Rate**  Numero de ítems en el bloque. Es la rapidez de muestreo del bloque en segundos y milisegundos.

# **Nota:**

- La máxima cantidad de bloques que puede ser definido por cada controlador es de 256.
- En casos especiales los bloques se definen diferentemente [3].

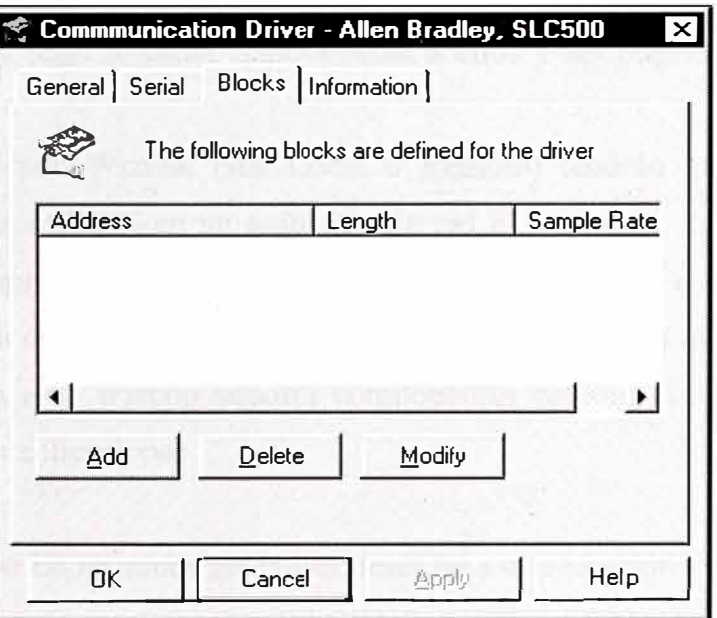

Figura 5.15 Ventana de Configuración Bloques de Comunicación

# **5.6 Configuración del Wizcon para Trabajar en Red.**

Wizcon tiene la capacidad de operar en un ambiente de Red, en la cual compartir objetos tales como alarmas y tags. Acceder remotamente a ellos y ser implementados a partir de una estación simple.

Cada estación Wizcon (sea Local o Remoto) tendrán que ser configurados previamente para que trabajen en un ambiente de red e involucran a las alarmas y a los

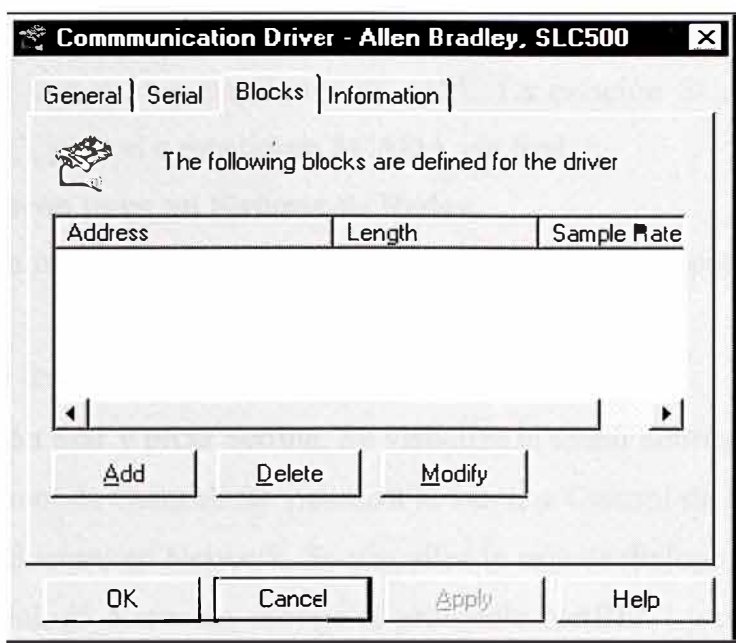

Figura 5.15 Ventana de Configuración Bloques de Comunicación

### **5.6 Configuración del Wizcon para Trabajar en Red.**

Wizcon tiene la capacidad de operar en un ambiente de Red, en la cual compartir objetos tales como alarmas y tags. Acceder remotamente a ellos y ser implementados a partir de una estación simple.

Cada estación Wizcon (sea Local o Remoto) tendrán que ser configurados previamente para que trabajen en un ambiente de red e involucran a las alarmas y a los tags. El archivo wizpro que contiene el wizcon internamente, es el kernel, que maneja todas las operaciones de la red, transferencia de donde a donde y a quien de una estación local y remota. Para esto Wizcon soporta componentes de Red, TCP/IP que le permite soluciones a extensas aplicaciones.

Definiciones Previas:

- **a. Estación Wizcon:** En términos generales describe a una estación PC, configurado en la Red Wizcon pudiendo ser (SCADA, BACKUP, VIEW o SER VER)
- **b. Estación SCADA Wizcon:** Es una estación de operario que se comunica hasta con 16 estaciones en red de PLCs simultáneamente. Esta estación trabaja eficientemente realizando funciones como:
	- $\checkmark$  Muestreo de PLCs.
	- $\checkmark$  Generación de alarmas.
	- $\checkmark$  Almacenamiento de datos Históricos.
	- $\checkmark$  Control de Operaciones.

estándares. El Wizcon en Red sirve como espejo en tiempo real y recibe datos históricos desde una o mas estaciones SCADA. La estación SCADA en red no esta conectada al PLC, pero si a estaciones SCADA vía Red.

#### **Configuración Wizcon para un Sistema de Redes.**

Antes de definir una estación para red, primero se configura el Wizcon para un Sistema de Redes.

#### Configuración de la Red Wizcon

- Presionar el botón Star y picar Setting. Se visualiza el menú Settings.
- Seleccione el Panel de Control. Se visualiza la ventana Control de Panel.
- Doble click en el icono en Network. Se visualiza la caja de dialogo Network.
- En la caja de dialogo Network, escoge el protocolo NetBEUI y presionar el botón de propiedades. Se visualiza la ventana de propiedades NetBEUI.
- Seleccione Advanced y presionar este protocolo para usarlo como protocolo por defecto.

#### **Consideraciones del Tiempo de Setting.**

#### Start -> Settings -> Control Panel -> Date/Time

Es necesario para sincronizar los relojes sobre la Red, debido a que el tiempo de Wizcon esta basado en el tiempo Local según el día actual configurado en la opción Setting.

### **Modo de hacerlo.**

- las ventanas Setting serán idénticas en todas las estaciones Wizcon, a través de la Red. Esto incluye los tiempos de la zona axial como el tiempo actual.
- Todos los relojes de las PCS de la Red son sincronizadas en cada momento. Es recomendado usar los utilitarios de la Red para realizar la sincronización de relojes de la PC periódicamente.
- Si Wizcon y Wizcon OS/2 están sobre la misma red, hacer que la ventana en tiempo setting en todas estaciones sean las mismas. La manera es como sigue: Ajustar automáticamente el reloj para cambiar el tiempo del día seleccionando automatically adjust dock for daylight saving change en el tab Time Zone. Este tiempo setting asegura que los eventos de Windows y OS/2 estén sincronizados.

### **Configuración de las Estaciones de Red en Wizcon.**

Menu -> Network

Se puede configurar La PC como una estación de red Wizcon y también se puede requerir el estado de la estación usando el lenguaje de programación del Wizcon.

# **Configuración de las Estaciones de Red.**

Seleccione el menú Network en el Estudio de Aplicación del Wizcon. Las siguientes opciones son disponibles:

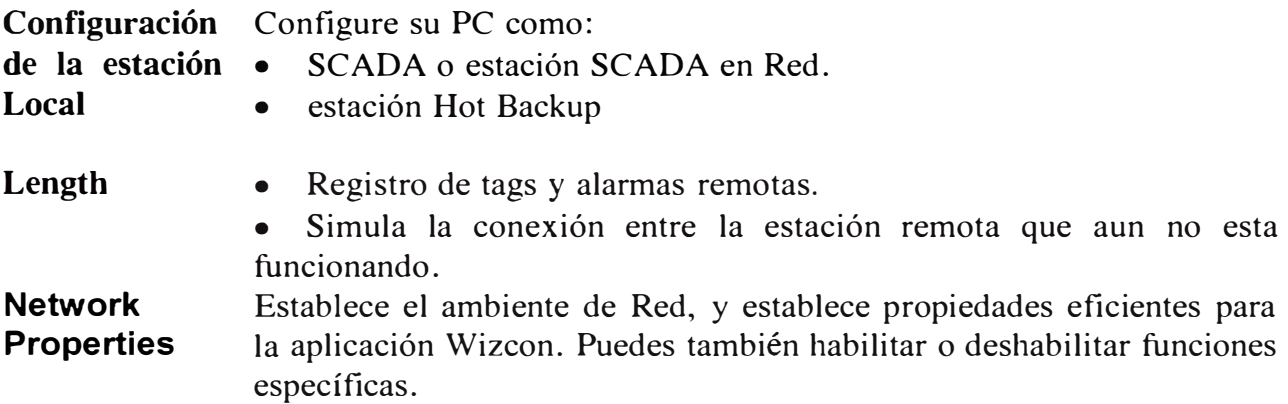

# **Configurando la Red LAN de Estación Wizcon para el Centro de Control Ptar San Juan (CCSJ).**

El centro de Control de la Ptar San Juan, donde se hace el monitoreo, control y almacenamiento de datos, cuenta además de los equipos de PCs, Switch, Modem, Rauter Impresora y Proyector, de dos PLCs con características antes descritas y cuyos nombres se escriben a continuación:

- 1 PC (Estación de Operación Server)
- 1 PC (Estación de Operación Server Backup)
- 1 PC (Estación de Visualizadora View)
- 1 PLC (Denominado PLCP 01 Principal Lado Superior)
- 1 PLC (Denominado PLCP 02 Principal Lado Inferior)
- 1 Impresora

Dentro de todos los equipos que conforman el CCSJ, solo este grupo que comúnmente se les llama Host, son los que están conectados a una Red LAN, y se configuran usando el protocolo TCP/IP, asignándoseles direcciones IP adecuados.

Luego de contar con el equipamiento tanto en software y hardware en las PCs, se realiza la partición del Disco Duro, tal como se indicó anteriormente.
Definimos en primer lugar, los nombres de las PCs y las direcciones IP, incluyendo para los PLCs y para la impresora, luego asignamos nombres para la Estación SCADA y Estación SCADA Backup, teniendo presente, que a esta última, no asignar un nombre igual a la Estación SCADA seguida de un número.

Como se muestra en la TABLA Nº 5.1:

|                         | <b>PC MASTER</b> | PC BACKUP     | VIEW1           | <b>PLCP01</b> | PLCP02   | IMPRES.  |
|-------------------------|------------------|---------------|-----------------|---------------|----------|----------|
| <b>IP HOST (REMOTA)</b> | 84.0.3.4         | 64 0.3.5      | 84.0.3.6        | 84 0 3 7      | 64 0.3 6 | 64 0 3 9 |
| <b>INOMBRE WIZCON</b>   | <b>MASTER</b>    | MASTER BACKUP | VIEW1           |               |          |          |
| NOMBRE PC               | SERVER01         | SERVER02      | <b>ESTACION</b> |               |          |          |

TABLA N <sup>º</sup>5.1 NOMBRES IP, WIZCON y PC PARA LOS HOST

En la partición D, de las tres PCs, se realiza la creación de directorios con los nombres indicados en el cuadro anterior, es decir:

D: \MASTER\

D: \MASTER BACKUP\

D: \VIEW\

# **Configurando SCADA (MASTER), Configurando SCADA (MASTER BACKUP) y Estación SCADA VIEW.**

# **Configurando SCADA (MASTER)**

El proceso de la creación de las tres aplicaciones, empieza con la creación de la aplicación Wizcon MASTER, en la PC, de nombre SERVER01 y en el directorio D: \MASTER\, teniendo en consideración que para aplicaciones de esta envergadura, es necesario contar con una llave de desarrollo dado por el fabricante, además se crea dentro de este directorio, archivos especiales y códigos dados por el fabricante para interactuar con el PLC que a continuación se describen.

# **1.- Wizvpi.dat**

Que me permiten configurar el driver de comunicación con el PLC, se puede hacer también por el entorno Wizcon. El driver la comunicación con el PLC es Modicon Modbus TCP/IP, creándose internamente la siguiente información:

 $G+ W+ A+ C+ K-$ "MODBUSl ",OTHER,VPIWNMRP,0,1,R+,W+,B+ "MODBUS2", OTHER, VPIWNMRP, 0, 1, R+, W+, B+ "MODBUS3",OTHER,VPIWNMRP,0,l,R+,W+,B+ **2.- VpimrpOl.int** 

# **3.- Vpimrp02.int**

Archivos que solamente lo creamos vía editor de texto.

Estos archivos permiten reconocer a los PLCs, con los que están interactuando

Contienen la siguiente información:

vpimrp01.int

BUS=M,L 01 "84.0.3.7"  $FLOATSWAP = YES$  $LONGADDR = YES$ 

vpimrp02. int

BUS=M,L 01 "84.0.3.8"  $FLOATSWAP = YES$ LONGADDR = YES

Y finalmente,

### **4.- Wiztune.dat**

Este archivo se crea cuando se configura todas las variables por el entorno Wizcon, pero se tiene que añadir un código dado por el fabricante con la sintaxis VPIWNMRPCODE=37719367, para reconocer desde esta estación Wizcon al PLC interactuado, como se muestra en la Figura 5.15.

| Wiztune.dat - Bloc de notas                                                                                                    |
|----------------------------------------------------------------------------------------------------|
| Archivo Edición Formato Ver Ayuda                                                                                                 |
| DEFAULTUSER=DESCANSO.DESCANSO<br>NET PROTOCOL=NPITCP<br>VFI=VFI5FST, VFI5CB<br>TRG FEEDBACK=YES<br>NET COMM ERR CYCLE TIME=NORMAL |
| WIZ_DATE FORMAT=4<br>WIZ DATE_SEPARATOR=1<br>WIZSOL ODBC ATTRIBUTES=DSN=SANJUAN<br>SHOWDONEBAR=YES<br>WIZ SHOWMMW=YES             |
| AUTORFSTART=NO<br>NFTWORK=YFS<br>NET MAXTIMEDELAY=1000                                                                            |
| NET_MAXCHANGESDELAY=48<br>NET OUERY TIMEOUT=6<br>NET HOTBACKUP_MODE=AUTO                                                          |
| NET HOTBACKUP ADDR=84.0.3.5<br>VPIWNMRPCODE=37719367<br>NET COM ERR POPUP=YES                                                     |
| WIZNET_MAXTIMEDELAY=100<br>WIZNET_MAXCHANGEDELAY=48                                                                               |

Figura 5.16 Archivo Wiztune.dat para Configuración Master

Crear una aplicación Master significa, crear todos los archivos necesarios que involucra un SCADA, monitoreo (incluye movimiento de objetos virtuales), control, generación de reportes, alarmas entre otros, que mas-adelante desarrollamos.

### **Configurando SCADA (MASTER BACKUP)**

Una vez realizado esto, todos los archivos creados para esta aplicación MASTER, serán copiados en el directorio D: \MASTER\_BACKUP\, de la PC con nombre SERVER02, para luego realizar la siguiente modificación:

En el archivo

### Wiztune.dat

Se realiza la modificación de la siguiente línea de instrucción VPIWNMRPCODE=47710801. Como se muestra a continuación, luego de la modificación de este archivo en el Bloc de notas se tiene que gravar, lógicamente estando en el directorio D: \MASTER\_BACKUP\, de la PC SERVER02.

| Wiztune.dat - Bloc de notas                                                                                                    |
|----------------------------------------------------------------------------------------------------|
| Archivo Edición Formato Ver Ayuda                                                                                                    |
| DEFAULTUSER=DESCANSO, DESCANSO<br>NET PROTOCOL=NPITCP<br>VFI=VFI5FST, VFI5CB<br>TRG FEEDBACK=YES<br>NET_COMM_ERR_CYCLE_TIME=NORMAL<br>WIZ DATE FORMAT=4<br>WIZ_DATE_SEPARATOR=1<br>WIZSQL_ODBC_ATTRIBUTES=DSN=SANJUAN<br>SHOWDONEBAR=YES<br>WIZ SHOWMMW=YES<br>AUTORESTART=NO<br>NETWORK=YES<br>NET MAXTIMEDELAY=1000<br>NET MAXCHANGESDELAY=48<br>NET_QUERY_TIMEOUT=6<br>NET_HOTBACKUP_MODE=AUTO<br>LHOTBACKUP_ADOR=84.0.3.4 |
| PIWNMRPCODE=47710801<br>NET COM ERR POPUP=YES                                                                                                    |
| WIZNET MAXTIMEDELAY=100                                                                                                    |
| WIZNET_MAXCHANGEDELAY=48                                                                                                    |

Figura 5.17 Archivo Wiztune.dat para Configuración Master Backup

# **Configurando estación View.**

Para crear esta estación, todos los archivos creados para la aplicación MASTER, se copian en el directorio D: \VIEW\, de la PC con nombre ESTACION, para luego realizar la eliminación de los siguientes cinco archivos:

wizvpi.dat

- $\blacksquare$ alerts.dat
- wizgate.dat
- vpimrp01.int
- vpimrp02.int

Cuando se configura una Estación SCADA (MASTER o MASTER BACKUP), se especifica un único nombre y un único número ID para la estación. Se recomienda mantener un intervalo de 10 números entre diferentes estaciones Ids. Por ejemplo, si un ID es 80, el siguiente ID será 90. El rango para nuestros ID es de 1 hasta 999.

Como se muestra en la TABLA Nº 5.2:

TABLA Nº 5.2 NUMEROS ID PARA LAS ESTACIONES SCADA

|                | <b>PC MASTER</b> | PC BACKUP     | <b>VIEWI</b>    | <b>PLCP01</b> | PLCP02 | IMPRES. |
|----------------|------------------|---------------|-----------------|---------------|--------|---------|
| INOMBRE WIZCON | <b>MASTER</b>    | MASTER BACKUP | VIEW1           |               |        |         |
| NUMERO ID      |                  |               |                 |               |        |         |
| NOMBRE PC      | SERVER01         | SERVER02      | <b>ESTACION</b> |               |        |         |

• Todo dentro de los cuadros de diálogo de las Figuras 5.17 y 5.18.

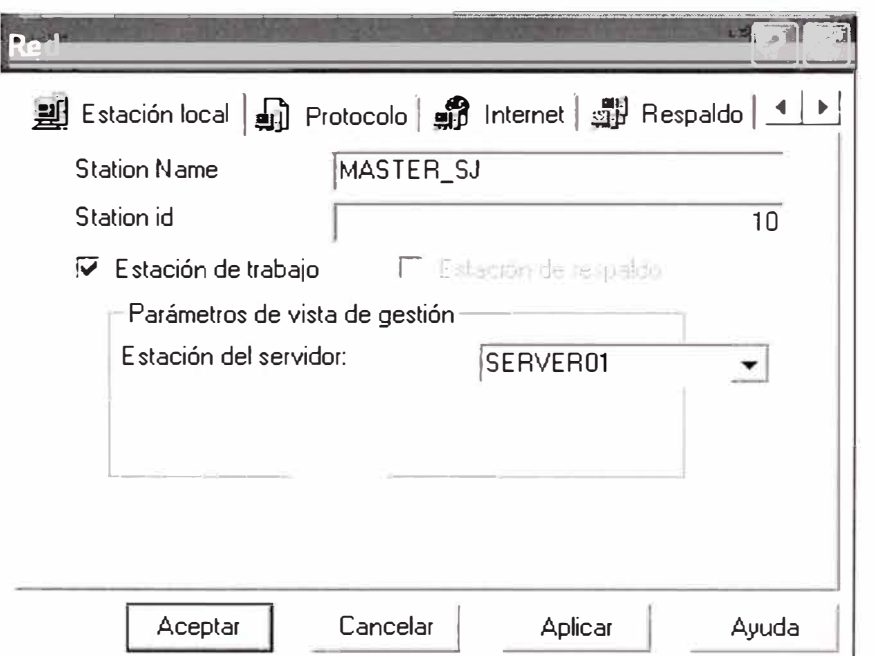

Figuras 5.18 Ventanas de Configuración del Nombre Estación Master

Las Estaciones SCADA y SCADA View, requieren de una llave de seguridad que va en la salida paralela de la PC, tienen a su vez un número de identificación que lo provee el fabricante del Wizcon, y que tienen que ser configurados en un archivo principal Wiztune.dat de la aplicación tal como se mostró anteriormente.

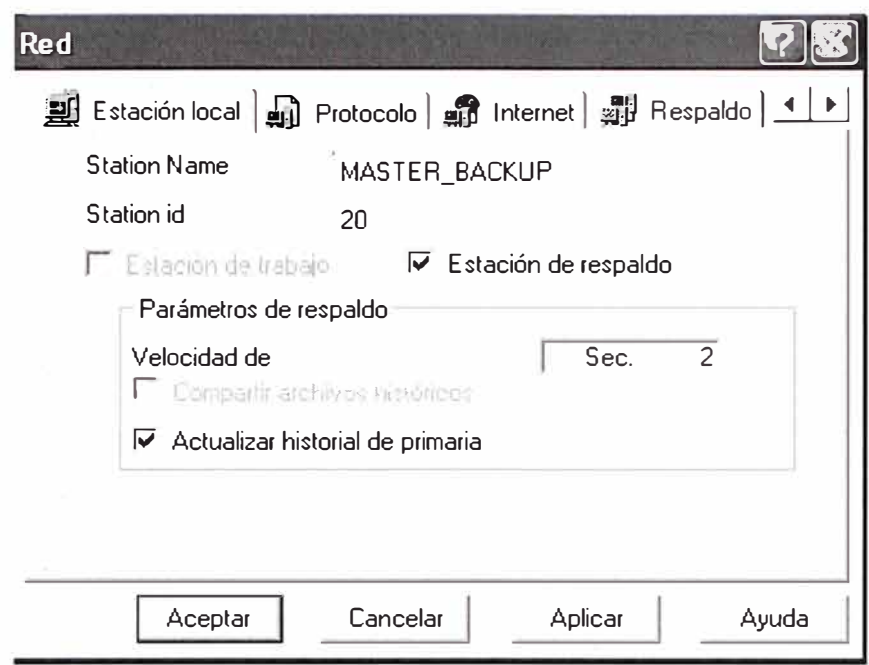

Figuras 5.19 Ventanas de Configuración del Numero ID Estación Master

#### **5.7 Configuración de variables (Tag) con su respectiva dirección**

El término Tag en Wizcon se refiere a la variable a monitorear por el sistema, cada variable es identificado por un único nombre y pueden ser del tipo de datos, tales como enteros, reales o booleanos.

Los Tags PLC se distinguen de otras variables, en que estos pueden ser asociados con dispositivos componentes externos, tales como registros o puntos de VO en PLCs, locaciones de memorias en dispositivos remotos. Un valor de tag representa el valor de un componente externo o dispositivo. La actualización de un tag causa que el componente externo o dispositivo se actualice también. Así, la variable del Wizcon PLC es actualmente un enlace para dispositivos externos.

Algunos tags son definidos en el modulo de definición de tag del Wizcon, ellos pueden ser usados en otros módulos para visualizarlo, darle funciones de cálculos y control.

### **Principios Básicos**

Los tags están asociados con una de las siguientes fuentes:

**PLC tags:** Estos tags son asociados con dispositivos externos y monitoreará a la variable del dispositivo externo. Wizcon muestrea estos tags periódicamente a través de los drivers de comunicación, axial los cambios de valor en el campo de la variable del dispositivo es automáticamente transferido al tag asociado. El cambio del valor del tag PLC, en Wizcon es reconocido en dispositivos externos.

**Dummy tags:** Estos tags representan variables internas y son usadas para una variedad de cálculos, control y otras aplicaciones relacionadas con la red.

**Compound tags:** Tags que son cálculos lineales basados sobre valores de otros tags.

Según el tipo de datos, los tags pueden ser:

**Digital:** Tag de lógica discreta, que tienen forma booleana (0 y 1).

**Analog:** Tags que tienen valores numéricos representados en varios formatos.

**String:** Tags que son definidos para recibir caracteres alfanuméricos.

# **Definiciones de los tags:**

Antes de definir los tags es recomendable que se defina los grupos de usuanos. En cualquier momento puedes adicionar individualmente usuarios a cualquier grupo definido.

# **Como definir un tag:**

De la sección *Ali Containers* del Estudio de Aplicación Wizcon, Click derecho en tags y seleccione *Add tag* del menú y aparecerá el dialogo *The Tag Definition: NEW Tag,* en donde se realiza lo siguiente:

- Adicionar un Tag, en el tab *General.*
- Determine el tag cuyo cambio es grabada en el tab *Record.*
- Define una aplicación externa con el cual Wizcon se comunica, en el tab *DDE Link.*

# **Adicionando un Tag**

En el tab *General* del dialogo *Tag Definition: NEW Tag* tiene las opciones siguientes:

*Tag Name:* Ingresa un único nombre de tag con no mas de 32 caracteres.

*Description:* Ingresa una breve descripción de el tag.

*Groups:* Visualiza el dialogo *Set Group Acces* en el cual puedes definir el grupo de seguridad axial solamente estos operadores autorizados pueden fijar el valor de las variables.

*Tag Source:* Permite la elección que determina la disponibilidad de los parámetros de los recursos de la variable.

- **Dummy:** Seleccionar para aplicaciones internas relacionadas con procesamiento y redes. No tiene parámetros fuentes.
- **PLC:** seleccionar para asociar con un driver de PLC.
- **Compound:** Seleccionar para cálculos automáticos.

**Tag tape:** Permite escoger el tipo de tag para trabajar:

- Analog
- Digital

**String** 

Tal como se muestra en la Figura 5.20.

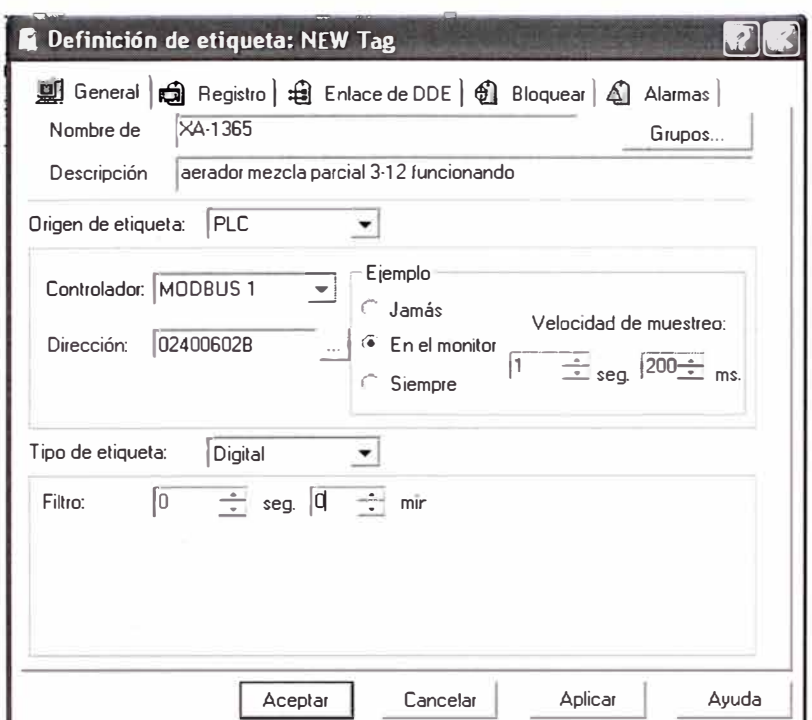

Figura 5.20 Ventanas de Definición del Tag

### **Parámetros de Fuente del PLC Tag**

Se puede asociar los Tag con un determinado driver PLC, las siguientes opciones son disponibles:

- **Driver:** Especifica el nombre del driver que es responsable de la comunicación con el relativo dispositivo externo. La disponibilidad del drivers de comunicación es previamente definida en el modulo de definición del driver de comunicación.
- **Address:** Los caracteres de la dirección especifica el lugar de la fuente de datos del tag en el PLC u otro campo del dispositivo. Generalmente, las direcciones representan combinaciones de una unidad PLC y números y tipos de registros del PLC. El formato de la dirección exacta es especificada por cada PLC y depende de los drivers usados para la comunicación.
- **Sample:** Los dispositivos externos son muestreados periódicamente para actualizar los valores de sus tags asociados. De esta manera, el valor del Tag siempre refleja el estado de este dispositivo asociado. A cada tag es asignado su propia razón de muestreo. Sin

embargo, si los componentes del dispositivo, con el cual los tag están asociados, están incluidas en un bloque de comunicaciones, estos bloques determinan últimamente la razón de muestreo.

- Never: Los dispositivos externos nunca son muestreados para actualizar sus respectivos tags.
- In Monitor: El dispositivo es muestreado para actualizar sus respectivo tag únicamente cuando el valor del tag es requerido por uno de los módulos del Wizcon (por ejemplo, visualizado en una imagen). Esta opción es práctica para minimizaciones de tráfico de comunicaciones, por ello se mejora el funcionamiento del sistema. Seleccionar esta opción tags que son usadas en actividades del campo de monitoreo y no registrarlo dentro de archivos historiales. No seleccionar esta opción para tags que son usadas para definiciones de alarmas.
- **Always:** El dispositivo es siempre muestreado para actualizar sus respectivo tag. Si selecciona esta opción, especifica la razón de muestreo en segundo y/o milisegundos.

La razón con el cual Wizcon muestrea un tag, es 50 milisegundos.

### **Parámetros de Recursos de Tag Compuesto**

Un tag compuesto es un tag analógico o digital, el valor es una combinación de otros dos tags.

### **Definición de Tags Compuestos**

Click en el campo Tag Source y seleccione Compound de la lista. Sus parámetros aparecen:

La fórmula del tag compuesto es como sigue:

```
Constantl * Tagl oper Constant2 * Tag2
```
Donde oper es uno de los siguientes operadores:  $+,$ ,/ (división), or  $*$  (multiplicación).

Define el tag compuesto en cualquiera de los campos calculate, In Monitor o Always. Seleccione Always si quieres que el tag compuesto sea calculado siempre.

Después de definida la formula, En cualquier momento los tags individuales son muestreadas, al tag compuesto se le asigna un valor según la formula.

### **Tipo de Tag Análogo**

Los tags análogos tienen valores numéricos representados en varias formas ( enteros con

signo y sin signo, con punto flotante, BCD).

Definiendo un tag tipo análogo

Hacer Click en el campo Tag Type de la Tag Definición New, seleccionar Analog. Luego aparecen las siguientes alternativas:

Format: Esto es usado para especificar el formato externo del dispositivo. La opción incluye:

Unsigned 16: entero de 16 bit sin signo.

Signed 16: entero 16 bit con signo.

BCD: formato BCD 4 dígitos.

Float: formato de punto flotante, 4 byte IEEE una sola precisión.

Signed 32: entero con signo de 32 bit.

Unsigned 32: entero sin signo de 32 bits.

### **Tolerance (Tolerancia):**

Especifica la cantidad mínima de cambios que debe darse a valor del tag, desde el último cambio, para que un elemento pueda ser reconocido. Usando este parámetro es una manera conveniente de afinar las fluctuaciones del sensor.

Tolerancia aplicada solo a tags de PLC análogos. El valor esta medido en unidades del dispositivo externo. (Unidades naturales del PLC) y no unidades de ingeniería ( conversión referencial).

**Low/High Limit:** Especifica el limite alto y bajo de el valor del tags. Si el numero que colocas en el limite bajo es mayor que en el limite alto, entonces esta opción no te acepta.

**Conversión:** Normalmente el dispositivo externo genera valores de acuerdo a su formato interno y en orden a obtención de la máxima precisión. P ej. Una medida de temperatura en el campo, el cual esta en el rango entre O y 600 grados, puede estar representado como un rango numérico de entre O a 65535. Para convertir el valor de la medición del campo en unidades de valor de ingeniería. Wizcon usa la conversión lineal.

Value 1 Measured: muestra el valor natural medido.

Value 1 Engineering muestra el valor correspondiente en unidades de ingeniería.

Value 2 Measured: muestra otro valor natural medido.

Value 2 Engineering muestra otro valor correspondiente en unidades de ingeniería.

P ej. Si tú especificas lo siguiente:

Value 1 Measured  $= 0$ 

Value 1 Engineering  $= 0$ 

Value 2 Measured :  $= 1$ 

Value 2 Engineering = 2

El valor convertido debería ser el valor natural del PLC, multiplicado por 2. En las Figura 5.21 y 5.22, se muestran las ventanas para definir parámetros a un Tag Analógico PLC y Compuesto.

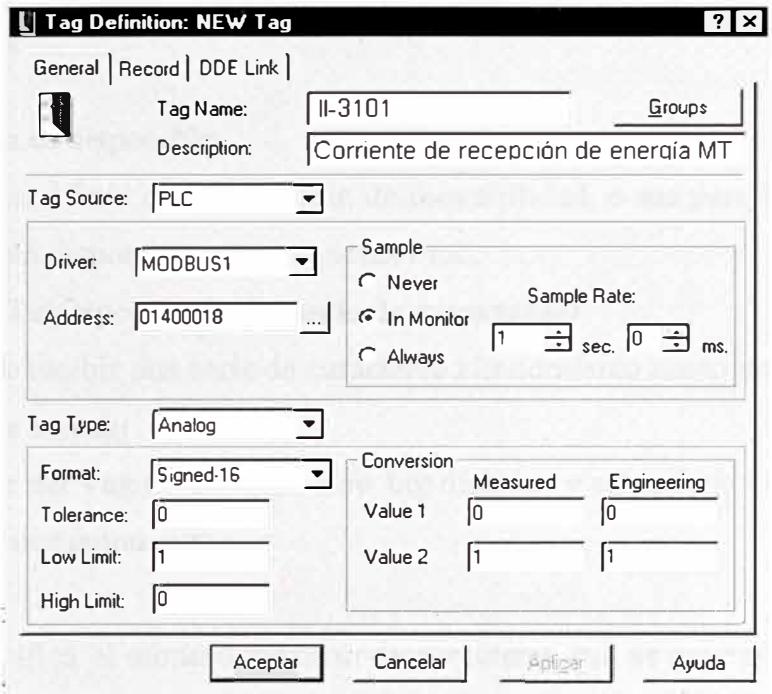

Figura 5.21 Ventanas de Definición del Tag Análogo

| 미 General   @ Registro   + Enlace de DDE   ① Bloquear   A Alarmas |                     |             |                |
|-------------------------------------------------------------------|---------------------|-------------|----------------|
| 11-420DUM<br>Nombre de                                            |                     |             | Grupos         |
| Corriente motor aerador mezcla completa<br>Descripción            |                     |             |                |
| Origen de etiqueta:<br>Compuesto                                  |                     |             |                |
| Constante                                                         | Nombre de etiqueta: |             | Calcular       |
| II-420<br>0.1<br>X                                                |                     |             | En el monitor  |
|                                                                   |                     |             | $\cap$ Siempre |
| -   x   ÷<br>Constante                                            | Nombre de etiqueta: |             |                |
| A <sub>1</sub> N<br>O<br>$\times$                                 |                     |             |                |
|                                                                   |                     |             |                |
| Tipo de etiqueta:<br><b>Analógica</b>                             | $\sim$              |             |                |
| Sin signo-16<br>Formato:                                          |                     | Tolerancia: |                |
| Escala de etiquetas-                                              | Conversión          | Medido      | Ingeniería     |
| I imite inferior                                                  | Valor 1             | 0           | 0              |
| Límite superior: E                                                | Valor <sub>2</sub>  | 1           | 1              |
| Definir valor predeterminado                                      |                     |             |                |

Figura 5.22 Ventanas de Definición del Tag Análogo Compuesto

# **Tipo de Tag Digital**

Un tag digital es un tag lógico discreto con valores Booleanos de TRUE (1) o FALSE (O).

# **Para definir un tag digital:**

Hacer click en al Tag Type de el Tag Definition: New Tag Dialog, y seleccione Digital. El tipo de parámetro aparece como sigue:

Filter 0 sec. 0 ms

La siguiente opción es disponible:

**Filter:** Se utiliza para fines de eliminación de inestabilidad, o sea para filtrar oscilaciones. Esta opción sólo está disponible para etiquetas PLC.

# **Tag Tipo String (Tag tipo Cadena o serie de caracteres)**

Un tag string puede recibir una serie de caracteres alfanumérico como un valor tag.

# **Definir un tag tipo string:**

Entrar en Tag Type del Tag Definición: New tag dialogo, y seleccione String. El parámetro del tipo de tag aparece como sigue:

# **Width:** 10

En el Width, especifica el número máximo de caracteres que se quieres incluir en la serie de caracteres. La máxima longitud de un **string** es de 80 caracteres.

# **Autorización de Grupos**

Wizcon te permite definir grupos de seguridad para cambiar valores de tags por un operador, que solo autoriza al operador que coloca el tag. Esto es implementado para autorizar asignación de grupos a cada tag. Operadores quienes no pertenecen a algunos de estos grupos asignados no están autorizados para cambiar valores de los tags.

Nota: Todos los operadores pueden leer valores de tag, pero solo operadores autorizados pueden cambiarlos.

# **Asignar grupos a tag.**

Activar el botón Groups en el Tag Definition: New Tag. El Set Group Acces dialog es mostrado:

En orden para colocar valores, un grupo puede ser asignado a un tag.

Click a un grupo para seleccionar y otro para deseleccionar.

# **Recording tag Value Changes (Archivando cambios de valores de Tag)**

Tú puedes determinar si el cambio del valor de un tag esta gravándose a un archivo usando Record.

Tienen las siguientes opciones:

**Never:** Especifica que el valor de el tag nunca es registrado.

**Changes:** Especifica que el valor de ·el tag esta archivándose, es mostrado y fundamenta para tener cambios para mas tolerancia desde la muestra previa.

**Update:** Especifica que el valor del tag esta archivándose cuantas veces un driver coloca valores actualizados (aun si no detecta cambios).

**Every:** Especifica que el valor del tag esta archivándose cada intervalo de tiempo especificado.

Nota:

El rápido porcentaje en el cual Wizcon muestra un tag para archivar es de 50 milisegundos.

### **5.8 Configuración de Alarmas**

Las alarmas son mensajes definidos previamente, e informan al operador de los eventos que ocurren en la aplicación.

Se visualiza al ocurrir un evento en el system Events Summary or pop-up Events Summary. En la caja de dialogo, Figura 5.23, se puede definir, nuevas Alarmas, cambiar la definición de Alarmas existentes, borrar Alarmas, generar y usar filtros de una lista de Alarmas.

Para definir una Alarma seguir los siguientes pasos:

Presionar el botón  $\left| \bigotimes_{\text{de Alarmas localizado en el Studio main menú bar.}} \right|$ 

### O seguir los siguientes rutas: **Main Menu** -> **Design** -> **Add Object** -> **Alarm**

O presionar el click derecho en el Alarm Object en la lista del árbol y seleccionar **Add Alarm** 

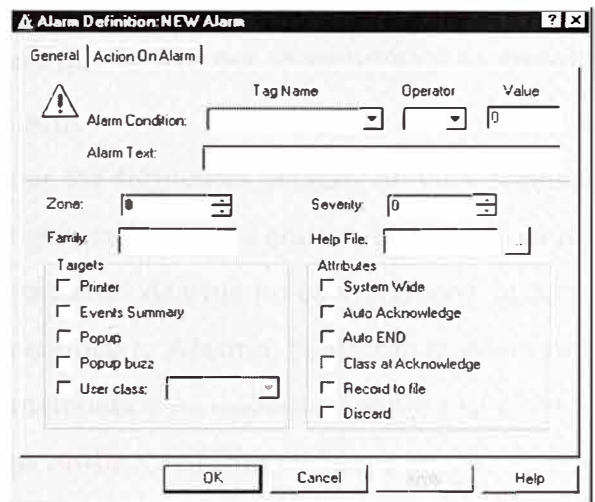

Figura 5.23 Ventanas de Definición de Alarma

#### **La lista de campos que muestran se describe a continuación:**

**Tag name-** Tag para el cual se define las propiedades de Alarmas.

**Operator** - Un operador lógico que representa la condición de la Alarmas en la sentencia. **Value-** Valor usado para prueba.

**Alarm text:** - Es el mensaje que se visualizara cuando ocurra la Alarma.

**Zone-** Es la zona de la Alarma que puede ser de O a 50,000. Usando para clasificar y filtrar Alarms Events Summary Window and Wizcon pop-up windows.

**Family-** Es el nombre del grupo en el cual la Alarma esta definida.

**Severity-** Usado para determinar el orden de prioridad de cada Alarma.

**Help File-** Nombre del archivo que contiene información para el operador de ayuda de Alarma. Archivos de Ayuda de Alarma (\*.AHP)

**Targets** – Destino de la Alarma (Impresora, Events Summary, pop-up Events Summary...) **User Class-** Selecciona una Alarma de una lista predefinida de classes. Cada Alarma puede ser asignado a solo un class.

### **Atributos:**

**System Wide.** Usado para distribuir las Alarmas a vanas estaciones. Por defecto la Alarma aparecerá solo en la estación usado por el operador.

**Auto ACK.** Usado para reconocer la Alarma en forma automática.

**Auto END.** Usado para finalizar la Alarma en forma automática, como si la condición que causa la Alarma a sido finalizada.

**Discard.** Nos permite desechar la alarma cuando la aplicación es finalizada.

**Class at ACK** . Le permite reasignar una propiedad de clase de usuario a la alarma, al ser ésta confirmada. Esto significa que se puede cambiar el encaminamiento de una alarma al ser ésta confirmada.

**Record to file.** Usado para que la Alarma se archive en su archivo histórico.

Ciclo de Vida de la Alarm

Una Alarma puede tener los siguientes estados de vida durante su ciclo de vida.

Cuando el evento que genera la alarma ocurre, la Alarma es inicializada.

Cuando la condición inicio de Alarma no es verdadero, la Alarma es finalizada.

Cuando el operador reconoce la Alarma, la alarma quedara reconocida.

Una Alarma que es Finalizada y reconocida, termina su ciclo.

Las Alarmas generadas on-line, habilitan Alarms en una ventana de línea de alarmas.

#### **Exportando e Importando Alarmas**

La importación / Exportación está disponible desde >Import/Export. -> Alarms Main Menu->WizTools-

### **Acción sobre la Alarma**

Seleccione la acción sobre la Alarma y se visualiza en la caja de diálogo, de la Figura 5.24. Las siguientes opciones están disponibles:

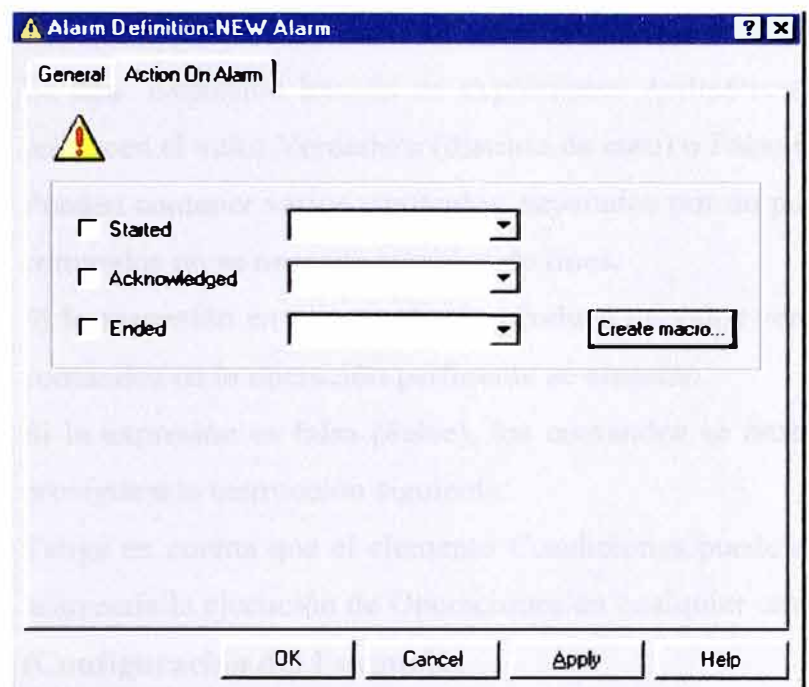

Figura 5.24 Ventanas de Configuración de Acción sobre la Alarma

Alarm Started - Permite definir una acción cuando la alarma se inicializa.

Alarm Acknowledged - Permite definir una acción cuando la Alarma es confirmada .

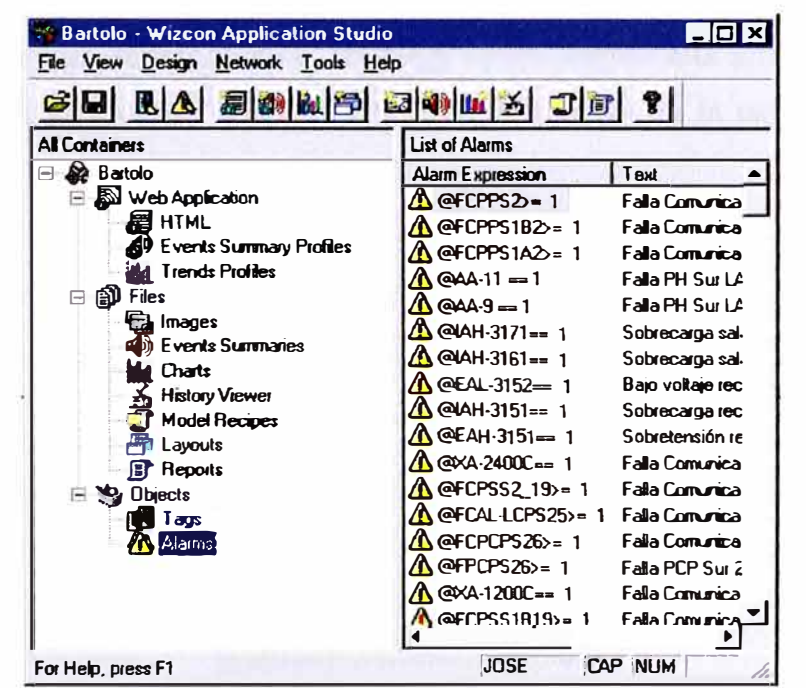

Figura 5.25 Ventanas de Alarmas Definidas en el Estudio Wizcon

### **5.9 Lenguaje de Programación Wizcon**

Wizcon Language es una simple pero poderosa herramienta que puede engrandecer las capacidades de control cuando se trabaja con Wizcon.

### **Basic Principies (Principios Básicos)**

Wizcon Language es un lenguaje de programación que consiste en conjunto de sentencias, y usa a dos elementos como parte esencial de su desarrollo:

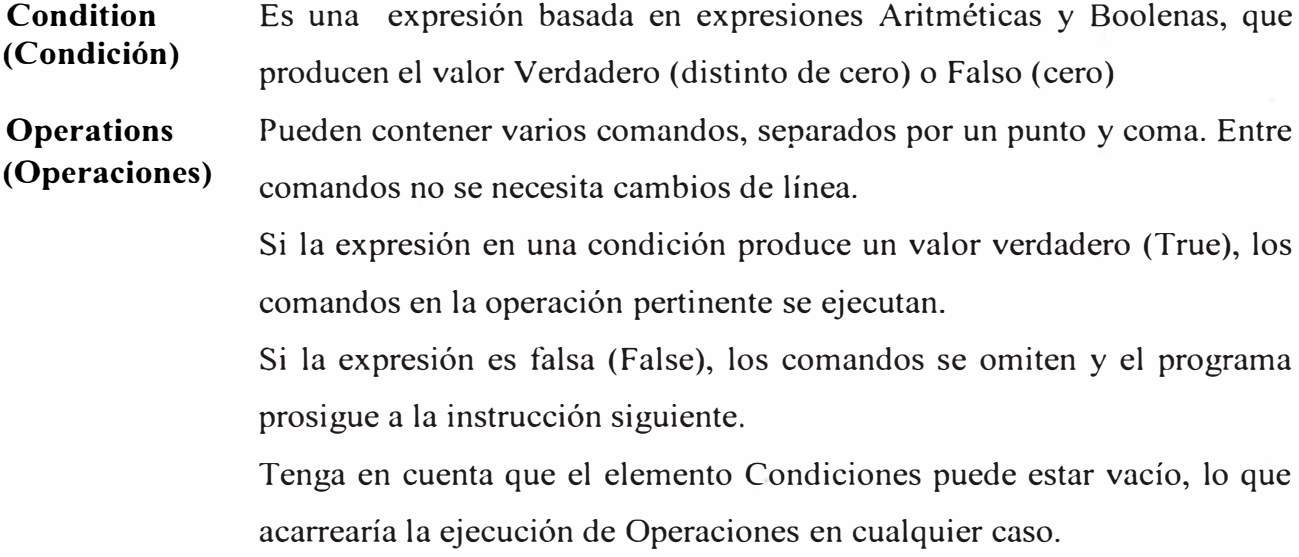

### **Language Setup (Configuración del Lenguaje)**

### Menu  $\Rightarrow$  Design / Wizcon Language / Set-up

El language puede ejecutar una variedad de comrnandos y correr periódicamente en el cuerpo de la aplicación. Wizcon Language comrnands puede incluir mensajes predefinidos que estarán asignando cuando el programa esta en ejecución. The Wizcon Language setup procedure, habilita para definir como el language opera cuando esta activo. Para configurar Wizcon Language, seleccione Set-up del Wizcon Language en la caja de dialogo de la Figura 5.26.

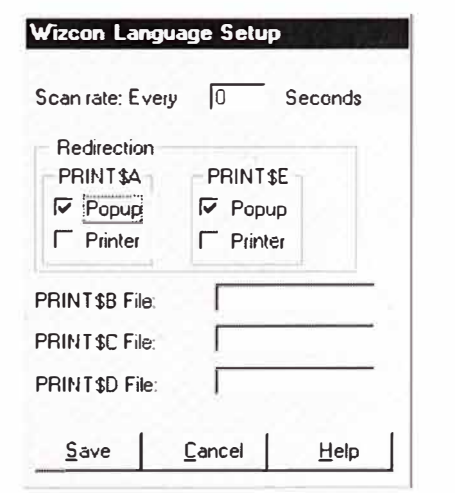

Figura 5.26 Configuración del Sean para los Programas

Los campos de esta ventana de dialogo son:

- Sean Rate Indique la velocidad (en segundos) de ejecución del programa Lenguaje. El periodo especificado llega cada vez a su fin. El programa se ejecuta una vez (siempre y cuando se haya completado la ejecución anterior). Introduzca en este campo un valor O, que indica que el programa no está siendo ejecutado. Esto es útil para fines de desarrollo y prueba, o al no haberse definido ningún programa de idioma...
- Redirection El comando PRINT\$ en Wizcon Language es usado para direccionar mensajes específicos a un destino. Estos destinatarios incluyen lo siguiente:

PRINT\$A y PRINT\$E son usados para direccionar mensajes al **Popup,** del pop-up Resumen de Eventos.

**PRINT\$B** *jilename* usado para direccionar mensajes al archive especificado.

**PRINT\$C** *filename* usado para direccionar mensajes al archive especificado.

**Loading the Language definition dialog box (Cargando la caja de dialogo definición lenguaje) 1: Menu e> Design / Wizcon Language / Definition** 

لصقيا 2: Doble click en Language Icono L del control panel.

### Language Definition (Definición de Lenguaje)

Menu  $\Rightarrow$  Design / Wizcon Language / Definition

La caja de diálogo de la Figura 5.27 aparece.

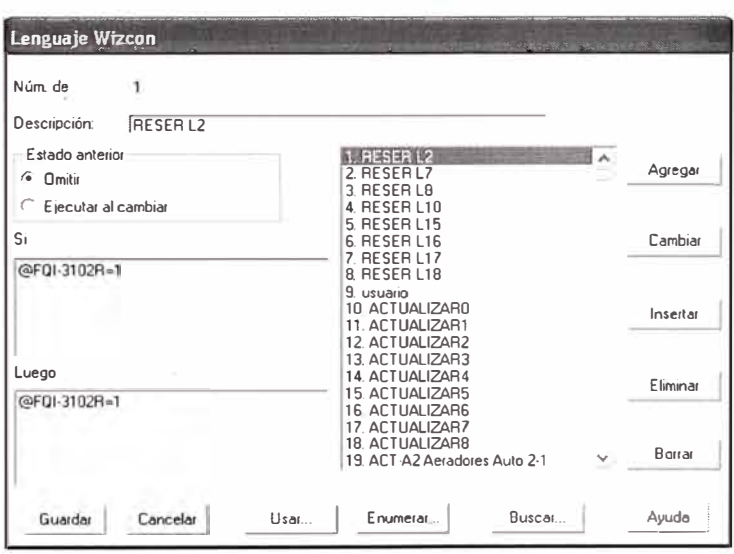

Figura 5.27 Ventana de Programas del Wizcon

Statement Definition Fields (Declaración de campo definición)

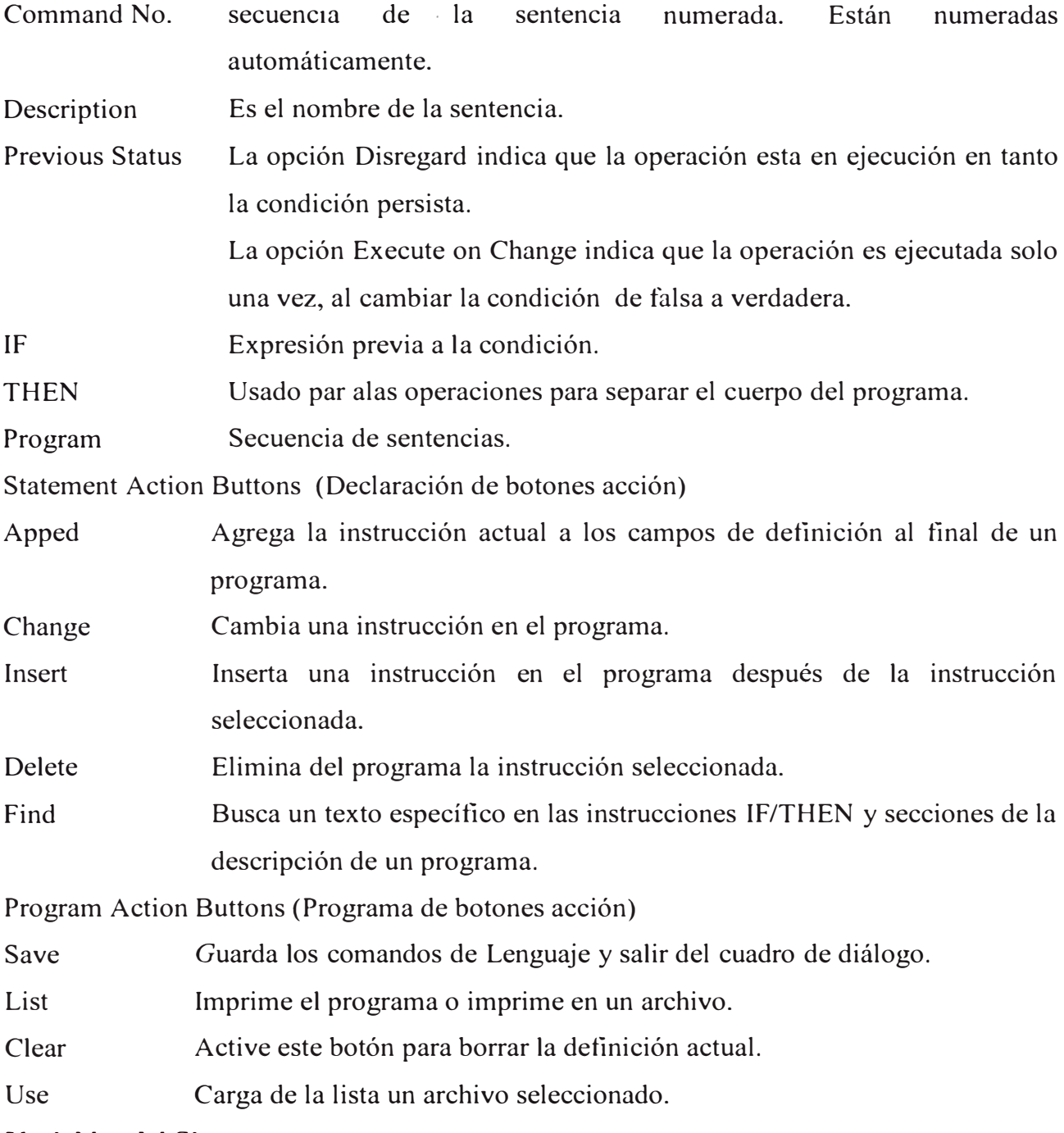

**Variables del Sistema** 

La tabla siguiente describe las variables del sistema Wizcon:

TABLAN<sup>º</sup>5.3 Tabla de variables del sistema Wizcon

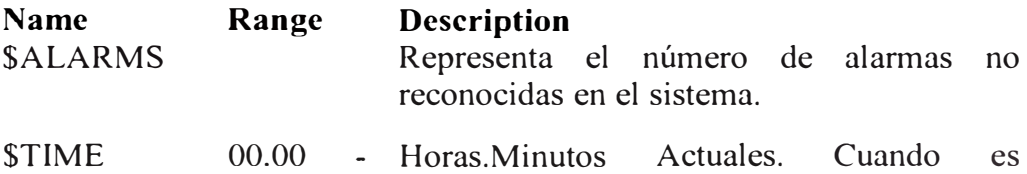

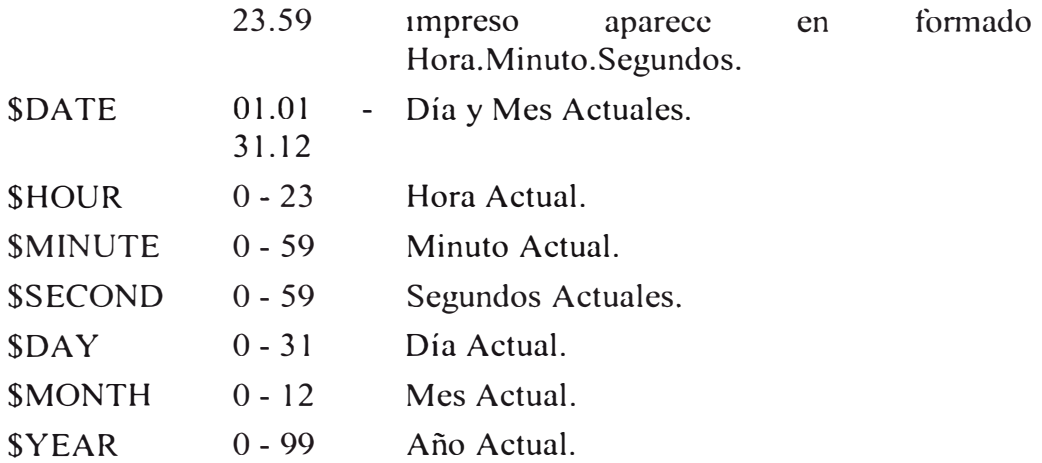

### **Expresiones del operador**

Muchos tipos de operadores pueden ser usados sobre la variable y expresiones constantes. El incluir operadores aritméticos, trigonométricos, Booleanos, y otros. Se pueden usar los operadores de la Tabla 5.4, y según su nivel de prioridad pueden ser usados.

Tabla 5.4 Operadores de Wizcon

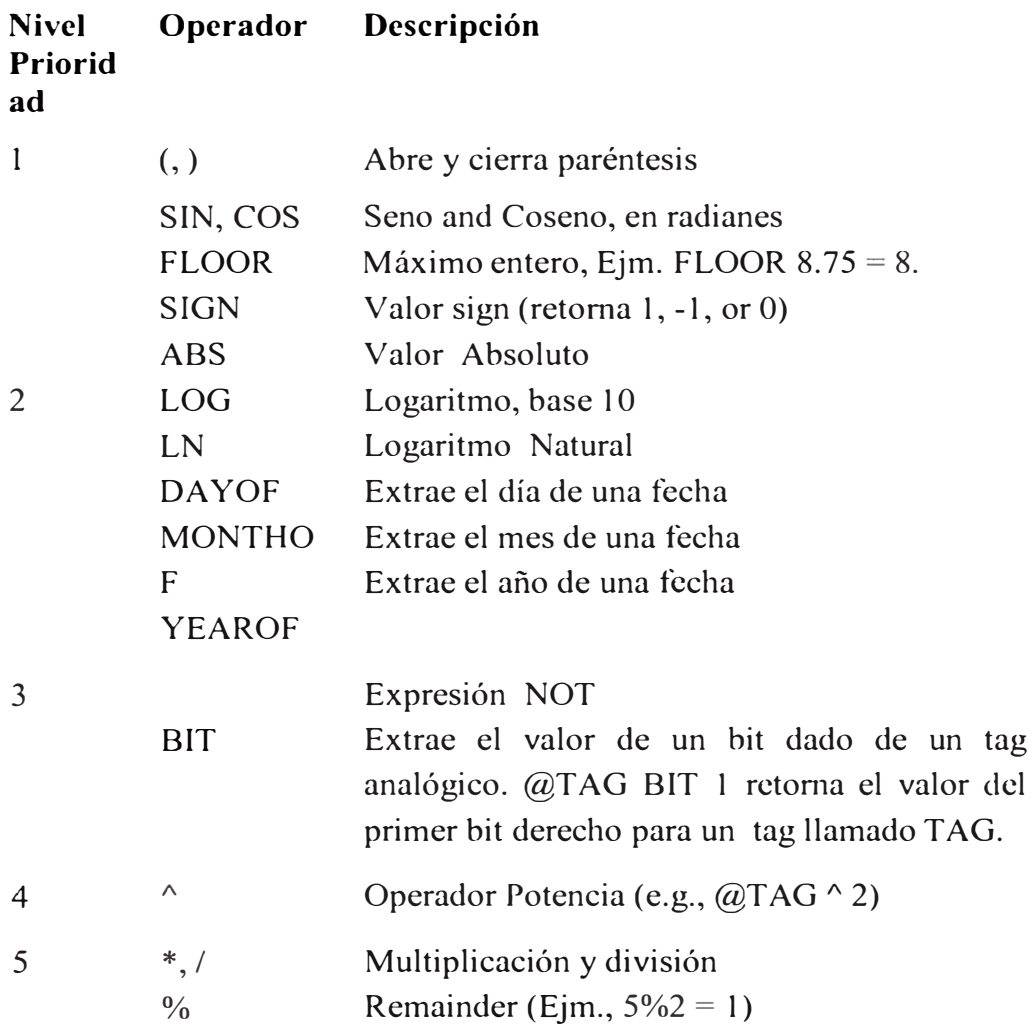

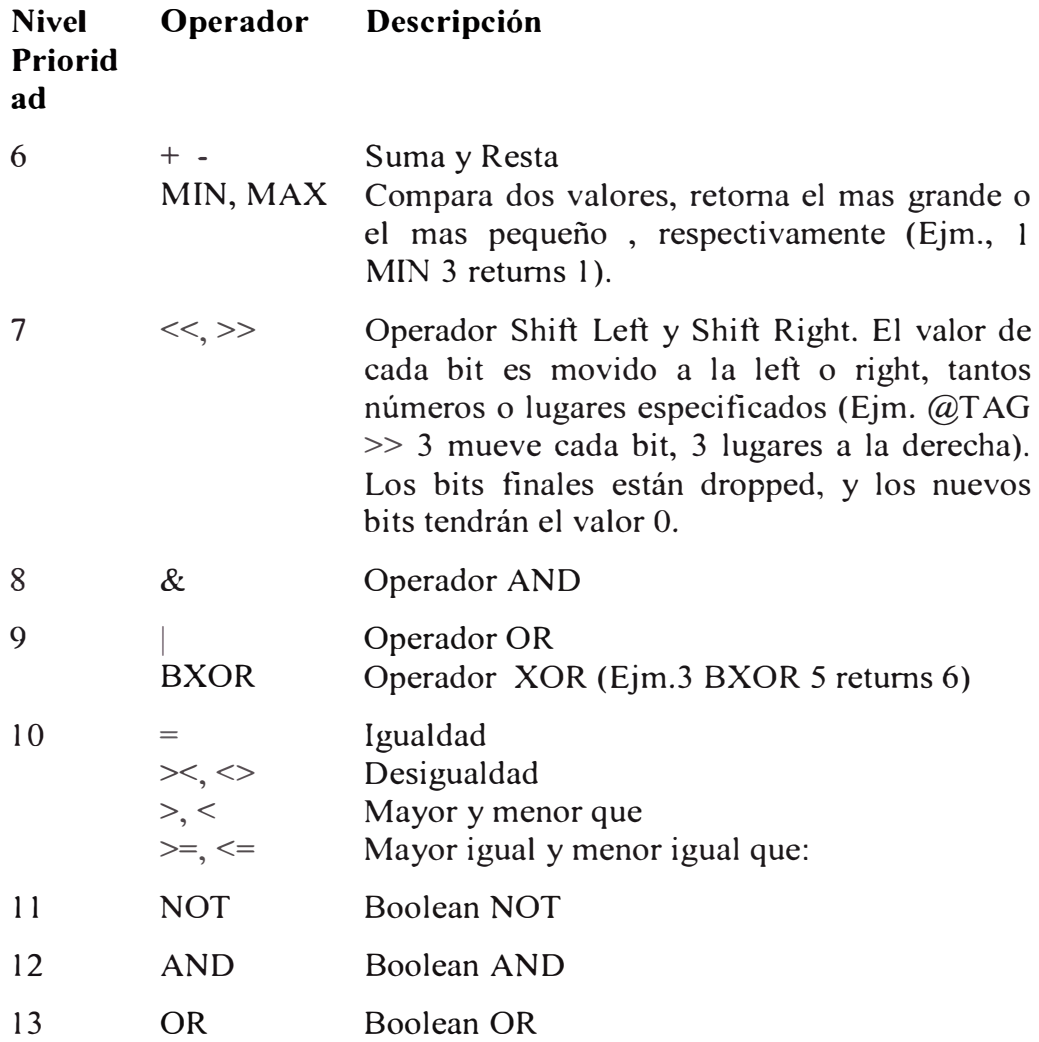

# **Commands (Comandos)**

Comandos son símbolos que representan operaciones. Algunos comandos pueden requerir

argumentos [3].

Ejemplos de algunos comandos se provee en la Tabla 5.5.

# Tabla 5.5. Comandos de Wizcon

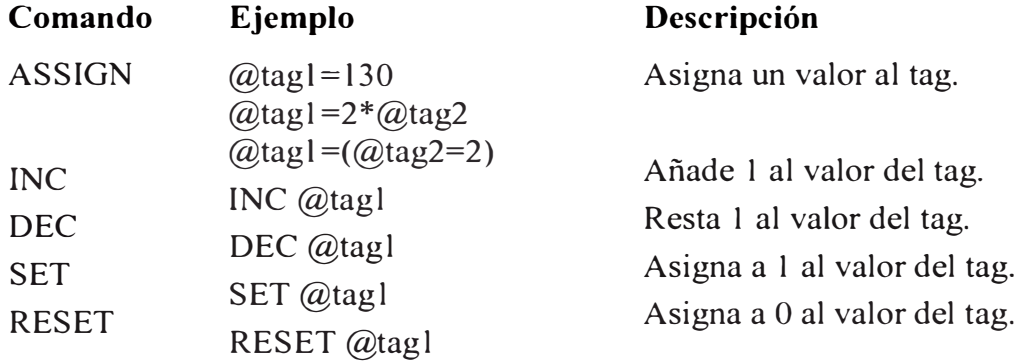

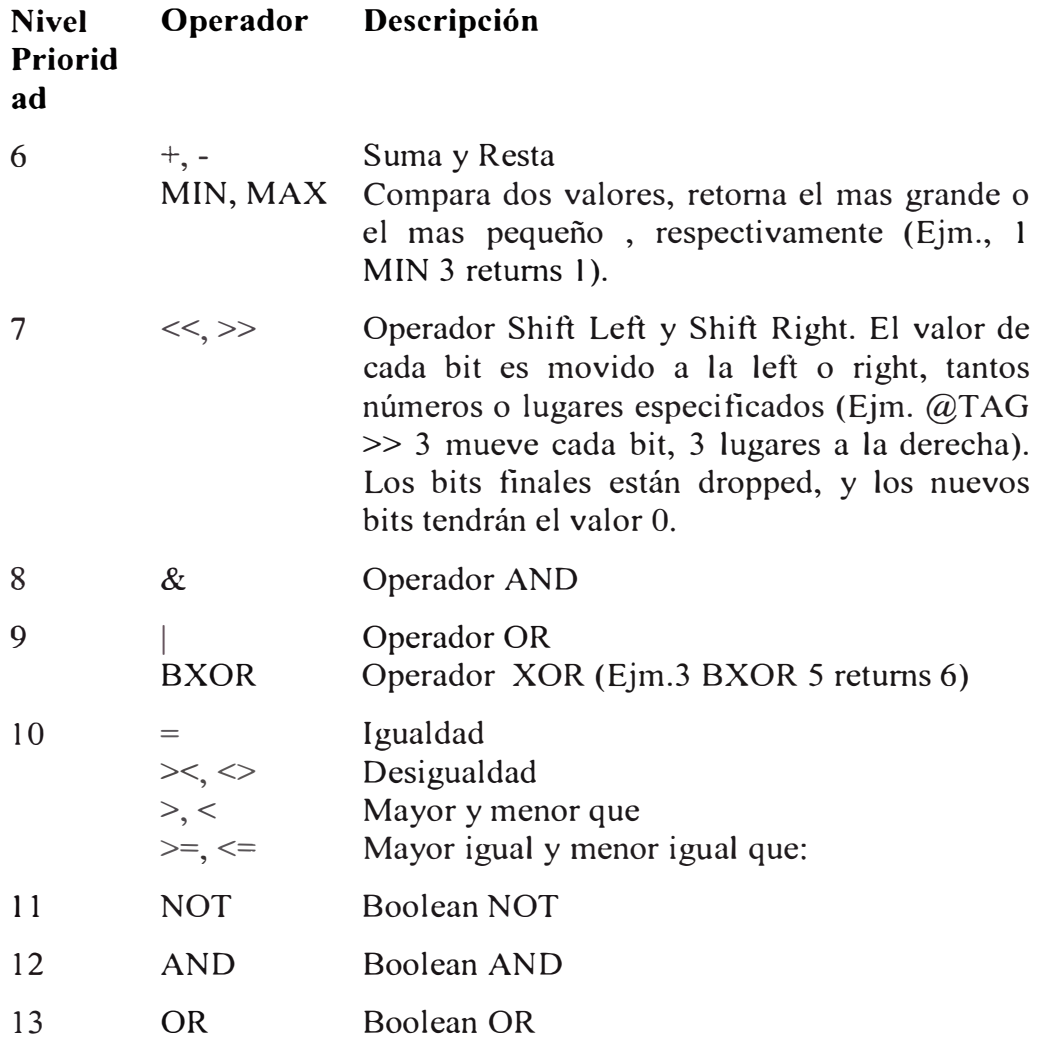

# **Commands (Comandos)**

Comandos son símbolos que representan operaciones. Algunos comandos pueden requerir

argumentos [3].

Ejemplos de algunos comandos se provee en la Tabla 5.5.

# Tabla 5.5. Comandos de Wizcon

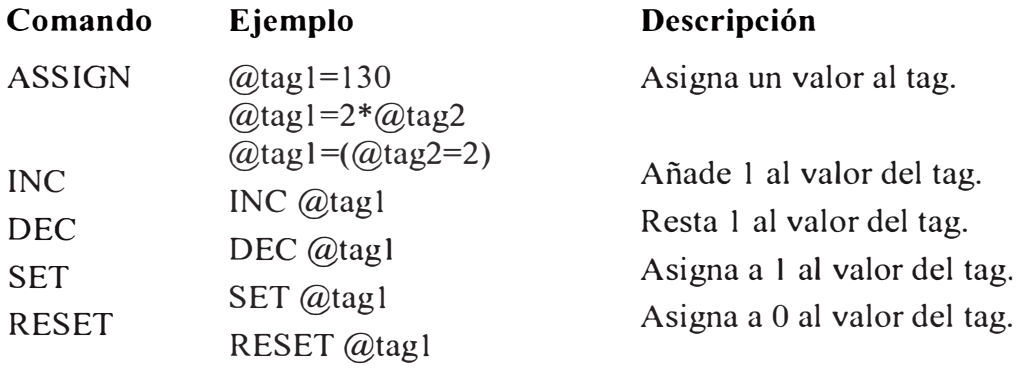

Hacer Click sobre el icono Macros en la ventana o panel de control

l,

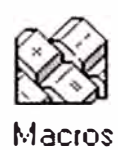

| Name:    | <b>D-PRIND</b>       |                                     | Description: | <b>OPEN VISTA PRINCIPAL</b>                  |        |
|----------|----------------------|-------------------------------------|--------------|----------------------------------------------|--------|
| Type     |                      |                                     |              | Accelerator keys                             |        |
|          | Action               |                                     | Command      | Γ Ctil<br>Shift<br>An                        |        |
|          | DDE Command          |                                     | Program      | Contin Before Execute                        | Group  |
| No.      | Name                 | Type                                | Keus         | Description                                  |        |
| n        | <b>G-DIRICI</b>      | $\sqrt{25}$                         |              | <b>OPEN</b>                                  | Add    |
| 1        | c-princi             | <a><br/><a></a></a>                 |              | CERRA VISTA PRINCIP.                         |        |
| 2<br>3   | o-proces<br>c-proces | $\langle A \rangle$                 |              | <b>OPEN PROCESO</b><br><b>CERRAR PROCESO</b> | Change |
| 4        | o-unifil             | <a></a>                             |              | <b>OPEN SALA ELECTRICA</b>                   |        |
| 5        | $o$ -aut $1-1$       | <a></a>                             |              | OPEN AUTO1-1                                 |        |
| 6        | o-do_ph              | <a></a>                             |              | <b>OPEN VARIA PROC INFE</b>                  | Delete |
| 7        | o-bomb1              | <a></a>                             |              | OPEN REPORTES BOMBAS                         |        |
| 8        | o-vael1              | <a></a>                             |              | <b>OPEN VARI ELECT1</b>                      |        |
| 9        | o-rep si             | $\langle A \rangle$                 |              | OPEN REPORTES SJ                             |        |
| 10       | c-rep do             | <a></a>                             |              | CLOSE REP VARIA PROC                         |        |
| 11<br>12 | c-aerado             | $\langle \Delta \rangle$<br><a></a> |              | <b>CLOSE REP AERADORES</b>                   |        |
| 13       | c-var el<br>bd1si    | <c></c>                             |              | CLOSE VAR ELECTRICAS<br><b>OPEN BOMBAS</b>   |        |
| 14       | login2               | <a></a>                             |              | <b>DESCANSO</b>                              |        |
| 15       | Inmin1               | $\langle \Delta \rangle$            |              | <b>NPFNINGIN</b>                             |        |
|          |                      |                                     |              |                                              |        |

Figura 5.28 Ventana Definición de Macros

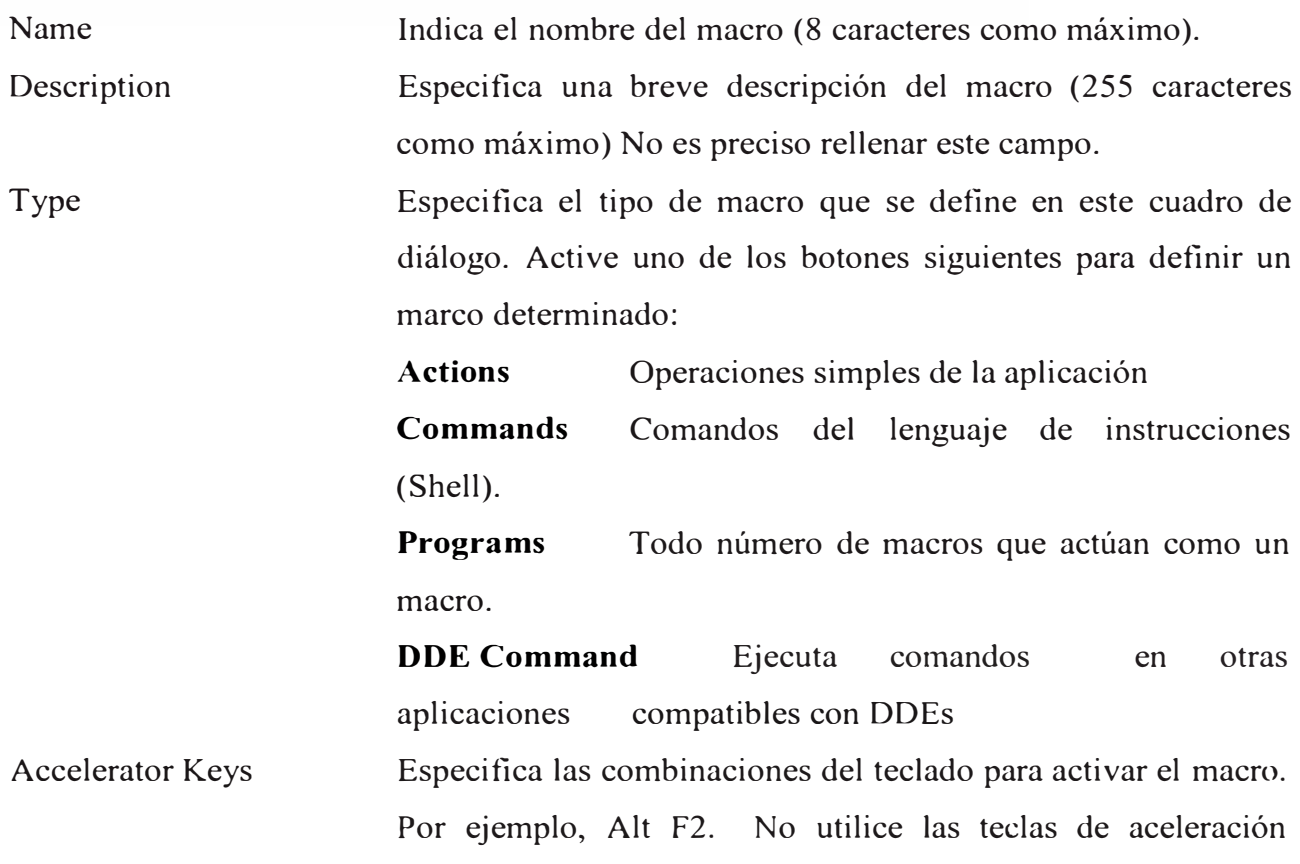

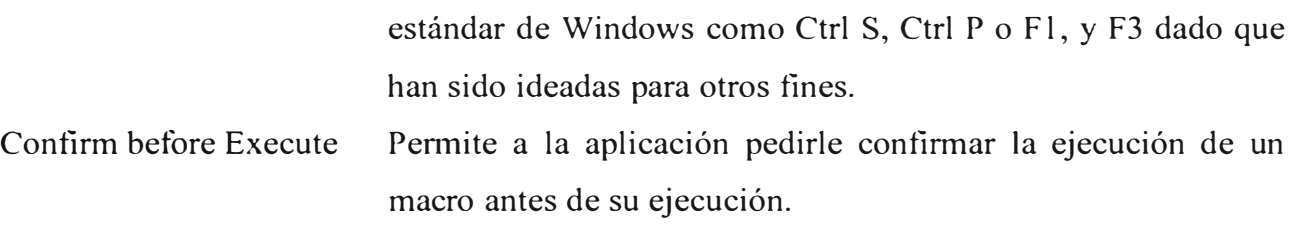

Group Para asignar grupos a autorizaciones de macro.

### **Action Macros (Macros Acción)**

Para definir un macro de acción, haga clic en el botón Acción del cuadro de diálogo Definición de macros, Figura 5.29:

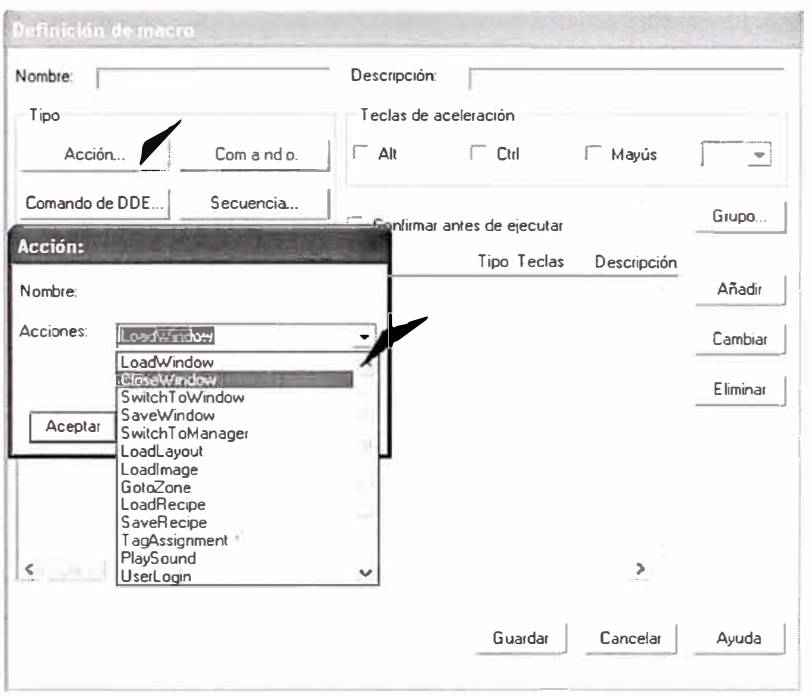

Figura 5.29 Ventana Configuración Acción de Macros

- Name: El nombre de macro que ha especificado en cuadro de diálogo Definición de macro.
- Actions: La acción que este macro ha de invocar. Para ver la lista de acciones predefinidas entre las que puede elegir, haga clic en la flecha a la derecha del campo de acción

Parameters: Información especial sobre parámetros.

Una lista de acciones predefinidas se da a continuación:

- LoadWindow
- CloseWindow
- SwitchToWindow
- SaveWindow
- SwitchToManager  $\frac{1}{2}$
- Load Layout  $\frac{1}{2}$
- Loadlmage  $\omega$
- GotoZone  $\overline{\phantom{a}}$
- LoadRecipe  $\Delta$
- SaveRecipe  $\ddot{\phantom{a}}$
- TagAssignment  $\frac{1}{2}$

La Tabla 5.6, incluye las listas de acciones que puedes seleccionar, sus parámetros y notas adicionales concernientes a cada acción.

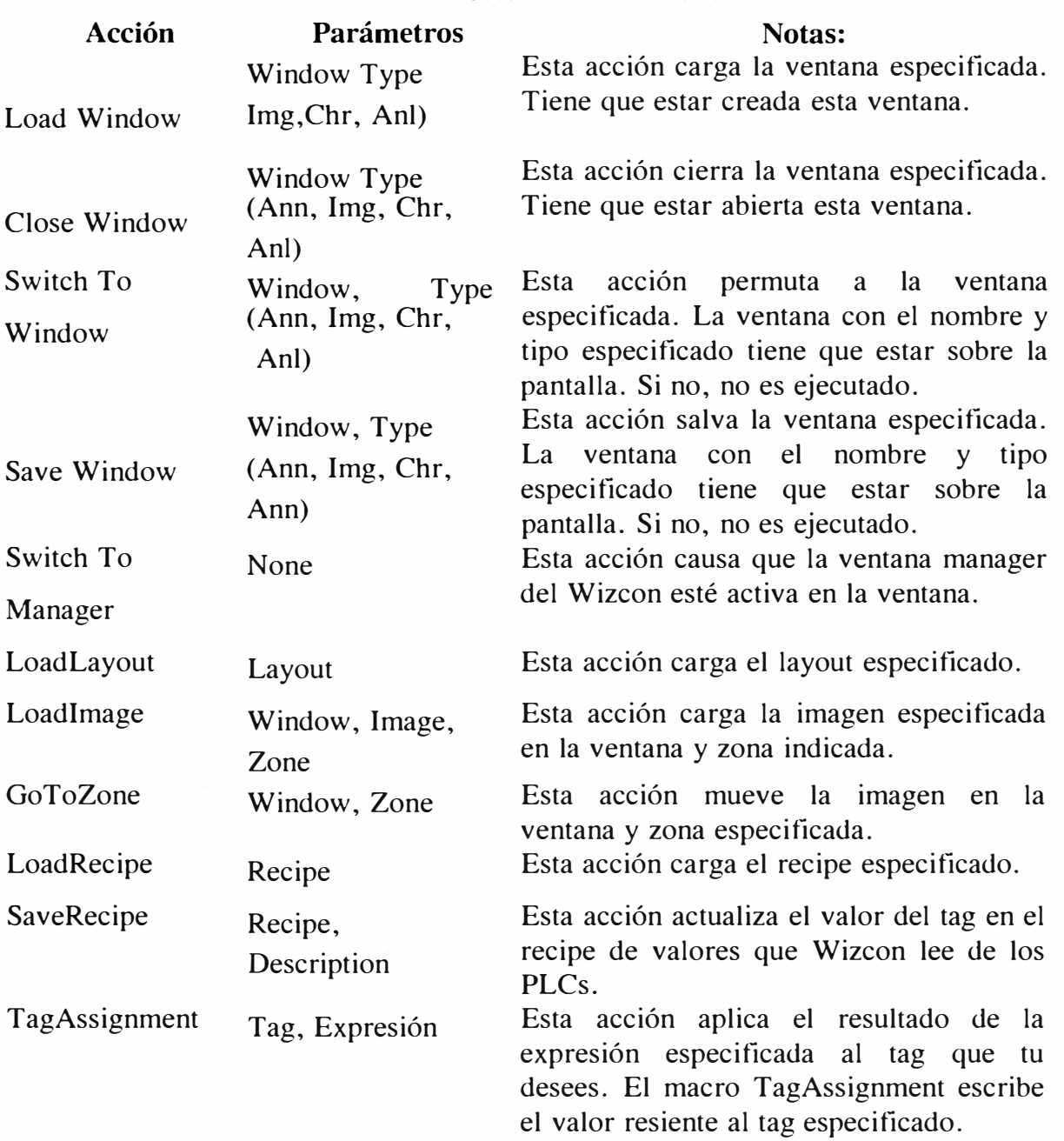

Tabla 5.6. Lista de acciones

### **Command Macros (Comando de Macros)**

Para definir una macro Shell command, activar el boton **Command** en la definición de Macros, de la Figura 5.30.

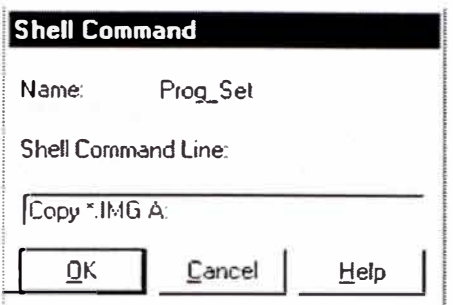

Figura 5.30 Ventada de entrada de comando

Name Shell Command Line El nombre del macro que especificas en la caja de dialogo Definición Macros. El comando shell que es ejecutado.Wizcon ejecuta este

comando usando el estándar OS/2 "Start" comando.

# **Program Macros (Programar Macros)**

Program macros son macros que están compuestos por otros macros.

Activar el boton **Program** en la caja de dialogo Macros Definition.

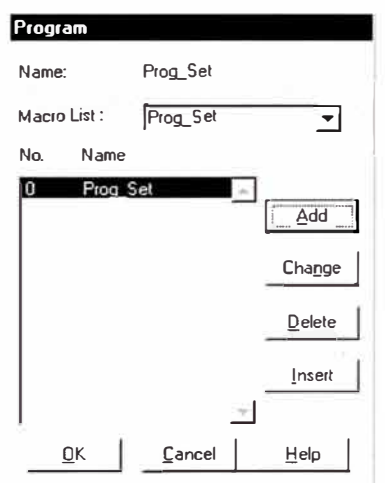

Figura 5.31 Ventana Composición de Macros

Name Macros Definition. Macros List Program List El nombre del macro que quieres especificar en la Caja de dialogo La lista de macros existentes desde el cual puedes seleccionar para incluir en el programa. La lista de macros que seleccionas para incluir en el programa.

Para visualizar una lista de macros existentes se puede seleccionar desde, picar boton derecho del campo lista Macros. Los botones **Add, Change,** y **Delete** operan del mismo modo que otras cajas de dialogo. Sin embargo, el botón **Add** añade nueva macro en la lista, el botón **Insert** inserta un nuevo macro.

### **5.11 Generación de Ventana de Imágenes (Pantallas, gráficos)**

Las imágenes de la aplicación son representaciones gráficas dinámicas de procesos industriales, Figura 5.32. Cada etiqueta en un proceso industrial se representa mediante un objeto de imagen, y cada objeto representa valores de procesos específicos, ofreciendo así una imagen dinámica del proceso. Para iniciar la ventana de imágenes:

l. Con el botón derecho, haga clic en el archivo de imagen, situado en el árbol de contenedores.

2. Con el botón izquierdo, haga clic en la opción "Nueva imagen". O

A través del menú emergente situado en la Zona de listas

1. Seleccione el archivo Imagen en el árbol del proyecto.

2. Haga clic en una imagen existente o en un lugar cualquiera en la zona de listas.

3. Elija la opción Nueva imagen.

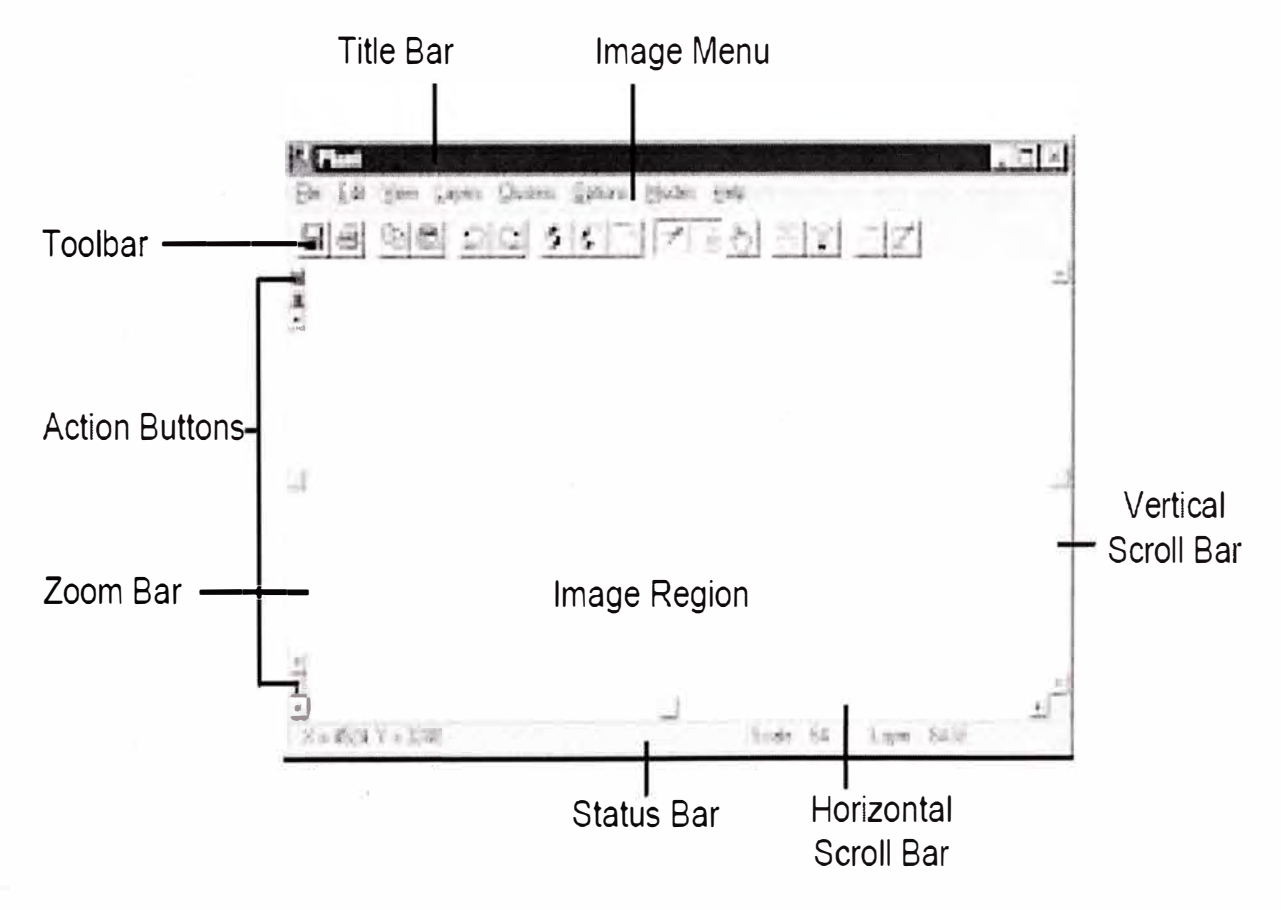

Figura 5.32 Ventana Editor de Imagen

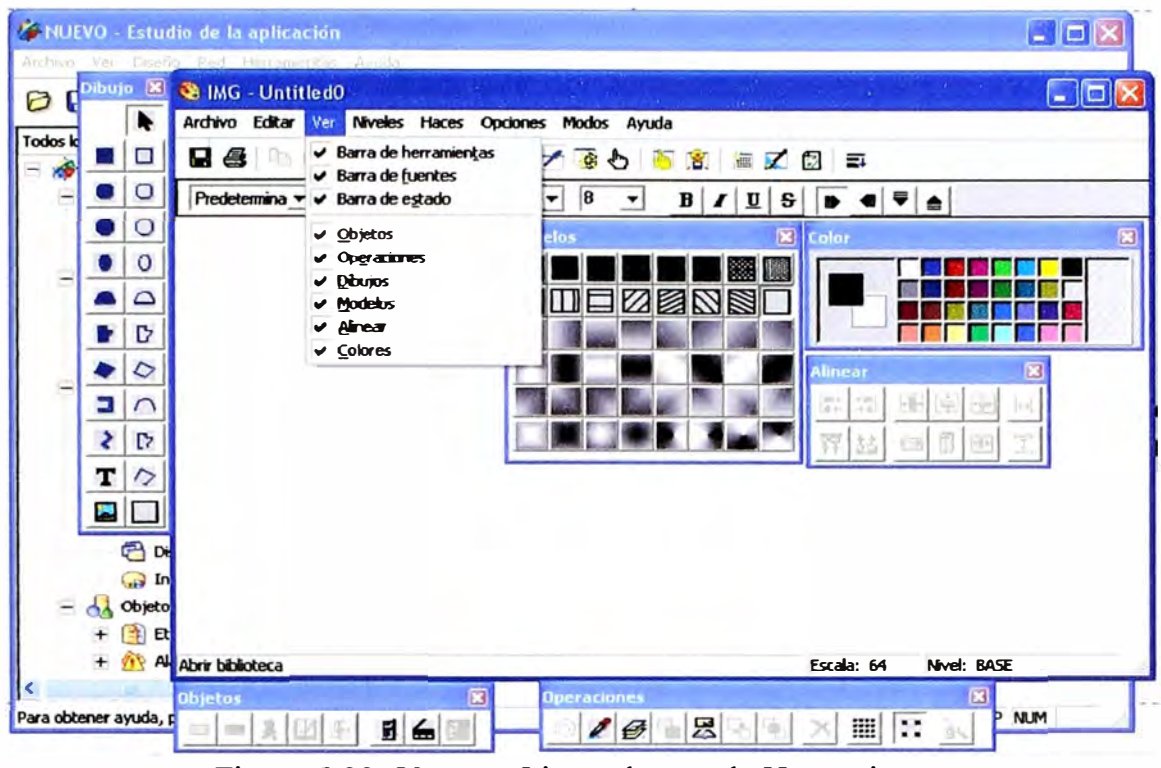

Figura 5.33 Ventana Lista y barras de Herramientas

Para ver la lista de ficheros de imágenes:

Con el botón derecho, haga clic en el árbol de Todos los contenedores. Aparece una lista de todas las imágenes. Para determinar el orden de campos que han de aparecer en la lista de imágenes:

1. Haga clic en el archivo Imagen, del árbol de contenedores.

2. Con el botón derecho, haga clic en una imagen existente o en un lugar cualquiera en la zona de listas.

3. En el menú, elija la opción Configuración de vista.

Vea lo siguiente:

# **Las barras de herramientas de imagen.**

La ventana de imagen contiene barras de herramientas que le permiten trazar y animar fácilmente su aplicación. Para mostrar una barra de herramientas en el menú Ver, haga clic en la barra de herramientas que desea ver. Una marca de verificación a la izquierda de la barra de herramientas indica que la herramienta ya está abierta.

Para más información acerca de cada barra de herramientas, haga clic en el tema respectivo:

La barra de herramientas Fuentes

La barra de herramientas Alinear

La barra de herramientas Trazado

- La barra de herramientas Objetos  $\overline{a}$
- La barra de herramientas Operaciones
- La barra de herramientas Modelos a.
- La barra de herramientas Color o.
- El Estado
- Visualización de imágenes  $\sim$

### **5.12 Generación de Reportes**

Wizcon genera reportes que son documentos basados en datos históricos almacenados en el sistema de archivos.

Un reporte esta compuesto de los siguientes componentes:

**Frame (Cuadro)** Textos libres y campos.

**Fields (Campo)** Valores de Tag y calculados, incluyen la fecha.

Los Frames están almacenados en archivos ASCII llamados *RPTxxxxx*.DAT, y el archivo field data esta almacenado en archivos llamados *RPD.xx.xxx.DAT* (donde xxxxx es el nombre del reporte).

La Figura 5.34, es un ejemplo para realizar un reporte.

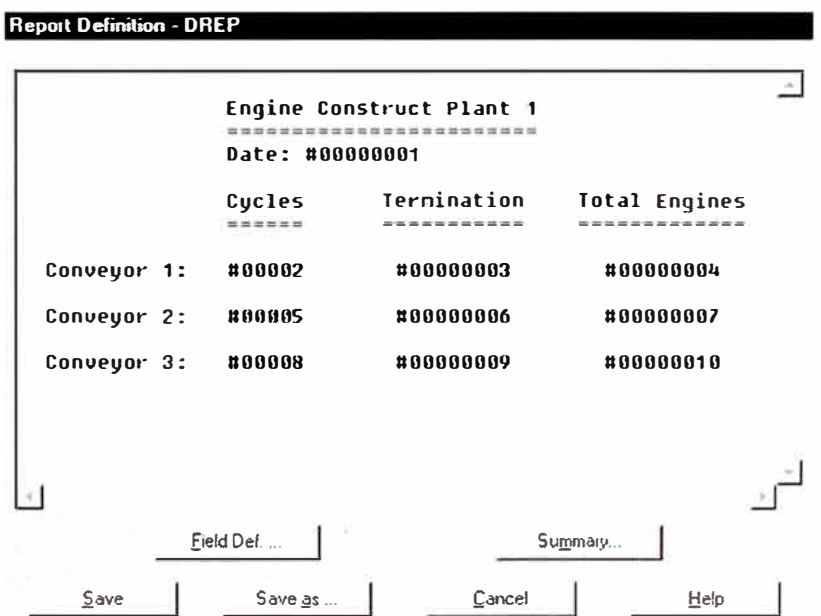

Figura 5.34 Ventana Editor de Reportes

### **Crear definición de reporte**

Click derecho en archivo **Reports** en el árbol de listado, seleccionar **New Report.** 

En la caja de dialogo de la Figura 5.35, se pone el nombre del Nuevo reporte.

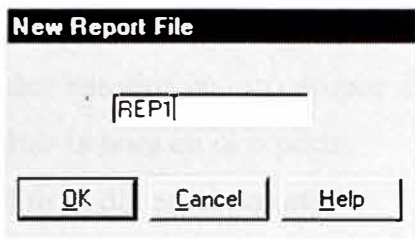

Figura 5.35 Ventana de definición de Reportes

# **Inserting Text (Insertando texto)**

El editor de reporte opera de manera similar a cualquier editor de textos ASCII. Para texto, se tipea cualquier cáracter excepto el signo de número (#), que esta reservado para el campo.

# **Inserting Fields (Insertando campo)**

El cuadro de reporte incluye campos. Campo que representa valores calculados para ser insertados en la posición especificada. Varios tipos de campos definen para diferentes valores a calcular, ejemplo: time, date, y otros).

El código de campo consiste en caracteres alfanuméricos que representa el número y tipo, precedidos por el signo de número (#). Por ejemplo el código **#00001** representa el campo número 1.

El formato de la longitud y el valor del campo están especificados por el tipo y número de campos en el formato. Por ejemplo, todos los siguientes campos refieren al campo número 12, en diferentes formatos:

**#00012 #012.000 #12** 

En número de campo es entero, #0.012 no es un campo legal. Si el valor del tag representa el día u hora, un campo especial se asigna para estos valores. D para día, T para hora, M para minuto, o S para el tiempo en segundos, luego del signo#.

Por ejemplo:

```
#D00000012 
#T00012 
#M00012 
#S00000012
```
El campo día debe tener una longitud de ocho espacios. El campo tiempo en hora debe tener una longitud de cinco espacios para el formato hh:mm. El campo tiempo en horas minutos y segundos tiene que tener ocho espacios para el formato hh:mm:ss.

Los siguientes tipos de campos son insertados en un reporte:

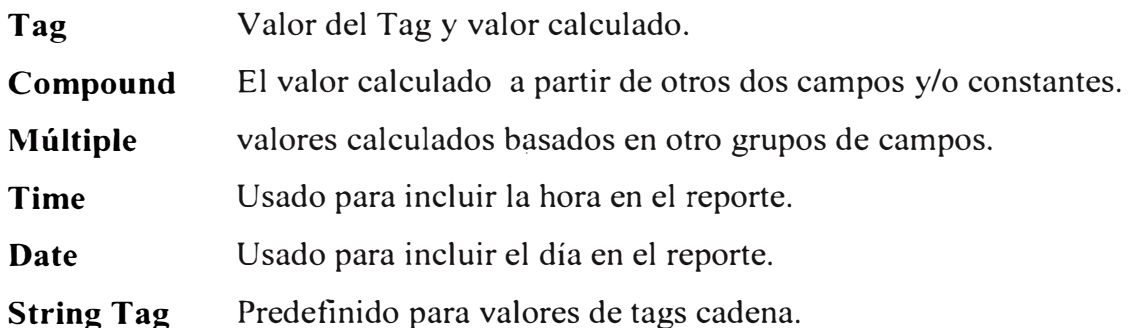

### **Definición de campos**

Una vez introducidos los códigos de campos en el marco del informe, hay tres maneras para definir los campos:

Destaque un código para seleccionarlo y active el botón Def. de campo. También, puede hacer doble clic en el código que desea definir. Si no se conoce el siguiente número ordinal del campo que se ha de definir, se introduce un número de campo alto (Ejemplo 9999) y se activa el botón Def. de campo. El recurso le informa entonces cuál es el siguiente número que se ha de definir. Activar el botón Def. de campo sin seleccionar código de campo. El recurso le permite entonces definir un campo para el siguiente número ordinal.

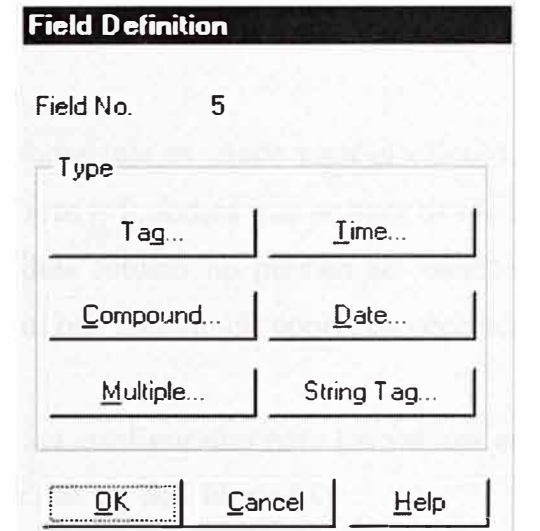

Figura 5.36 Ventana de Diálogo Definición de Campo

En la caja de diálogo de la Figura 5.36, el número del campo que se quiere definir aparece en Field No. Se Puede elegir cualquiera de los siguientes campos (Tag, Compound, Múltiple, Time, Date o String tag), que se describen a continuación.

# **Tag Field Type (Tag tipo campo)**

El Tag field type se usa para calcular valores del tag de acuerdo a muchas opciones que puedes seleccionar. Luego de activar el botón **Tag** la caja de dialogo de la Figura 5.37, aparecerá:

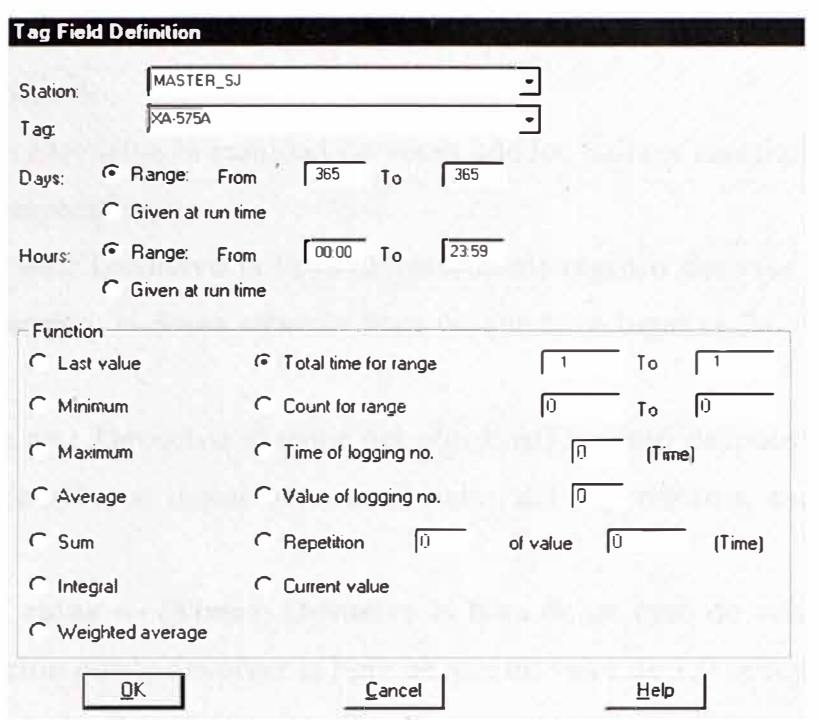

Figura 5.37 Ventana de Diálogo Definición de Campo Tipo Tag

En pnmer lugar se especifica la estación, en la cual el tag está definido. Luego, se selecciona lo siguiente:

### **Days/Hours (Dias / Horas)**

Este es un intervalo en day/hour que es usado para el cálculo. Estos datos están en modo relativo. Cuando se define From = 0, indica que se hace desde hoy, y si se usa  $To =$ l es un día antes de la referencia (días futuros no pueden ser usados). Si se usa **Given at Run Time,** estos valores se determinan cuando el reporte es generado.

#### **Function (Función)**

Representan las funciones a ser configuradas para los valores archivados.

**Last value:** Retoma el valor del tag del intervalo.

**Minimum:** Retoma el menor valor archivado durante el intervalo especificado.

**Maximum:** Retoma el mayor valor archivado durante el intervalo especificado.

**Average:** Retoma el promedio aritmético de todos los valores archivados durante el intervalo especificado.

**Sum:** Retoma la suma de todos los valores archivados durante el intervalo.

Integral: Devuelve la suma de los productos de la multiplicación de cada valor registrado por el tiempo hasta el registro siguiente.

**Weighted average (Promedio ponderado):** Retoma el valor promedio de la etiqueta, respecto de la hora de aparición del valor en la etiqueta.

**Total time for range:** Devuelve el total de horas que los valores de etiqueta estuvieron en el intervalo especificado.

**Count for range:** Devuelve la cantidad de veces que los valores de etiqueta se registraron para un intervalo específico.

**Time of logging no.:** Devuelve la hora del n(ordinal) registro después de comenzado el intervalo. (Por ejemplo, si desea saber la hora en que tuvo lugar el 7o. registro, escriba 7 para esta opción).

**Value of logging no.:** Devuelve el valor del n(ordinal) registro después de comenzado el intervalo. (Por ejemplo, si desea obtener el valor del 4o. registro, escriba 4 para esta opción).

**Repetition** --- **of value** --- **(Time):** Devuelve la hora de un caso de valor específico (por ejemplo, esta función puede devolver la hora en que un valor de 1,0 se registró por segunda vez). En el caso de Repetición, escriba O para obtener la última vez que el valor especificado apareció en dicho periodo, por ejemplo, una repetición O de valor 100 devolverá la última vez la etiqueta tuvo un valor de 100.

**Current value:** Devuelve el valor actual de la etiqueta. Esta función hace que la aplicación fuerce la lectura de la etiqueta al crear el informe t.

# **Compound Field Type (Tipo de campo compuesto)**

Un tipo de campo compuesto es un valor que es calculado basado en dos valores de otros dos campos y/o constantes especificados.

Luego de activar el botón **Compound** aparece.

### **Múltiple Field Types (Tipo de campo múltiple)**

Este campo es un valor calculado basado sobre un grupo de otros campos existentes.

Luego de activar el botón **Múltiple** aparece el cuadro de diálogo de la Figura 5.38.

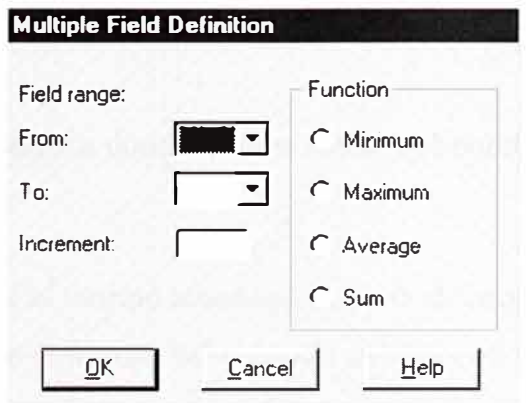

Figura 5.38 Ventana de Definición de Campos Múltiples

Minimum: Retoma el valor mínimo en el grupo de campos. Maximum: Retoma el valor máximo en el grupo de campos. Average: Retoma el valor medio en el grupo de campos. Sum: Retorna la suma de los valores de todos los campos en el grupo.

# **Time Field Type (Tipo de campo tiempo)**

Se puede usar este campo para incluir tiempos específicos en el reporte. Luego de activar el botón **Time** aparece el cuadro de diálogo de la Figura 5.39. Se especifica el tiempo en horas y minutos.

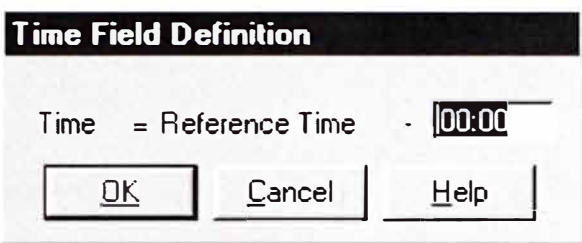

Figura 5.39 Ventana de definición del tiempo

# **Date Field Type (Tipo de campo fecha)**

Se usa este campo, para incluir la fecha específica en tu reporte. Luego de activar el botón de **Date** aparece el cuadro de diálogo de la Figura 5.40.

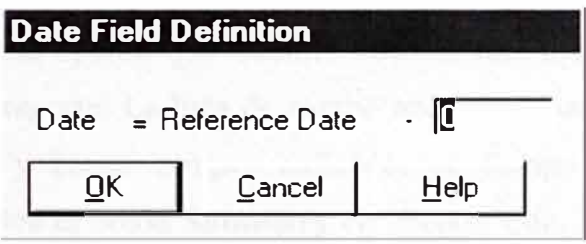

Figura 5.40 Ventana de definición de fecha

# **String Tag Field Type (Tipo de campo cadena)**

Este campo habilita tags tipo cadena que aparecer en el reporte. Luego de activar el botón **String Tag** aparece el cuadro de diálogo de la Figura 5.41.

Se especifica primero la estación donde el tags actúa y el nombre de dicho tag con el cual el campo será asociado.

**Absolute Function**  Específica el tiempo absolute, es decir el tiempo exacto. Específica el último valor dentro del intervalo especificado. Especifica el valor actual. Esta función, fuerza al Wizcon para leer el tag cuando esta generando el reporte.

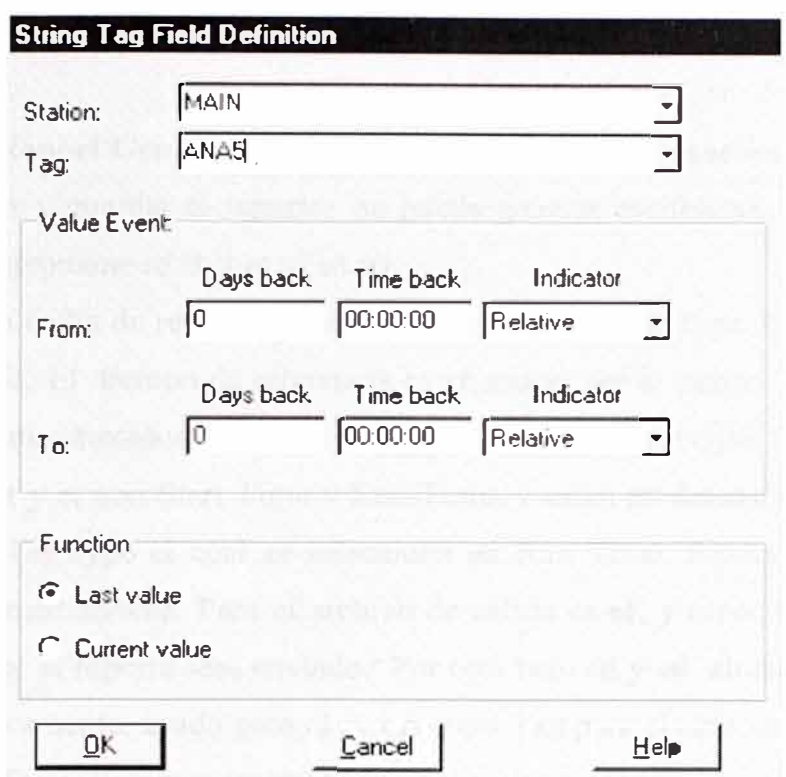

Figura 5.41 Ventana de Diálogo Definición de Campo Tipo String

### **Field Summary (Resumen de campo)**

El Field Summary es una opción que habilita obtener una lista completa de todos los campos definidos en tu reporte. La lista de campo aparece en una caja de dialogo que se puede añadir, cambiar, y borrar campos definidos en tiempo online. Para invocar al Summary utility, se activa el botón **Summary** en Report Edit. Luego, aparece el cuadro de diálogo de la Figura 5.42.

| -Type                             |                                                       |                                                             |                 |      |            |
|-----------------------------------|-------------------------------------------------------|-------------------------------------------------------------|-----------------|------|------------|
| <br>$\overline{\phantom{a}}$ Tag. | Compound.                                             | Multiple.                                                   | T <sub>me</sub> | Date | String Tag |
| Field No.                         | Type                                                  | Description                                                 |                 |      |            |
|                                   | Etiqueta                                              | MASTER SJ:XA-575A                                           |                 |      | Add        |
|                                   | <b>Etiqueta</b><br><b>Etiqueta</b><br><b>Etiqueta</b> | MASTER SJ:XA-575A<br>MASTER SJ:XA-575A<br>MASTER SJ:XA-575A |                 |      | Change     |
|                                   | Etiqueta<br>Etiqueta<br>Etiqueta                      | MASTER SJ:XA-575A<br>MASTER_SJ:XA-575A<br>MASTER SJ:XA-575A |                 |      | $D$ elete  |

Figura 5.42 Ventana de Resumen de Campos

En este cuadro el campo Field No. contiene el número actual del campo que se quiere añadir.

### **Command Line Report Generatio� (Comando línea para generación de reporte)**

Después de definir y guardar el reporte, se puede generar escribiendo el comando REP, como sigue: REP repname rd rt st et of sd ed

**En rd** se coloca la fecha de referencia, usado por el campo Date type. O es el día actual, 7 es la semana previa. El tiempo de referencia es **rt,** usado por el campo Time type. Este es el número de minutos medidos desde la media noche, y puede ser entre O y 1439. Es decir, 8 AM será 480; **st** y **et** son Start Time y End Time, y están predetenninados solo para el campo tipo time Tag type el cual se selecciona en Run Time. Especifica el número en minutos desde la medianoche. Para el archivo de salida es **of,** y especifica el nombre del archivo para el cual el reporte será enviado. Por otro lado **sd** y **ed** almacenan Start Date y End Date respectivamente, usado para el campo tipo Tag para el cual se seleccionara dado en la opción Run Time. Estos parámetros son opcionales.

Los parámetros **rd, rt, st** y **et** son opcionales, y si se desea dejarlo vacío, tipe una **X**  en su lugar en el comando REP.

# **Wizcon Language Report Generation (Lenguaje de generación de reporte Wizcon)**

Usando el comando REP en el comando de línea, reportes puede generar por Wizcon Language como sigue:

### **Short Format (Formato corto)**

REPORT "xxxxx"

Donde *xxxxx* es un nombre de reporte de hasta 5 caracteres.

### **Full Format (Formato total)**

El formato completo del comando REPORT, con variables opcionales es:

REPORT "xxxxx rd rt st et of sd ed"

### **Ejemplo 1**

### REPORT "REP4 2 360 O 360 LPT2"

Este comando crea un reporte REP4, con 2 días de anterioridad, con la hora de referencia de las 6 AM, el tiempo inicial por defecto por el campo de tag, 6 AM como tiempo final por defecto, y el reporte se imprimirá en la impresora 2.

### **Ejemplo 2**

Si se desea dejar opciones vacías, tipee una x en su reemplazo comando REPORT. Wizcon usará el valor O por defecto para todas las variable excepto OF (archivo de salida), la impresora por defecto será LPTl. Si se quiere que se envíen a imprimir, no tipee nada (si se tipea x si quieres que el reporte se envíe al archivo llamado *x).* Por ejemplo, el comando

# REPORT "REPl **x x x x** REPl .LST"

Genera el reporte definido como REPl y sale un archivo reporte llamado REPl.LST.

# **5.13 Configuración Usuarios** & **Autorización**

Wizcon tiene una cantidad variada de niveles de autorización. Esta poderosa herramienta habilita al sistema ingenieril para controlar accesos para el sistema Wizcon. Los componentes para los cuales limitar incluye:

- Menús and menú ítems
- Tag value writing
- Macro activation
- Graphic element layers in images La autorización esta dividida en tres niveles.
- Operator Authorization
- Group Authorization
- Menu Authorization

# **Group Authorization (Autorización de grupos)**

El sistema de autorización se basa en **Groups.** Se puede definir hasta 32 grupos, cada uno es un único nombre. Cada operador puede ser asignado a uno o más grupos.

# **Naming Operation (Nomenclatura de asignación)**

Naming Operation, para asignar nombres de autorización de grupos, ver Figura 5.43. Los nombres por defecto son **Groupnn,** en *nn* se enumera los grupos de 1 a 32. Se pueden editar algunos nombres para los grupos.

# **Operator Authorization (Autorización del operador)**

Menu / Design / Authorization / Users

Registration operation, se usa para passwords.

Los campos en esta caja son, ver Figura 5.44:

Name El nombre del Operator se ingresa en este campo.

Password El password Operator se ingresa en este campo.

Def Lay Usado para especificar la ventada layout por defecto que aparece cuando el operador inicia la sección.

| 1 | group1 | 9<br>group9                 | $17$ group 17   | $25$ group $25$              |
|---|--------|-----------------------------|-----------------|------------------------------|
| г | qroup2 | $10$ group $10$             | $18$ group $18$ | $26$ $q \cdot \frac{1}{26}$  |
| 3 | group3 | 11<br>group11               | $19$ group $19$ | $27 \frac{g \mu \mu p^2}{2}$ |
| 4 | group4 | $12$ group $12$             | $20$ group $20$ | $28$ $q \cdot 28$            |
| 5 | group5 | $13$ group 13               | $21$ $group21$  | $29$ $q_{101}$ $p_{29}$      |
| 6 | group6 | $14$ $q$ roup14             | $22$ group $22$ | 30 <u>group</u> 30           |
| 7 | group7 | $15$ q <sub>ioup</sub> $15$ | $23$ group 23   | $31$ group 31                |
| 8 | group8 | $16$ group $16$             | $24$ group $24$ | 32 <i>group</i> 32           |

Figura 5.43 Ventana de Nombres de Grupos

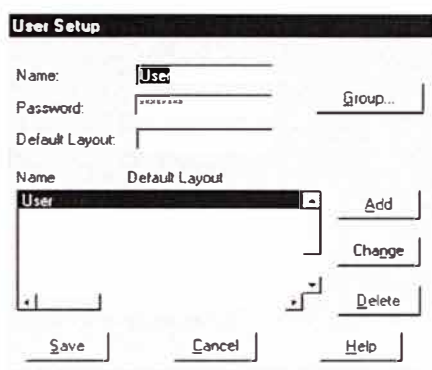

Figura 5.44 Ventana Configuración de Usuarios

Se puede definir y añadir un nuevo operador a la lista Operador, activando el botón **Add.**  Un operador se puede seleccionar de la lista, modified, revisado y guardado. Cuando el botón **Group** es activado por un Nuevo operador, la siguiente caja de dialogo de la Figura5.45 aparece:

Cada grupo que se desea seleccionar es asignado al operador.

### **Menu Access Authorization (Menú para accesos de autorización)**

Menu -> Design / Authorization / Menu Items

A cada ítem del menú en Wizcon system se asigna una autorización de grupo, ver Figura 5.46. Para asignar una autorización, seleccione el item Menú del menú Authorization (el que aparece en el menú Design):

La configuración realizada se guarda en el archivo WIZMENU.DAT [3].
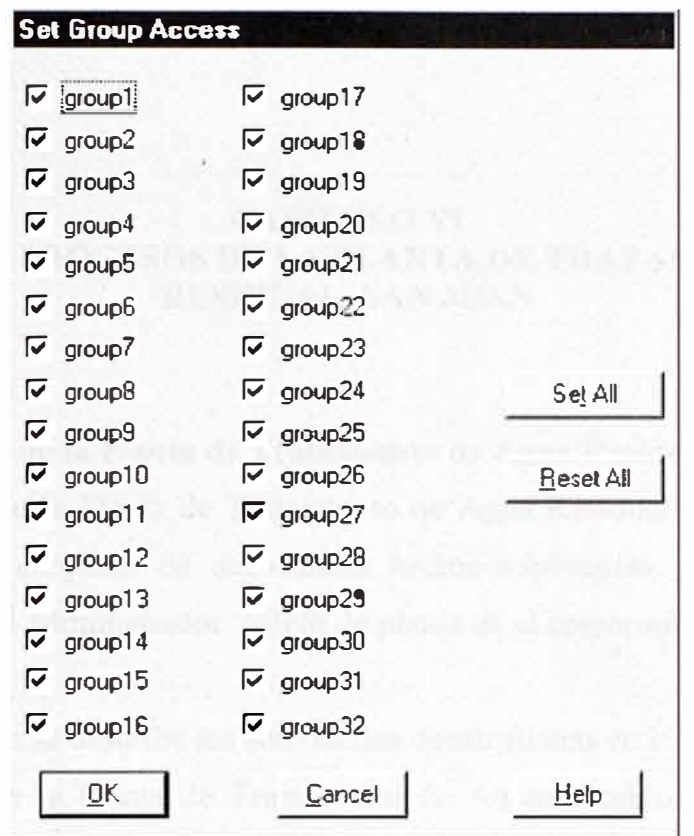

Figura 5.45 Ventana de Selección de Acceso a Grupos

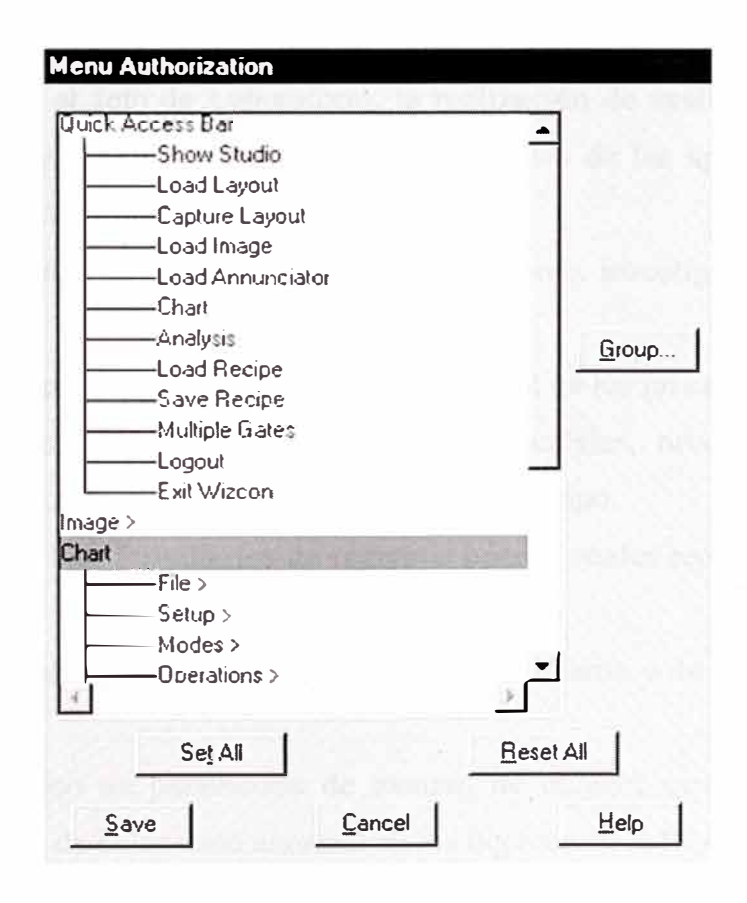

Figura 5.46 Ventana Menú de Autorización

# **CAPITULO VI GESTION DE LOS PROCESOS DE LA PLANTA DE TRATAMIENTO DE AGUA RESIDUAL SAN JUAN**

## **6.1 Gestión Integral de la Planta de Tratamiento de Agua Residual San Juan**

La Gestión integral de la Planta de Tratamiento de Agua Residual San Juan (PTAR San Juan), involucra un conjunto de actividades multidisciplinarias, y reúne a diferentes especialistas, donde el administrador o Jefe de planta es el responsable de su integración y conducción.

A continuación se describe las actividades desarrolladas en la gestión de la PTAR:

- 1. Administración de la Planta de Tratamiento de Aguas Residuales, de acuerdo a un organigrama y un reglamento interno establecidos.
- 2. Cumplir con la consigna de mantener la optima calidad del agua tratada, sobre la base del análisis de los indicadores estándar de calidad vigentes.
- 3. Coordinación con el Jefe de Laboratorio, la realización de análisis de los parámetros establecidos en los programas de muestreo y análisis de las aguas residuales en las etapas de tratamiento establecidas.
- 4. Planificación y elaboración de programas de monitoreo, investigación y evaluación de la PTAR.
- 5. Elaboración de registros operacionales para el control de los procesos de la PTAR.
- 6. Análisis diario de los resultados obtenidos de caudales, niveles de oxígeno, pH, temperaturas y otros parámetros físicos medidos en campo.
- 7. Análisis diario de los formularios de registros operacionales reportados en cada tumo de trabajo.
- 8. Inspecciones visuales periódicas del proceso de tratamiento y de las instalaciones de la PTAR.
- 9. Monitoreo periódico de parámetros de campo, de manera especial cuando se haya detectado cambios de coloración anormal en las lagunas de la PTAR.
- 1 O. Mantenimiento Electromecánico, para llevar un registro minucioso del control de funcionamiento de equipos de aireación y otrospos instalados en la PT AR.
- 11. Mantenimiento preventivo y correctivo de los diferentes equipos de la PTAR.
- 12. Coordinación con la Dirección General de Saneamiento, el control de efluentes industriales, de clínicas y hospitales, de estaciones de servicio, lubricadoras, estaciones de cambio de aceites, etc. y de los efluentes de cualquier otro tipo de fuente que pudiera ocasionar problemas en el tratamiento de las aguas residuales de la PT AR, para que tomaras medidas correctivas necesarias en caso requerido
- 13. Coordinación con el Opto. de Alcantarillado de la empresa en las acciones correctivas en las descargas no interceptadas, mantenimiento de interceptores y modificaciones requeridas por el sistema de alcantarillado.
- 14. Informar al nivel directivo de la Institución sobre la administración, operación y mantenimiento de la PTAR
- 15. Llevar control estricto de los costos de las actividades de la PT AR (Costos operaciónmantenimiento ).
- 16. Ajustar los procesos de la PT AR sobre la base de su monitoreo con el fin de conseguir los niveles de remoción previstos.
- 17. Realización de planes de contingencia, evaluando niveles de riesgo, situaciones de emergencia, eliminando el impacto negativo, preservando la Naturaleza y la Salud Publica.
- 18. Organización del personal que labora en la PT AR, con referencia a las labores d el personal, establecimiento de horarios y turnos de trabajo, llenado de registros operacionales, seguridad ocupacional, capacitación y desarrollo del personal en el desempeño de la operación, mantenimiento de la PTAR, etc.
- 19. Supervisión del cumplimiento de las medidas de seguridad en la PT AR.
- 20. Velar por la buena imagen de la PT AR, así como la atención de visitantes .
- 21. Coordinación con la alta dirección de la empresa la promoción de trabajos realizados en la PT AR, tales como folletos, pósters, videos, etc.
- 22. Elaboración de la documentación para la contratación de servicios de terceros, para mantenimiento de áreas verdes, jardines, mantenimiento de las instalaciones e infraestructura civil, adquisición de equipos e Insumos, etc.
- 23. Planificación, proyección, elaboración de informes acerca de su gestión, integraloperacional, mínima cada año, o con la frecuencia que le sean requeridos.

Organización de la Base de Datos de la PTAR San Juan [11].

#### **6.2 Personal Necesario**

#### **6.2.1 Personal de Operación y Mantenimiento**

La PTAR San Juan tiene personal· administrativo, de operación y mantenimiento, para la atención en sus instalaciones y procesos, con la finalidad de lograr las mejores condiciones técnicas y operacionales.

La Tabla Nº 6.1 presenta los requerimientos mínimos de personal para el normal desarrollo de labores de administración, operación y mantenimiento de la PTAR.

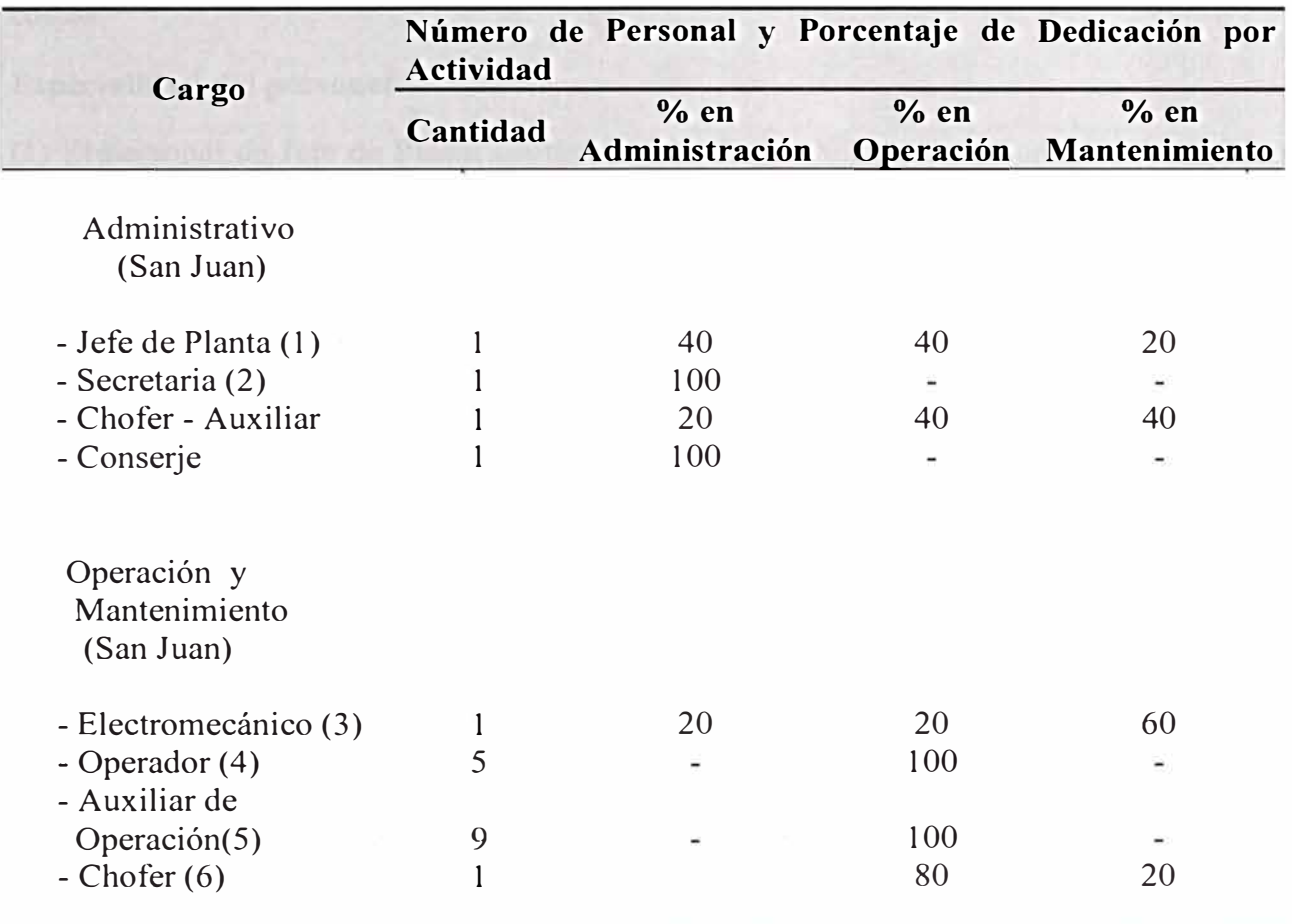

### **TABLA N <sup>º</sup>6.1. PERSONAL PARA OPERACIÓN Y MANTENIMIENTO**

#### **Jornada de trabajo del personal**

**(4)** El personal de Operadores labora en tumos rotativos de 08 horas y 30 minutos as, ininterrumpidamente durante todo el año.

**(5)** El personal de Auxiliares de Operación labora en tumos rotativos de 08 horas y 30 minutos, ininterrumpidamente durante todo el año. Estos trabajadores se dedicarán únicamente a la correcta manutención de las estructuras de llegada (cámaras de distribución, medidores de caudal y sensores) y cualquier labor adicional que le fuese encomendada.

**(6)** Este personal laborará en jornada normal de trabajo y cuando así sea requerido. Las labores del mismo consistirán en apoyar a la toma de muestras, evacuación de desechos de cribas y desarenadores y eventualmente apoyar en la operación de la maquinaria que para el efecto se dispone en la planta. Esta recomendación se justifica en el hecho de que las labores antes descritas son de corta duración y no se justificaría tener una persona para cada una de estas labores, con lo cual tendríamos un incremento de personal y por ende de costos.

#### **Especialidad del personal**

(1) El personal de Jefe de Planta contara con el Grado de Ingeniero Sanitario ó Ingeniero Civil en la Especialidad de Ingeniería Sanitaria, y por lo menos tres años de experiencia en el campo.

(2) Secretaria graduada con por lo menos dos año de experiencia, habilidad en la operación de computadoras personales, conocimiento de Word y Excel, y conocimientos básicos de contabilidad.

(3) El personal del Área Electromecánica contará con el Grado de Ingeniero Electromecánico o Electricista ó Ingeniero Civil en la Especialidad de Ingeniería Mecánica y/o Eléctrica, con por lo menos dos años de experiencia en campo.

(4) El Operador contará con título en una carrera técnica o equivalente, es preferible personal que tenga por lo menos un año de educación superior, habilidad manual, discriminación de colores, operación de computadoras y manejo de personal.

Para la realización de trabajos temporales, tales como: mantenimiento de áreas verdes y jardines, mantenimiento de obra civil, etc., se recomienda la tercerización de servicios, luego del análisis financiero respectivo.

Así mismo, para labores de extracción de lodos de las lagunas de sedimentación, se recomienda contratar personal temporal para laborar con el Jefe de Planta.

En estos requerimientos de personal no se ha considerado los ervicios de vigilancia, los mismos que estarán de acuerdo a la política que mantenga SEDAPAL para este tipo de labor, en todo caso se recomienda que en la PTAR - San Juan existan 4 guardias de forma permanente.

#### **6.2.2 Personal de Laboratorio**

Para el dimensionamiento del personal de laboratorio, se ha tomado en cuenta el número de unidades de tratamiento, rendimientos, los procesos que se dan al interior de esta, el tipo de desechos que se recibirán y el control y seguimiento que se llevará adelante para verificar la eficiencia de los procesos de tratamiento, así como para cautelar la integridad del proceso de tratamiento para cualquier eventualidad que pudiese suscitarse en el funcionamiento de la PTAR.

La Tabla Nº 6.2, presenta los requerimientos mínimos de personal de laboratorio para el control de los procesos de tratamiento.

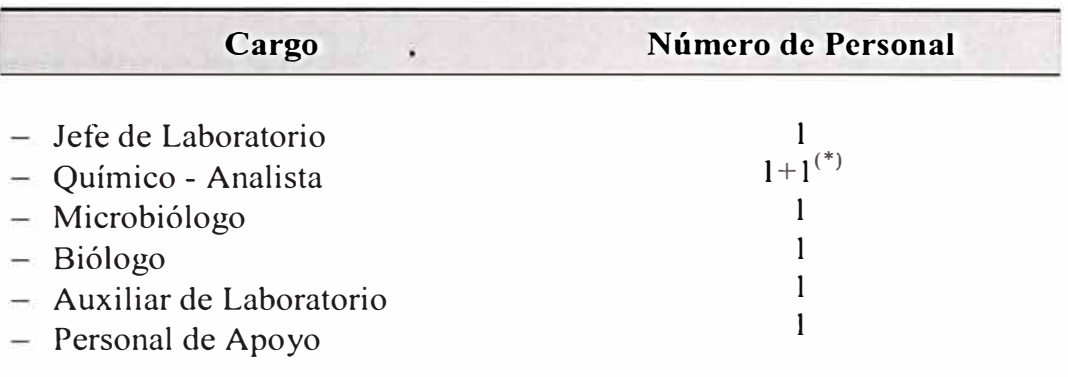

#### **TABLAN<sup>º</sup>6.2. PERSONAL DE LABORA TORIO**

(\*) Personal eventual contratado solo para la Fase Inicial de Muestreo y Análisis

En caso de requerirse personal adicional para el desarrollo de labores programadas

por el Jefe de Planta, éste podrá contratar personal [ 11 J.

#### **6.3 Descripción de Actividades y Responsabilidades**

### **6.3.1 Secretaria**

- **• Responsabilidades**
- **1.** Atención telefónica y recepción de visitas;
- 2. Mecanografiado de correspondencia, informes y demás documentos que le sean requeridos;
- 3. Mantenimiento de los Archivos de la PTAR;
- 4. Seguimiento de los diferentes trámites al interior de la Institución y fuera de la misma.

## **6.3.2 Ingeniero Mecánico - Electricista**

### **• Responsabilidades**

Disponibilidad total de tiempo, induso en horas y días no hábiles. Realizar mantenimiento predictivo, preventivo y correctivo de las instalaciones de la PT AR en lo relativo a:

- Airadores
- Medidores de oxígeno disuelto
- Medidores de pH
- Muestreadores automáticos
- Mecanismos de control de todos los equipos anteriormente mencionados
- Compuertas
- Vertederos, etc.
- Mantenimiento preventivo y correctivo de las redes de alimentación y distribución de energía eléctrica de la PTAR.
- Calibración periódica de los equipos e instrumentos que así lo requieran, tales como: sensores de oxígeno, nivel y pH, sobre la base de la medición con equipos portátiles previamente calibrados en laboratorio.
- Responsable del registro de lecturas de consola, tales como amperaje, voltaje, consumo de energía eléctrica, factor de potencia, etc.
- Mantenimiento de las redes de iluminación al interior de la PTAR, así como de la instalación de otras en los lugares en donde se requiera.
- Mantenimiento correctivo de todos los equipos de la PTAR, siempre y cuando sea factible realizarlos con los recursos propios existentes.
- Mantener informado al Jefe de Planta del stock de piezas y materiales, con la finalidad de garantizar la disponibilidad de los mismos para un mantenimiento adecuado.
- Realizar un inventario de todos los equipos eléctricos y electromecánicos de la PT AR, así como de sus partes constituyentes y en lo posible elaborar una base de datos con la finalidad de automatizar los programas de mantenimiento.
- En caso de tercerización de servicios, apoyar en la fiscalización y elaborar informes de los trabajos efectuados para su cancelación.
- Mantener una base de datos de proveedores de repuestos y equipos a nivel local, nacional e internacional.
- Elaborar un listado de talleres calificados para la realización de trabajos que se

deban tercerizar.

- Asegurar un stock de repuestos de dificil y demorada adquisición y que sean de vital importancia para el normal funcionamiento de la PT AR.
- Realizar seminarios de capacitación técnica en forma periódica, con el personal que opera los equipos e instrumentos de la planta, para asegurar una correcta operación.
- Comunicar y solicitar capacitación en al caso de adquisición de nuevos equipos e instrumentos, los mismos que deberán ser dictados por las casas proveedoras.
- Responsable de llevar el control de horas de funcionamiento de cada uno de los Aireadores.
- Responsable de contabilizar la energía eléctrica consumida por los aireadores y cotejar los valores mensuales obtenidos con las planillas emitidas por la Empresa Eléctrica que presta el servicio.

### **6.3.3 Operador**

#### **• Responsabilidades**

- Disponibilidad total de tiempo, incluso en horas y días no hábiles.
- Responsable de hacer que se lleven a cabo todas las labores de Operación y Mantenimiento dictadas por el Jefe de Planta y como tal, ejercita autoridad directa sobre todos los trabajadores.
- Instruir al personal de campo, sobre las labores a ser efectuadas y la forma de realización de las mismas.
- Responsable del llenado de los registros operacionales de la PT AR, en lo referente a caudal, temperatura, pH y oxígeno disuelto en los puntos determinados en los programas de monitoreo de la fase inicial y rutinaria de operación.
- Responsable del registro de lecturas de consola, tales como horas de funcionamiento de cada uno de los motores, así como de lecturas de nivel de oxígeno en las lagunas airadas.
- Muestreo de las aguas residuales en los diferentes sitios determinados en los programas de monitoreo de la fase inicial y rutinaria de operación, así como de la realización de las muestras compuestas y de la toma de muestras puntuales para los diferentes análisis.

Muchas de estas actividades, son ayudadas por sistemas de monitoreo, control y adquisición de datos, de la planta que en suma no es sino un sistema SCADA, que nos permiten tener un control mas eficiente de todos los procesos que implican el funcionamiento óptimo de una Planta de esta Naturaleza.

Gracias al trabajo conjunto de los profesionales que trabajan en la planta se pueden elaborar tablas, de diversos tipos que son importantes para el análisis y toma de desiciones, cuadros que estaremos presentando en los Anexos: A [ 1 1].

#### **CONCLUSIONES**

- 1. El sistema SCADA implementado en la Planta de Tratamiento de Aguas Residuales cumple los objetivos de automatización, monitoreo de estados de funcionamiento, reporte de variables eléctricas y de proceso, tiempo de funcionamiento de equipos planteados al inicio del proyecto.
- 2. Las pantallas desarrolladas en el entorno del software SCADA permiten supervisar y controlar la maquinaria en forma eficiente de la planta y por ende del proceso de tratamiento de las aguas servidas.
- 3. La creación de las aplicaciones, presentadas en ventanas interactivas permiten una rápida visualización del estado de los equipos electromecánicos.
- 4. En las dos primeras ventanas se pueden controlar y supervisar los equipos encargados de la etapa de limpieza (Tratamiento preliminar) y en la otra los equipos encargados del Tratamiento Secundario (Aireación).
- 5. A su vez, dentro de estas ventanas podemos entrar a otras pantallas que permiten controlar y supervisar el estado de funcionamiento y sus variables de operación de los siguientes equipos: manejo de los Peines Electromecánicos, Bombas de arena, Centrifuga, lavadores de arena, aireadores electromecánicos, entre otros.
- 6. Los botones de acceso y comando, colocados en las pantallas de interfase de operador permiten realizar desde el computador, desplazarse de ventana a ventana y realizar las operaciones de arranque automático/manual SCADA del equipo, apertura/cierre del interruptor de potencia, seccionadores, bombas de agua, entre otros.
- 7. El control de acceso restringido permite que solo personas autorizadas puedan ingresar a las aplicaciones del sistema SCADA. De este modo se evita que personal no autorizado realice operaciones no deseadas.
- 8. El operador puede obtener rápidamente datos de los motores, actuadores y sensores a través del cuadro de información implementado en las aplicaciones.
- 9. Los registros de los eventos y de las alarmas ocurridas pueden ser visualizados a través de dos ventanas diseñadas para este fin. Esta información es almacenada en la base de datos cuando se enciende o apaga un motor, se acciona un interruptor o se activa una alarma.
- 1 O. Contamos con una ventana de programación de encendido automático para los aireadores, que mendiante el teclado se puede programar su encendido o apagado a nivel horario o a nivel de concentracíón DO. Pennite guardar dicha programación en memoria del PLC.
- 11. Además contamos con ventanas, donde se acceden a reportes del estado de funcionamiento de los equipos, tomados diariamente, mensualmente o anualmente, importante para realización de programas de mantenimiento.
- 12. Existen ventanas donde se monitorean el estado de funcionamiento y de comunicación para los equipos de control y comunicación (PLCs, PS, XBTs, LIPs, Multilinks, Reles, Switch, Router, PCs, entre otros)
- 13. Los resultados obtenidos luego de realizar pruebas al sistema SCADA fueron positivos. Todas las funciones implementadas trabajan del modo esperado.
- 14. El protocolo OPC (OLE for Process Control) permitió realizar fácilmente la lectura y escritura de datos entre las aplicaciones desarrolladas en Visual Basic y los PLCs. Este protocolo además presenta la ventaja de que una vez adquirido el servidor OPC, éste se puede utilizar para desarrollar aplicaciones utilizando otros programas como por ejemplo LabView.
- 15. La implementación del sistema SCADA ha facilitado el trabajo del operador. El encendido y apagado manual de motores y otros actuadores es mucho más sencillo. Además, ahora se puede visualizar rápidamente el estado de la maquinaria de la planta. El cuadro de información también ha ayudado a los operadores ya que les permite identificar rápidamente el código y ubicación de los distintos actuadores y sensores.
- 16. El Sistema SCADA implantado resuelve el engorroso problema de monitorear maquina a maquina e ir de lugar en lugar donde se encuentre, para detectar algún desperfecto que tuviere. Además de tener que realizar mediciones y actuaciones de encendido y apagado sobre las mismas.
- 17. La novedosa aplicación SCADA, permite manejar gran cantidad de equipos y maquinarias implicadas en dicho proceso de tratamiento de aguas residuales y a su vez manejar gran cantidad de caudal.
- 18. Se concluye que para nuestro tiempo en donde el espacio se hace cada vez mas escasa, la aplicación SCADA, resulta ser una solución a nuestro problema, y en donde temas como la limpieza del agua residual es fundamental.
- 19. Se concluye la relativa facilidad de automatizar con este sistema SCADA, que al inicio significa una gran inversión pero que finalmente resulta ser favorable en costobeneficio.

ANEXOS

**ANEXO A ACTIVIDADES E INDICACIONES DEL GRUPO DE OPERACION** 

# ACTIVIDADES E INDICADORES DEL GRUPO DE OPERACIÓN FEBRERO 2003

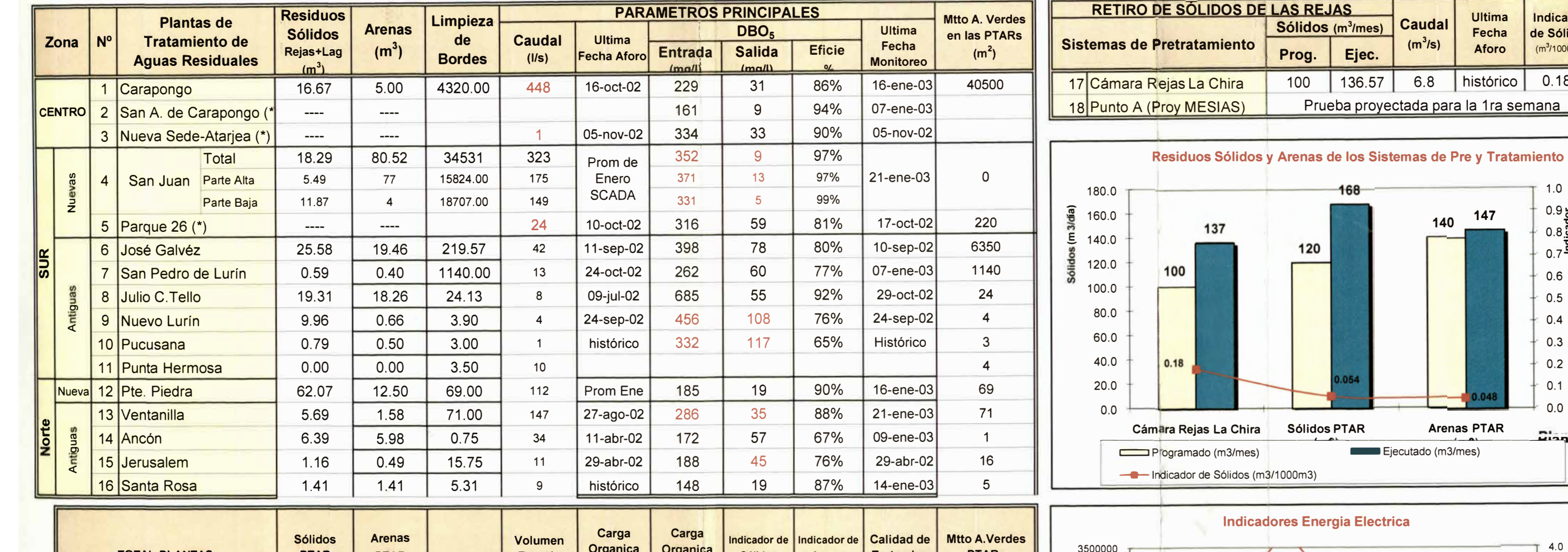

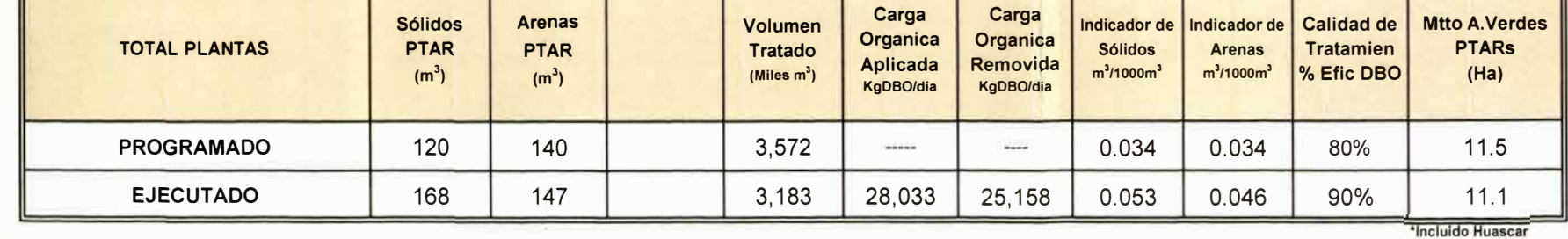

(\*) Se encuentran en evaluación y van a ser consideradas en el Plan Operativo 2003

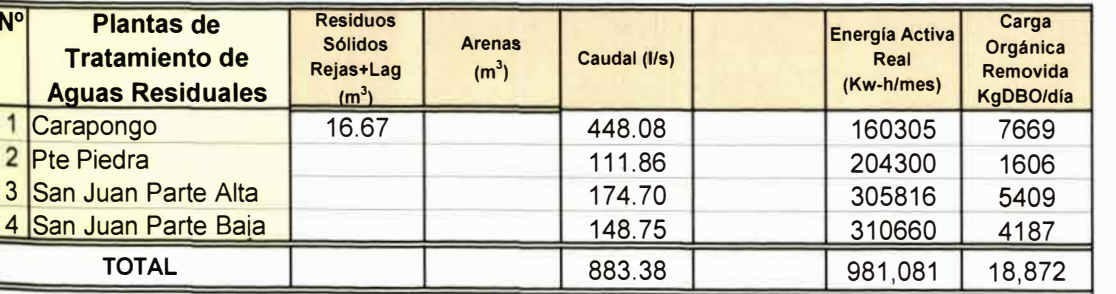

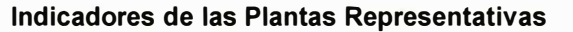

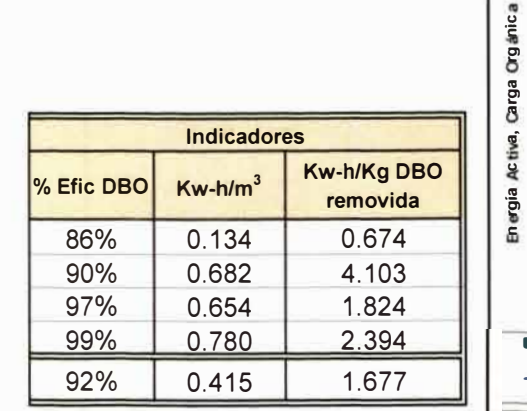

E

da y Vol

<sub>Se</sub>

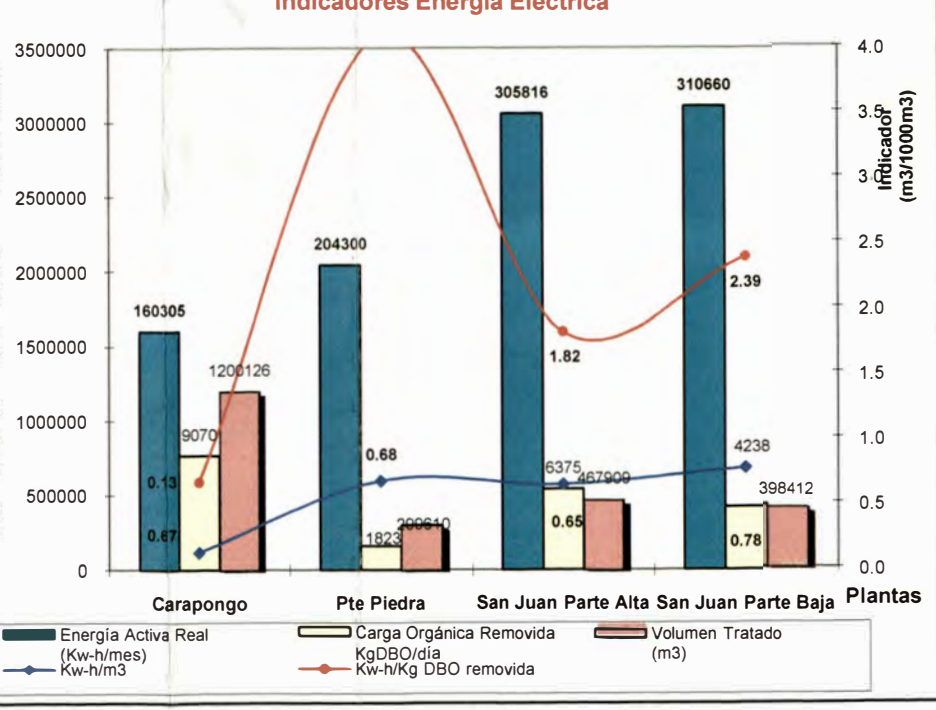

Indicador de Sólidos  $(m^3/1000m^3)$ 

 $0.180$ 

 $1.0$ 

 $0.6$  $0.5$  $0.4$  $0.3$  $0.2$  $0.1$  $0.0$  $24 - 7$ tas

 $0.8$ <br>  $-7$ <br>  $-1000$ <br>  $-7$ <br>  $-1000$ <br>  $-3/1000$ <br>  $-3/1000$ 

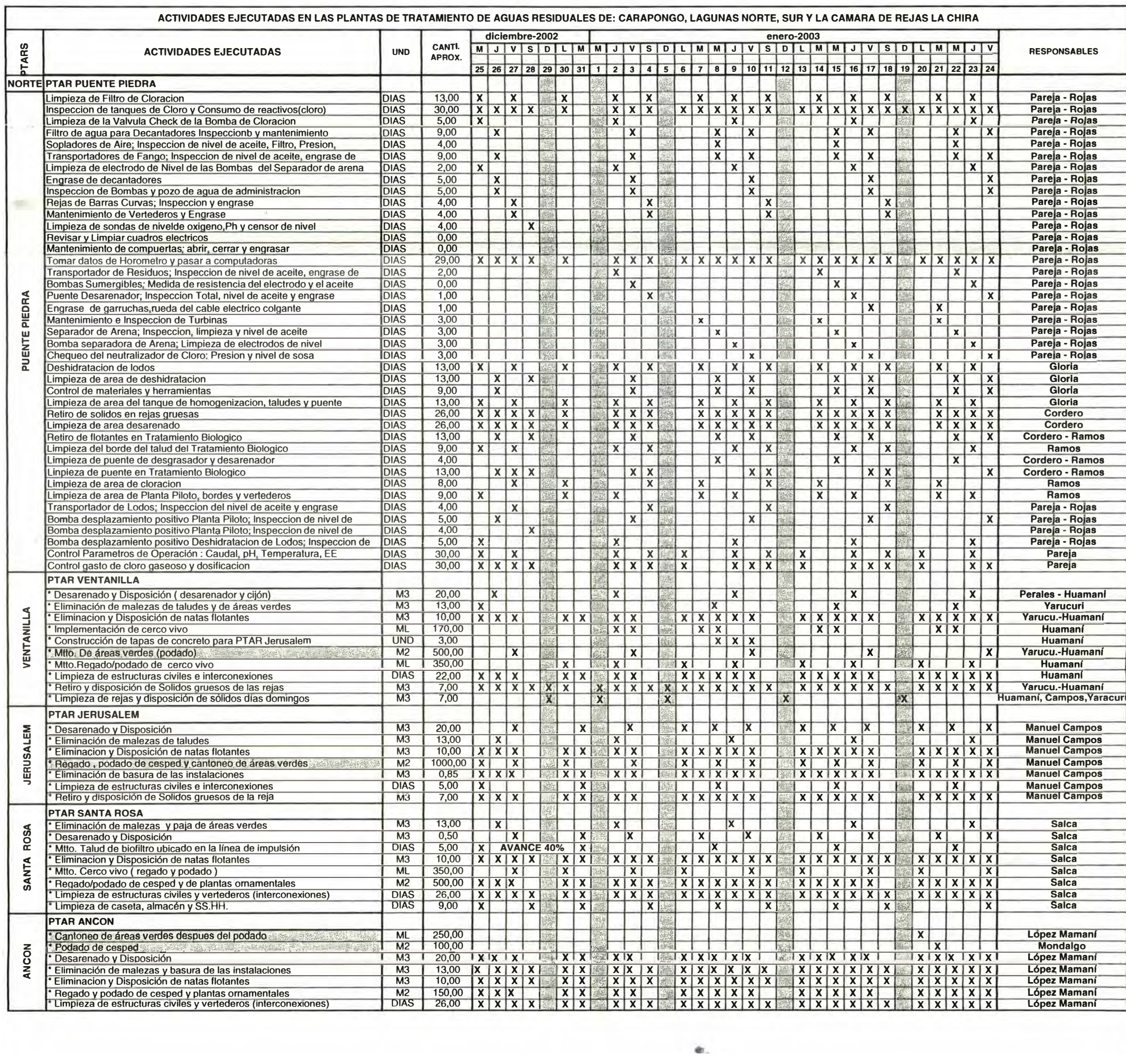

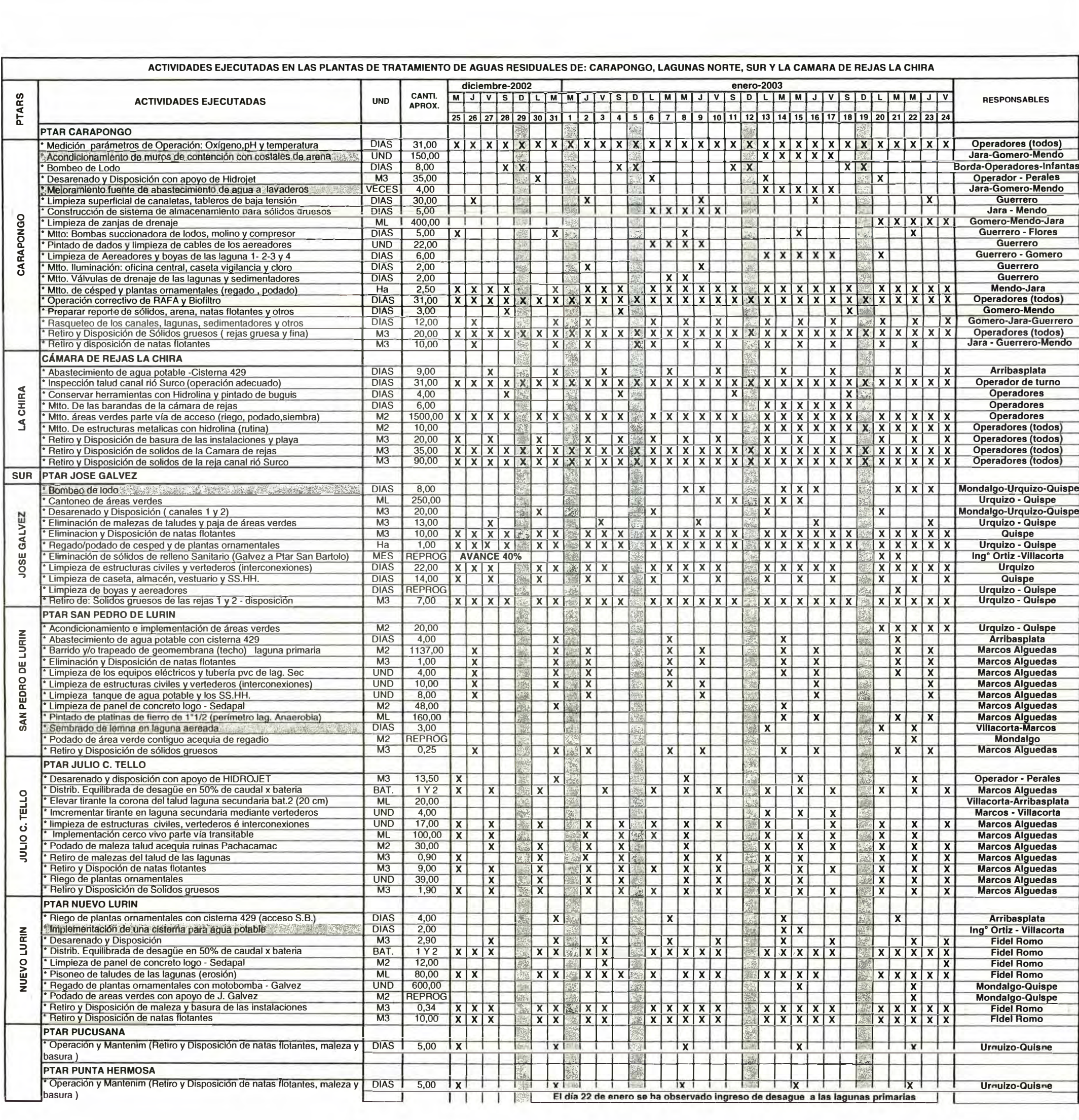

**ANEXO B PLANOS DE REPLANTEO DE LA PTAR SAN JUAN** 

 $\bar{\alpha}$ 

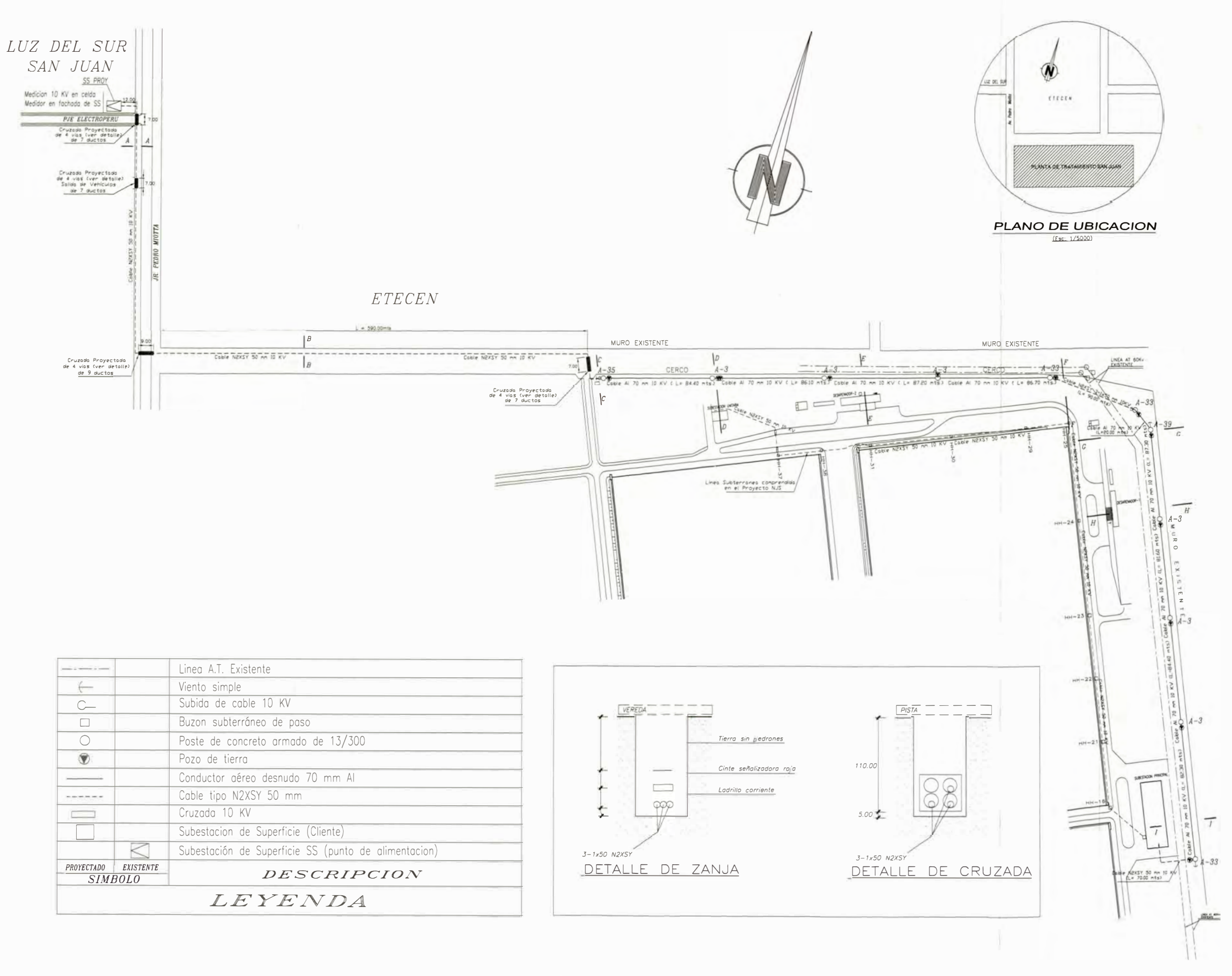

**RECORRIDO 10 KV**  $(ESCALA : 1/2000)$ 

#### **MEJORAMIENTO DEL SISTEMA** DE ALCANTARILLADO DE LA ZONA SUR DE LIMA

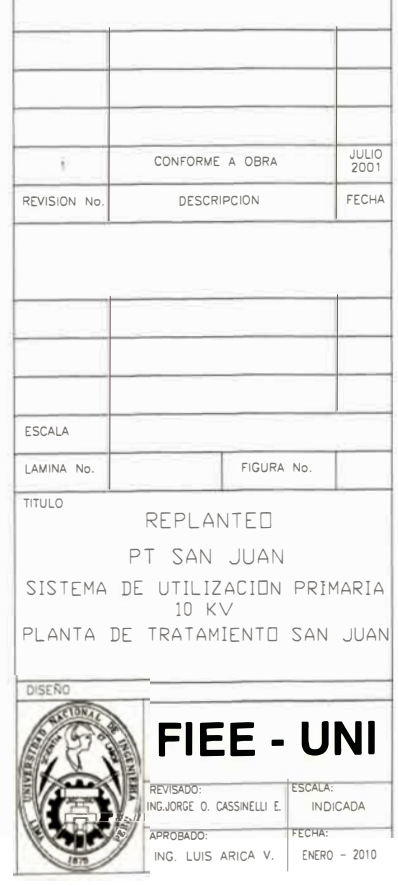

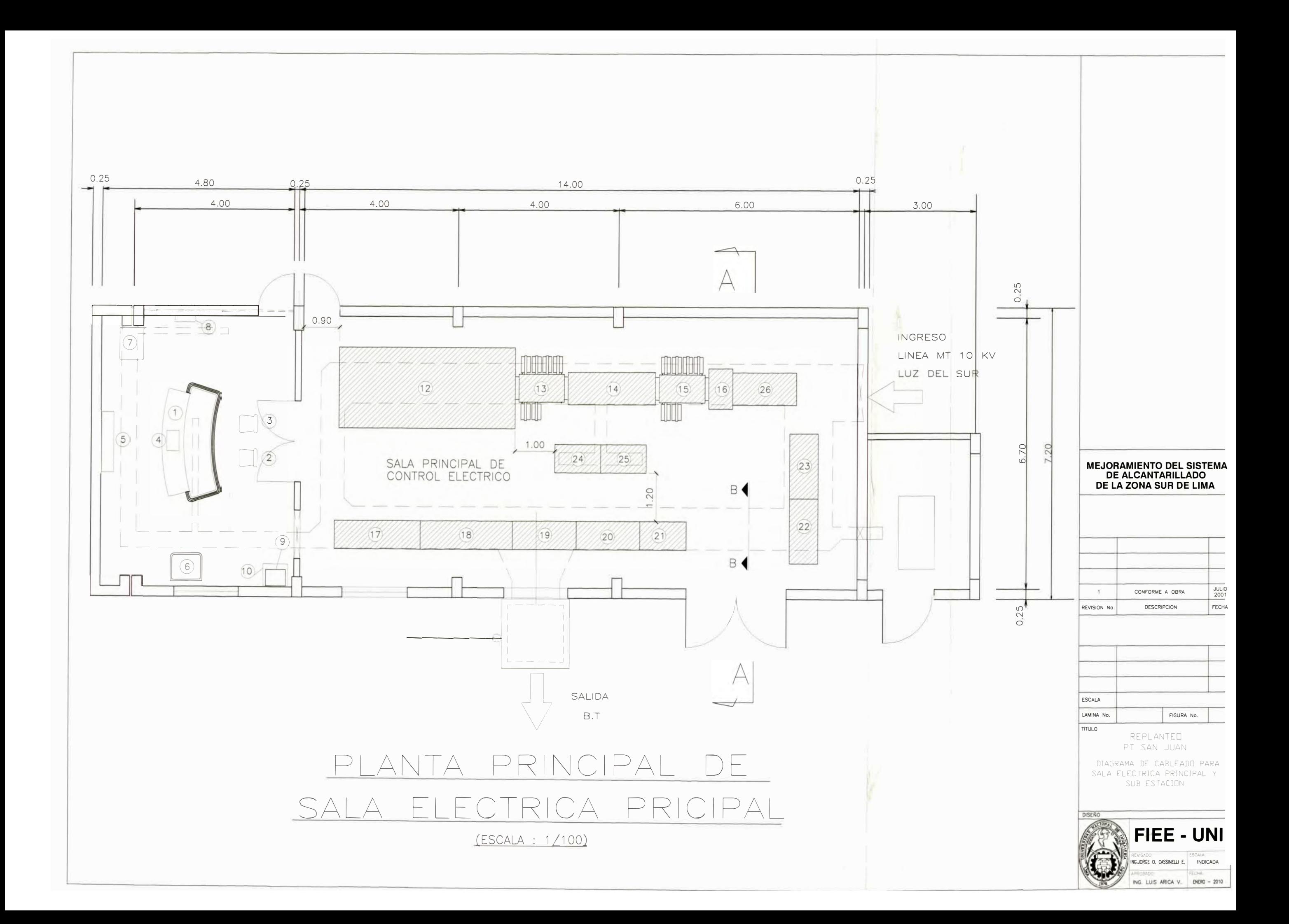

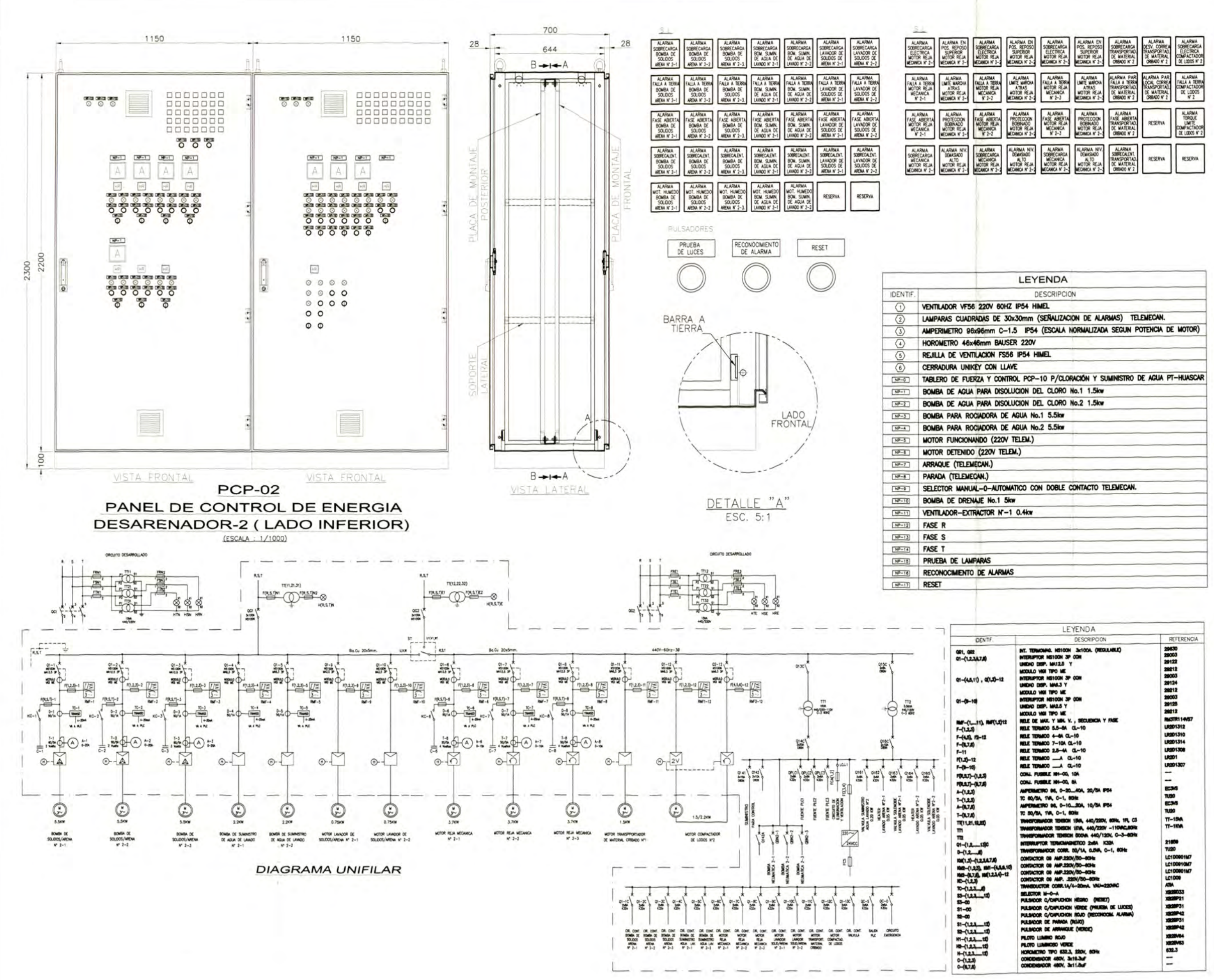

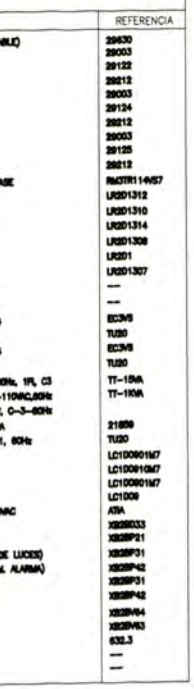

#### **MEJORAMIENTO DEL SISTEM/ DE ALCANTARILLADO** DE LA ZONA SUR DE LIMA

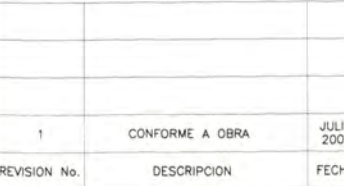

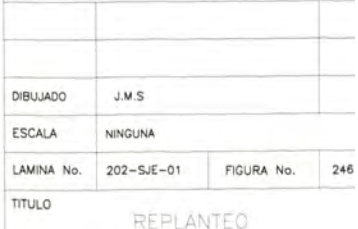

PT SAN JUAN

DIAGRAMA UNIFILAR Y DIMENSIONES GENERALES DE RAJO BOLTAJE PARA DESARENADOR - 2<br>(LADO INFERIOR)

ENERO - 2010

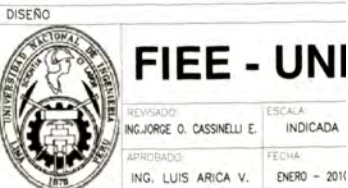

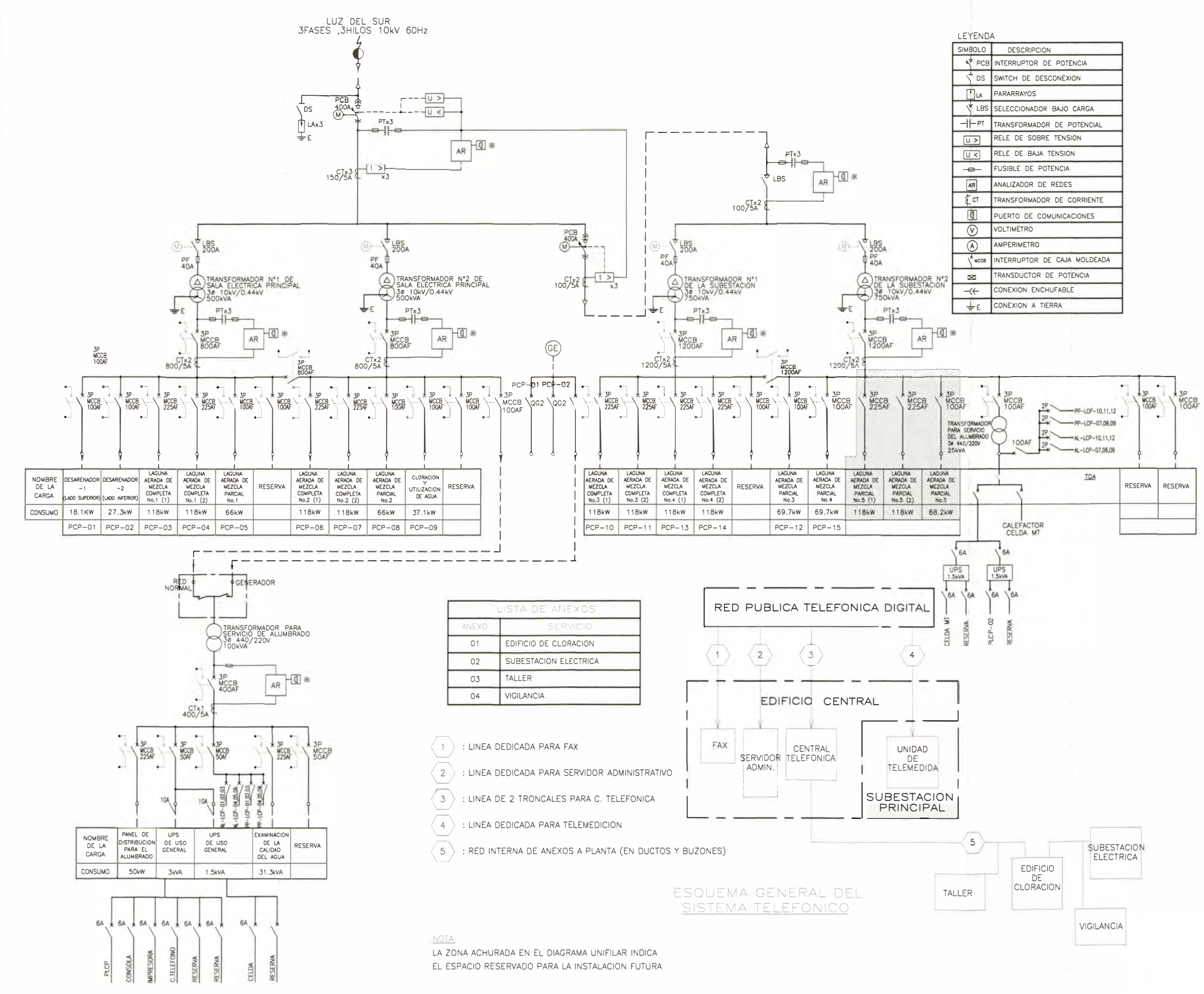

#### **MEJORAMIENTO DEL SISTEMA** DE ALCANTARILLADO DE LA ZONA SUR DE LIMA

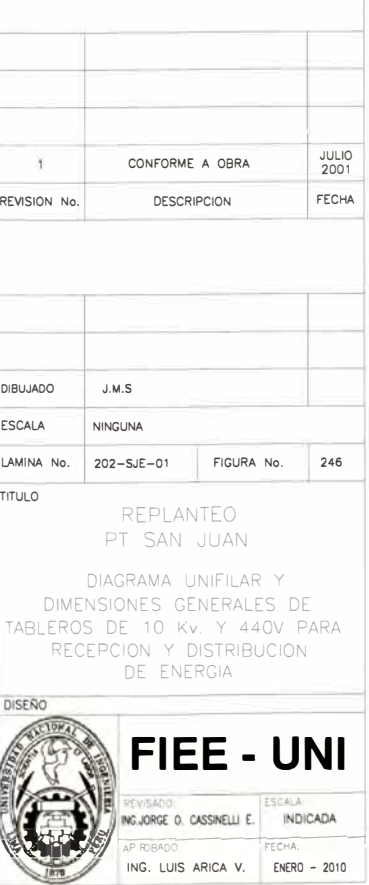

# ESTRUCTURA PLC<br>PCP-01 RACK TSX RKY 12

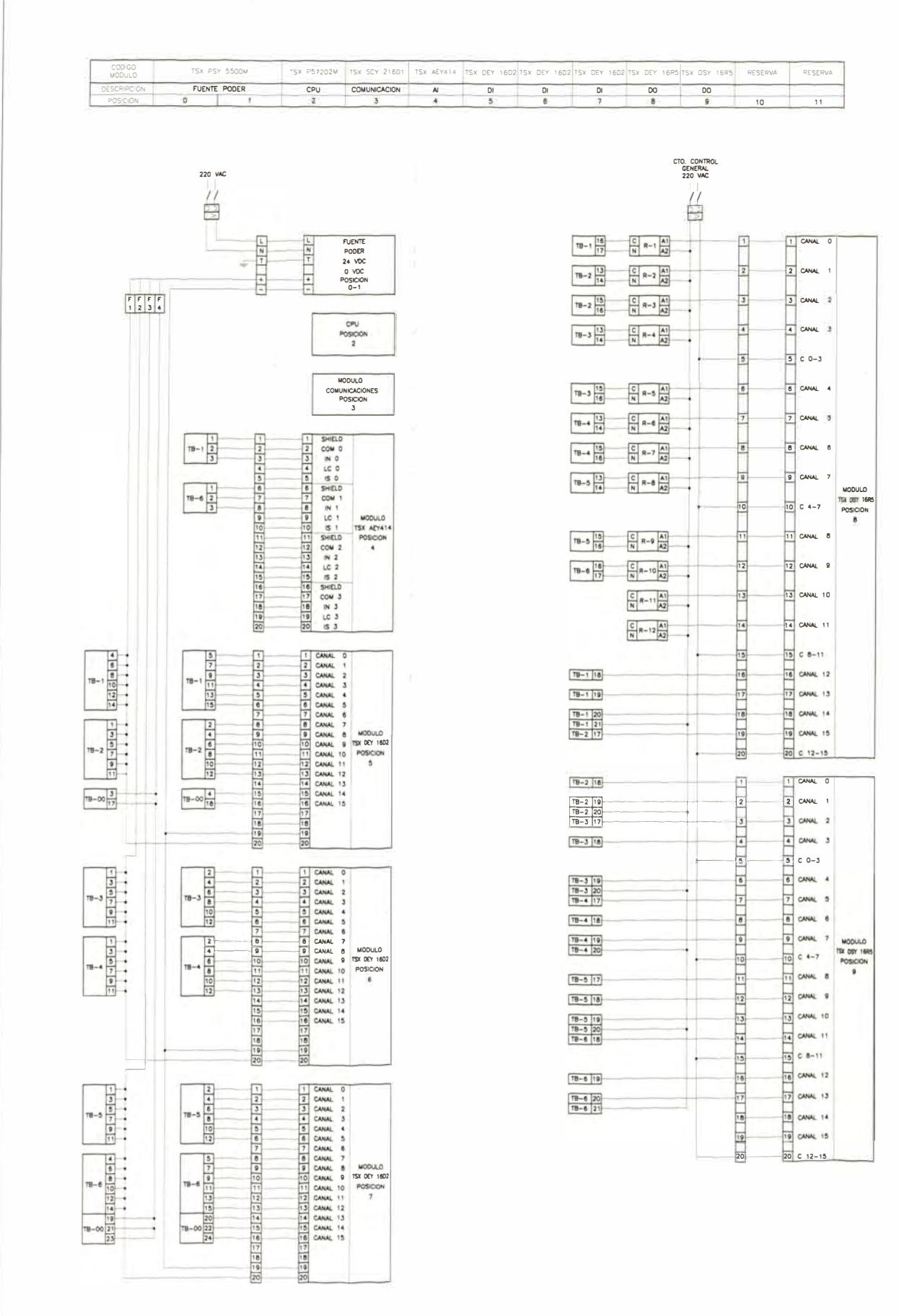

#### LISTADO DISTRIBUCION DE CANALES

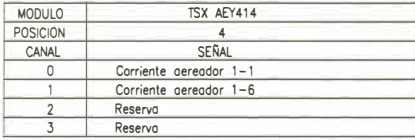

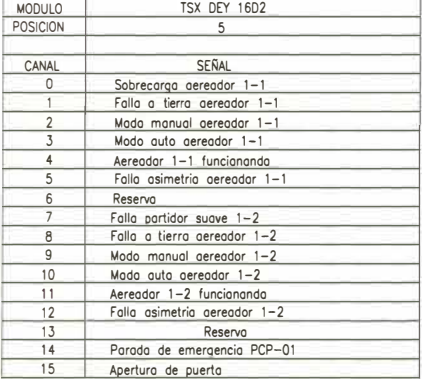

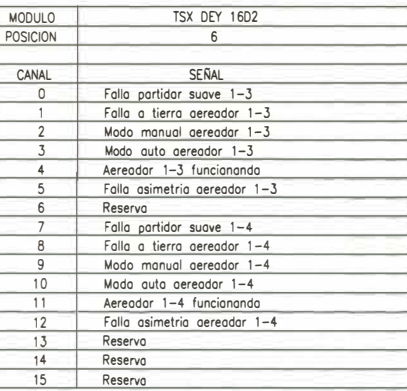

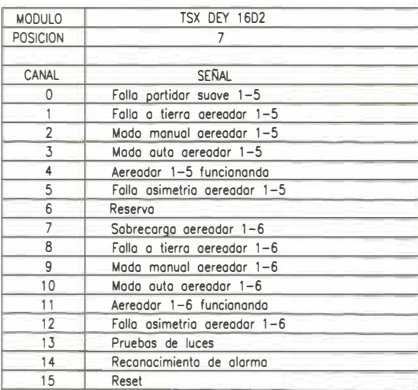

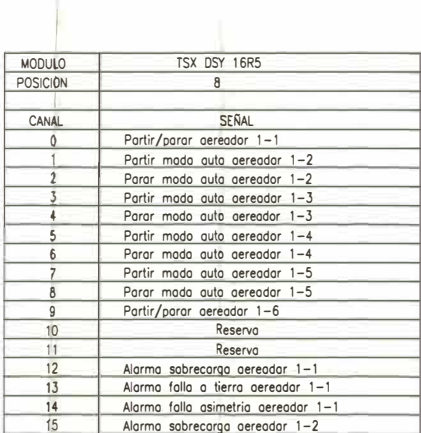

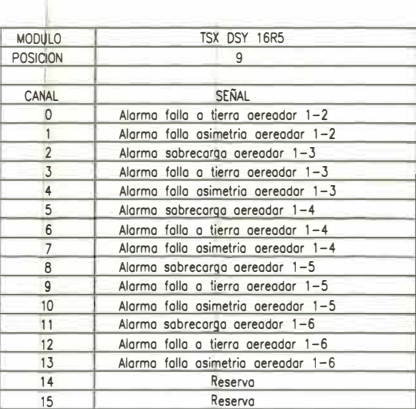

#### **MEJORAMIENTO DEL SISTEMA DE ALCANTARILLADO** DE LA ZONA SUR DE LIMA

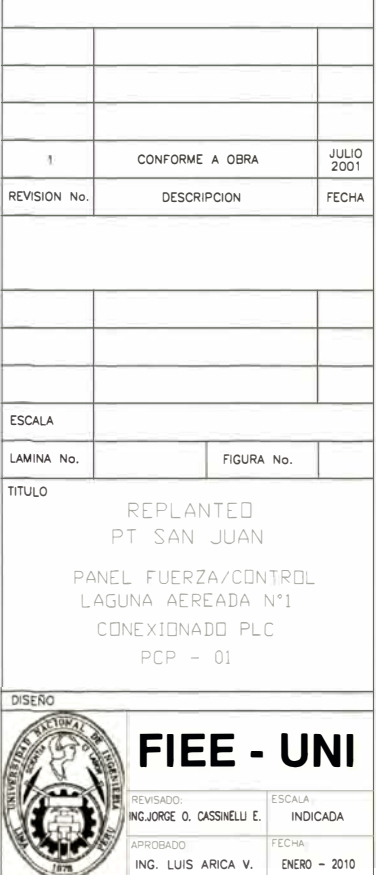

## **BIBLIOGRAFÍA**

- 1. SEDAP AL, Documentos de Licitación para el Contrato 202 Planta de Tratamiento San Juan para el Mejoramiento del Sistema de Alcantarillado de la Zona Sur de Lima. LIMA - PERU, 2000
- 2. SEDAPAL, Filosofía de Control Planta de Tratamiento San Juan 202-500-E-IT-019-0. LIMA - PERU, 2000
- 3. Corporation Emation, WIZCON User's Guide for Windows & Internet. USA-2005
- 4. WEG MÁQUINAS LTDA, Manual de Instalación y Mantenimiento de motores eléctricos de inducción trifásicos (Baja y alta Tensión). Rua Joinville, 3000 - 89256- 900 Jaraguá do Sul, SC - BRAZIL
- 5. Schneider Electric; Autor: D. Clenet, Cuaderno Técnico Nº 208; Arrancadores y Variadores de Velocidad electrónicos. España -2004
- 6. Me Graw-Hill, Autor: José Maria Merino Azcárraga, Arranque Industrial de motores asincronos Teoría, Cálculos y Aplicaciones. Interamericana de España S.A
- 7. Cortesía Telemecanique, Manual del Usuario del Altistar ATS46D47N. España -2000
- 8. SKM, Sinclair Knight Merz,, St Helens Wastewater Treatment Plant Upgrade, Development Proposal and Environmental Management Plan, Australia-2005
- 9. National Communications System, Supervisory Control and Data Acquisition (SCADA) Systems, USA - 2004
- 1 O. Departamento de Innovación y Promoción económica, Estado del Arte en Arquitecturas para Monitorización Remota, Programa Ekinberri 2006
- 11. Fabián Yánez Cossío Galo Durazno Orellana, manual de arranque, operación y mantenimiento de la planta de tratamiento de aguas residuales de la ciudad de cuenca,  $Ecuador - 2004.$